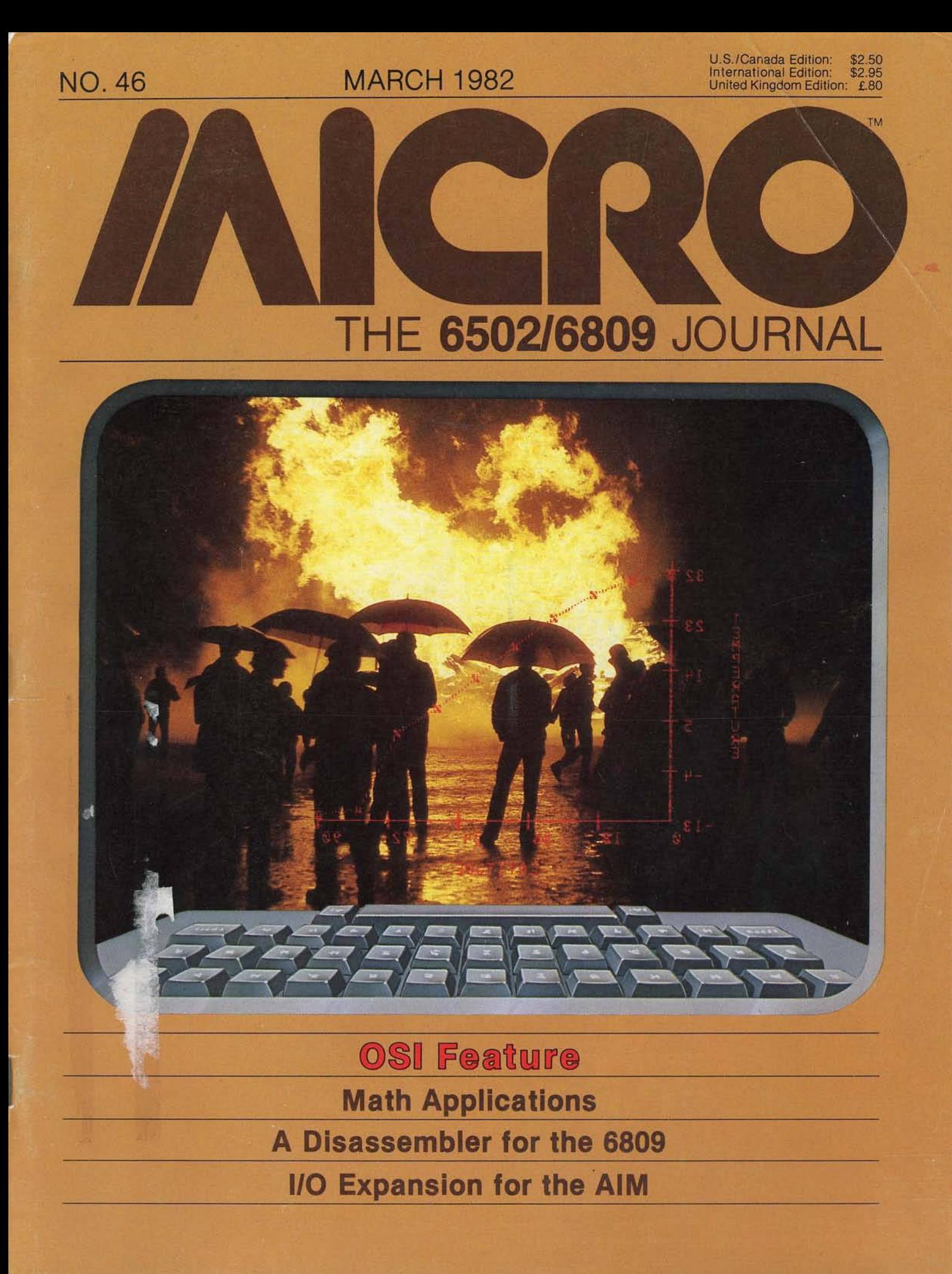

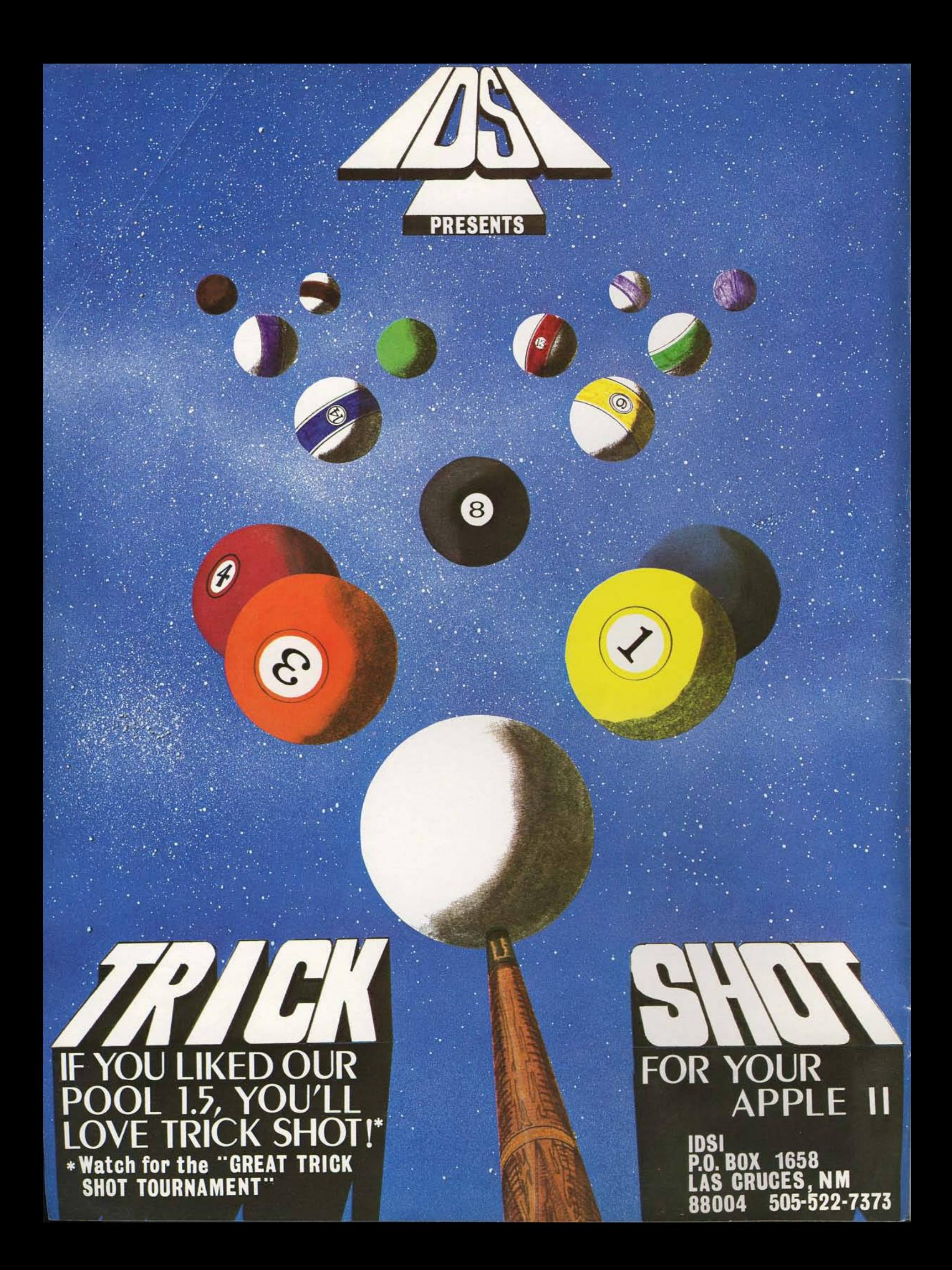

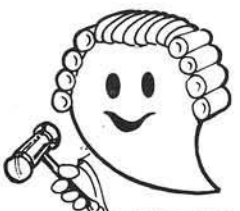

# **JUDGE THE REST, THEN BUY THE BEST**

Only GIMIX offers you SOFTWARE SWITCHING between MICROWARE's OS-9 and TSC's FLEX. Plus you get the power of the GMXBUG system monitor with its advanced debugging utility, and memory manipulation routines. A wide variety of languages and other software is available for these two predominant 6809 Disk Operating Systems.

You can order a system to meet your needs, or select from the 6809 Systems featured below.

# **JUDGE THE FEATURES AND QUALITY OF GIMIX 6809 SYSTEMS**

GIMIX' CLASSY CHASSIS™ is a heavyweight aluminum mainframe cabinet with back panel cutouts to conveniently connect your terminals, printers, drives, monitors, etc. A 3 position keyswitch lets you lock out the reset switch. The power supply features a ferro-resonant constant voltage transformer that supplies 8V at 30 amps, + 15V at 5 amps, and - 15V at 5 amps to insure against problems caused by adverse power input conditions. It supplies power for all the boards in a fully loaded system plus two 5 '/«" drives (yes! even a Winchester) that can be installed in the cabinet. The Mother board has fifteen 50 pin and eight 30 pin slots to give you the most room for expansion of any SS50 system available. 11 standard baud rates from 75 to 38.4Kare provided and the I/O section has its own extended addressing to permit the maximum memory address space to be used. The *2* Mhz 6809 CPU card has both a time of day clock with battery back-up and a 6840 programmable timer. It also contains 1K RAM, *<sup>A</sup>* PR0M/R0M/RAM sockets, and provides for an optional 9511A or 9512 Arithmetic Processor. The RAM boards use high speed, low power STATIC memory that is fully compatible with any DMA technique, STATIC RAM requires no refresh timing, no wait states or clock stretching, and allows fast, reliable operation. The system includes a *2* port RS232 serial interface and cables. All GIMIX boards use gold plated bus connectors and are fully socketed. GIMIX designs, manufactures, and tests in-house its complete line of products. All boards are twice tested, and burned in electrically to insure reliability and freedom from infant mortality of component parts. All systems are assembled and then retested as a system after being configured to your specific order.

#### 56KB 2MHZ 6809 SYSTEMS WITH GMXBUX/FLEX/OS-9 SOFTWARE SELECTABLE

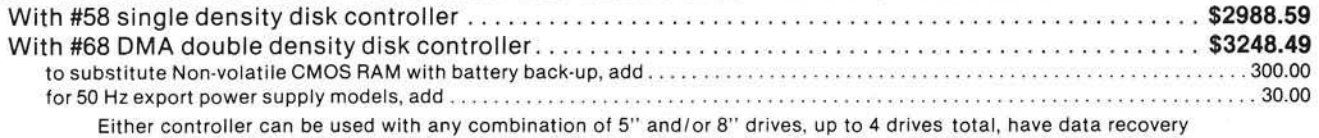

circuits (data separators), and ire designed to fully meet the tim ing requirements of the controller I.C.s.

#### 5 1/4" DRIVES INSTALLED IN THE ABOVE with all necessary cables

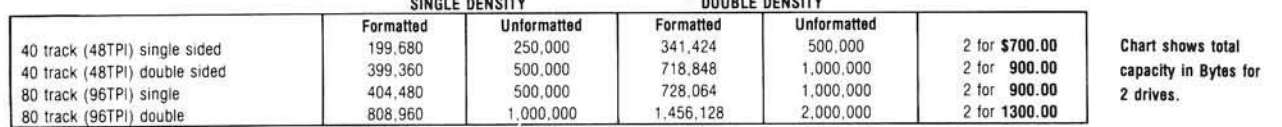

*Contact GIMIX lo r price and availability of 8 " floppy disk drives and cabinets; and* 5 " *and 8 " Winchester hard disk system.*

#### 128KB 2Mhz 6809 DMA Systems for use with TSC's UNIFLEX or MICROWARES's OS-9 Level 2

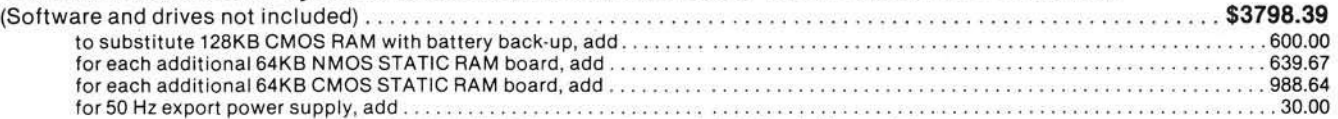

*NOTE: UNIFLEX can not be used with 5 " m inifloppy drives.*

*GIMIX has a wide variety o t RAM, ROM, Serial and Parallel I/O, Video, Graphics, and other SS50 bus cards that can be added now or in the future. Phone or write fo r more complete inform ation and brochure.*

## **TH E SUN NEVER S E T S ON GIMIX U SER S**

GIMIX Systems are found on every continent, except Antarctica. (Any users there? If so, please contact GIMIX so we can change this.) A representative group of GIMIX users includes: Government Research and Scientific Organizations in Australia, Canada, U.K., and in the U.S.; NASA, Oak Ridge, White Plains, Fermilab, Argonne, Scripps, Sloan Kettering, Los Alamos National Labs. AURA. Universities: Carleton. Waterloo, Royal Military College, in Canada; Trier in Germany; and in the U.S.; Stanford. SUNY, Harvard, UCSO, Mississippi, Georgia Tech. Industrial users in Hong Kong, Malaysia, South Africa, Germany, Sweden, and in the U.S.; GTE, Becton Dickinson, American Hoechst, Monsanto, Allied, Honeywell. Perkin Elmer, Johnson Controls, Associated Press, Aydin, Newkirk Electric, Revere Sugar. HI-G/AMS Controls, Chevron. Computer mainframe and peripheral manufacturers, IBM, OKI, Computer Peripherals Inc., Qume, Floating Point Systems. Software houses; Microware, T.S.C., Lucidata, Norpak, Talbot, Stylo Systems, AAA, HHH, Frank Hogg Labs, Epstein Associates, Sottwest. Dynasoft, Research Resources U.K., Microworks. Analog Systems, Computerized Business Systems.

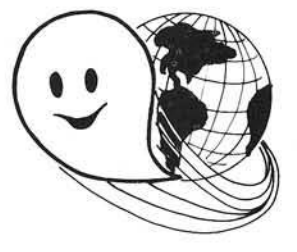

#### TO ORDER BY MAIL

SEND CHECK OR MONEY ORDER OR USE YOUR VISA OR MASTER CHARGE. Please allow 3 weeks for personal checks to clear U.S. orders add \$5 handling if order is under \$200.00. Foreign orders add \$10 handling if order is under \$200.00. Foreign orders over \$200.00 will be shipped via Emery Air Freight COLLECT, and we will charge no handling. All orders must be prepaid in U.S. funds. Please note that foreign checks have been taking about 8 weeks for collection so we would advise wiring money, or checks drawn on a<br>bank account in the U.S.. Our bank is the Continental Illinois National Bank of Chi GIMIX INC. reserves the right to change pricing and product specifications at any time without further notice are registered trademarks of GIMIX Inc. FLEX AND Uniftex are trademarks of Technical Systems<br>Consultants Inc. OS-9 is a trademark of Microware Inc. See their ads for

other GIMIX compatible software

**GIMIX** Systems are chosen by the Pros because of quality, reliability and features.

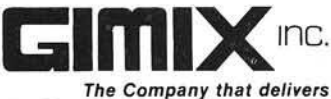

*Quality Electronic products since 1975.*

1337 WEST 37th PLACE, CHICAGO, IL 60609 (312) 927-5510 • TW X 910-221 -4055

# JOI LWATE LINAL VVI ILLES JOI LWATE for Hpple II your power is ready...

NEEDED: Apple II Plus with Auto Start Rom, Applesoft in Rom, 48K

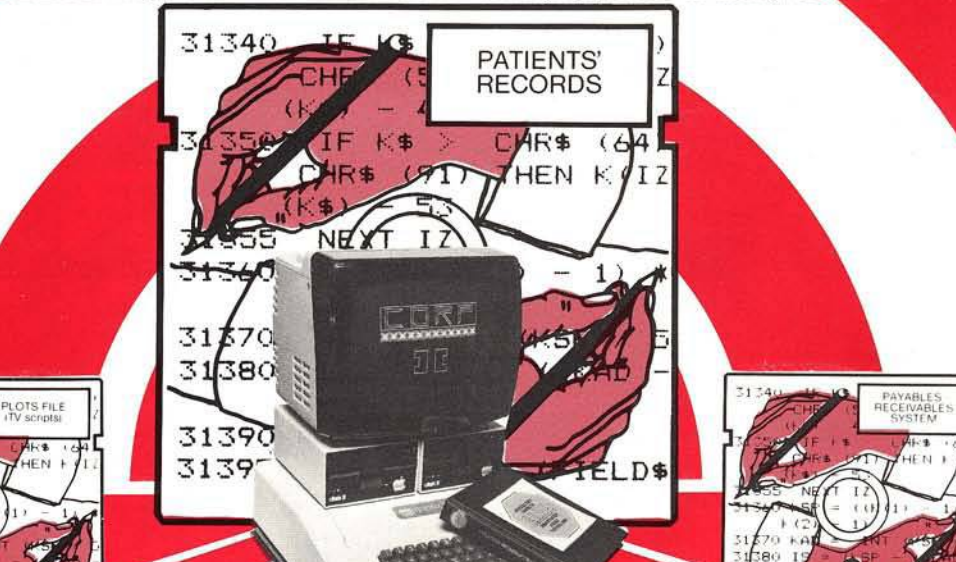

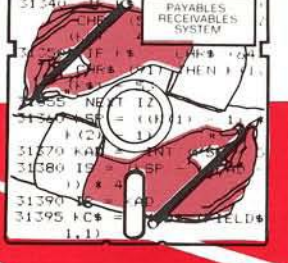

C.O.R.P. writes<br>software. Perhaps software. Perhaps you should read that again. Not "simplifies **f l and that final read that**  $\overline{AB}$ *f f*  $\alpha$  *f*  $\beta$  *y f*  $\alpha$  *f*  $\beta$  *f*  $\beta$  *f*  $\beta$  *f*  $\beta$  *f*  $\beta$  *f*  $\beta$  *f*  $\beta$  *f*  $\beta$  *f*  $\beta$  *f*  $\beta$  *f*  $\beta$  *f*  $\beta$  *f*  $\beta$  *f*  $\beta$  *f*  $\beta$  *f*  $\beta$  *f*  $\beta$  *f*  $\beta$  *f*  $\beta$  *f*  $\beta$  *f* **12 Writes APPLESOFT BASIC-**• Complete, stand-alone programs which run. bug-free, the very first time. You need not type a single character of basic code — ever. C.O.R.P. does that. Your **b V 1' B 2' Answers to questions in simple English "design" the** program. In minutes, C.O.R.P. writes all the program code, scrolls it to the screen and automatically saves it **W** to your disk. Your program because you designed it. Once written, your program runs without C.O.R.P. You may list your program, examine it, modify it further or even sell it—as you wish, *f* royalty free. No mere "data base manager," at any price, will do that.

The applications are almost limitless. Your C.O.R.P. program Generation System will:  $\bullet$  handle nearly as much data as your disks will hold (113K per disk!)  $\bullet$  find any record in less than a second  $\bullet$  let you design your own screens as quickly as you can move the curser around  $\bullet$  sort, re-sort and update your data for you • examine and re-examine your data and then print reports, checks, invoices, statements, mailing labels, lists, memos—you name it. C.O.R.P. allows you to<br>use your Apple II plus as the working tool it really is. Isn't that why you bought one?

Computers should write code. You should design programs. Now you have the power.

C.O.R.P. is a trade mark of

Maromaty Scotto Software Corporation. **CORTECHS CORPORATION** 900 North Franklin, Chicago, Illinois 60610 900 North Franklin, Chicago, Illinois 60610 [C.O.D. welcome.<br>See your dealer today or call toll-free...

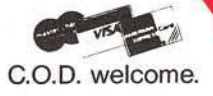

C.O.R.P. I features: • a data entry program generator  $\bullet$  a full sort sub-system  $\bullet$  an update subsystem • a full diagnostic package • a print program generator… \$235.<br>Dealer inquiries welcome. **1 -8** 

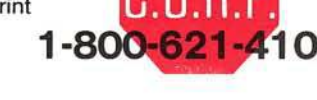

C.O.R.P. II features: • all of C.O.R.P. I plus: • a system<br>menu generator • a complete form  $\bullet$  a complete forms letter  $\bullet$  a full files editor  $\bullet$  a system demo **DELISTARY PACKAGE • an Applesoft tutorial...\$425. 1 09** (In Illinois, call (312) 943-0700

**NO.46** 

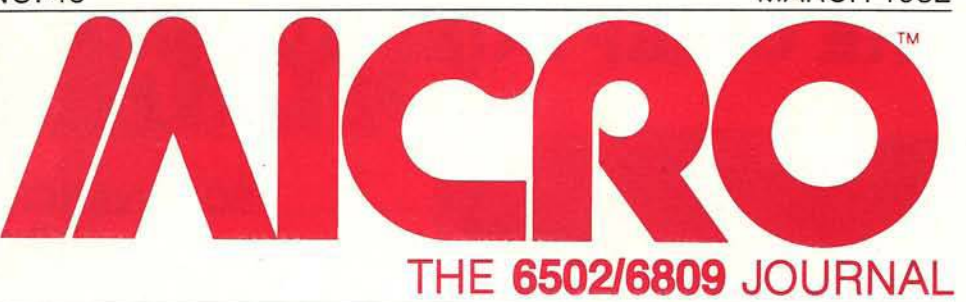

### **STAFF**

President/Editor-in-Chief ROBERT M. TRIPP

Publisher MARY GRACE SMITH

Senior Editor **LAURENCE KEPPLE** 

**Editors MARY ANN CURTIS MARJORIE MORSE LOREN WRIGHT** 

**Production Manager** PAULA M. KRAMER

**Typesetting** EMMALYN H. BENTLEY

**Advertising Manager CATHI BLAND** 

**Circulation Manager CAROL A. STARK** 

**Dealer Orders LINDA HENSDILL** 

Comptroller DONNA M. TRIPP

**Bookkeeper KAY COLLINS** 

Advertising Sales Representative **KEVIN B. RUSHALKO** 603/547-2970

#### **DEPARTMENTS**

- 5 Editorial
- 6 New Publications
- 31 From Here to Atari
- 35 Short Subjects
- 49 Microbes and Updates
- 71 The Single Life
- 98 PET Vet
- 100 Software Catalog
- 105 Hardware Catalog
- 117 Bibliography
- 121 Data Sheet
- 125 It's All Ones and Zeros
- 127 Advertiser's Index
- 128 Next Month in MICRO

#### **MATH APPLICATIONS**

- Ready-to-use formulas provide three methods of depreciation
- Numerical Solution of Differential Equations. . Robert D. Walker 13 Runge-Kutta method and Applesoft program help you solve equations
- 21 This helpful routine will run on any machine with floating point BASIC
- SIN(X) The Hard Way. **Example 20 You Concern For All Morris** 24 Learn how the in-ROM machine language routine works

### **OSI BASIC**

- A Cross Reference Generator for OSI BASIC........John Krout Find any variable or line number in your OSI BASIC program
- Richard L. Trethewev More Hooks into OSI BASIC. 43 Add keywords to BASIC under OS-65D V3.2
- Microsoft BASIC-in-ROM Extensions....... Michael M. Mahoney 51 PRINT AT and CALL functions are added to BASIC-in-ROM
- Machine Language to DATA Statement Generator. Yasuo Morishita 61 This handy routine can be applied to all OSI BASIC-in-ROM machines
- 67 Add automatic line numbering and PRINT AT to your cursor control program

### **UTILITIES**

- This 94-byte program prolongs the life of your bouncy keypad
- Binary Storage and Array Retrieval. ..................... Hank Blakely<br>A technique for extremely fast I/O of arrays on disk is presented 83
- 89 the Radio Shack Color Computer

### **HARDWARE**

- 107 This simple enhancement sounds an alarm when a disk error occurs
- I/O Expansion for AIM **Expansion** for AIM **Expansion** 111 Add two VIAs to triple I/O capacity

# **THE CHIEFTAIN™ 5 1/4-INCH WINCHESTER HARD DISK COMPUTER**

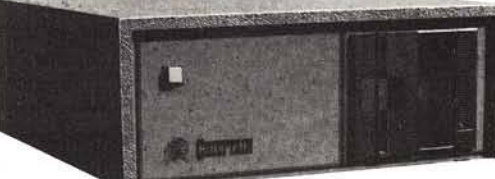

### SO ADVANCED IN SO MANY WAYS . . . AND SO COST-EFFECTIVE . . . IT OBSOLETES MOST OTHER SYSTEMS AVAILABLE TODAY AT ANY PRICE.

#### **• HARD DISK SYSTEM CAPACITY**

The Chieftain series includes *5'A-* and 8-inch Winchesters that range from 4- to 60 megabyte capacity, and higher as technology advances. All hard disk Chieftains include 64-k memory with two serial ports and DOS69D disk operating system.

#### • LIGHTNING ACCESS TIME

Average access time for 5'/4-inch Winchesters is 70-msec, comparable to far more costly hard disk systems. That means data transfer *ten-times faster* than floppy disk systems.

### **The Chieftain Computer Systems:**

Here are the Chieftain 6809-based hard disk computers that are destined to change data processing . . .

#### **CHIEFTAIN 95W4**

4-megabyte. 514-Inch Winchester with a 360-k floppy disk drive (pictured).

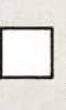

□

□

#### CHIEFTAIN 95XW4

4-megabvte. 5'/A-inch Winchester with a 750-k octo-density floppy disk drive.

# □ CHIEFTAIN 98W15

15-megabyte, 5'A-inch Winchester with a I-megabyte 8-inch floppy disk drive.

#### CHIEFTAIN 9W15T20

15-megabyte, 5'A-inch Winchester with a 20-megabyte tape streamer.

#### **• 2-MHZ OPERATION**

*All* Chieftains operate at 2-MHz, regardless of disk storage type or operating system used. Compare this to other hard disk systems, no matter **how** much they cost!

#### **• DMA DATA TRANSFER**

DMA data transfer to-and-from tape and disk is provided for optimum speed. A special design technique eliminates the necessity of halting the processor to wait for data which normally transfers at a slower speed, determined by the rotational velocity of the disk,

#### • RUNS UNDER DOS OR OS-9

No matter which Chieftain you select . . . *5'A-* or 8-inch floppy, or *5'A-* or 8-inch

Winchester with tape or floppy back-up . . . they *all* run under DOS or OS-9 with *no need* to modify hardware or software.

#### **• UNBOUNDED FLEXIBILITY**

You'll probably never use it, but any Chieftain hard disk system can drive up to 20 other Winchesters, and four tape drives, with a single DMA interface board!

#### **• SMOKE SIGNAL'S HERITAGE OF EXCELLENCE**

This new-generation computer is accompanied by the same *<sup>E</sup> <sup>n</sup> durance-C ertified* quality Dealers and end-users all over the world have come to expect from Smoke Signal. And support, software selection and extremely competitive pricing are very much a part of that enviable reputation.

### **20-M egabyte Tape Stream er B ack-U p Option**

Available with all Chieftain hard disk configurations. This cartridge tape capability provides full 20-megabyte disk back-up in less than five minutes with just one command, or copy command for individual file transfers. Transfers data tape-to-disk or disk-totape. Floppy back-up is also available in a variety of configurations.

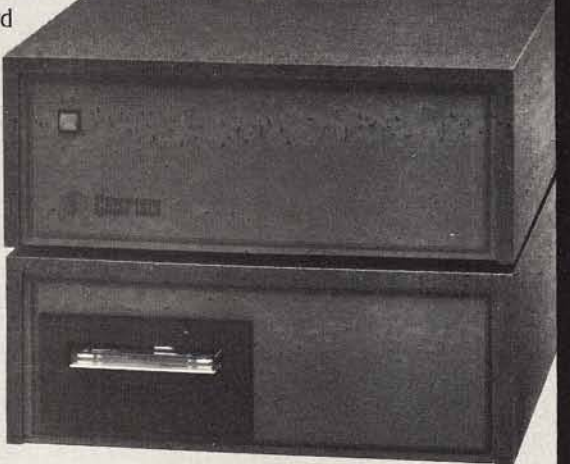

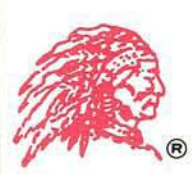

### **Write or call today for details (including the low prices) on the Chieftain Series... and on dealership opportunities**

SMOKE SIGNAL BROADCASTING

31336 VIA COLINAS WESTLAKE VILLAGE, CA 91362 TEL (213) 889-9340

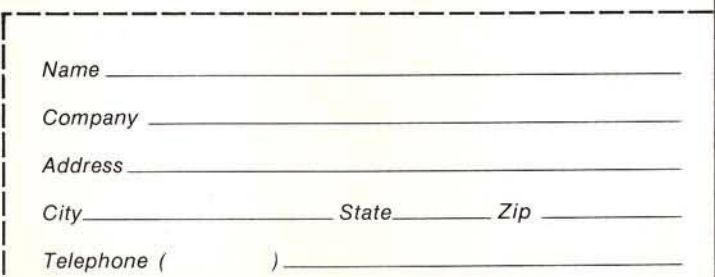

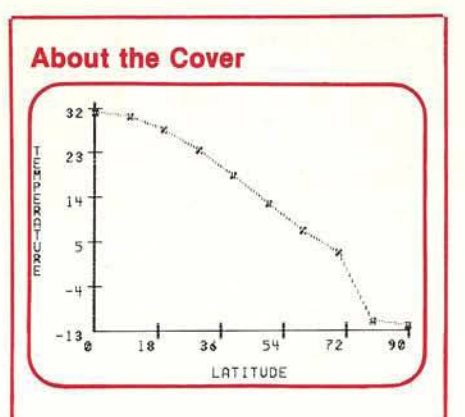

This month's cover photo brings us to the Homecoming '81 bonfire at<br>Dartmouth College, the birthplace of BASIC. BASIC, one of the world's most popular programming languages, is the most important language in microcomputing since it is supplied with every microcomputer.

The graphic overlay was generated<br>by the program "Glacier" which calculates surface temperatures by latitude. ["Glacier" by Compress, Inc., Wentworth, N.H.)

#### Cover photo by Ford Cavallari

**INCRO** is published monthly by:<br>MICRO INK, Inc., Chelmsford, MA 01824 Second Class postage paid at: Chelmsford, MA 01824 and additional mailing offices USPS Publication Number: 483470 ISSN: 0271-9002

Send subscriptions, change of address, USPS Form 3579, requests for back issues and all other fulfillment questions to **MICRO** 

34 Chelmsford Street P.O. Box 6502 Chelmsford, MA 01824 or call 617/256-5515 Telex: 955329 TLX SRVC 800-227-1617

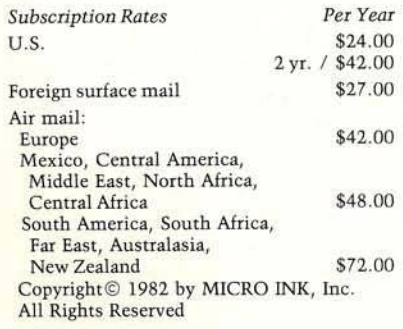

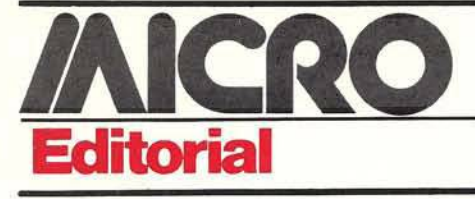

#### Hello, OSI?

What is OSI doing with its line of personal computers? A simple question, but even OSI can't seem to answer it - yet.

For months now we've been receiving letters from frustrated OSI users who wonder why we don't cover OSI machines more thoroughly (more than 30% of our readers are OSI users). These same readers also ask why OSI isn't advertising, and why OSI support in general seems to be fading. We decided to see how much of the fog could be cleared away.

Contacting OSI was naturally the first step, but not necessarily the easiest or most informative. One OSI source admitted that the company is beginning to stress the business line rather than the home market. According to this source, OSI is considering the elimination of the C1P and Superboard product lines. However, other officials insisted that no firm decision had been made yet.

Another view held by knowledgeable sources inside and outside OSI is that the company will sell off their lowend computer line rather than terminate it completely. OSI, according to these sources, would not want to leave owners of these products in the lurch. To sum up the problem, an OSI marketing official admitted that, for now, the situation regarding their line of personal computers is "up in the air."

Several factors can help account for this confusion. Much of OSI's staff has been busy lately, not only with deciding the fate of the personal computer line, but with moving operations from Ohio to Massachusetts. OSI was purchased in December 1980 by a Massachusetts-based firm, M/A COM, and the transition is still in progress. Also, preparations for an upcoming distributor's meeting in Florida are tying up key OSI officials.

The distributor's meeting (which will have occurred by the time this issue is published) will include a presentation of new systems. OSI's recent lack of advertising can be explained partially by their need to wait until after the meeting to announce new products to the general public.

Several OSI dealers offered a variety of insights into the OSI personal computer problem. Although one dealer was optimistic and believed that OSI was "getting its act together," another<br>considered the company "schizophrenic" and said that he thought OSI was "dumping the personal computer market." The general consensus among dealers is that OSI is developing a new line of computers aimed at the business instead of the hobbyist market.

One optimistic dealer said that the OSI personal computers will develop into a "nice market in spite of OSI." He believed this will be possible because other manufacturers will offer OSI-compatible hardware support.

Customer service has always been an issue for OSI users. According to one dealer, OSI has regarded customer service as a dealer obligation. But, since service is rarely a lucrative business, many dealers choose not to provide it. Therefore OSI users are neglected. In addition, some dealers are understandably reluctant to sell OSI personal computer products because of the uncertainty and confusion.

Although all the questions haven't been answered, and some of the answers we did receive are vague, we believe users will soon have a clearer picture of OSI's personal computer plans. We'll keep you informed as best we can.

Mayouin mase

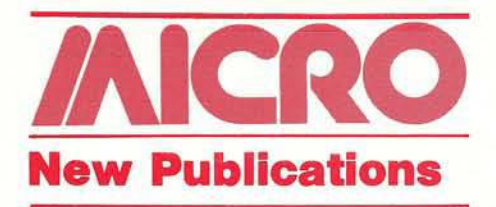

#### **Reference**

The Index, The ultimate information index for all personal computer users, W.H. Wallace, Indexor. Missouri Indexing, Inc. (P.O. Box 301, St. Ann, MO 63074), 1981, iii, 489 pages, 5¼ × 814 inches, paperbound.

\$14.95

Here you'll find more than 30,000 entries covering over six years of articles, editorials, and columns from 45 computer publications. There are fourteen system -specific sub-indexes. All articles are listed alphabetically, along with the author, magazine and issue in which it appeared.

CONTENTS: *Introduction*; How to Use the *Index-, Apple A rticles-, Atari Articles: CP/M* Articles; North Star Articles; Ohio Scien*tific Articles; PET A rticles; Southwestern Technical Products Articles; S-100 Articles; TRS-80 A rticles-, Z-80 Articles; 6502 Articles; 6800 Articles; 8080 Articles; General* Articles; Magazine/Newsletter Abbrevia*tions and Ordering Information.*

#### **G eneral**

Introduction to Word Processing by Hal Glatzer. Sybex Inc. (2344 Sixth St., Berkeley, CA 94710), 1981, xiv, 210 pages,  $6 \times 9$  inches, paperbound.<br>ISBN: 0-89588-076-8 \$12.95 ISBN: 0-89588-076-8

Learn what a word processor is, what it does, how to use one, and how to choose one. The author also provides a feature-by-feature comparative analysis of currently available equipment.

CONTENTS: *What Word Processors Can Do For* You—Why Doesn't Everybody Have One? What Do People Want? Will a Word Processor Help? What The Newspapers *Learned—*Getting the Lead Out; The Computers Arrive; The Price of Freedom; Embracing the Copper Wire. *Why Secretaries Are Going Back To School—*Word Processing Is Only the Beginning; "The £12 Look"; Larger Files in Smaller Cabinets; Will Machines Replace People? *How To Teach A Small Com puter Big Tricks*—Game Players Are Computer Operators; Where Does Word Processing Come In? Which Type of Word Processor Is Best!-Electronic Typewriters; Stand-Alone Machines; Microcomputers; Mainframe and Minicomputers; There Is No One Solution; Benchmark Test. *Writing And Editing With A Word Processor—* Writing; Editing. *How To Manage Your* *Files—*About Bytes; Storage Devices; Electronic Filing. *Formatting What You Write*— Previewing; Basic Formatting; Advanced Formatting. *Putting Text On Paper—* Printing; Printer Enhancements. *Extending Your R each —*Typesetting; Computer-Output Microfilm (COM); Optical Character Recognition (OCR); Multiple Work Stations; Telecommunications. *Will A Word P rocessor Pay For Itself!—*Comparing Costs; Holding Down Costs; Becoming A Customer; Avoiding Costly Problems. *How To Get Hands-On Experience—*Do Your Homework; Meet The People; How To Select A Vendor; In Conclusion. *Appendix:* Where To Go For More Information. *Glossary. Index. Library.*

#### 6502

Beyond Games: Systems Software for Your 6502 Personal Computer by Ken Skier. BYTE/McGraw-Hill. Book Division (70 Main St., Peterborough, NH 03458), 1981, iv, 433 pages, 7<sup>1</sup>/<sub>4</sub> × 9<sup>1</sup>/<sub>4</sub> inches, paperbound. ISBN: 0-07-057860-5 \$14.95

A guided tour of your Apple, Atari, Ohio Scientific, or PET computer. This book takes you through basic concepts, such as "memory" and "program," right into assembly language programming. Several subroutines and programming aids are presented, including screen utilities, print utilities, a machine language monitor, a hexadecimal dump tool, a disassembler, and more.

CONTENTS: *Introduction*; Your Com*puter; Introduction to A ssem bler; Loops and Subroutines; Arithm etic and Logic; Screen U tilities; T he Visible M onitor; Print Utilities; Tw o Hexdump Tools; A Table-Driven Disassembler; A General MOVE Utility; A Simple Text Editor; Extending the Visible Monitor; Entering the Software Into Your System; Appendices.*

#### **G am es**

Apple Pascal Games by Douglas Hergert and Joseph T. Kalash. Sybex Inc. (2344 Sixth St., Berkeley, CA 94710), 1981, xiii, 371 pages,  $7 \times 9$  inches, paperbound. ISBN: 0-89588-074-1 \$14.95

A collection of games written in Apple Pascal, ranging from simple exercises to more advanced, strategic challenges. For each game the book includes game rules, and a guide to understanding the program. A "structure chart" demonstrates the organization of each program.

CONTENTS: Introduction; Acknowledgements; Simple Games; More Advanced Games; Games that use TURTLE-*GRAPHICS; Cribbage. Appendices—*Reserved Words and Functions; Summary of Pascal.

*INICRO* 

# **the keys to creativity**

#### Computer power

A polyphonic synthesizer, a music tutor and a music transcriber all in one sophisticated package. Soundchaser." It's a responsive music tool that allows computer technology to work with you and for you.

#### Records and performs

Soundchaser" transforms an Apple II" into a dynamic polyphonic instrument. Record with the digital sequencer, play it back with a live overdub. Create unique, rich and natural sounds with up to eight voices.

#### **Transcribes**

Notewriter" displays your melody and bass lines as you play. See your compositions on the CRT. Or touch a button and receive a printed score. Create.

arrange with one remarkable music tool.

#### Teaches

Musictutor" transforms Soundchaser" into a challenging educational tool. The software includes programmed learning courses in ear training, music theory and harmony. Use it to develop skills and basic musicianship.

#### Versatile and affordable

Soundchaser" is the only polyphonic synthe-<br>sizer available that records, transcribes and teaches. It combines top quality hardware and software in a package that's affordable. A six voice synthesizer and keyboard lists for \$1350. A keyboard and performance software for<br>the Mountain Computer Music System" lists for \$650. Consider Soundchaser." It's a music tool that's really worth

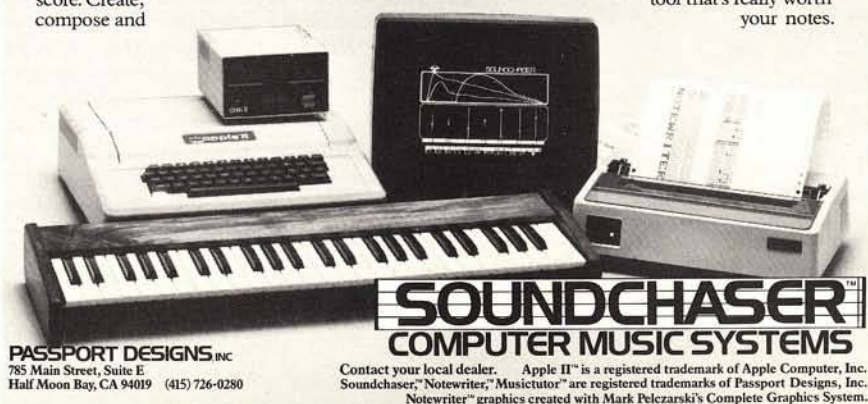

785 Main Street, Suite E<br>Half Moon Bay, CA 94019 (415) 726-0280

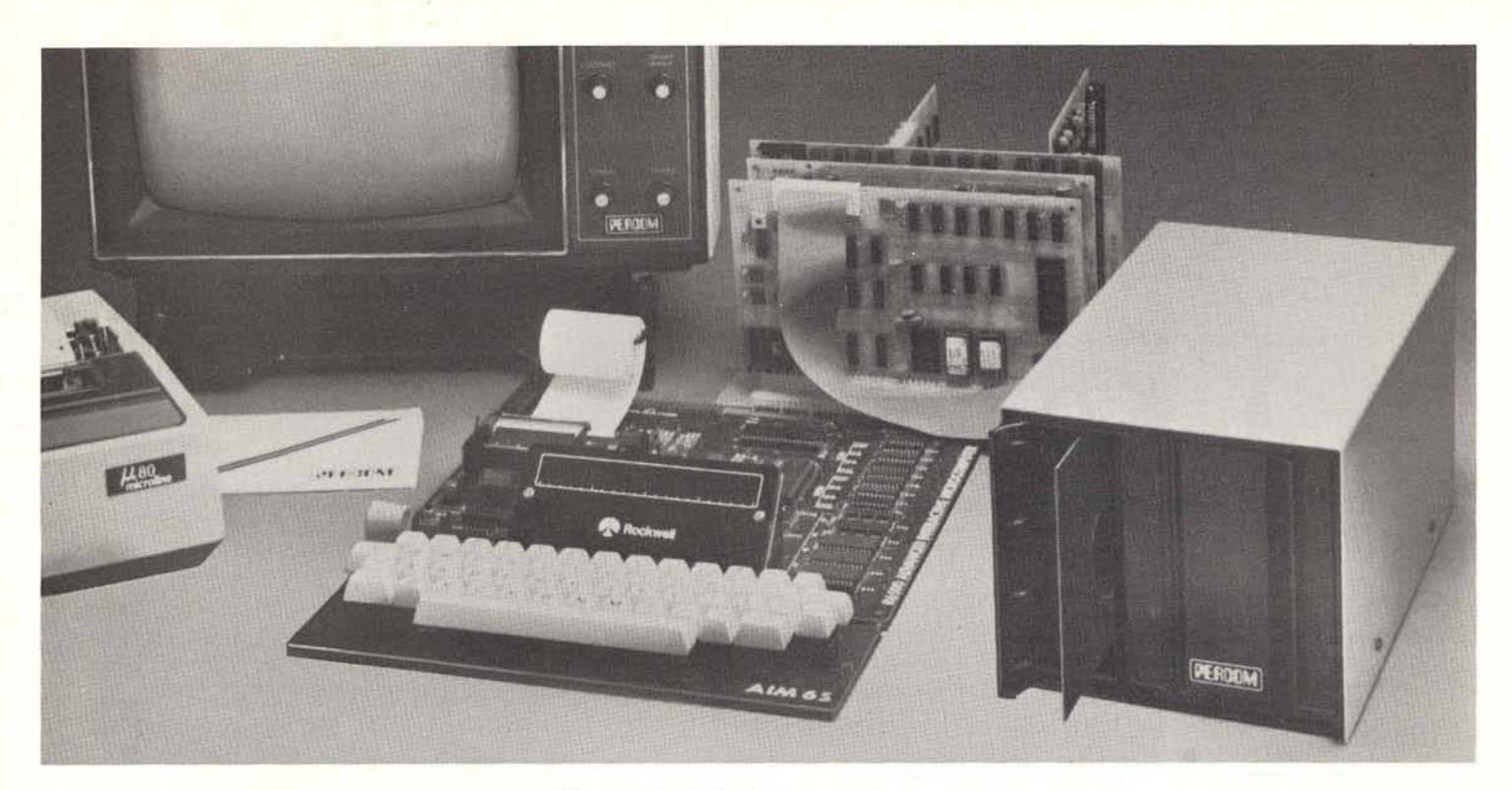

## The PERCOM 'M' Line *Low-Cost Expansion* **for Your AIM, KIM or SYM Computer**

#### Complete Disk Storage Systems from \$599.95

- The right storage capacity Available in 1-, 2- and 3-drive systems, with either 40- or 80-track drives.
- Flippy storage Flippy drives (optional) let you flip a diskette and store data and programs on the second recording surface.
- **High Storage Capacity** Formatted, one-side storage capacity is 102 Kbytes (40-track drive). 205 Kbytes (80-track drive).
- **Proven Controller** The drive controller design is the same as the design used in the Percom 680X LFD mini-disk system. This system – introduced in 1977 – has given reliable service in thousands of applications. Two versions are available: the MFD-C65 for the AIM-65 expansion bus. and the MFD-C50 for the System -50 (SS-50) bus.
	- c Includes an explicit data separator circuit that's reliable even at the highest bit densities.
	- Provides for on-card firmware.
	- Includes a motor inactivity time-out circuit.
	- Capable of handling up to four drives.
	- Capable of reading both hard- and soft-sectored diskettes.
- DOS included The MFD disk-operating system works with the AIM monitor, editor, assembler, Basic and PL/65 programs, interface is direct, through user I/O and F I, F2 keys. Diskette includes <u>DOS source code</u> and library of 20 utility commands.
- Reliability assurance Drives are burned-in 48 hours, under operating conditions, to flag and remove any units with latent defects.
- Full documentation Comprehensive hardware and software manuals are included with each system.

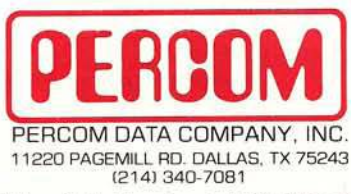

Toll-Free Order Number: 1-800-527-1222

PRICES AND SPECIFICATIONS SUBJECT TO CHANGE WITHOUT NOTICE

1981 PERCOM DATA COMPANY, Inc. PERCOM, MFD-C50, MFD-C65 and M65/50 are trademarks of Percom Data Company, Inc<br>AIM-65 is a trademark of Rockwell International, Inc.<br>KIM is a trademark of MOS Technology Corporation SYM is a trademark of Synertek. Inc

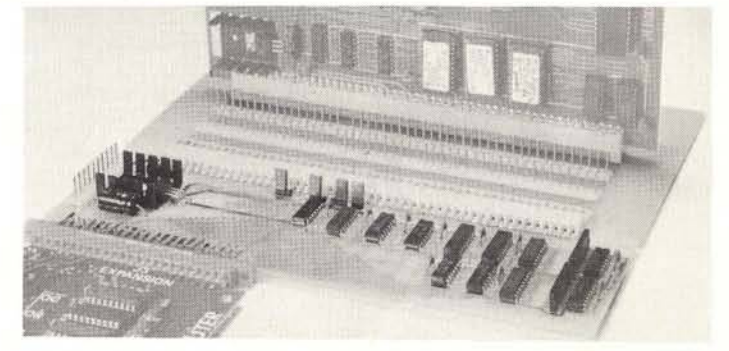

Expand Your Computer with Proven System-50 Modules The Percom M65/50 Interface Adapter connects your computer to Percom's System-50 (SS-50) motherboard, allowing you to expand your AIM, KIM or SYM with proven System-50 modules. You can add disk storage, memory modules.even a video display system. The M65/50 provides buffer-amplification of address, data and control lines. On-card decode circuitry lets you allocate address space either to the computer or to the expansion motherboard. Price: only \$89.95. *including* System-50 motherboard.

System Requirements: AIM-65, KIM or SYM computer with expansion bus and four Kbytes RAM (min).

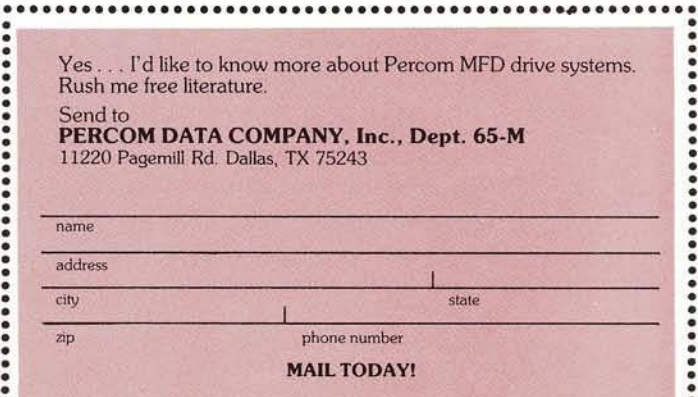

A computer without a **word processing program** is only being half-utilized. And the unused half is the most important, because we all have reams of letters to write, scripts to type, text to edit, files to keep and data to record.

Write-On! was developed to solve all these problems, and more, for you...easily, quickly, and effortlessly. Have

UNITY THE STATE OF Bythe COMPUTER OF BYTH

we succeeded?<br>In the June 81 magazine, they reviewed Write-

On! against the competition. And here are just some of the nice things they had to say.

"Write-On! is **amazingly error-free** and it ran the first time we put it on the computer. One of us thinks it's his **choice** of all the word processors that we reviewed." "Write-On! is a super word processor... touch typists can enter text quickly and easily....performs its editing chores with ease and speed ...even provides for form letters using data files. This is a **tremendously powerful** and useful feature (especially for the price)."

To continue with words from Byte, "Along with excellent human engineering, Write-On! provides superlative docu**mentation....** leads the user by the hand... explanations are **clear** and concise..." And... "...undoubtedly the most powerful features found in a microcomputer-based word processor."

Our users have been saying the same kind of things about Write-On! The reason, we believe, is because of all the wordprocessors available, this one was designed to be **user-oriented** ... to be easy for non-computer types to get professional results with. Whether used for business, professional, home or school ... Write-On! is the right one because it is right-on.

### For the Apple III<sup>\*</sup>? Of course.

Our Write-On! word processing program is available for the Apple III\* as well as the Apple II\*. Comes on disk, with its easy reading, simply explained, step-by-step documentation (marvelously clear!). Write-On! II is \$149.95. Write On! III, \$249.95. At your computer store or from:

\*Apple II & Apple III are trademarks of Apple Computer, Inc.

**DATAMOST** 19273 Kenya St. Northridge, Ca 91326 (213) 366-7160

VISA/MASTERCHARGE accepted. \$1.00 shipping/handling charge. (California residents add 6% tax)

Seconia p.ro

# **VisiCalc Formulas for Depreciation**

**These formulas are ready to key into your VisiCalc sheet. The author explains how the three different depreciation methods are used.**

Kim G. Woodward 6526 Delia Dr. Alexandria, Virginia 22310

VisiCalc, which is available in versions for Apple, Atari, PET/CBM, and TRS-80, is made by Personal Software. In this article I'll show one application of this fine program - that of depreciation schedules. I currently use this application for depreciating equipment for income tax purposes. (Before you use this program, please consult your tax advisor or IRS representative for the proper application of depreciation to your situation.)

If the formulas in listing 1 are keyed onto a blank VisiCalc sheet, the depreciation application will be up and running. (For further information, please refer to your VisiCalc reference book.) To explain how to use the depreciation application, I must discuss depreciation and the formulas as they are used.

#### **The Depreciation Formulas**

*Webster's New International Dictionary* defines depreciation as a "decline in [thej value of an asset due to such causes as wear and tear, action of the elements, obsolescence and inadequacy." Business uses depreciation to write off the cost of equipment and real estate. There are three kinds of depreciation in wide use today: straight line (SLD), declining balance (DB), and sum of the years digits (SYD).

In straight line depreciation, an equal amount is depreciated each year. In the declining balance method, a large am ount is depreciated in the early life, then gradually tapers off toward the later life of an asset. It is generally used to write off the largest amount in the earliest time period. The sum of the years digits method is generally between these two.

There are three entities used in the calculation of depreciation:

- 1. the starting book value  $(SBV)$  what the item cost;
- 2. the salvage value  $-$  what the item would sell for after its useful life;
- 3. the expected life of the item.

This depreciation application of VisiCalc provides the depreciation (DEP), the accumulated depreciation (ACD), the remaining depreciation left (RDV), and the remaining book value (RBV) for each of the three depreciation types. The formulas are given in terms of year j, the current year in the schedule we are looking at. The formulas for the three types are as follows:

1. Straight line depreciation

 $DEP(j) = (SBV - salvage)/life$  $ACD(i) = j * (DEP(i))$  $RDV(j) = DEP(j) * (life - j)$  $RBV(i) = RDV(i) + salvage$ 

2. Sum of years digits depreciation sum of years digits =  $(INT(life) + 1)$ \*  $(INT(life) + 2)/2$  $DEP(i) = (life + 1 - i) * (SBV$ salvage)/(sum of years digits)

RDV(j) =  $(life - j + 1) * (life - j + 2) *$  $(SBV - salvage)/(2 * (sum of years$ digits))

 $RBV(i) = RDV(i) + salvage$ 

 $ACD(i) = (SBV - salvage) - RDV(i)$ 

- 3. Declining balance depreciation  $DEF(j) = (SBV * (DBF/life)) * (1 -$ DBF/life $\wedge$  (j - 1)  $ACD[i] = SBV * [1 - (1 - DBF/$ life $\wedge$  j  $RDV(i) = (SBV - salvage) -$ 
	- ACD(j)
	- $RBV(i) = RDV(i) + salvage$

where DBF is the declining balance rate factor ranging from 1 to 2.

Note that these formulas are for each year of the schedule. Thus, by adjusting the way the calculations are performed, we can project the schedule out for as many years as the sheet will carry. In the case of this depreciation application, I have chosen a 5-year schedule.

#### **Use of the Depreciation Application**

Looking at the example, the starting book value is entered into position B3  $(1330.00)$  on the sheet. Likewise, salvage value is entered into position B4 (20.00) and life of the item is entered into position B5 (5) of the sheet. The declining balance factor (from 1 to 2) can be entered into position E3 (1.50) of the sheet. I generally leave this position as 1.5 for com parison purposes.

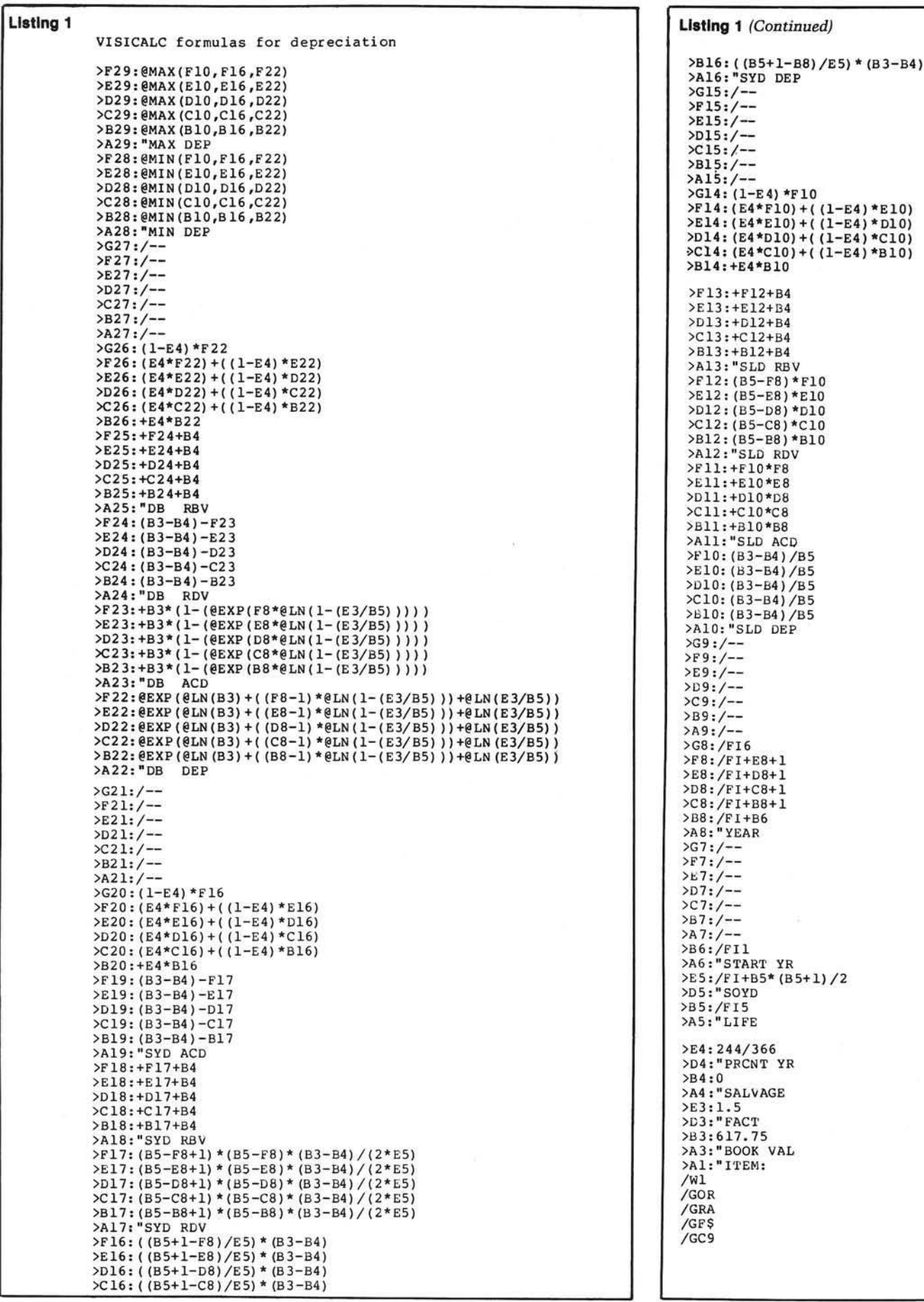

 $\sim$  50

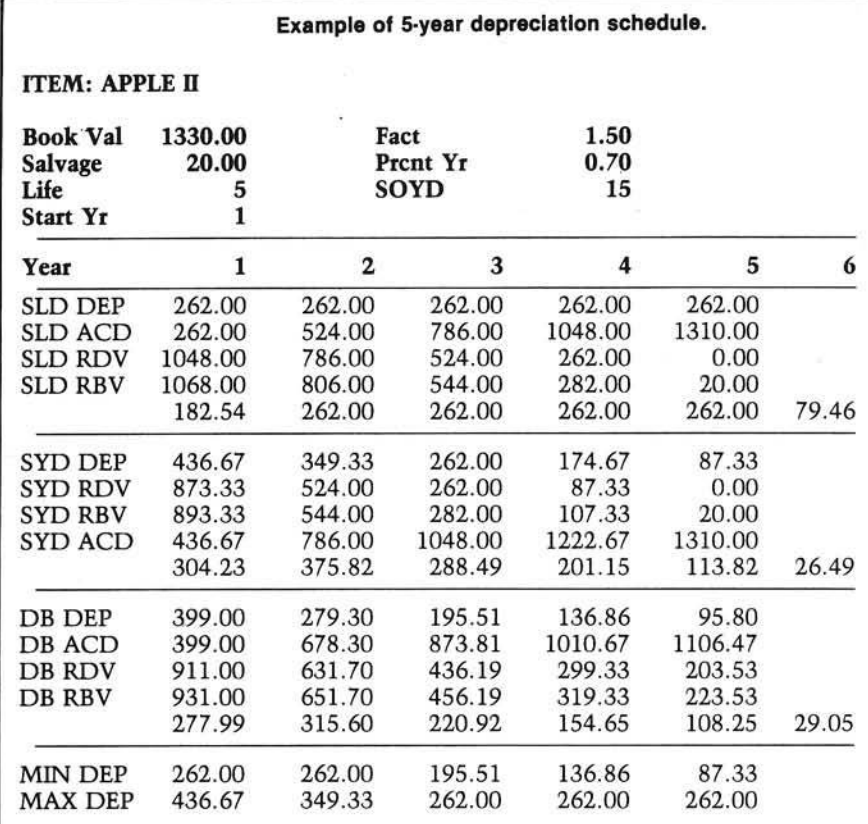

Next, by entering the starting year of the schedule in position B6 (1), we can get depreciation schedule for a period of five consecutive years. Since the IRS will allow the percentage of the depreciation for the balance of the year. I have made provision for the entry of the balance. The balance of the year as a decimal can be placed into position E4  $(0.70)$ . The fifth line for each of the types gives the depreciation that may be taken in that year (valid only with a starting year of 1).

Position E5 (15) of the sheet is for the calculation of the sum of the years digits. The minimum and maximum values for depreciation in each of the years is provided as the last two lines. As there is no way of zeroing years past the life, note that the RDV will become negative in this case.

#### In Conclusion

This application of the VisiCalc program has been provided as a tool to help make difficult calculation easy. It will provide a quick glance at alternatives for use in business decisions and the big "if" question as well.

> • MONITOR & TV YOKE ALIGNMENT • LO RES COLOR TESTS · HI-RES COLOR TESTS **RANDOM HI-RES GENERATOR** • SPEAKER FUNCTION TESTS • SQUARE WAVE MODULATION • PADOLE & SPEAKER TEST • PADDLE & BUTTON TEST • PADOLE STABILITY • INTERNAL MAINTENANCE

**INICRO** 

NEW!

#### **Small business owners! Computer hobbyists! DEAFNET** can help you with your communication needs!

With DEAFNET you can SEND and RECEIVE messages

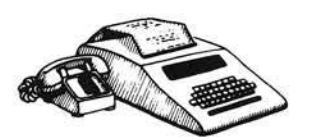

**SHARE** information

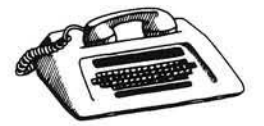

**CONFERENCE by computer** 

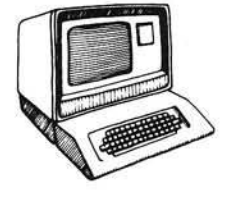

Who will I talk to? Who will talk to me? Keep in touch with:

Friends. Board, Advisory, Committee Members, Clubs, Organization or Alumni Officers. Business Associates.

#### What's DEAFNET For?

Planning meetings, workshops, conventions, socials, athletic and alumni events. Making good business decisions. Sharing information.

#### How Does DEAFNET Work?

Receive and send messages at your convenience. Communicate with staff members quickly. Finish meetings without interruption. Improve information flow. Elim inates any long distance expenses. Decreases travel time and expenses. Lowers postage expenses.

What Do I Need To Subscribe to DEAFNET Services? Telephone Service. An ASCII terminal with coupler. A DEAFNET mailbox.

For more information about electronic mail: **Deaf Communications Institute** at DEAF COMMUNITY CENTER Bethany Hill Framingham, MA 01701

#### *NIKROM* **TECHNICAL PRODUCTS PRESENTS A DIAGNOSTIC PACKAGE FOR THE APPLE II AND APPLE II + COMPUTER. "THE BRAIN SURGEON"**

Apple Computer Co. has provided you with the best equipment available to date. The Diagnostic's Package was designed to check every major area of your computer, detect errors,<br>and report any malfunctions. The Brain Surgeon will put your system through exhaustive, thorough procedures, testing and reporting all findings.

*The Tests include:*

- MOTHERBOARO ROM TEST
- 
- APPLESOFT ROM CARO TEST INTEGER ROM CARO TEST
- MOTHERBOARD RAM TESTS • DISK ORIVE SPEED CALIBRATION
- SK ORIVE MAINTENANCE
- DC HAYES M ICROMODEM II TEST (HAROWARE & EPROM)
- 
- MONITOR & MOOULATOR ROUTINES MONITOR SKEWING TESTS
- MONITOR TEST PATTERN

• MONITOR TEXT PAGE TEST • GENERAL MAINTENANCE · ON BOARD "HELP" **The Brain Surgeon** allows you to be confident of your system. This is as critical as the operating system itself. You *must* depend on your computer 100% of it's running time. The

**Brain Surgeon** will monitor and help maintain absolute peak performance.

Supplied on diskette with complete<br>documentation and maintenance guide PRICE: \$49.95<br>REQUIRES: 48K, FP in ROM<br>1 Disk Drive, DOS 3.2 or 3.3

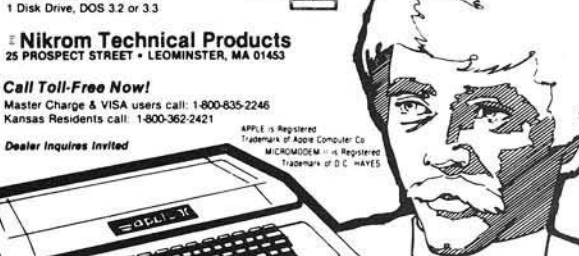

**VISA** 

G **DISKETTE UPDATE IDISKETTE UPDATE**<br>IF SERIAL NUMBER IS BELOW 20,000 OR DATED<br>BEFORE 21581, THEN RETURN DISKETTE PLUS \$7.00<br>U.S. \$9.00 FOREIGN

# **BREAK THE TIME BARRIER!**

# **Speed-up and upgrade Apple ][ functions with** *TWO* **all-new, low-cost utilities. . . \***

#### 1. UNIVERSAL BOOT INITIALIZER (UBI)

- UBI-initialized disks load the Language Card (any RAM Card) up to 9 times faster.
- Can be applied to Apple ][ DOS 3.3 or 3.2.1 disks by novice or  $pro - by$  user or software vendor alike.
- Obsoletes use of Apple BASICS disk and DOS 3.3 Master disk for fast single-disk direct booting.
- The DOS 3.2.1 UBI-initialized disk boots on either 13 or 16 sector PROMS - and loads RAM Card in 1.7 seconds (features not available from Apple).
- Allows turnkey operation with boot in any Slot, Drive 1 and execution of BASIC, Binary or EXEC greeting program in Drive 1 or 2.
- The UBI-initialized disk features universality, compatibility and versatility.

#### 2. AMPER-SORT/MERGE (A-S/M)

- Can sort 1000 records in seconds.
- A general purpose Disk Sort/Merge Utility for Apple DOS 3.3 text files.
- Machine-language Read, Sort and Merge routines for speed.
- Sorts up to 5 input files into a single output file (up to at least 125K).
- Sorts records alphanumerically (Ascending or Descending) up to 5 fields.
- Sorts random or sequential files.
- Merges 2 to 5 pre-sorted files into a single file.
- Sort parameters from the keyboard or from a special parameter file.
- Compatible with most data base programs that create standard Apple DOS 3.3 text files (e.g., Personal Software's CCA DMS files).

System Requirements: 48K Apple ][ or Apple ][+, ROM or RAM Card, DOS 3.3 or DOS 3.2.1 and one disk drive.

Cost:  $$49.95$  (+ $$3.00$  postage and handling) for the UBI Utility Disk, two Demo Disks and a Training Disk keyed to a 32 page Instruction Manual.

System Requirements: 48K Apple ][ or Apple ][+, ROM or RAM Card, DOS 3.3 and one or more disk drives.

Cost:  $$49.95$  (+ $$3.00$  postage and handling) for the A-S/M Utility Disk and a Training Disk keyed to a 24 page Instruction Manual.

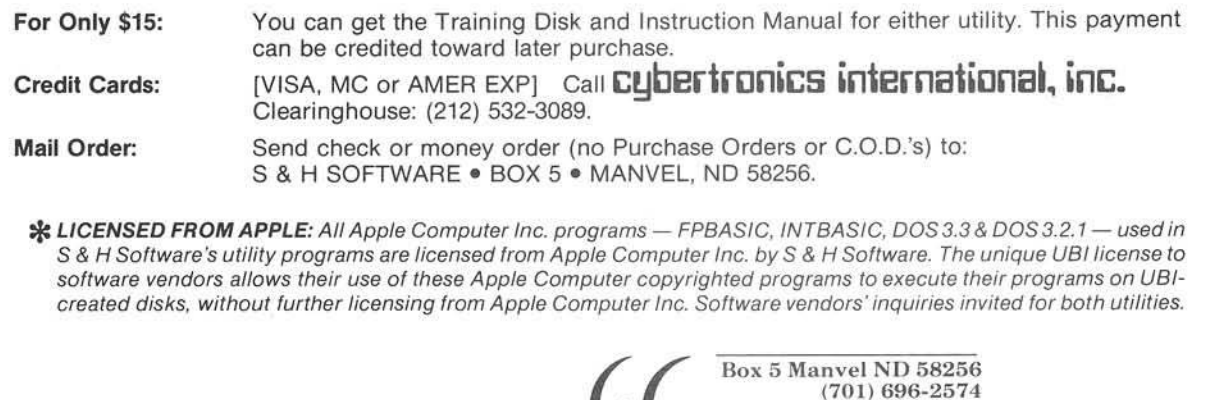

*H*

*<sup>f</sup> <sup>f</sup>*

**S&H** Software

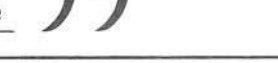

# **Numerical Solution of Differential Equations**

**A brief discussion of the Runge-Kutta method of solving differential equations is accompanied by an Applesoft program that prints out and plots the points for the resulting curve.**

Robert D. Walker 6100 F. Woodchase Lane Marietta, Georgia 30067

Mathematical analysis of many physical phenomena, especially in engineering, requires solution of differential equations. Generally these equations are solved by a hodgepodge of tech niques learned in an elementary differential equations course. Most higher-order equations require laborious techniques, and yet fail to yield solutions in the closed form. No simple formula is attained.

These complex equations are best solved by using numerical methods on a computer. This article includes an Applesoft program and short description of a fourth-order Runge-Kutta method for solving ordinary differential equations, given initial conditions (initial value problems). Although this program was written for the Apple computer, with minimal changes it is capable of running on another system.

#### **The Runge-Kutta Method**

An exhaustive derivation on the Runge-Kutta method will be omitted from this article, but may be found in most differential equations texts. The general idea behind this method is fairly simple. Let's assume you're given the following differential equation:

#### *E qu ation 1*

 $dY/dX = Y' = f(X, Y)$ 

In addition you're given the initial conditions:

$$
Y = Yn \text{ at } X = Xn
$$

With this information one can easily compute the slope of the line tangent to the solution curve  $(Y = g(X))$  at  $(X<sub>n</sub>, Y<sub>n</sub>)$ . This will simply be equal to *f*(*Xn*, *Yn*).

Now let's assume Xn is incremented by some small value, *Xi*. We'll call this new value of  $X$ ,  $Xn + 1$ .

*Xn+1* = *Xn + Xi*

The problem now is to approximate the corresponding *Y* value, *Yn + 1.* Intuitively it should seem reasonable that for a very sm all increm ent of *X* the following approximation is true:

*E q u ation 2*

 $Yn+1 = Yn + f(Xn, Yn) * Xi$ 

*Editor's Note:*  $\stackrel{\bullet}{=}$  means approximately equal to.

This is known as Euler's one-step method.

Provided the curve in question was linear (a straight line), the left and right sides of the equation 2 would be exactly equal. Obviously this is not true except in the most trivial cases, where  $f(X, Y)$ is equal to some constant. As a result, it is necessary to replace the value *f(Xn,Yn)* with a better approximation of the slope betw een the points (*X n , Yn)* and *(Xn + 1, Yn + 1),* particularly if accuracy is important. In effect this is what the Runge-Kutta method does. It uses a "w eighted average" of slopes within the interval  $X_n < -X < X_{n+1}$ .

The formula for the fourth-order Runge-Kutta method using Runge's coefficients is as follows:

*E qu ation 3*

$$
Yn+1 = Yn + M*Xi
$$

where

*E q u ation 4*

 $M = (m0 + 2 \cdot m1 + 2 \cdot m2 + m3)$ 

*E qu ation 4a*

*mO* = *f(Xn, Yn)*

Equation 4b

$$
m1 = f(Xn + Xi/2, Yn + (m0/2)*Xi)
$$

Equation 4c

 $m2 = f(Xn + Xi/2, Yn + (m1/2)*Xi)$ 

Equation 4d

 $m3 = f(Xn + Xi, Yn + m2*Xi)$ 

Note that *f(Xn, Yn)* in equation 2 has been replaced by *M* in equation 3. The value  $\tilde{M}$  is the "weighted average" of the slopes. The computed values  $m0$ , *m1*, *m2*, and *m3* are the slopes used to com pute *M.* Figure 1 includes a geometric interpretation of these values.

Let's summarize what we've accomplished so far. Given a first-order ordinary differential equation and in itial conditions, we are able to iteratively approxim ate values of *Y* along an interval of X.

Up to this point we have limited our discussion to first-order equations. Solving higher-order equations, however, is just as easy. In fact the Runge-Kutta method described above is not changed. The ability to transform a higher-order equation into a system of first-order equations is the key.

For example, let's assume you're given the following second-order equation:

*E q u ation 5*

 $Y1'' + Y1' + Y1 = \sin(X)$ 

Make the substitution

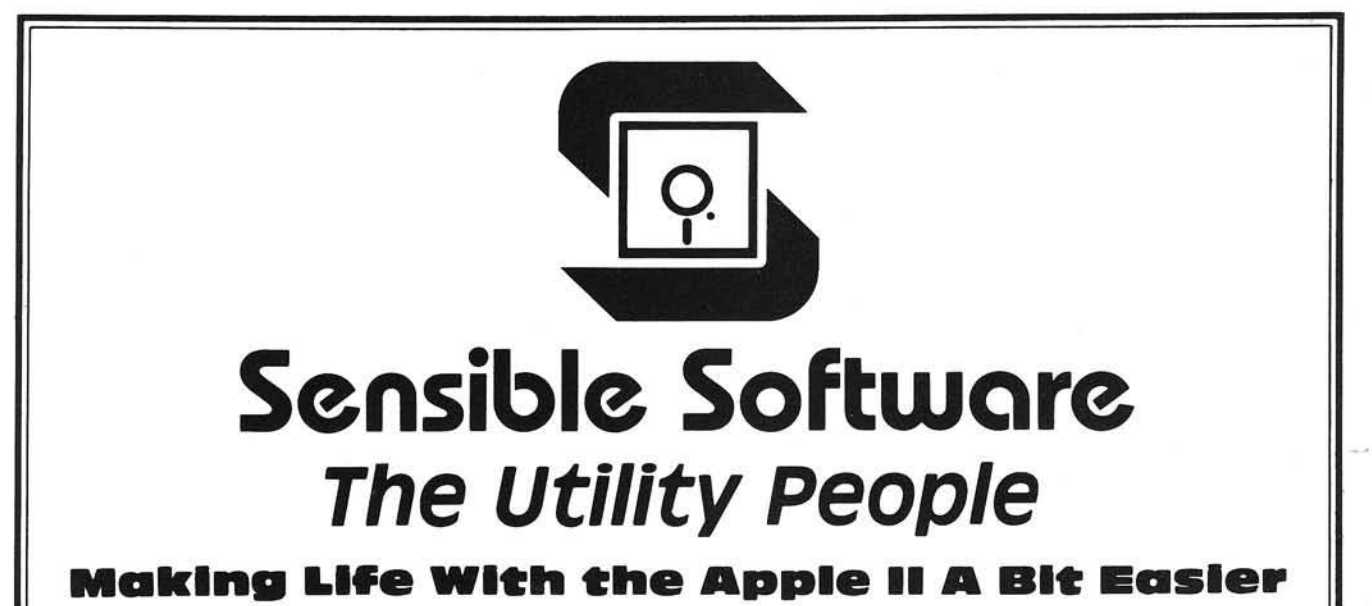

## **DISK RECOVERY "THE SCANNER"**

48K +, Disk II Apple II/Apple II+

#### \$30.00

Are you plagued with disk I/O errors?

Does the integrity and safety of your data concern you?

This program is a must for all Disk II owners!!

#### **SUPER DISK COPY III** \$30.00

48K & DISK II required, APPLE II or APPLE II PLUS Practically a "mini-DOS" in itself, SUPER DISK COPY III has become the standard for APPLE disk utilities. SDC is a menudriven program that allows manipulation of all types of files under DOS 3.1, 3.2, and 3.3. SDC is the only disk utility available for the APPLE that combines these features: 1) COPY single files (Integer, Applesoft, Binary, or Text). 2) COPY DOS, 3) COPY entire disk, 4) UNDELETE deleted files. 5) Optional "INIT" of copy disk, 6) REPLACE illegal characters in filenames, 7) FIX filesizes, 8) Use of DOS and directory sectors for up to 13 K additional storage, 9) ALPHABETIZE filenames in diskette catalog, 10) LOCK or UNLOCK files, 11) PLOT of disk usage, and 12) Optional rearrangement of files so that they occupy contiguous sectors for improved access times, SDC III now supports the APPLE wildcard character "=" in file specifications. SDC III makes tne conversion to DOS 3.3 less painful (than MUFFIN) and also allows files to be transferred back to DOS 3.2 since both 13 and 16 sectored disks can be accessed at the same time.

Just as "Apple Pascal" provides a "BAD BLOCK SCAN", DISK RECOVERY will do a complete scan of your diskettes' recording surfaces. Damaged areas will be "marked" as used in the disk directory so that no attempts will be made to "WRITE" to a bad sector. The VTOC is completely rebuilt to accurately reflect BAD, USED, and FREE SECTORS, further insuring the integrity of the diskette. A complete report is generated advising the user of all corrections BEFORE the object disk is altered. A resulting "DISK MAP" is presented for your review. Flexibility of the program allows evaluation of NEWLY INITIALIZED DISKETTES as well as DISKETTES THAT ALREADY CONTAIN PROGRAMS AND/OR DATA! The SPEED of analysis is unsurpassed - only 18 seconds for a 16 sector diskette! DISK RECOVERY is supplied in the revolutionary QUICKLOADER format which allows easy reconfiguring to make it fully compatible with 13 sector and 16 sector diskettes as well as your SUPER-TEXT data diskettes! TREAT YOURSELF TO PEACE OF MIND KNOWING THAT YOUR PROGRAMS AND DATA ARE SECURE WITH... DISK RECOVERY.

#### **MULTI-DISK CATALOG III \$25.00**

48K and DISK II drive required, APPLE II or APPLE II PLUS

MDC is a very fast, machine-language database program designed specifically for keeping track of the contents of your APPLE diskette library, MDC III requires only seconds to read FILENAMES, FILETYPES, FILESIZES, number of free sectors remaining on diskette, and actual volume number from each of your diskettes. Both sides of a diskette can be loaded and assigned to the same DISK ID $#$ . MDC III supports use of a two-character CLASSIFICATION field that can be used to group games, utilities, and other types of related files together. MDC III supports a fast Shell-Metzner sort on any of the five database fields. A unique "LIST MASK" provides a powerful search capability for interrogating the database for specific information. A "FLIP DOS" command allows MDC III to read directories from DOS 3.1, 3.2, and 3.3 disks and to store the resulting database on either a 13 or 16 sectored disk.

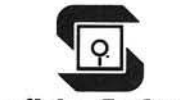

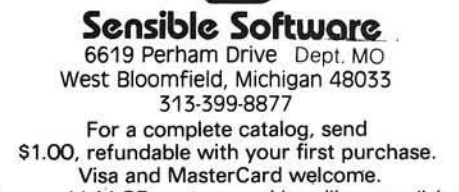

Please add S1.25 postage and handling per diskette. APPLE is a registered trademark of APPLE Computer Company *E q u ation 6*

 $Y2 = Y1'$ 

From this substitution you acquire the following system of first-order equations:

*E q u ation* 7

$$
Y1' = Y2
$$

*E q u ation 8*

 $Y2' = -Y1 - Y2 + \sin(X)$ 

Our intention is to approxim ate the values *Y1* and *Y2* along a specified  $X$ -interval. This requires us to use the Runge-Kutta m ethod tw ice for each *X* value. In particular, Y1' (equation 7) is essential for approximating Y1. Likewise, it would be impossible to approxim ate *Y2* w ithout *Y2'* (equation 8). This same procedure may be extended for higher-order equations.

The above example is straightforward. Nonetheless, complications may arise in the way in which these first-order equations are coupled. For instance, we could have a system of equations whereby some derivatives are functions of other derivatives. In this case, the order in which the derivatives are calculated becomes important. Further explanation of this problem is beyond the scope of this article, and left to the reader.

#### **Program Implementation**

As with all programs, it was first necessary to determine exactly what the program was to accomplish. After careful consideration I decided to have the program compute *Y1* and *Y2*  $(= Y1')$  along a specified X-interval. These values would then be printed in tabular form. As you know, tables of numbers do not readily reveal the behavior of functions as well as graphs. Consequently, I decided that the values Y1 and Y2 would be plotted adjacent to the table.

The finished program (see listing) is divided into three main parts  $-$  introduction, calculations, and printout. Table 1 is a list of variables used in the program.

The introduction (lines 100-225) prompts the user for the parameters used to compute the Y values. These parameters include the number of firstorder equations, the X-interval, the  $X$ -increment for calculations  $(Xi)$ , equation 3), the  $X$ -increment for printout, and the initial conditions  $Y(1..N)$ .

These initial conditions are then sent to a subroutine (lines 800-845) which saves  $X$ ,  $Y(1)$ , and  $Y(2)$  in three arrays  $X( )$ ,  $P1( )$ , and  $P2( )$  for printing at a later time. In addition, this subroutine will determine minimum and maximum values for  $Y(1)$  and  $Y(2)$ . These extremes will be necessary for plotting.

Lines 300 through 410 include the actual implementation of the Runge-Kutta method. This will require some explanation.

At the beginning of this section, X is equal to XB (beginning of X-interval) and the values  $Y(1..N)$  are set to the initial conditions. When line 305 is executed, the derivatives  $F(1..N)$  are calculated at the points  $(X_n, Y(1..N))$ . These are equivalent to *mO* (equation 4a).

Lines 310 through 320 update  $Y(1..N)$ . First, the values  $Y(1..N)$  are saved in the array  $YN(1..N)$ . Then, the values of the slopes  $F(1..N)$  are saved in the array  $M(1..N)$ . Finally, the values Y (1..N) are updated so that *ml* can be computed next.

Line 325 increments X by XI/2. At this point  $X_n = X_n + X_i/2$  and  $Y_n =$  $Yn + (m0/2*Xi)$ . Line 330 then calculates *m1* (equation 4b). Lines 335 through 350 sum  $M(1..N)$  and update Y so that *m2* can be calculated next (line 355).

Likewise, lines 360 through 375 sum  $M(1..N)$ . In addition, X is again incremented by *XI/2* (line 380), and Y  $=$  *Yn* + *m*2\**Xi*. M3 is calculated in line 385.

Lines 390 through 400 actually calculate the  $Yn + 1$  values.

Line 405 checks to see if X is sufficiently close to XP. If it is, then the

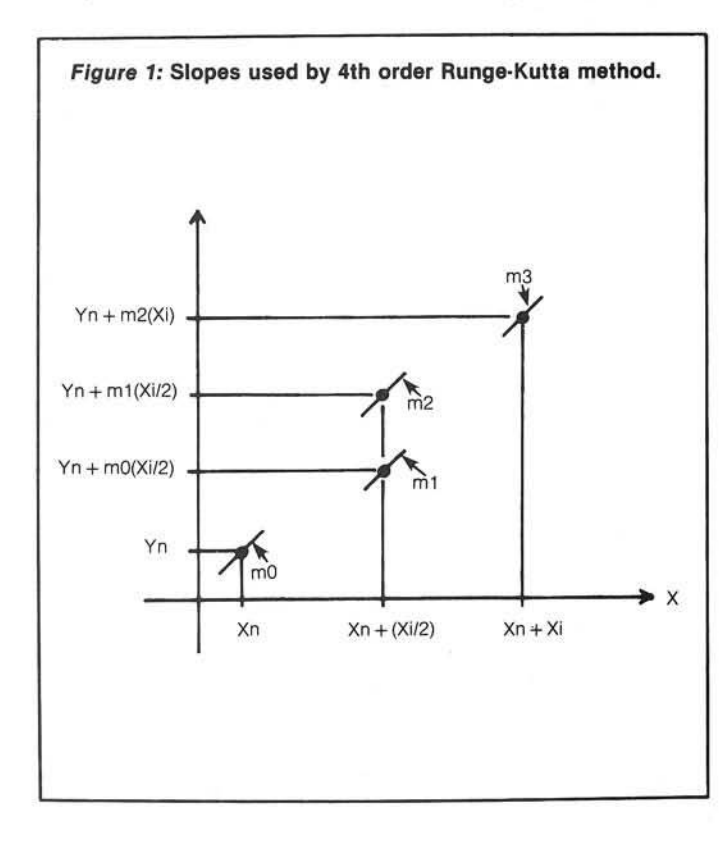

#### **Table 1: List of Variables** A\$ General E Index, first-order eqs. 1..N F( ) Derivatives of Y( ); ex.  $F(1) = Y(1)'$ <br>F1 Tabbing factor Y(1) F1 Tabbing factor  $Y(1)$ <br>F2 Tabbing factor  $Y(2)$ Tabbing factor  $Y(2)$ I Index, initial conditions  $Y(1..I)$ IC X-increment for calculations<br>IP X-increment for printout X-increment for printout  $M( )$ Index, printout  $X(1..J)$ ,  $P1(1..J)$ , and  $P2(1..J)$ Sum of slopes for each first-order eqs. 1..N N Number of first-order eqs.  $N1$  Minimum value of  $Y(1)$ N2 Minimum value of  $Y(2)$ <br>P1() Printed value of  $Y(1)$ Printed value of  $Y(1)$ P2( ) Printed value of Y(2) T1 Number of spaces right of col. 47 for plot Y(1) T2 Number of spaces right of col. 47 for plot  $Y(2)$ X X value along X-interval  $X1$  Maximum value of  $Y(1)$  $X2$  Maximum value of  $Y(2)$ XB Beginning of X-interval XE End of X-interval Y( ) Value of Yn for first-order eqs. 1..N  $YI( )$  Initial values of  $Y(1..N)$ YN() Temp. value of Yn for first-order eqs. 1..N

values X,  $Y(1)$ , and  $Y(2)$  are saved by the subroutine on lines 800 through 845.

Line  $410$  compares X to see if XE (end of the X-interval) has been reached. If it hasn't then  $Yn + 1$  is calculated. Upon reaching the end of the X-interval, the results are printed.

The third main section, lines 500 through 700, prints the results that have been stored in arrays  $X(1..)$ , P1(1..J), and P2(1..J), where J is the num ber of values stored. Lines 500 through 600 print general information about the solution. This is selfexplanatory. However, note that line 510 may be deleted for some printers.

Lines 605 through 620 calculate the tabbing factors, F1 and F2, for plotting  $Y(1)$  and  $Y(2)$ . These variables are used to scale the plotted points so that the minimum Y value falls on column 47 and the maximum Y value falls on column 79.

The table heading is printed by lines 625 and 630. Next, lines 635 through 685 print the table and plot the results. Columns 47 through 79 are reserved for the graph. T1 and T2 (lines 655 and 660) are the am ount of spaces to the

```
1 0 REM * * « ( ( ( * * * ( * * * * *
2 0 REM * * 4 TH—ORDER R U N G E-KU TTA METHOD ( (
3 0 REM t t FOR S O LU T IO N OF * t
4 0 REM * • D IF F E R E N T IA L EQ U A TIO N S ( (
5 0 REM * • * *
6 0 REM > * W R ITTE N BY R . WALKER * *
      REM ## WICHITA, KS **
90<br>95<br>95
      BO REM
      DIM Y(5), YI(5), YN(5), F(5), M(5), XP(200), P1(200), P2(200)
\frac{96}{100}100 REM t * IN TR O D U C TIO N
105
 110  HTAB (6): PRINT "4TH-ORDER RUNGE-KUTTA METHOD"<br>115  HTAB (12): PRINT "FOR SOLUTION OF"
 120  HTAB (9): PRINT "DIFFERENTIAL EQUATIONS"<br>125  PRINT : PRINT : PRINT<br>130  PRINT "ENTER SYSTEM OF FIRST-ORDER EQUATIONS"
135 PRINT "ON LINES 1001-1998."<br>140 LIST 1001, 1998
140 LIST 1001, 1998<br>145 INPUT "CONTINUE
145 INPUT "CONTINUE (Y/N)? ";A$<br>150 IF A$ = "N" THEN END
155 HOME
160 VTAB (3)<br>165 INPUT "N
165 INPUT "NUMBER OF 1ST-ORDER EQS.- ";N<br>170 INPUT "INTERVAL OF X (BEGIN,END)- ";XB,X;<br>175 INPUT "INCREMENT OF X (CALC)- ";IC<br>180 INPUT "INCREMENT OF X (PRINT)- ";IP
185 PRINT : PRINT "INITIAL VALUE(S):"<br>190 FOR I = 1 TO N<br>195 PRINT " Y(";I;")";: INPUT "= ";Y(I)
200 \text{ YI (I)} = \text{Y (I)}<br>205 \text{ NEXT}205  NEXT<br>210 XP(1) = XBıP1(1) = Y(1):P2(1) = Y(2): REM FIRST PRINTED VALUES<br>215 J = 1: REM NUMBER OF PRINTED VALUES
220 X = XB: XP = XB: REM INITIALIZED BEGINING X AND XP
225 XP = XP + IP: REM NEXT VALUE TO BE PRINTED
230:235 :300
       3 0 5 GOSUB lO O O l REM CALC U LATE MO FROM (X N ,Y N ) (Continued)
```
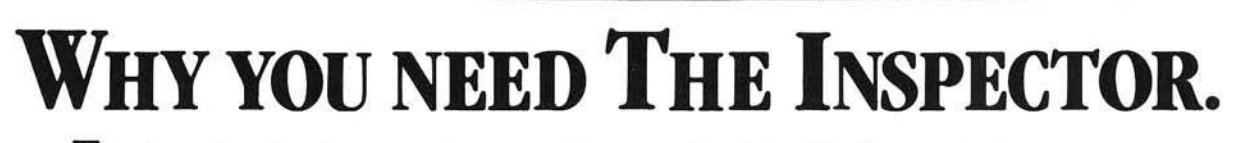

by bill

SPECTO

If you're serious about programming, you need to set all your utilities together in one place *inside* your Apple. The Inspector comes on an Eprom that simply plugs into the D8 socket, or on a disk ready to merge with Integer Basic for automatic loading on boot. Either way, it stays at your fingertips, ready to call without disturbing your current program.

The Inspector puts you in total control of both memory and disks. You can search forward

and backwards, edit, read nibbles, map disk space, dump the screen to a printer, examine every secret of your Apple. Use The Inspector to repair blown disks, undelete files, input "illegal" commands,

read and alter files, locate strings in memory or on disk. The uses are endless. The manual, alone, is an education. And it's always *there* when you need it.

Y ou need the most powerful disk and memory utility available for your Apple. You need the Inspector.

See your local dealer, or order direct for just  $\bigcup$ \$49.95. Mastercard and Visa holders order toll-free, 1-800-835-2246.

> OMEGA MICROWARE, INC. 222 SO. RIVERSIDE PLAZA CHICAGO . IL 60606 312-648-1944

> > Apple is a registered trademark of Apple Computer, Inc.

310 FOR E = 1 TO N<br>315 YN(E) = Y(E):M(E) = F(E):Y(E) = YN(E) + IC \* F(E) / 2 320 **NEXT** 330 GOSUB 1000: REM CALCULATE M1 FROM (XN+IC/2,YN+(M0/2) #IC)  $x = x + IC / 2$ 325<br>336<br>335<br>346<br>356 FOR E = 1 TO N<br>M(E) = M(E) + 2 \* F(E) + REM (M0+2\*M1)<br>Y(E) = YN(E) + IC \* F(E) / 2<br>NEXT GOSUB 1000: REM CALCULATE M2 FROM (XN+IC/2, YN+(M1/2)#IC) 355<br>36<br>36<br>370 FOR E = 1 TO N<br>M(E) = M(E) + 2 \* F(E): REM (M0+2 \*M1+2 \*M2)<br>Y(E) = YN(E) + F(E) \* IC 375 NEXT  $380$  X = X + IC / 2 GOSUB 1000: REM CALCULATE M3 FROM (X+IC, YN+(M2) #IC) 385 GOSUB 10001 KEM CALCOLATE AS FAGA (X710) (A CILCOLATE<br>390 FOR E = 1 TO N<br>395 Y(E) = YN(E) + (M(E) + F(E)) \$ IC / 6: REM CALCULATE YN+1 400 NEXT<br>405 IF ABS (X - XP) < .0001 OR X > XP THEN GOSUB 800: REM CLOSE ENOUGH !-- NOW SAVE VALUES IF  $X < XE$  GOTO 300 410 415 : 420: REM ## PRINT RESULTS ###################### 500 505 PRINT CHR\$ (4);"PR#1"<br>PRINT CHR\$ (9);"BON": REM NOT REQUIRED ON SOME PRINTERS<br>PRINT : PRINT "4TH-ORDER RUNGE-KUTTA SOLUTION TO THE FOLLOWING 1ST-OF 5 1 0 515 DER SYSTEM: " 520 LIST 1001,1998<br>PRINT "INITIAL CONDITIONS:<br>FOR E = 1 TO N<br>PRINT " Y(";E;")= ";YI(E)  $525$ PRINT<br>FOR E<br>PRINT 530 535 540 **NEXT** 545 **PRINT** 550 INTERVAL ";XB;" TO ";X!<br>INCREMENT (CALC)= ";IC<br>INCREMENT (PRINT)= ";I PRINT<br>PRINT<br>PRINT 555 560 565 PRINT<br>PRINT "Y(1) MIN= ";N1<br>PRINT "Y(1) MAX= ";X1 57)<br>575 580 IF N = 1 GOTO 600<br>PRINT 585 PRINT "Y(2) MIN= ";N2 590 PRINT "Y(2) MAX= "; X2 595 600<br>605 **PRINT** IF X1 = N1 THEN F1 = 0: GOTO 615 605 IF X1 = N1 THEN F1 - OF GOTO 615<br>610 F1 - 32 / (X1 - N1): REM TAB FACTOR FOR Y(1<br>615 IF X2 = N2 THEN F2 = 0: GOTO 625 615 IF X2 = N2 THEN F2 = 01 6010 623<br>620 F2 = 32 / (X2 - N2): REM TAB FACTOR FOR Y(2) PLOT Y(1) A PRINT "  $X$   $Y(1)$   $Y(2)$ 625 ND Y(2)" 630 PRINT "-———**"** 635 FOR  $I = 1$  TO J<br>640 PRINT XP(I); 640 PRINT XP(I);<br>645 HTAB (15): PRINT P1(I);<br>650 IF N < > 1 THEN HTAB (31): PRINT P2(I<br>665 T1 = INT ((P1(I) - N1) \* F1)<br>660 T2 = INT ((P2(I) - N2) \* F2) 665 IF N = 1 THEN POKE 36,T1 + 47: PRINT "I": GUTO 685<br>670 IF T1 < T2 THEN POKE 36,T1 + 47: PRINT "1";: POKE 36,T2 + 47: PRINT 670 IF T2 < T1 THEN POKE 36, T2 + 471 PRINT "2"; : POKE 36, T1 + 47: PRINT 675 "1": GOTO 685 POKE 36, T1 + 47: PRINT "\*" 680 **685 NEXT** PRINT : PRINT 690 PRINT CHR\$ (4); "PR#0" 695 700 END 705 :<br>710 : 710 :<br>800 REM ## SUBROUTINE- SAVE X, Y(1), AND Y(2) ####<br>805 J = J + 1: REM COUNT NUMBER OF ORDERED PAIR TO BE PRINTED Y (2 ) IN T (X \* lOOOO + . 5 ) / 1OOOO: P 1 ( J ) - Y ( 1 ) : P 2 ( J ) < N l THEN N l - P U J ) : REM COMPARE FOR M IN IM U M P I > X I THEN X I = P I ( J ) I REM COMPARE FOR MAXIMUM P I 810 XP(J)<br>815 IF |<br>820 IF | IF P1(J)<br>IF P1(J) 825 IF N = 1 GOTO 840<br>IF P2(J) < N2 THEN N<br>IF P2(J) > X2 THEN X GOTO 840<br>< N2 THEN N2<br>> X2 THEN X2 **830** P2(J): REM COMPARE FOR MINIMUM P2<br>P2(J): REM COMPARE FOR MAXIMUM P2 835  $840$  XP = XP + IP: REM INCREMENT XP BY IP 845 RETURN 850:  $855:$ 1000 REM \*\* SUBROUTINE- FIRST ORDER SYSTEM \*\*\*\*\*\*\*\* 1001 REM EXAMPLE PROBLEM<br>1002 REM Y1'' + Y1' + Y1 = SIN(X) (EQ. 5)<br>1100 F(1) = Y(2): REM (EQ. 7)<br>1200 F(2) = - Y(1) - Y(2) + SIN(X): REM (EQ. 8) 1999 RETURN

right of column 47 that the points  $Y(1)$ and Y(2) should be plotted. Lines 670 through 680 determine which value  $(Y(1)$  or  $Y(2)$  ) should be plotted first. If  $T1 = T2$  then an asterisk will be printed in this position (line 680).

In Applesoft, the HTAB command does not seem to work for any value greater than 40 when using a printer. This is the reason for using the POKE command in lines 665 through 675. Lines 650 and 665 are used to handle first-order equations, in which  $Y(2)$  is not calculated or plotted.

#### **Program Operation**

Operation of this program is straightforward. To illustrate this, we will solve equation 5 (mentioned earlier). But first, let's relate this equation to some physical phenomenon.

The movement of a suspended mass-spring system obeys this equation. Let's assume we have an object suspended from a spring to which we are applying a force. Furthermore, assume that there exists a dampening force w hich is proportional to the velocity of the mass. This dampening force is usually exerted by a dashpot mechanism. The general equation then becomes:

*E qu ation 9*

 $m*Y'' + c*Y' + K*Y = F(X)$ 

where,

 $Y'' = acceleration of mass$  $Y'$  = velocity of mass  $Y = position of mass$  $m$  = mass in slugs (1bm/32)  $c =$  dampening constant (1bf/ft/s)  $k$  = spring constant (1bf/ft)  $F(X) =$  external force

Now equation 5 has physical significance. It describes the movement of a mass-spring system where:

 $m = 1$  slug (32 1bm)  $c = 1bf/ft/s$  $k = 1bf/ft$  $F(X) = \sin(X)$ 

Note that  $X$  is actually time in seconds.

Once the program is loaded, it is first necessary to delete lines 1001 through 1998. This clears the system of first-order equations. Next, the new system of first-order equations will be entered on these lines. In this example equations 7 and 8 would be entered as shown in the listing, lines 1100 and

1200. Lines 1001 and 1002 are for documentation purposes. Now we are ready to run the program.

In this example the number of firstorder equations will be two.  $(Y(1)$  and Y(2) will be calculated in the X-interval 0 through 7. Next, the increment for calculations will be set to 0.1. In general, the smaller the value of IC, the more accurate the calculations. However, for this program IC should be no smaller than 0.001. This will prevent excessive roundoff errors when calculating X and will also shorten the run time.

The next value requested by the program is the increment at which we would like X,  $Y(1)$ , and  $Y(2)$  to be printed. The value 0.2 was selected for this example. We are now ready to enter the initial conditions.

In this example the suspended object will start at rest. Thus Y(1) (position) will be entered as zero. Likewise  $Y(2)$  (velocity) will be entered as zero. In less than a minute the printer will begin printing the results.

One important item should be mentioned concerning the graphs of  $Y(1)$ and  $Y(2)$ . Except in special cases, these two graphs are not superimposable, for two reasons. First, the values Y(1) and Y(2) are not scaled equally. Second, the graphs have been translated along the Y-axis, so the points  $Y(1) = 0$  and  $Y(2) = 0$  will not be plotted at the same location on the paper.

As mentioned earlier, many ordinary differential equations are difficult to solve and do not yield a solution in a closed form. The above example, however, is easily solved and does yield a solution in a closed form. Without showing the intermediate steps, the particular solution to equation 5, given the initial conditions, is as follows:

$$
Y(1) = \frac{1}{\sqrt{3}} e^{-\frac{1}{2}x} \sin\left(\frac{\sqrt{3}}{2}x\right) +
$$

$$
e^{-\frac{1}{2}x} \cos\left(\frac{\sqrt{3}}{2}x\right) - \cos(x)
$$

Using this closed form of  $Y(1)$ , I have calculated Y(1) at various points along the same X-interval specified in the sample run above. Table 2 compares the values of  $Y(1)$  attained by using both methods. In addition, the error introduced by using the fourthorder Runge-Kutta method has been calculated to four significant digits.

Table 2: Comparison Y(1) (Runge-Kutta Method) with Y(1) (closed form).

| X   | YR             | YC             | %ERROR    |
|-----|----------------|----------------|-----------|
| 0   | 0              | 0              | 0         |
| 0.2 | 1.26418842E-03 | 1.2641776E-03  | 0.0009    |
| 0.4 | 9.52598452E-03 | 9.5260127E-03  | $-0.0003$ |
| 0.6 | 0.0300806999   | 0.030080796    | $-0.0003$ |
| 0.8 | 0.0662560792   | 0.066256253    | $-0.0003$ |
| 1.0 | 0.119397604    | 0.119397847    | $-0.0002$ |
| 2.0 | 0.566721104    | 0.566721202    | 0.0000    |
| 3.0 | 0.865638477    | 0.865637729    | 0.0001    |
| 4.0 | 0.500521919    | 0.500520853    | 0.0002    |
| 5.0 | $-0.358252617$ | $-0.358252752$ | 0.0000    |
| 6.0 | $-0.962461007$ | $-0.962459781$ | 0.0001    |
| 7.0 | $-0.728262772$ | $-0.728261216$ | 0.0002    |

%ERROR =  $100 \cdot (YR - YC)/YC$ 

#### where,

 $YA = Y(1)$  calculated by Runge-Kutta method

 $YC = Y(1)$  calculated by closed form

Table 2 demonstrates that the fourth-order Runge-Kutta method for solution of ordinary differential yields

very accurate results, with minimal effort. For those interested in the derivation of this method, the references listed below should be consulted.

#### **References**

- 1. B. Carnahan, H.A. Luther, and J.O. Wilkes, Applied Numerical Methods. Wiley, New York, 1969.
- 2. W.E. Boyce and R.C. DiPrima, Elementary Differential Equations. Wiley, New York, 1977.

**INICRO** 

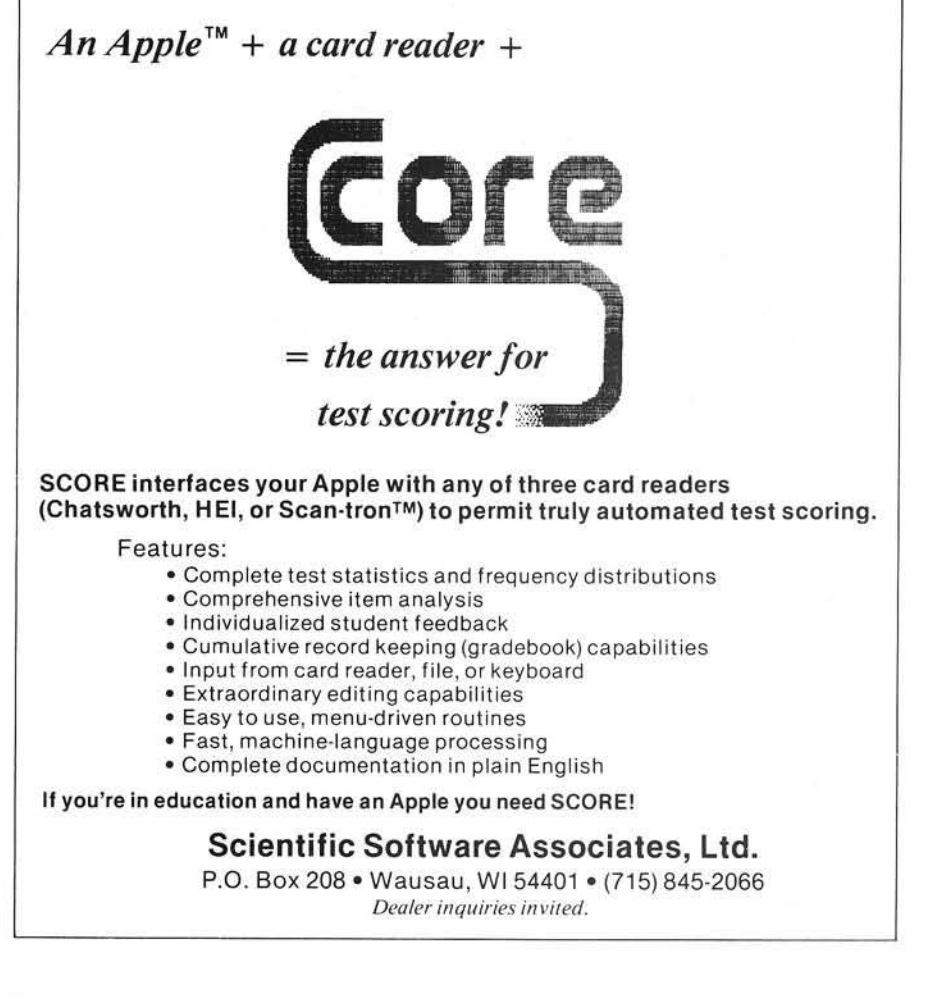

# DOS FOR AIM-65: \$499.00 **COMPLETE!**

INSTANT FASY ACCESS TO YOUR AIM-65 PROGRAMS! MANIPULATE OBJECT FILES AT THE TOUCH OF A KEY. NEW BYTE-DOS DISC OPERATING SYSTEM. 153K BYTES ON-LINE. INEXPENSIVELY!

**RYTE-DOS COMMANDS** 

- **FORMAT Prepares New Disc**
- **. BAD SECTOR SCAN QC's Disc**
- · DUMP RAM File to Disc
- **CLOAD** Disc File to Ram
- **LIST** Prints Disc File Names
- **ERASE Eliminate a File**
- **UNERASE** File Recovery
- **RENAME** Rename a File
- COPY Copy 1 File
- **. TRANSFER** Copy Complete Disc
- **. KOMPRESS** Optimizes Disc Space AND MORE!

IT'S EASY AND FUN TO USE!

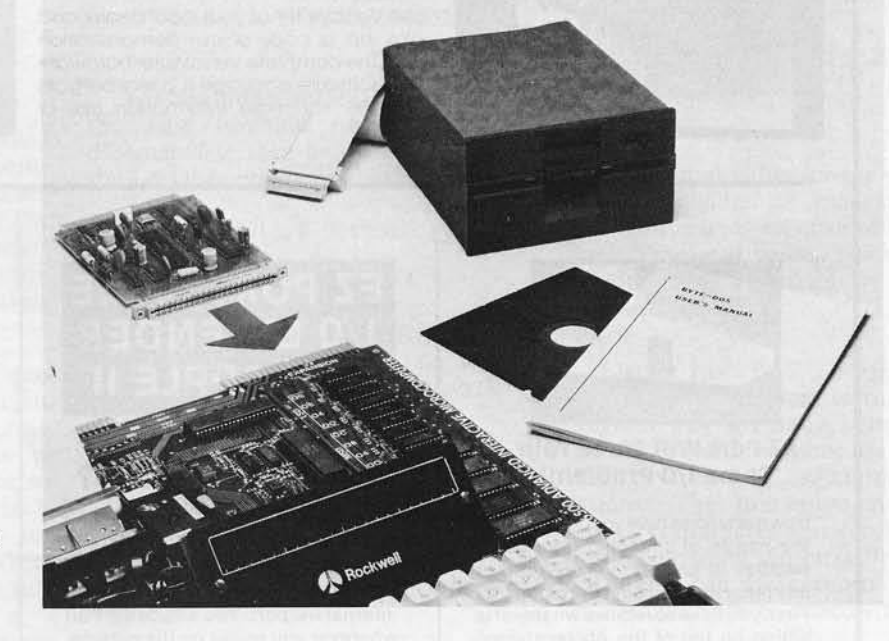

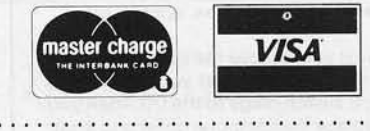

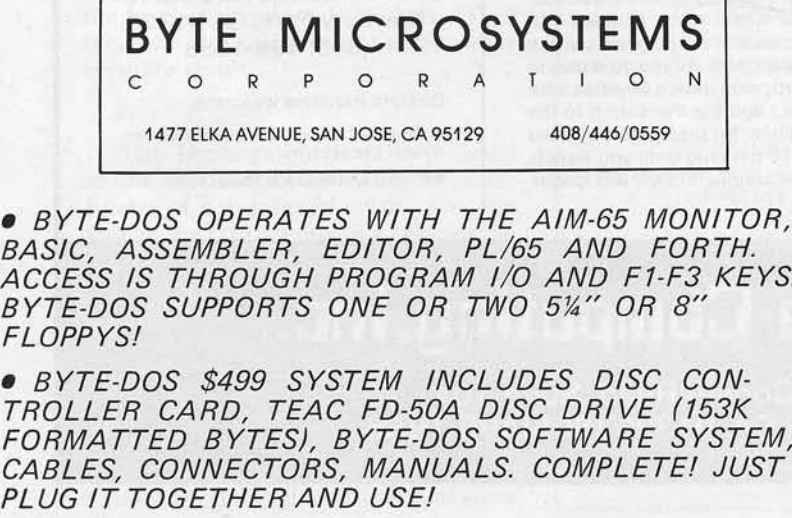

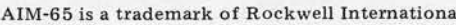

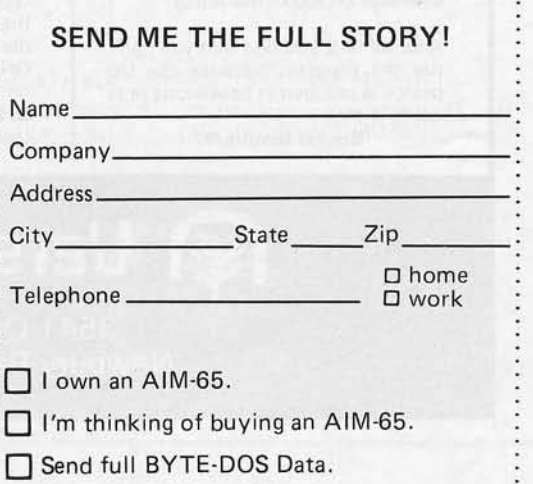

 $B$ **BAS** ACC  $BYI$ **FLO**  $B$ 

PLU

# **®Uersalllriter & APPLE II:** The Keys to Unlimited Graphics

#### DRAWING TABLET

Although VersaWriter operates on a simple principle, it produces graphics which match or exceed those of other digitizers. Rugged construction, translucent base, easy to use — plugs directly into APPLE II.

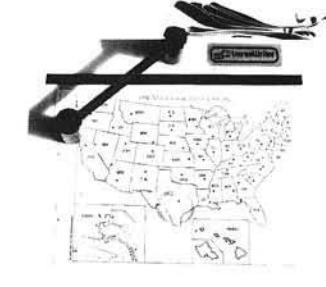

#### UNIQUE OFFER

See VersaWriter at your local dealer and pick up a copy of our demonstration disk. The complete VersaWriter hardware and software package is a real bargain at \$299. For more information call or write:

#### GRAPHICS SOFTWARE

Easily the most capable and complete graphics software for the home computer available. Fast fill drawings in 100 colors. All text in five sizes, compile and display shapes, edit, move and much morel

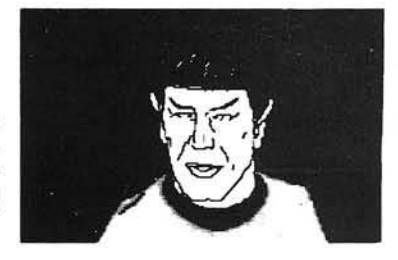

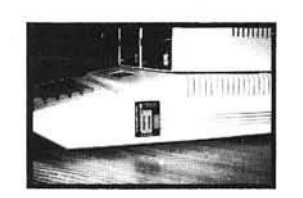

#### EZ Port Will solve Your Came I/O Problem!

How many times have you gone through the hassle of changing from game paddles to joystick, VersaWriter, or any other device using the game I/O? First, you have to remove whatever is sitting on top of the Apple-a video terminal, disk drives, printer, etc.

Next you remove the computer cover and try to see what you're doing as you switch plugs to the I/O. Then you replace the computer cover and whatever was on fop of the Apple.

After all this, you find that you can't run the program because the I/O device is plugged in backwards or is 'off by a pin'.

Sound familiar?

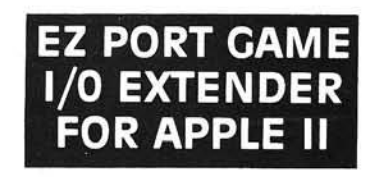

#### **WHAT IS EZ PORT?**

EZ Port is a specially designed extension unit for the Apple game I/O port. It's a board with a socket and a two foot long cable which plugs into the internal I/O port. You attach EZ Port wherever you prefer on the outsideon the side, the back, or on top.

EZ Port has a ZIP DIP II socket (ZIP=zero insertion force). These sockets are meant to be plugged into many times and will not wear out like ordinary sockets. All you do is plug in the appropriate device (joystick, paddles, etc.) and flip the switch to the ON position. No pressure is exerted on the 16-pin plug until you switch, so all the connectors will last longer, loo!

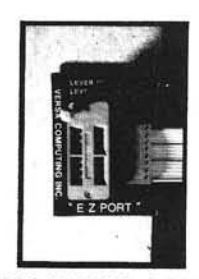

#### EZ PORT MAKES CAME I/O CHANCES CONVENIENT, QUICK & SAFE.

Suggested price \$24.95 Ask your local computer retailer for EZ Port, or contact:

VersaComputing, Inc. 3541 Old Conejo Rd. Suite 104 Newbury Park, CA 91320 (805) 498-1956

Dealers inquiries welcome.

Apple and Apple II are registered trademarks of Apple Computer, Inc.

ZIP DIP is a trademark of Textool Products, Inc.

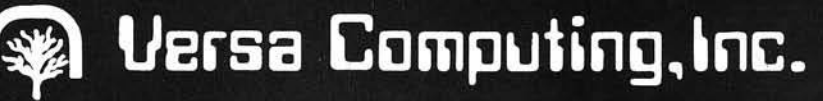

3541 Old Conejo Road, Suite 104 Newbury Park, CA. 91320 (805)498-1956

# **Legrange interpolating Polynomial**

#### **Use this routine to fit a curve to your data. Runs on any machine with floating point BASIC.**

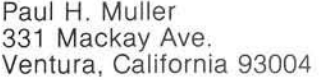

Technical literature today is crowded with undocumented correction coefficients or "flywheel factors." They are the interface between theory and the real world. If they were easily understandable, then they would be logically derived with an appropriate explanation.

The problem facing scientific programmers is the reduction of such empirical data to a readily usable mathematical function. Many graphs or tables that appear in the literature are resolved by using the standard tech niques of analytical geometry and statistics. But there are some which will make you a candidate for the rubber room. Fortunately, there is a mathematical tool called the Legrange interpolating polynomial which can be used to approximate even the most bizarre-looking functions. It is a tech nique that requires less than IK of memory, yet will produce surprisingly accurate results.

The Legrange polynomial is based on the idea that by knowing the coordinates of *n* number of points, you can deduce the coefficients of a polynomial of  $n-1$  degree which must pass through those coordinates. That polynomial can then be used to estimate the value of the function between the known points.

Use of the Legrange polynomial can be illustrated by the interpolation of the sine function of any angle between 0 and 90 degrees, given the actual sines

for just four angles. Of course this technique will work with any set of data and is not limited to the approximation of trigonometric functions. For this example, assume you know only the following:

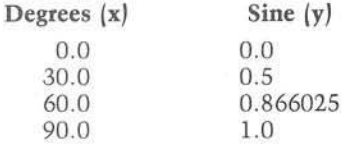

For any other angle,'designated x', the sine function for that angle, designated y', can be estimated using the Legrange polynomial as follows:

 $y' = y_1 L_1 + y_2 L_2 + y_3 L_3 + ... y_n L_n$ 

In this case: *'*

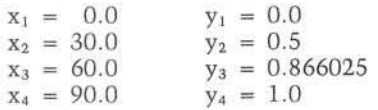

For this example, we will find the interpolated value of the sine of 45 degrees. Thus,  $x' = 45.0$ .

Where  $i = 1$  to  $n$ ,  $L_i$  is calcualted in figure 1.

A more concise way to define the value of  $L_i$  uses the product sign  $||\cdot||$ as follows:

$$
= \prod_{\substack{j=1 \ i \neq j}}^{n} \frac{(x'-x_j)}{(x_j-x_j)}
$$

 $Li$ 

Thus to arrive at a value for y':

$$
y' = 0 (-0.0625) + .5 (.5625) + .866025 (.5625) + 1 (-0.0625)
$$
  

$$
y' = 0.7059
$$

The actual value for the sine of 45 degrees is given in most references as  $0.7071$ , giving an error of  $0.0012$  on the interpolated value. The sine value for other angles could be similarly estimated.

Listing 1 is a BASIC program which automates the Legrange technique. The program was originally written for an OSI Superboard, but should run on any BASIC system with only minor modifications. The maximum number of known coordinates that can be entered into the program is arbitrarily set at 25, but more can be accommodated by changing the dimensioned size of the X

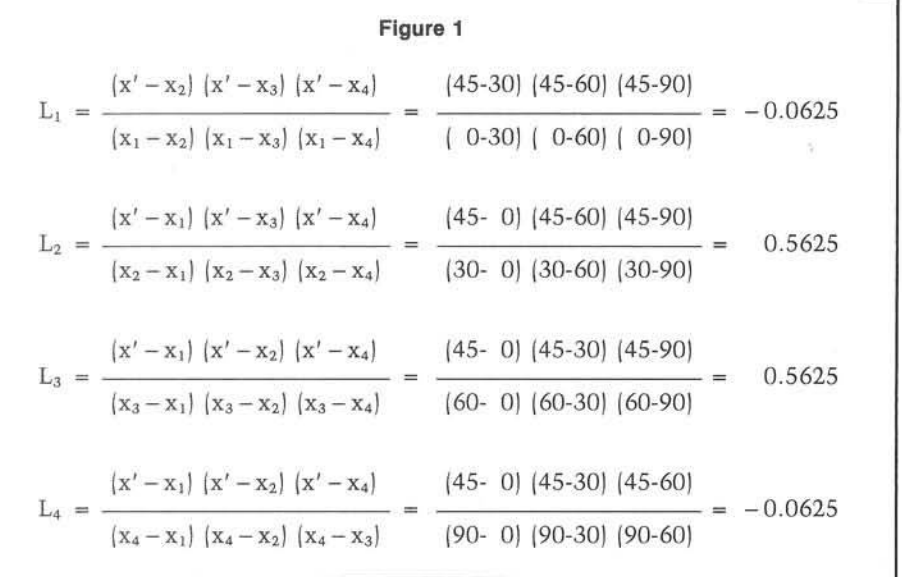

and Y strings, and by changing the "TO" value in the data entry loop. The program in listing 1 consumes 930 bytes, and will run in about 12 seconds on the 6502-based Superboard when 25 data points are used.

The program first queries for the  $x,y$ coordinates of the known points. Any number of pairs up to 25 may be entered. To get out of the data entry routine, simply input END, END in response to the query. The program then asks for x', and displays the interpolated value y' a few seconds later. To generate another interpolation, enter R in response to the program query. Entering E at this point will exit the program. To change or add data points, the program must be run from scratch. The results of running the sine interpolation example are shown in the sample run.

There are a few guidelines to follow for best results. It is essential to understand that the program generates a polynomial that will exactly intersect only the given points. The assumption is that the interpolated points will closely (but not exactly) fit the curve of the unknown function. When using the program to emulate a graphical flywheel factor, it is best to plot a few interpolated points on the same graph to see how well the program is predicting the actual values. You may need to adjust the data points to achieve a more precise fit. The more rapidly the instantaneous slope of a function changes, the greater the number of data points needed to obtain a good interpolation.

Take a piece of graph paper and draw a sm ooth continuous function, freehand. (Only one value of y for each  $x_i$  no fair doubling the curve back on itself!) Take about four coordinates spaced equally along the curve and enter them into the program. The interpolations for intermediate values will surprise you with their accuracy.

This program is intended only to dem onstrate the basic method of using the Legrange polynomial. It can be easily adapted as a subroutine for larger programs where the known points could be taken from DATA statements. There are intriguing possibilities for systems with advanced graphics. Also, integrals and roots may be estimated for functions where there are only a few known data points.

Sample Run RUN LEGRANGE POLYNOMIAL ENTER X 1, Y 1 0,0 ENTER X 2, Y 2  $30, .5$ ENTER X 3, Y 3 60,.866025 ENTER  $X$  4,  $Y$  4 90,1 ENTER  $X 5$ ,  $Y 5$ END, END ENTER X' 45  $Y' = 0.705889$ RUN AGAIN OR EXIT? R ENTER X' 25  $Y' = 0.423322$ 

RUN AGAIN OR EXIT? E **END** 

# *Gosub International, Inc.*

#### GOSUB'S MX80/70 Friction Feed Kit \$49.95 ppd

• Use Single Sheet Paper<br>• Use Your Own Letterhead

*U s e In e x p e n s iv e R o ll P a p e r* • *D o e s N o t A ffe c t P in -fe e d U s e* • PRINTERS PRINTERS

PRINTERS EPSON MX80...S545 ppd

EPSON MX100...\$825 ppd

*THE PRINTER STAND*..................................................529.95 SAVE MONEY AND SPACE—Holds almost any printer that uses<br>9½"-size paper or forms. Made from *'A'* '' acrylic, allows 3" of paper<br>or forms to be stacked under printer. Great for use with bottom load printers! Fits MX80/70-Microline 80's BASE 2-850 Bytewriter-1 and many more!

AUTHORIZED DEALERS FOR THE GOSUB FRICTION FEED KIT **USA—Alpine Computer Center,** 2526 S. Alpine Rd., Rockford, III.<br>61108, (815) 229-0200: **OMEGA MIcros, 3819 West Michigan St.,**<br>Milwaukee, WI 53208, (414) 933-6088: **EXATRON:** 181 Commercial<br>St., Sunnyvale, CA 94086, (800)

CANADA— Microwest Dist. Ltd., 1940 Larson Rd., North Van-<br>couver, B.C., Canada V7M 2Z8, (604) 988-9998 or 988-6877.

**AUSTRALIA—Computer Campus Pty. Ltd.,** 11 Rundle Street, Kent<br>Town, South Australia, 5067, ph. 08.424826, telex 88156.

#### STRATEGY SIMULATIONS FOR THE TRS-80 MERCENARY FORCE SPACE MERCHANT

Command a mercenary army. Decide the number of men, type of weapons, armor, air support, medical aid and transports. Battle the enemy in jungles, underwater, on moons and in space. (1-4 players) TRS-80 L2/16K .........\$16.95

Build an Empire in the stars. Choose your cargo, means of shipping, and security. Risk pirates, ion storms, engine failure and other hazards while you try to become a Space Merchant. (1-6 players) TRS-80 L2/16K................. \$9.95

Gosub Int'l., Inc. 501 E. Pawnee, Suite 430 W ichita, KS 67211 (316) 265-9859 GOSUB International (New England Division) P.O. Box 2566 Framingham, MA 01701 (add 5% sales tax)

80 SPACE RAIDERS Starship Simulator and Combat Game

This is the most realistic combat space simulation available for any computer system anywhere! Operator is placed in a rapidly moving ship looking out through a window into the depths of space. Thousands of stars appear in the distance and part toward the screen edges as the ship flashes past. Forward and aft views available at any time. Accurate celestial navigation using both XYZ and spherical coordinates! Comment from Aug. '81 80 Microcomputing: "May be the ultimate Star Trek-type game and, possibly, the most complex microcomputer game ever attemp Model 1/Level 2/16K \*24.95

# SOFTWARE

### Software for the VIC 20 and Color Computer<br>SPACE MERCHANT—See Stragegy Simulations for the TRS-80

WARRIOR— Head to head combat in a game where you and your opponent are the rulers of warring city-states, each trying to destroy the other. You decide how many of your population will be warriors, farmers, factor workers, and scholars. \*9.95

#### YAHTZEEI

GAME PACK #1 Quarter Horse and Yahtzee GAME PACK #3 Warrior and Space Merchant \*10.95 \*14.95 \*14.95

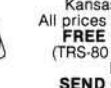

Kansas residents add 3% sales tax All prices subject to change without notice FREE CATALOG UPON REQUEST (TRS-80 is a trademark ot Tandy Corp.) Dealer Inquiries Invited SEND CHECK OR MONEY ORDER

> GOSUB P.O Box 275 W ichita, KS 67201 (316) 265-9992

#### Listing 1

```
10 REM ***** LEGRANGE INTERFOLATING FOLYNOMIAL ****
 20 REM ***** BY PAUL H. MULLER - JULY 1981
                                                  * * * *30 DIM X(25), Y(25)
 40 N=050 PRINT
 60 PRINT" LEGRANGE POLYNOMIAL"
 70 PRINT
 80 FOR I=1 TO 25
 90 PRINT" ENTER X"; I; ", "; "Y"; I
100 INPUT XS.YS
110 IF XS="END" THEN 160
120 X(I)=VAL(X8)130 Y(I)=VAL(Y$)140 N=N+1150 NEXT I
160 PRINT
170 PRINT
180 INPUT" ENTER X'"; XP
190 F=0
200 FOR I=1 TO N
210 S = 1220 D=1230 FOR J=1 TO N
240 IF J=I THEN 270
250 S=S*(XP-X(J))260 D=D*(X(I)-X(J))270 NEXT J
280 L=S/D
290 F=F+(Y(I)*L)
300 NEXT I
310 FOR I=1 TO 5
320 PRINT
330 NEXT I
340 PRINT" Y' = "F350 PRINT
360 PRINT
370 INPUT "RUN AGAIN OR EXIT";C$
380 IF CS="R" THEN 160
390 IF CS="E" THEN 410
400 GOTO 350
410 END
Note: VAL(X$) converts the string variable X$ to its
               numerical value
                                               AICRO
```
**WHEN DID WE ORDER IT? WHERE IS IT LOCATED? HOW MANY DID WE BUILD? WHAT IS MY INVENTORY WORTH? WHAT ARE MY PRODUCTION COSTS?** 

**ANSWER THESE QUESTIONS** AND MORE **WITH KEYSTONE DATA'S INVENTORY MANAGEMENT SYSTEM** 

- · BILL OF MATERIALS PROCESSING
- · AUTOMATIC OR MANUAL REORDERING
- · REVIEW OF DAILY ACTIVITY
- · MATERIAL & LABOR COSTING
- · DISTRIBUTED PROCESSING CAPABILITY
- REMOTE SITE COMMUNICATIONS
- LINE ITEM CROSS REFERENCE BY -**ASSEMBLY VENDOR** PART TYPE
- **COMPREHENSIVE USER'S MANUAL**  $\bullet$

**AVAILABLE FOR HDE DISK SYSTEMS** 

CONTACT-

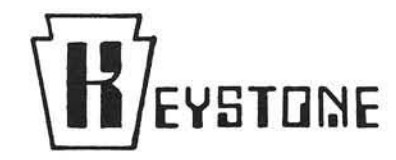

DATA CONSULTANTS, INC.

**CUSTOMER SERVICE** P.O. BOX 606 **YORK, PA 17405** 

717-848-5666

MEMBER: York Area Chamber of Commerce National Federation Independent Businesses (N.F.I.B.)

# **SIIM(X) The Hard Way**

**Microsoft BASIC uses a series expansion formula to calculate the sine of an angle. The logic of this machine language routine is emulated here in a BASIC program.**

Earl Morris 3200 Washington Midland, Michigan 48640

Nearly every BASIC interpreter has built-in trigonometric functions. A simple call,  $Z = SIN (X)$ , magically produces the sine of the angle X. This function is very useful in plotting intricate patterns and in games for finding the trajectory of phasers, rockets, bombs, and the like. This article probes the algorithm used by Microsoft BASIC to calculate the sine function. A way to increase the speed of the sine routine is suggested if some loss of accuracy can be tolerated.

Before we look at the programming, we must understand the mathematics. The sine of X is defined by an infinite series expansion.

SIN (X) = X - 
$$
\frac{X^3}{3!}
$$
 +  $\frac{X^5}{5!}$  -  $\frac{X^7}{7!}$  +  $\frac{X^9}{9!}$   
to infinity

This equation is valid for all values of X, but the equation has an infinite num ber of term s. It is difficult, even for a computer, to add up all the terms. Any desired accuracy can be obtained if enough terms in the series are used. How many terms are enough? The answer depends on the magnitude of X. The series converges quickly for small values of  $X$ , but more slowly as  $X$ becomes larger. If  $X < 1$ , then X to a positive power rapidly becomes vanishingly small. For example if  $X = 0.1$ ,

then  $X^3$  = .001 and  $X^{\bar{5}}$  = .00001. All the terms except the first can be ignored, leaving

 $SIN(X) = X$ 

This simplest approximation begins to fail as X is increased above .4. The following table shows the actual values of sine for small X.

$$
SIN (0.05) = 0.04998
$$
  
\n
$$
SIN (0.1) = 0.09983
$$
  
\n
$$
SIN (0.2) = 0.19867
$$
  
\n
$$
SIN (0.4) = 0.38942
$$

If  $X = 1$ , then in the series expansion all the terms  $X<sup>n</sup> = 1$ . However, each higher order term is becoming smaller due to the N! in the denominator. In the 5th term,  $9! = 362880$  so that this term adds  $1/9!$  = .0000027 to the sine. Higher order terms can certainly be ignored.

If  $X > 1$ , then the  $X<sup>n</sup>$  in the numerators can also be large. If  $X = 10$ , then the 5th term becomes 1,000,000,000/362880 and beyond the ability of my pocket calculator to carry enough significant decimal places. Eventually the N! in the denominator will be greater than the  $X<sup>n</sup>$  in the numerator and any further terms will become insignificant. However, every term in the sum must be calculated to be accurate to as many decimal places as you wish in the final sine value. For large values of X, this becomes impossible in a practical sense.

Since the sine is a periodic function, several tricks are used to shorten the amount of calculation involved. Large values of X can be avoided by using the trigonometric identity SIN  $(X + 2n) =$  $SIN (X)$ . That is, any angle greater than one revolution can be reduced by multiples of  $2\pi$  without affecting the sine. Thus the argument  $X$  can always be reduced to less than 6.28 or *In.* Using the additional relationship SIN  $(X)$  = SIN  $(\pi/2 - X)$  the argument can be further reduced to  $-\pi/2 < X < \pi/2$ .

Thus the sine of any angle can be expressed as the sine of an angle between  $-90$ <sup>o</sup> and 90<sup>o</sup>. Since X must always be reduced to less than 1.57, the sine can be calculated to better than six-digit accuracy by using only the first five terms of the infinite series.

The form of the sine equation given above is fine for human use, but a little rearranging is necessary for an efficient computer routine. First a change in variables is made by substituting  $Y =$  $X/2\pi$ .

$$
\text{SIN (X)} = 2 \pi \text{Y} - \frac{(2 \pi \text{Y})^3}{3!} + \frac{(2 \pi \text{Y})^5}{5!} - \frac{(2 \pi \text{Y})^7}{7!} + \frac{(2 \pi \text{Y})^9}{9!}
$$

Then, substituting the numerical value for  $\pi$  and evaluating the factorials gives

SIN (X) = A\*Y + B \*Y 3 + C \*Y 5 + D \*Y7 + E \*Y 9 A = 6.2831

 $B = -41.3417$  $C = 81.6052$  $D = -76.7058$  $E = 42.05869$ 

Again, for the benefit of the computer, the equation is rearranged to give

$$
SIN(X) = Y (A + Y2 (B + Y2 (C + Y2 (D + Y2 (E))))
$$

This rather strange equation is very neatly solved by a programming loop. Starting with the innermost value E, the next term is always found by multiplying by Y2 and adding the next con stant. This procedure is repeated for as many terms in the series as are desired. The final step is to multiply by Y.

Follow ing is a BASIC program to calculate the sine of an angle by the logic described above. The value found is compared to your built-in sine routine. The two should be identical.

Lines 60 to 110 divide the argument by *In* and take the fractional part of the answer. This reduces the angle to less than one revolution. Lines 120 to 220 reduce the angle to between  $-90^{\circ}$  and  $+90^\circ$ . The reduced argument is stored in A4 while its square is stored in A8. Lines 260 to 350 add up the terms of the series expansion. The number of terms added is controlled by the variable B1.

With some sacrifice in accuracy, the sine routine can be quickened by com puting fewer terms in the series. In the BASIC program this is done by changing the loop counter from "4" to "3" and deleting the next piece of data  $(39.7109)$ . The loop counter can be decreased to 2 and then to 1 with further loss of accuracy. Table 1 was generated using from one to five terms in the sine equation.

Note that the worst loss in accuracy is at the largest value of X. Even the three-term approximation of sine is ac-

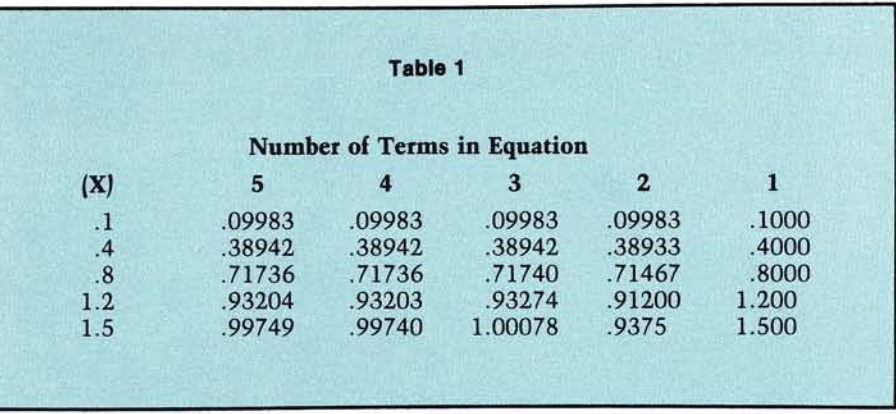

curate to better than 1%. For most games and even plotting high-resolution patterns, this accuracy is sufficient. However, you will not increase the speed of your program by using this BASIC program to calculate sines. If you understand the logic of the m achine language sine routine, you can relocate it into RAM and change the loop counter to increase speed or accuracy as needed.

The BASIC program follows exactly the same logic as the machine sine routine in OSI ROM BASIC. The variables A1 and A2 correspond to the primary and secondary floating point accumulators. Data must be moved to these registers before any mathematical operations can be done. Thus the BASIC program is written in a rather strange fashion to simulate the machine code. *(Continued on page 28)* 

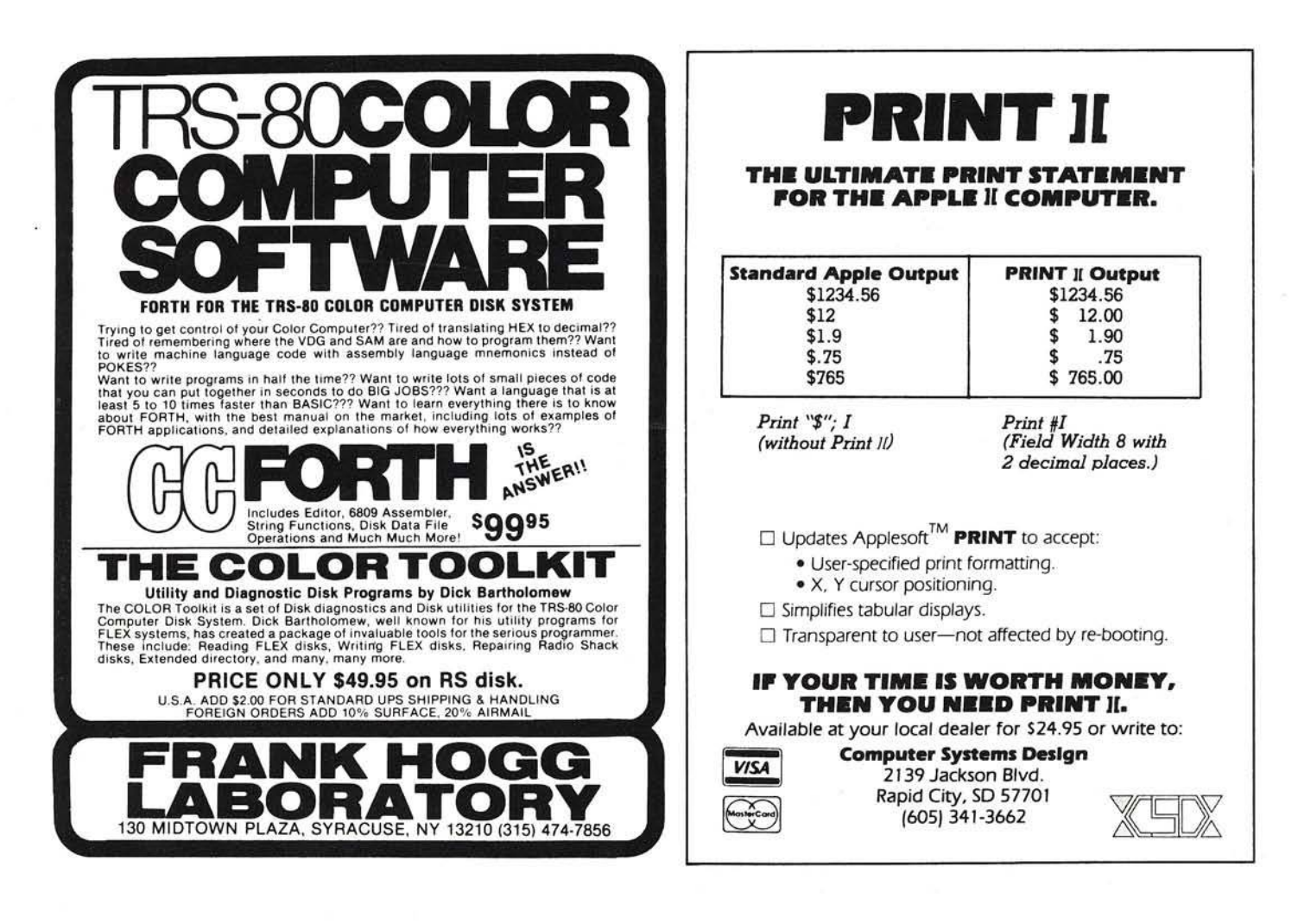

# **Not Just Software** But The<br>Company<br>Behind It...

#### **INDUSTRY PIONEERS**

Southwestern Data Systems has been a pioneer in producing innovative software<br>for the Apple II since its inception in the late 1970's when they entered the software marketplace with the introduction of Roger Wagner's APPLE-DOC and THE CORRESPONDENT. Mounting sales and interest contributed to the company's expansion including a truly professional staff, combining quality and reliability with both product and support perpetuating their special insight into realizing and satisfying consumer needs.

From the outset, they established a MONEY-**BACK GUARANTEE as evidence of their** dedication to supplying only the finest quality<br>products available. Software of such uncompromising quality became the cornerstone for their success and is the reason for their recognition as an industry leader today.

#### **SOFTWARE SPECIALISTS**

Minimal scrutiny will reveal SDS software to be the ripest, juiciest fruit on the proverbial apple software tree. Succulent appetizers like A.C.E., Z-TERM, APPLE-DOC, ASCII EXPRESS and LISTMASTER have already established<br>SDS as the UTILITY AND COMMUNICATIONS<br>SOFTWARE SPECIALISTS! But that's only the beginning! SDS is bursting at the seams with a bumper crop of quality software just recently mode available! They're sensotional! Have a byte of:

**ASCII EXPRESS - The Professional: The** advanced version of the classic communications package.

THE ROUTINE MACHINE: Allows anyone to put machine language in their Applesoft programs.

**DOUBLETIME PRINTER: Print files while** simultaneously running another program. **MUNCH-A-BUG:** Easily de-bug machine language programs.

MERLIN: A full featured 6502 macro assembler.

**UNIVERSAL GRAPHICS: Now you can print** any Hi-Res image on almost any printer.

FINANCIAL MANAGEMENT SYSTEM II: The best home and small business accounting package available.

NORAD: A fast moving Hi-Res arcade game.

These recent releases not only include superior utility and communications software but illustrate the SDS advance into the business and education computer game fields. The full line of SDS products are professionally and attractively packaged and should be available to the retail customer for inspection through your local dealer, or write to SDS for your complementary product quide. Dealers should contact Joanne Johnson regarding promotional materials and software samplers.

#### **THE PEOPLE**

SDS is more than just a list of products though. It's the people that make the difference. Together, the entire staff at SDS will continue to offer you, the software user, the highest quality product available.

ROGER WAGNER, founder and president of Southwestern Data Systems, is a person of integrity and reputation, and has established himself as an authority in his field. In addition to the successful programs he has to his credit, he is also author of the highly<br>acclaimed ASSEMBLY LINES articles in Softalk, now available in convenient book form. A firm believer in quality assurance, Roger stakes his reputation on every product he endorses. Unless he is confident of its performance and certain that it is the best product of its kind available, it will NOT carry the SDS name, shielding both his company and its customers from the tedium involved with marketing second class merchandise.

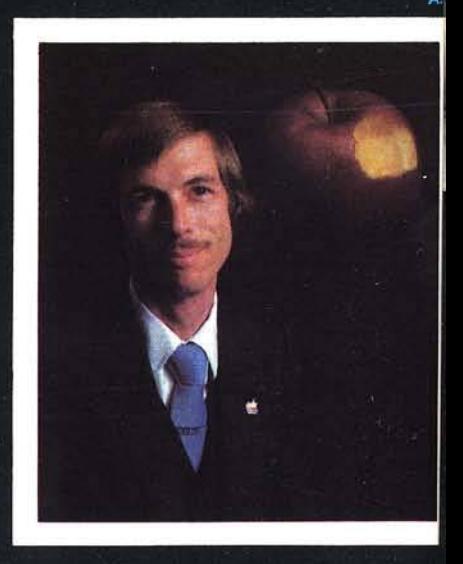

**TM** 

- A. ROGER WAGNER SDS Founder & President, Author.
- **B.** SDS products are handsomely packaged, supported by extensiv advertising and (C.) are availabk from retail software outlets nationwide.
- D. SDS personnel explore every aspe of a potential product's marketin prior to making any publication commitments.
- E. Office Manager, Tom Burns reviel a software package for accuracy.
- Vice President Joanne Johnson provides the personal rouch, keep the latest SDS projects.

It's the total involvement in ever aspect of the software industry the makes SDS unique.

# tnwestern

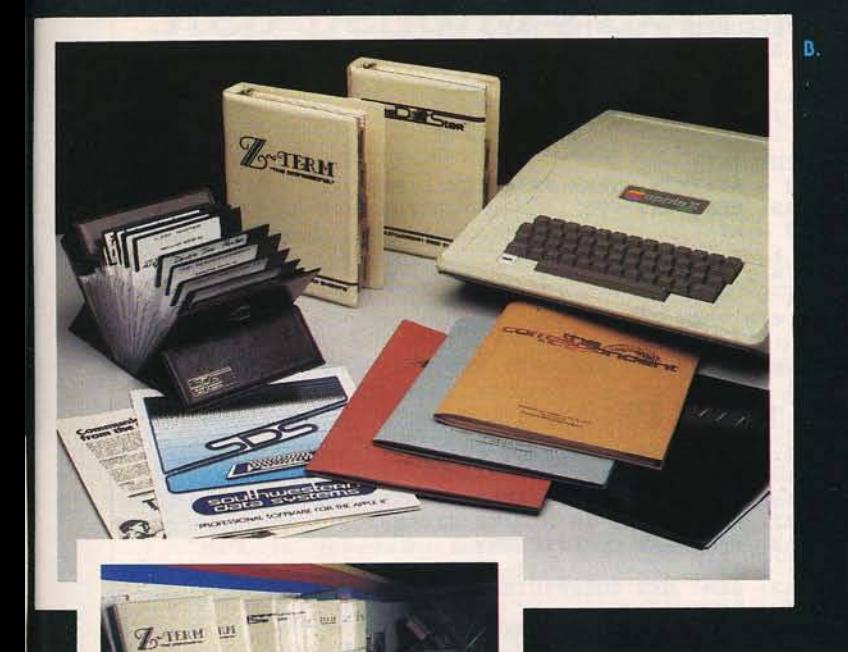

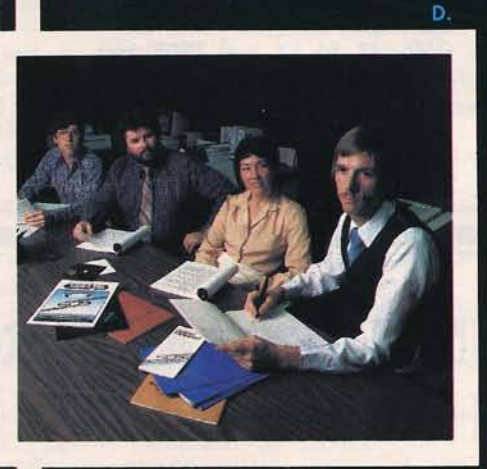

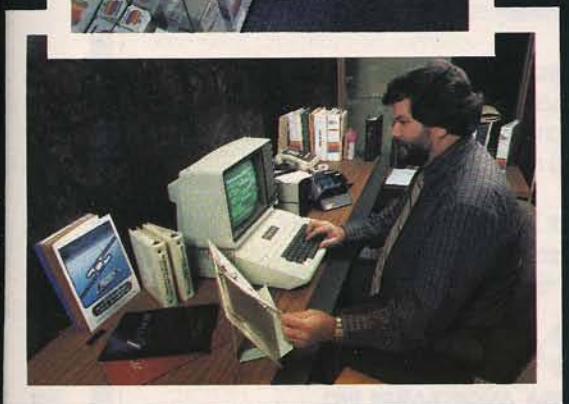

data

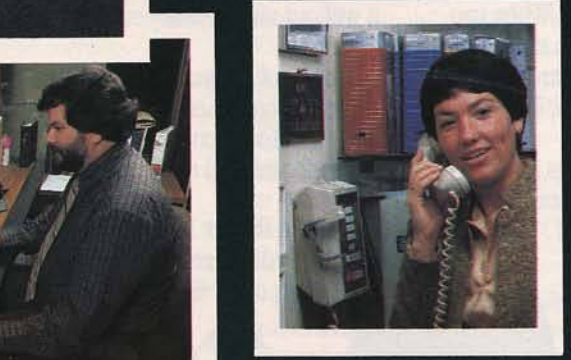

JOANNE JOHNSON, SDS vice president ond dealer sales director handles all the company's marketing activities and does a marvelous job. She has an excellent rapport with dealers nationwide and she's always searching for innovative methods of increasing their retail sales. Suggestions are always welcome, so drop her a line or give a call today!

TOM BURNS is Southwestern Data System's technical writer and software acquisition manager. Tom keeps authors informed about latest developments, and also is continually looking for high quality packages to add to the SDS product line.

JERRY BURNS provides full time technical support to both dealers and users of SDS software. Jerry also supervises production schedules and quality control, allowing SDS ro quickly fill any order, large or small.

## **Author's Corner**

#### IF YOU HAVE WRITTEN A PROGRAM WORTH PUBLISHING, READ THIS!

Southwestern Data Systems, on industry pioneer in innovative software for rhe Apple II, is always looking for aurhors. There are no limitations on the size or type of software you can submit — utilities, communication, business, education, or games - the only requirement is that it must meet the quality standards which typify all SDS products. When you join the SDS team, you get the benefits of a professional support staff experienced in providing all you need ro ger your program to market. Here are some of the ways we help you:

- Technical Programming Assistance
- Unique Copy Protection With Limited **Backups**
- Successful Marketing Strategies
- Assistance in Writing the Manual  $\bullet$
- Professional Product Artwork ٠
- Quality Nationwide Advertising
- Superior Packaging
- National Distribution<br>• Highest Royalties Pa
- Highest Royalties Paid Monthly<br>• Customer Service Support
- Customer Service Support

This is the opportunity you have been waiting for, a chance to market your program with rhe finest publisher in the software industry. Let Southwestern Dora Systems' repurarion and proven track record for success go to work for you. If you think you have what we  $want - a$  unique and distinctive software package - please call or write us today!

We're looking forward to meeting you! Stop by and see us at the 7th Annual West Coast Fair in San Francisco!

10159-1 Mission Gorge Road • Santee, California 92071 • Telephone: 714/562-3670

#### *(C <sup>o</sup> <sup>n</sup> tin <sup>u</sup> <sup>e</sup> <sup>d</sup> from page <sup>2</sup> <sup>5</sup> )*

The variables A4, A8 and B1 represent page zero addresses. The machine code is stored in ROM starting at \$BC03, and the data table begins at SB C 7C . T he data is stored in four-byte floating point format (except for the loop counter "4"). The data table can be read by using the following trick: Cold start BASIC and in immediate mode enter  $AA = 1$ . Then jump to the monitor and look at the hex data stored at \$0303 and beyond. You will find

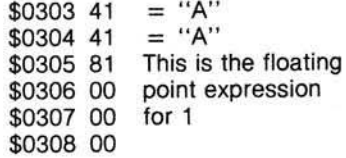

The first four bytes in the sine data table at \$BC7C are 83 49 OF DB. Put this hex data into memory starting at \$0305. Then warm start BASIC and PRINT AA. The value of AA is now 6.28319 or the first value in the data table of the BASIC program. The remainder of the data table can be decoded in a similar fashion. Be careful of the single byte "4" at \$BC84. Those of you with sharp eyes will note the value for "E" from the theoretical equation does not exactly agree with the value in OSI's data table (42.0 *vs.* 39.7).

```
10 REM SINE ROUTINE<br>15 REM
15 REM<br>20 REM
20 REM BY EARL MORRIS<br>25 REM
25 REM<br>30 CLE
    CLEAR
40 INPUT "ARGUMENT FOR SINE";Al<br>50 PRINT SIN (Al);: REM USE I
50 PRINT SIN (A1) ;: REM USE INTERNAL SINE
60 A2 = A1<br>70 READ A
    READ Al: REM GET 2*PI
80 A1 = A2 / A1: REM DIVIDE BY 2 PI
90 A2 = A1100 Al = INT (A1)110 A1 = A2 - A1: REM TAKE FRACTIONAL PART
120 READ A2: REM GET . 25
130 Al = A2 - Al
140 IF Al > = 0 THEN FLAG = 1
150 IF FL = 1 THEN 180
160 Al = Al + .5
170 IF A1 < 0 THEN 190
180 Al = - Al
190 RESTORE : READ A2: READ A2: REM USE . 25 AGAIN
200 Al = Al + A2
210 IF FL = 1 THEN 230
220 Al = - Al
230 A4 = A1: REM FIRST QUADRANT ARGUMENT
240 Al = Al * A4<br>250 A8 = Al: REM
     A8 = A1: REM ARGUMENT SQUARED<br>READ B1: REM TERMS IN SERIES
260 READ B1: REM TERMS IN SERIES EXPANSION<br>270 READ A2: REM GET COEFFICIENT
270 READ A2: REM GET COEFFICIENT
280 Al = Al * A2
290 READ A2: REM GET COEFFICIENT
300 Al = Al + A2
310 A2 = A8: REM GET ARG SQUARED
320 Bl = Bl - 1
330 IF B1 < > 0 THEN 280
340 A2 = A4: REM GET ARG
350 Al = Al * A2
360 PRINT Al: REM PRINT CALCULATED SINE
370 GOTO 10<br>380 DATA 6.
     DATA 6.283185, . 25, 4, 39.7109, -76.575, 81.6022
390 DATA -41.3417,6.283185
```
# WHY DO UNNECESSARY SURGERY on your Apple?

sooner or later, you're going to need a 16K **Memory-expansion for your Apple. When you** do, we suggest you buy it on the card that doesn't require poking about on the motherboard— nor removing a RAM chip, installing a strap, etc.

**INCRO** 

The Ramex 16 RAM Board just plugs in. It's simple, reliable, and does its own memory refresh, with no additional connections.

R un Pascal, Fortran, FP, INT and **Nother alternate languages, 56K** CPM with a Z80 Softcard, increase usable memory for Visicalc by 16K. The possibilities are endless. Do it with the finest, closed-track engraved, epoxy sealed, 16K

Apple and Applesoft are registered trademarks of Apple<br>Computer, Inc. Pascal is a registered trademark of the Regents of<br>the U. of C., San Diego. Visicalc is a registered trademark of<br>Personal Software. CPM is a registered

board available— the Ramex 16. And do it without unnecessary surgery on your Apple.

In spite of its quality, the Ramex 16 costs less<br>than most other expansion boards — just<br>\$139.95. And it comes with a *one year* limited n spite of its quality, the Ramex 16 costs less **than most other expansion boards** — just warranty, instead of the usual 90 days.

et the Ramex 16 from your local dealer, or order direct. Visa and Mastercard holders call toll-free, 1-800-835-2246.

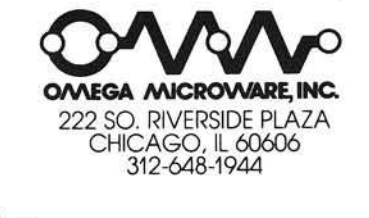

\* ^ *Look, ma, no straps!*

# *for fast development of fast, tight programs***. ..** *step beyond FORTH, to* **RPL** The Manual D

High speed, low memory requirements, and user-friendly development tools are no longer mutually exclusive. Reverse Polish Language, a FORTHlike language now available for the PET and CBM computers, is faster than FORTH, easier to debug than BASIC, and more space-efficient than any other language known, including assembly language. Here's what Loren Wright, MICRO magazine's PET Vet, says about it:

"RPL is generally faster and more conservative of memory than FORTH . . . **RPL** will serve well the need for a language that **is faster than BASIC yet** easier to program thar **a s s e m b ly la n g u a g e . T h e** package is well-thought $out$  and well-documented."

RPL uses the ordinary Commodore BASIC screen editor for program entry and editing. And the full power of BASIC, in both immediate and program modes, remains available to the user throughout a development session. The RPL Compiler and Symbolic Debugger reside in the top 8K of memory, ready to be invoked at any time, directly from BASIC, via the commands "compile" and "debug". RPL source code is saved to disk or cassette just like BASIC source, and is compiled memory-to-memory for quick compilation turnaround and instant source accessibility. RPL supports separate compilation of program modules through the use of the compiler's "global symbol" features, which also permit the development of true "subroutine libraries".

The language itself is concise and straightforward, making it much easier to learn and master than most other computer languages. A total of only 47 special keywords and symbols provide the following capabilities:

- Nestable, multi-line IF . . . THEN . . . ELSE constructs.
- Nestable FOR . . . NEXT loops. Named subroutines and functions
- of arbitrary length. Compile-time constants and code ORG ability.
- Full 16-bit integer arithmetic and logical manipulations.
- Built-in character-string handling. Stack-management directives including n-index, n-rotate.
- GET, INPUT, and PRINT operators
- Forward and backward symbolic references, including GOTO.
- Easy access to machine language.
- Predefined arrays with numeric and/or string contents.
- Local and global symbols.

. . . and *much* more. The 60-page RPL manual is clear and well-organized, making the language easy to learn and easy to use: Loren Wright says that "the documentation is about the best I have ever seen."

The Samurai RPL Symbolic Debugger is a screen-oriented, object-level debug facility using a soft-key-driven command syntax for ultra-ease of use. Features included are:

- Full visibility into both stacks at all times.
- Single-stepping, with source-level next-step display.
- Breakpointing in both auto-singlestep and "go" modes.
- Address specification using expressions with symbols.
- Stack-edit capability on both stacks.
- Debugger video usage is transparent to target program.
- Extra run-time error-checking during debugging only.

... and, of course, much more. Here's what **Robert Baker**, author of the PET-pourri column in Kilobaud Microcomputing, says about it:

"RPL offers an unbeatable combination of speed, memory space efficiency, and ease of use. It is well**d e s i g n e d , w e l l - i m p l e**  mented, and well-documented, and it deserves **the serious consideration** of every PET/CBM pro**g ra m m e r. T h e S a m u ra i R P L Symbolic Debugger, in** particular, must be seen to be believed."

The compiler includes a special option making it very easy for you to create "execute-only" object modules from which all development-utility software and memory allocations have been excluded. The price you pay for the compiler also includes an unlimited license to resell the RPL "run-time library" (not the compiler) in conjunction with "executeonly" application object modules of your own.

The Samurai RPL Compiler is now available at the special introductory price of \$49.95, which includes the manual in a nice 3-ring binder and First Class postage within the continental U.S. Media supplied is of top quality, and is not copy-protected (this permits you to make backups for yourself without hassles). Compiler and debugger together are \$80.91, complete. Manuals are available separately at \$10.00 and \$4.00, respectively, and will be credited tow ard software purchase. Please specify machine type, memory size, ROM version, and media type (cassette, 4040, or 8050 diskette) when ordering.

**Order anytime, day or night, 7 days a week**

Outside Florida:

800- 327-8965  $(ask for ext. 2)$ Within Florida: 305-782-9985

 $VISA$  and Master Charge accepted All orders shipped within 2 days of receipt

(For technical inquiries, please phone 305-782-9985)

*<sup>F</sup> or m ore inform ation, o r to orc/er by check o r m oney order, please write:*  $SAMURAI$ *SOFTWARE P.O. B ox 2902* Pompano Beach, FL 33062

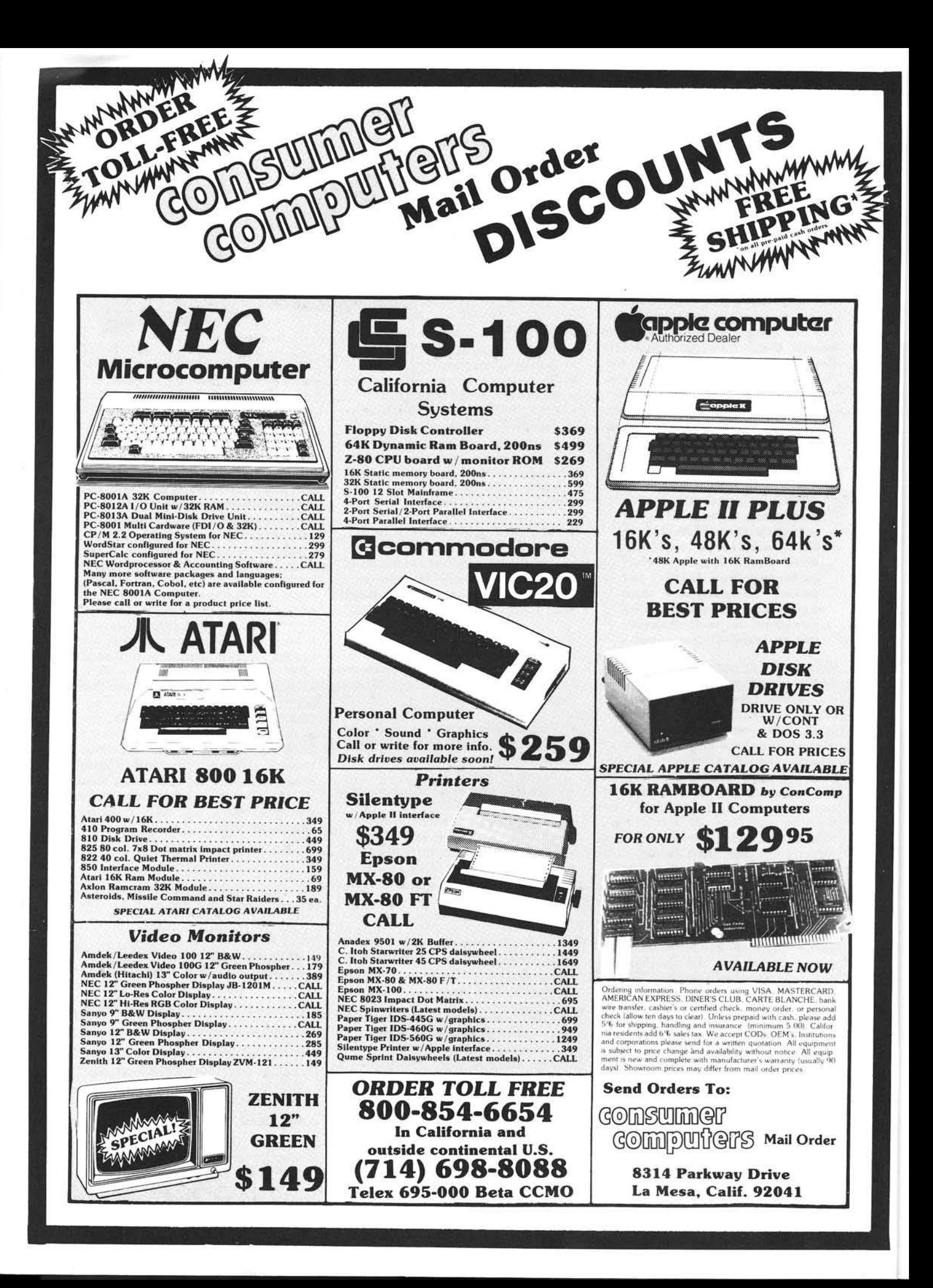

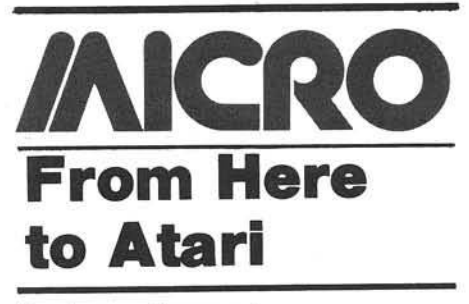

By James Capparell

#### **M ore on the Disk**

Last month we looked at the floppy disk and the structure that constitutes DOS II. This month I will discuss one problem that plagues some early disk drives and describe an inexpensive remedy. I will also include an assembly language program that lists disk directory files.

Disk drives purchased prior to fall 1981 are susceptible to a few problems — including frequent errors 144 and 138. These errors are due in part to the use of the Western Digital disk controller chip, 1771. This chip, when used without a Western Digital Data Separator (D.S.) independent of the chip, provides marginal performance.

The D.S. functions to separate clock pulses from data pulses. As a drive is used, mechanical parts begin to wear, heads get out of alignment, speed varies, and errors occur, especially on the inside tracks, sector 600 and above. Recently added programs will not reload without generating the 144 error. Atari has corrected this problem in drives that were shipped after fall '81. Built into the new drives are the necessary D.S. as well as power supply improvements and the new ROM formatter (discussed last month). You can determine that a drive is new by looking for the circular stickers with DS and C printed on them. There has been some indication that there will be a retrofit available to those with old drives.

Another solution is available — the Data Separator board from the Percom Company. Initially this board was designed for Radio Shack disk drives suffering from the same problems due to use of the same 1771 chip. The board is available for \$30 from the Percom Company, 211 N. Kirby, Garland, Texas 75042. It is relatively easy to install if you are familiar with a soldering iron and are not afraid of integrated circuits. Since tinkering with your drives will void your three-month warranty, I'd advise you to wait three months after purchase before trying this procedure.

10 .TITLE " GET DISC DIRECTORY" 20 .PAGE " DIR.ASM" 30 ! THIS PROGRAM ACCESSES THE DISC DIRECTORY 40 ! AND PRINTS IT TO SCREEN 50 ! IT RESIDES IN PAGE 6 TO MAKE IT AVAILABLE TO BASIC feO i USE L OPTION IN DOS MENU TO LOAD FILE 65 *1* CALL FROM BASIC X=USR<1536> 70! 80 OPEN=\*03 OPEN COMMAND 90 CLOSE=\$0C CLOSE COMMAND<br>0100 GETREC=\$05 GET RECO 0100 GETREC=\$05 GET RECORD COMMAND<br>0110 PUTREC=\$09 PUT RECORD COMMAND PUT RECORD COMMAND 0120 IOCB0=\$00 INDEX FOR IOCB 0 ASSIGNED TO El 0130 IOCB5=\$50 INDEX FOR IOCB 5 ASSIGNED TO DISC<br>0140 CIOV=\$E456 CIO ENTRY VECTOR CIO ENTRY VECTOR 0150 EOF=\$88 END OF FILE STATUS VALUE<br>0160 ICHID=\$340 HANDLER I.D. SET BY HANDLER I.D. SET BY CIO 0170 ICDNO=ICHID+l DEVICE # SET BY CIO 0180 ICCOM=ICDNO+l COMMAND BYTE 0190 ICSTA=ICCOM+1 STATUS BYTE SET BY CIO<br>0200 ICBAL=ICSTA+1 BUFFR ADR LOW 0200 ICBAL=ICSTA+1 BUFFR ADR LOW<br>0210 ICBAH=ICBAL+1 BUFFR ADR HI 0210 ICBAH=ICBAL+1 0220 ICPTL=ICBAH+1 0230 ICPTH=ICPTL+1 0240 ICBLL=ICPTH+1 BUFFR LEN LO<br>0250 ICBLH=ICBLL+1 BUFFR LEN HI 0250 ICBLH=ICBLL+1 BUFF<br>0260 ICAX1=ICBLH+1 AUX1 0260 ICAX1=ICBLH+1 AUX1<br>0270 ICAX2=ICAX1+1 AUX2  $0270$  ICAX2=ICAX1+1 0280 i 0290 ; 0300 \*=\$0600 PAGE 6 CLEAR NULL VAL FROM BASIC USR FUNCTION 0310 PLA CLEA<br>0320 LDX #IOCB5<br>0330 LDA #OPEN 0330 LDA #OPEN OPEN FILE OR DIRECTORY<br>0340 STA ICCOM,X COMMAND BYTE COMMAND BYTE 0350 LDA #NAME&\*FF SET UP BUFFER POINTER<br>0360 STA ICBAL, X TO POINT TO DIR SEARCH TO POINT TO DIR SEARCH 0370 LDA #NAME/256 COMMAND DI\*.\* 0380 STAICBAH,X 0390 LDA #\*06 SETUP FOR INPUT 0400 STAICAX1,X 0410 LDA #0 0420 STA ICAX2,X **GO OPEN FILE** 0440 BPL A05 EVERTHING OK<br>0450 BMI EXIT ERR ON OPEN I ERR ON OPEN FILE 0460 A05 LDA #GETREC 0470 STA ICCOM, X 0480 LDA #PUTREC 0490 STA ICCOM SETUP IOCB 0 0500 LDA #\$6E 0510 STA ICBAL, X BUFFER LOW 0520 STA ICBAL 0530 LDA #\$6 0540 STA ICBAH,X 0550 STA ICBAH 0560 A10 LDA #\*14 SET MAX, RECORD SIZE 0570 STA ICBLL, X 0580 STA ICBLL 0590 LDA #0 0600 STA ICBLH.X 0610 STAICBLH<br>0620 JSR CIOV 0620 JSR CIOV READ ONE DIR RECORD<br>0630 BMI A20 EITHER EOF OR ERROR 0630 BMI A20 EITHER EOF OR ERROR<br>0640 LDX #0 SETUP IOCB 0 0640 LDX #0 SETUP IOCB 0<br>0650 JSR CIOV GO WRITE RE **GO WRITE RECORD TO E!** 0660 LDX #\$50 RESET IOCB TO 5<br>0670 BNE A10 GO GET NEXT REC GO GET NEXT RECORD DONE ? 0680 A20 CPY #EOF<br>0690 BNE EXIT NO THIS WAS AN ERROR<br>SHUTDOWN FILE 0700 LDA #CLOSE 0710 STA ICCOM,X<br>0720 JMP CIOV USE JMP HERE SO THAT RTS IN CIO 0730 ; EILL RETURN TO BASIC 0740 EXIT RTS 0750 i 0760 i 0770 NAME .BYTE -D:\*.\*" 0780 .END

At the top corners of your disk drive you will locate the Phillips-head screws. Pry off the concealing tabs, loosen the screws, and lift off the plastic top. As you view your drive from the front and top you will see a long board on your left. It is mounted vertically and there is a sheet-metal box covering part of the circuitry. The 1771 chip is socketed under this metal box along with some other chips such as the ROM formatter. (The metal box is included for RFI shielding.)

Carefully disassem ble the board from the motherboard, which lies flat to the rear of the drive. Mark all wires as you unplug them. Pay attention to the front-rear, and top-bottom orientation of plugs to be assured of correct reassem bly. After the long board is unplugged from the motherboard and the metal box has been pried loose, locate the 40-pin integrated circuit marked 1771.

Now find the crystal which sits about two inches forward of the 1771. This crystal must be moved to make room for the Percom D.S. Unsolder the crystal and solder on longer leads.

Return the crystal to its original location, but this time bend it forward. (The longer leads should allow this.) Carefully pry the 1771 out of its socket and insert it into the Percom D.S. circuit board in the orientation described in the board's instructions. Make sure every chip is properly seated again.

Following Percom's instructions, insert the new circuit board in place of the 1771. This board can really only be inserted logically in one direction, extending toward the front of the drive covering the crystal. Reassemble all boards and loose wires, taking care that orientations are correct. The metal box will not fit in its original location without cutting a notch for the newly moved crystal.

I recommend testing the disk before putting the cover on. You may need to reseat the chips again; I played with mine a couple of times before everything worked. Prior to installing this board I could not consistently read any sectors above about 600, the inner tracks. After installation everything worked like new.

#### **Product Reviews**

I have received the following products for review. They will be handled in more detail in MICRO's new "Reviews in Brief" department, which will begin in April.

Eastern House Software 3239 Linda Drive Winston-Salem, NC 27106

- 
- 1. Macro Assembler
- 2. Monkey Wrench utility ROM used in right-hand cartridge with BASIC

LJK Enterprises, Inc.

P.O. Box 10827

St. Louis, MO 63129

1. Letter Perfect word processor

Optimized System Software, Inc. 10379 C Lansdale Ave. Cupertino, CA 95014

1. BASIC A + Enhanced BASIC

2. OS/A+ Enhanced DOS

Please address all correspondence to the author at 297 Missouri, San Francisco, CA 94107.

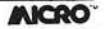

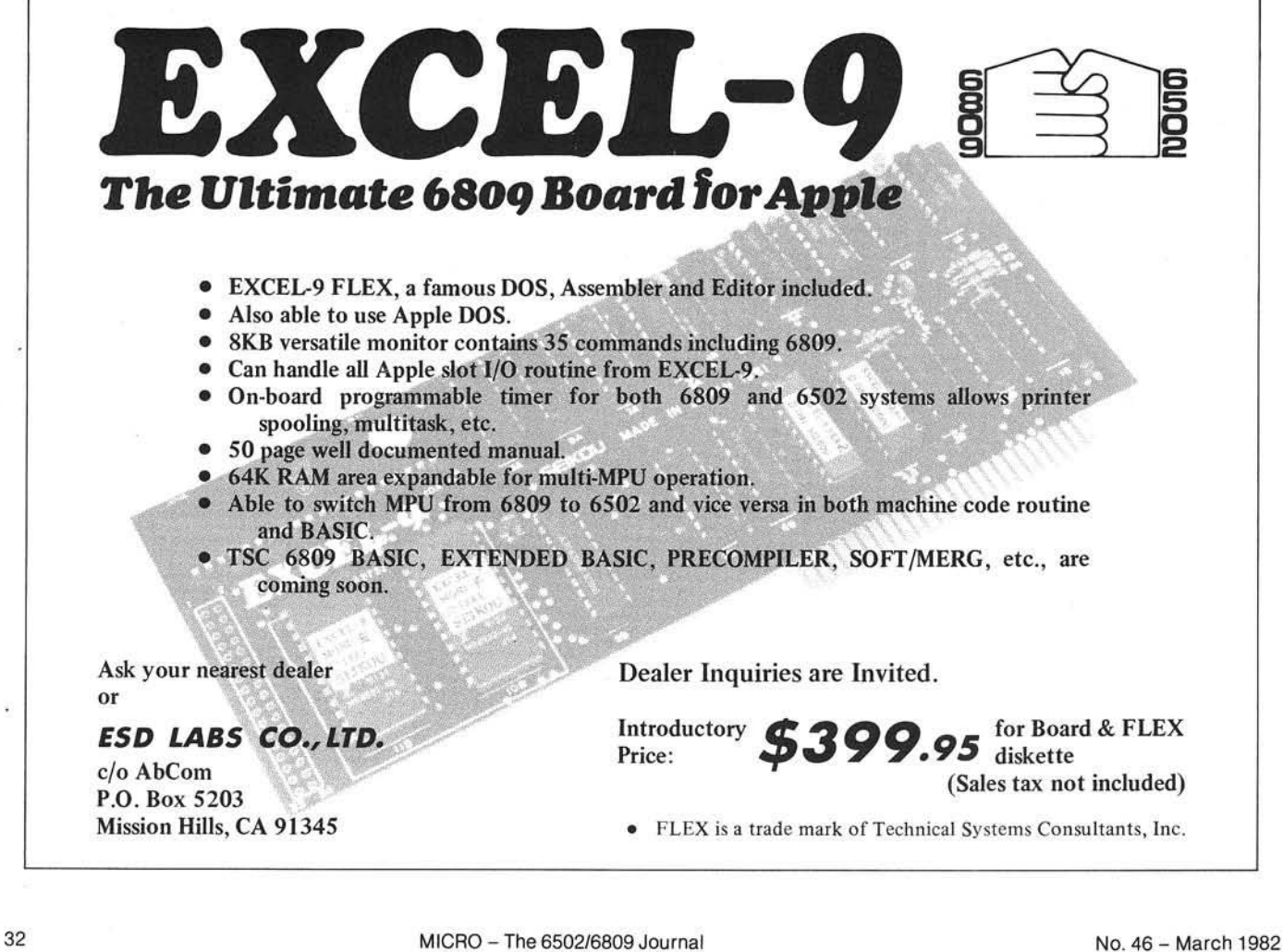

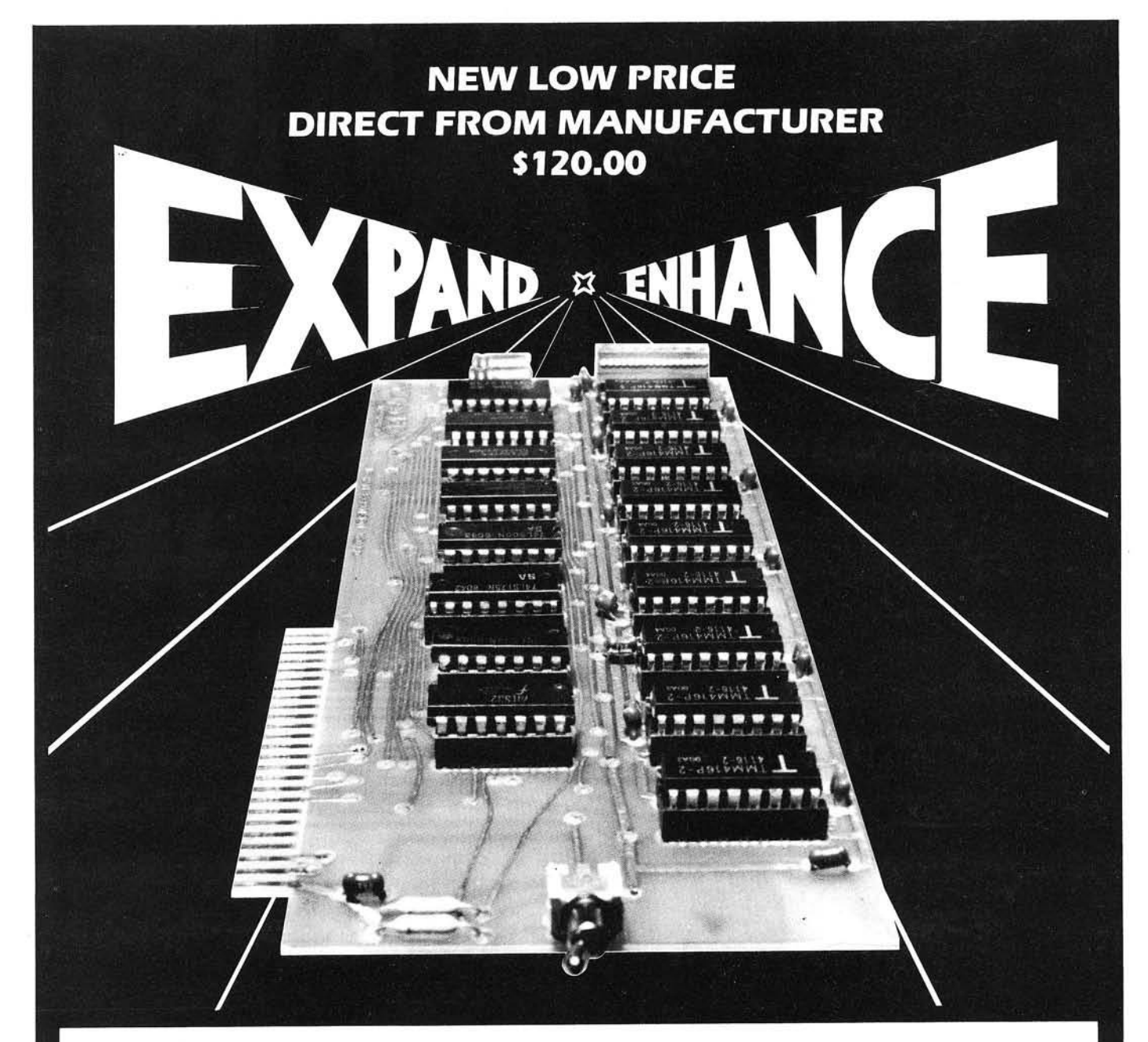

# 16K RAM EXPANSION BOARD FOR THE APPLE  $II^*$  \$120.00

The Andromeda I6K RAM Expansion Board allows your Apple to use RAM memory in place of the BASIC Language ROMs giving you up to 64K of programmable memory. Separate Applesoft\* or Integer BASIC ROM cards are no longer needed. The I6K RAM Expansion Board works with the Microsoft Z-80 card, Visicalc, DOS 3-3. Pascal. Fortran. Pilot, and other software. A switch on the card selects either the RAM language or the mainboard ROMs when you reset your Apple.

The Andromeda I6K RAM Expansion Board has a proven record for reliability with thousands of satisfied customers.

Now with One Year Warranty.

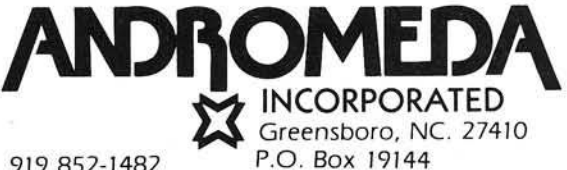

#### 919 852-1482

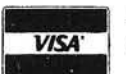

Price for Andromeda 16K RAM **VISA'** expansion board now only \$120.00. Please add S5 for shipping and handling. North Carolina residents add 4% sales tax.

\*DEALER INQUIRIES WELCOME.

# **ROCKWELL Microcomputers from Excert, Inc.**

THE AIM 65/40 Single Board or Smorgasbord

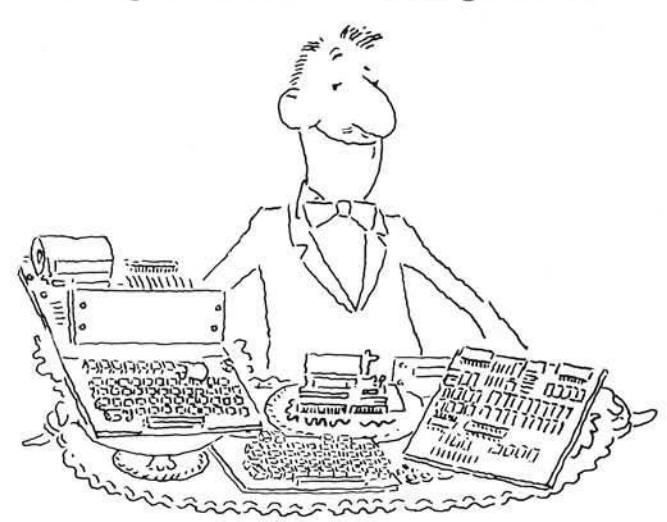

- A full size terminal style keyboard w/8 special function keys
- A smart, 40 character display with its own microprocessor
- A 40 column printer w/text and graphic output
- Up to 64K of on-board RAM and ROM
- On-board interfaces include RS232, dual audio cassette and 2 user I/O R6522 devices
- Firmware includes interactive monitor and text editor w/options of Assembler, BASIC, FORTH and PL/65

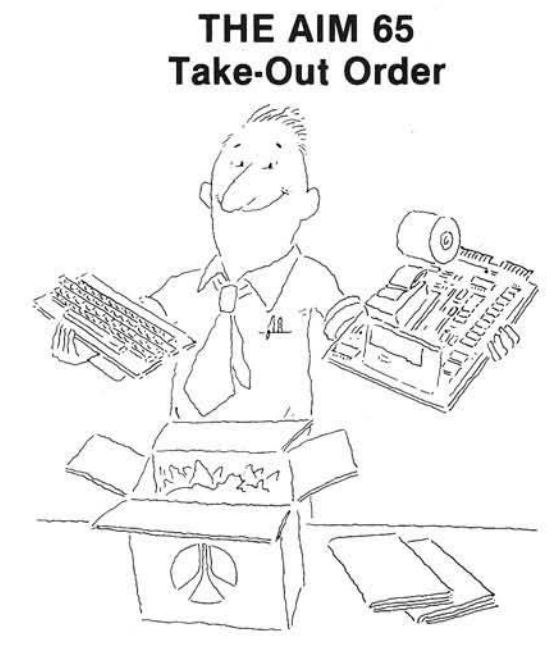

- A full size terminal style keyboard w/3 special function keys
- A 20 character display
- A 20 column printer w/text and graphic output capability
- Up to 4K RAM and 20K ROM on-board
- On-board interfaces include 20MA TTY, dual audio cassette and 1 user I/O R6522 device
- Firmware includes interactive monitor and text editor w/options of Assembler, BASIC, FORTH, PASCAL, & PL/65

#### And if the above isn't enough. Try the RM65  $-$  a product line filled with embellishments including:

32K DRAM Board CRT Controller Floppy Disk Controller PROM Programmer

ACIA Board IEEE-488Board CPU/SBC Board 4-16 Slot Card Cages

A65-1 (1K RAM)

Prototype cards **Adaptor Buffer Modules** General Purpose I/O Board PROM/ROM Board

#### NEW LOWER PRICES AND A CASH DISCOUNT\* TO BOOT!

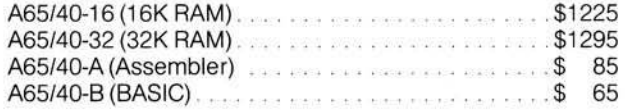

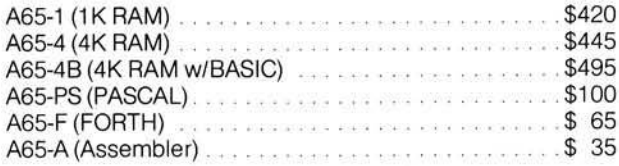

Mail Order to:

### **Educational Computer Division EXCERT INCORPORATED**

- SALES
- SERVICE · INSTALLATION
- CONSULTING

P.O Box 8600 White Bear Lake, MN 55110 (612) 426-4114

Higher quantities quoted upon request, COD's accepted, shipping will be added. \*Deduct 5% cash discount on prepaid orders. Minnesota residents add 5% sales tax. Prices subject to change without notice.
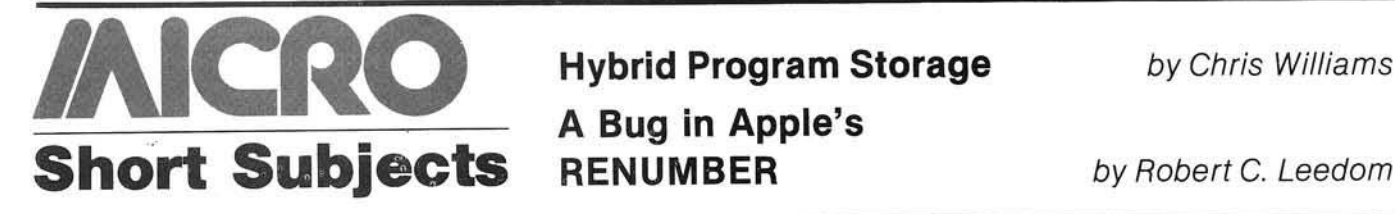

A Bug in Apple's

### Hybrid Program **Storage**

Chris Williams, 5676 S. Meadow La., #101, Ogden, Utah 84403

Usually for reasons involving speed, many Applesoft programs contain assem bly language subroutines as an integral part. This "hybrid" form conventionally requires two SAVEs (one for the assembly and one for the Applesoft) and, of course, two LOADs. An excellent example of this is Richard Suitor's hybrid *LIFE* program included in *MICRO* on the *Apple*, Volume 1, page 168. The two LOADs can be irritating after using the program several times.

You can reduce this procedure to a single SAVE and LOAD through judicious use of the start- and end-ofprogram pointers located at \$67-\$68 and \$AF-\$B0 respectively. If your assem bly language subroutines are located above the Applesoft program (i.e., higher memory) then all you need to do is put the final location of the assem bly language subroutines into the end-of-program pointer. A single BASIC SAVE will now save everything, and a single BASIC LOAD will bring it all back. This is particularly convenient if you happen to be working with tape.

If your assembly language subroutines are located below the Applesoft program you must be a bit trickier. Set the start-of-program pointer to two locations prior to the start of the assembly language. Next, do your BASIC save, and then whenever you wish to load it be sure to set the start-ofprogram pointer to this same value. And before running, in this instance, the start-of-program pointer must be reset to the start of the Applesoft. Additionally, the byte immediately prior to the Applesoft must be set to 0 to avoid a SYNTAX ERROR message.

These same methods can be used to enable an Applesoft machine (Apple II Plus) to run Integer BASIC hybrid programs. For this application, in addition to the measures described above, you must take care of another potential problem. Again, I direct you to Richard Suitor's *LIFE* as an illustration.

Mr. Suitor placed his assembly language routines at \$800 and used Integer BASIC. Since, as it turns out, all of his Integer BASIC commands are executable in Applesoft, it *should* run. However, Applesoft defaults to \$800 for the start of program storage.

To overcome this problem, simply set the start-of-program pointer to a point similar to \$1000 before you type in the BASIC. When you're finished, reset the pointer to \$7FE (i.e., two locations prior to the start of the assembly language). Set SFFF to 0 — the byte just before the Applesoft — and execute a BASIC SAVE. Now whenever you want to LOAD, set the start-of-program pointer to \$7FE and perform a standard BASIC LOAD.

### A Bug in Apple's RENUMBER

Robert C. Leedom, 14069 Stevens Valley Ct., Glenwood, Maryland 21738

The RENUMBER utility program supplied with Apple DOS 3.2 and 3.3 has an insidious bug. However, after you use RENUMBER, your program may appear to run perfectly, so you may not even notice that your program's operations have been altered! RENUMBER will correctly change all line number references to agree with the new line numbers. Unfortunately, it also may alter any number in an arithmetic expression which follows an asterisk (the multiply operator), and has the same value as a pre-RENUMBER line number.

I obtained the corrections for the DOS 3.2 version from the Apple Hotline in May of 1980, but I recently discovered that the problem still exists in the DOS 3.3 version.

The fixes for the DOS 3.2 and DOS 3.3 versions of the program are similar: they involve swapping two data values in the program, as shown in table 1.

To permanently correct the RE-NUMBER program you must

- 1. LOAD RENUMBER
- 2. EXECUTE the two POKEs for your version of DOS
- 3. SAVE RENUMBER

For your future reference, Apple dealers' have a loose-leaf notebook which answers commonly-asked questions including "What's wrong with RENUMBER?'' Also, *The Apple Orchard* indicates that the two locations to be POKEd for RAM Applesoft RENUMBER are  $14342$  and  $14343$ .

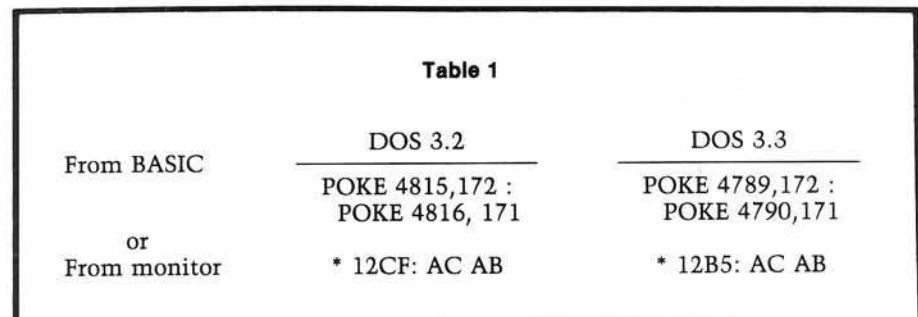

*INICRO* 

#### OSI COMPATIBLE PRODUCTS

#### 56K 2-MHz Ultra Low Power CMOS Static Memory Board .... MEM-56K \$850

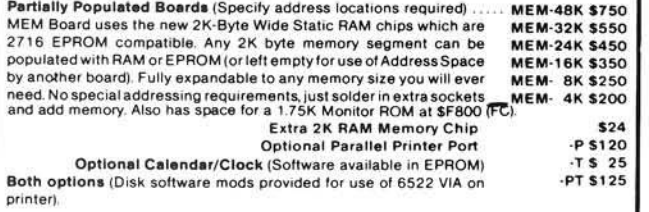

EXAMPLE USES:<br>C4P & C8P:

Expansion to 40K RAM of Basic workspace Parailel Printer Port — Reserve Serial Port for MODEM Calendar/Clock Displaying on unused portion of screen Space for 5.75K of Enhanced System Monitor EPROMS.

All of this on 1 Board, using only one of your precious slots. Software for Enhanced System<br>Monitor: capabilities, is: continuously, being, developed, and, improved. As, new EPROM Monitor capabilities is continuously being developed and improved. As new EPROM<br>Monitors are available, you may upgrade to them for any price differential plus a nominal<br>S10 exchange fee. Another possibility is to fill any service is available at \$25 per 2716 (includes EPROM). Extra copies at \$15 for each

#### E PHOM<br>C4P-MF & C8P-DF: Memory expansion to 48K.

Add 4KMemory at \$E000 for special software requirements.<br>Parallel Printer Interface and/or Displaying Calendar/Clock. Add 1.75K Enhanced System Monitor ROM.

C3: Up to 56K of Memory Expansion - can be addressed for Multiuser. (Optionally, each user can have his own Dedicated Printer Port). Add Enhanced Monitor ROM with Calendar/Clock software, warm start and Hard Disk Boot

#### IEEE-488 INTERFACES AND SOFTWARE:

The General Purpose Instrumentation Bus (GPIB) Controller interface is available for all OSI Computers. Machine code GPIB Drivers are linked to Basic to provide easy control of IEEE-488 instruments which is equal to the best of Hewlett-Packard Controllers and far superior to most others. Basic Commands for Serial Poll, Parallel Poll, IFC Clear, full Local/Remote Control, Respond to SRQ Interrupts, Send Trigger, do Formatted Input/Output, Direct Memory Input/Output and MORE. Interface includes IEEE-488 Ribbon Cable/Connector.

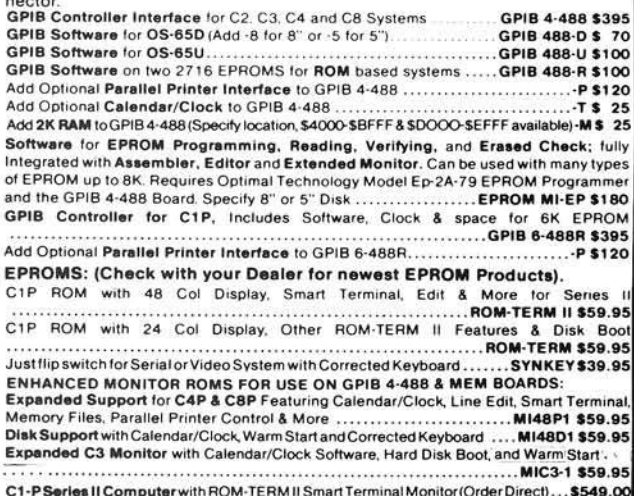

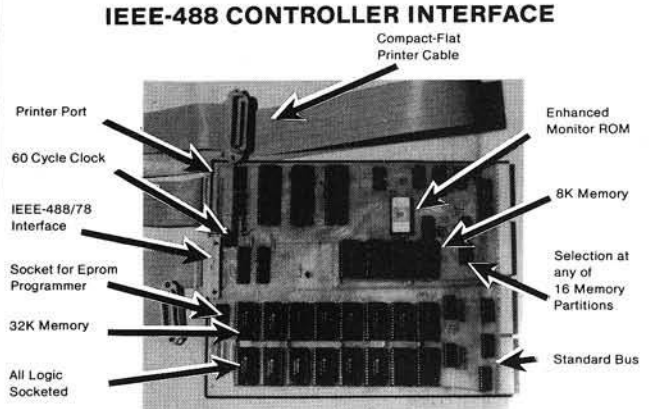

#### THE GPIB 4-448 INTERFACE BOARD CONVERTS ANY OSI COMPUTER INTO AN IFFE-488 INSTRUMENT BUS CONTROLLER!

BENEFITS-- Provides a Sophisticated Instrumentation Controller at very low cost (often saving thousands of Dollars). The combination of IEEE-488 Instrumentation<br>Controller and High Capacity Hard Disk file storage available on OSI Computer systems is available at a fraction of the cost required by the nearest competitor. The IEEE-488 Bus,<br>also known as the GPIB,HP-IB or IEC-625 is the most popular International Standard for connecting instrumentation systems. This 16-line bus is designed to interconnect and control up to 15 instruments at a time. Currently, over 1400 different instruments are available to work on this bus. They include: Plotters, Digitizers, Printers, Graphic Displays, Recorders and a multitude of specialized Test/Measurement/Control Equipment.

COMPATABILITY-- The fast machine code GPIB drivers are linked to OSI BASIC to provide easy programmable control of standard instrumentation which is equal to the best HP-IB Controllers and far superior to all others. These GPIB Drivers are accessed from BASIC with a new command "BUS" followed by simple control letters to do total command of IEEE-488 Instrumentation. You can do direct Input/Output of formatted String and<br>Numerical variables as simply as with the "INPUT" and "PRINT" statements. Utilizes the MC68488 IC designed by Motorola to provide automatic Handshaking and Addressing Protocol as required by the IEEE-488/78 Standard. This combination of Hardware/Software makes instrumentation control programs extremely easy to write and modify.

EPROM-ABLE -- Can be used with a C4-P to create a dedicated IEEE-488 controller which has the capability of running your unique program at Power-on (No loading of<br>programtapes required). You simply developyour programforyour special controlfunction and send a copy of tape to us. We will then transfer your program to EPROM and you are on line with a customized IEEE-488 Instrumentation System.

#### C 2-D MULTIPLE USER SYSTEMS

SAVE -- 2 and 3 user Time Sharing Systems are available on the C2-D Winchester Disk Computer at a considerable cost savings from C3 Multiple User Systems. The 3 user C2-D System can be expanded to include a word processing printer, 4 other parallel printers and 3 serial printer interfaces.

COMPATABLE -- The special C2-D Multi-User Executive Program is 100% compatable with OS-65U V1.2. The Multi-User Real Time Clock, Memory Partition Control and IRQ Interrupt Management are done on the Micro Interface Memory Board. Thus, the CPU board is not modified and remains in factory condition.

CONVERSIONS - The Up-Grade of your existing C2-D Computer to MultipleUser Configuration is also available. Call for details.

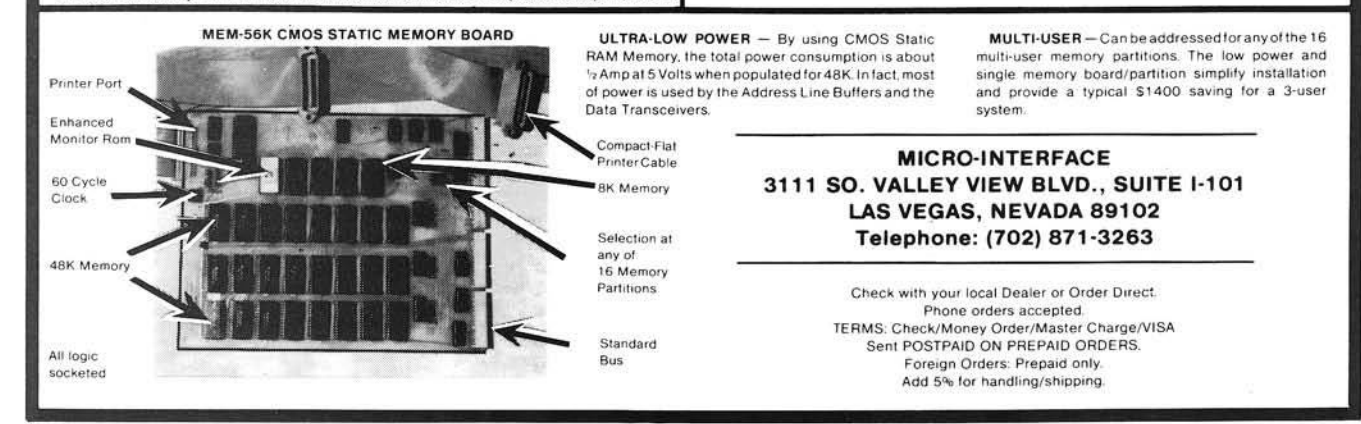

# **Cross Reference Generator for OSI BASIC-in-ROM**

**Program development and debugging often depend on keeping track of references and variables. The following article describes a cross reference generator for OSI ROM BASIC which will help you find any variable or line number within a BASIC program.**

John Krout 5108 N. 23rd Road Arlington, Virginia 22207

It is alm ost inevitable that w hen you develop a large program in BASIC, you'll need to find all the references to some aspect of the program. If you decide to delete a particular line, it is important to locate all the GOTOs, THENs, and GOSUBs mentioning that line. If you want to conserve memory by merging two string variables into one, you must find all the appearances of the string variable names. A crossreference generator program is extremely useful at times like these, for it can find references within your program much faster and more accurately than the traditional visual search.

A cross-reference generator is most often needed, however, when free memory is a scarce commodity. In this article we'll develop a cross-reference generator which requires less than 1K of RAM and will find references to variable names, constants, literals, line num bers, and any word in the vocabulary of BASIC.

When you type a line of BASIC program text, OSI BASIC-in-ROM stores that text in a condensed or "tokenized" format in RAM. Listing 1 is a program which takes a look at itself in RAM, and table 1 shows that program's output.

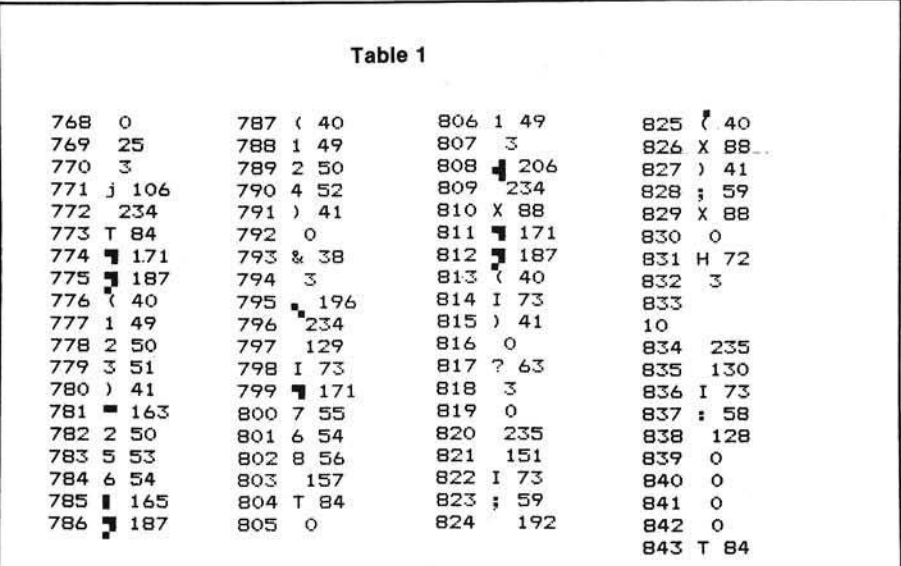

In listing 1, variable T points to the beginning address of numeric variable storage in RAM, which is also the end of your BASIC program text. The beginning of BASIC text is address 768. (See MICRO 31:61 for more information on text and variable storage area pointers.) To look at the RAM storing BASIC text, the FOR-NEXT loop examines all addresses from  $768$  to T. Line  $60160$ prints the address, the graphic corresponding to the data at the address, and the data at the address in decimal.

Although the printer used to create table 1 does not use OSI's entire graphics code, a comparison of listing 1 to its tokenized version in table 1 is very informative. First of all, we can see that the variable names, constants, and some BASIC symbols are stored in

#### Listing 1

60010 T=PEEK (123) + 256 \*PEEK  $(174)$ 60100 FORI=768TOT 60110 X=PEEK(I) 60160 PRINTI; CHR\$ (X); X 60170 NEXTI: END

their ASCII code form, just as if they were strings of characters. Most BASIC keywords and symbols, however, are stored as single characters called "tokens," and all of the tokens have values greater than 127.

The line number of each line is also stored. While each reference to a line number (GOTOs, GOSUBs, THENs) is stored as a string following the appropriate token, the line number of each tokenized line is stored at the beginning of the line in low-high format. For instance, line number 60010 begins at address 771:

#### $PEEK(771) + 256*PEEK(772) = 60010$

Moreover, each line of tokenized text is terminated with a zero.

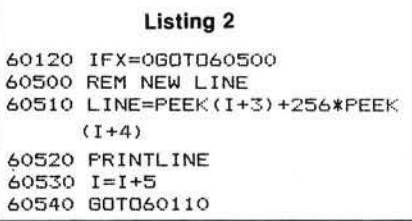

There are two other bytes of data between each terminating zero and the bytes representing the number of the following line. These are a pointer, also in low-high format, to the next line. For instance, before the beginning of line 60010 in RAM:

 $PEEK(769) + 256*PEEK(770) = 793$ 

At address 792 we see the zero terminating line 60010, and at address 795 and 796 the number of the second program line is stored. Therefore, the nextline pointer for each line points to the next-line pointer for the following line.

Listing 2 is a modification to be added to listing 1 which decodes and prints the num ber of each tokenized line. The program spots each terminating zero in line 60120 and branches to the line decoder. An interesting point about FOR-NEXT loops is utilized in line 60530: you can change the value of the loop variable while the loop is running. This enhances execution speed slightly by skipping the next-line pointers.

It stands to reason that, if BASIC can translate new text lines to tokens and, during a LIST, vice versa, then there should be a dictionary of BASIC vocabulary and corresponding tokens somewhere in ROM. In fact, the dictionary resides in addresses 41092 through 41314 (see MICRO 24:25, 23:65). Listing 3 takes a look at the dictionary, and the results of listing 3 appear in table 2.

The items are placed in the dictionary in the numerical order of their corresponding tokens. The last character of each item has its most significant digit set to 1, to tell BASIC that the end of the item has been reached. In listing 3, X represents a byte of data in the dictionary, and is used in line 61040 to build a string, B\$, of consecutive bytes. Line 61050 branches to avoid incrementing the token number, variable TK, and printing and clearing B\$, if the item is not yet complete; i.e., if the most significant bit of X is cleared. While assembling B\$, we use Boolean logic in line 61040 to clear the most significant bit of every character, not just the last one. This may be overkill, but it is also compact code and serves our need to conserve RAM.

We can now knit together listings 1 through 3. This will enable us to search for any string, or token corresponding to a dictionary item, that we need to find.

Listing 3 **Listing 4** Listing 4 61000 REM LOOKUP TOKEN<br>61010 TK=127:B\$="" 61020 FORI=41092T041314<br>61030 X=PEEK(I) 61030 X=PEEK(I)  $60130 B = B$ \$+CHR\$(X)<br>61040 B\$=B\$+CHR\$(XAND127) 60160 IFA\$=RIGHT\$(E 61050 IFX<12860T061100 | 60170 NEXTI: PRINT: GOT060050<br>61060 TK=TK+1 | 60520 B\$="" 61060 TK=TK+1 61070 PRINTTK; B\$ 61080 B\$="" 61100 NEXT

60050 INPUT"WHICH STRING"; A\$: PRINT<br>60070 L=LEN(A\$): B\$="" 60160 IFA\$=RIGHT\$ (B\$,L)THENPRINTLINE;

#### Listing 5

60030 INPUT"KEYWORD OR STRING"; A\$: PRINT 60040 IFASC (A\$) =7560T061000 60170 NEXTI: PRINT: GOTO60030 61005 INPUT"WHICH KEYWORD"; A\$: PRINT 61015 L=LEN(A\$) 61070 IFA \*= LEFT \* (B \*, L) THENA \*= CHR \* (TK) : GOTO60070 61200 PRINTA\$; " NOT FOUND": PRINT: GOTO60030

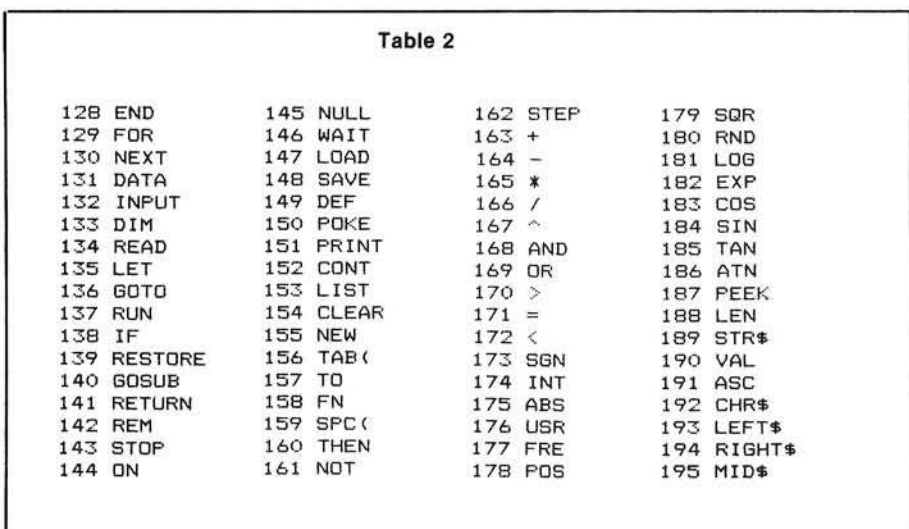

Listing 4 m odifies listings 1 and 2 to find a string, represented by the variable A\$, in any tokenized text line. A\$ can therefore be a variable name, constant, line reference, or literal in a print statement, data statement, string computation or remark. The variable B\$ here represents the tokenized text, and is built byte by byte in line 60130. If the contents of AS resides anywhere within B\$, then sooner or later A\$ will equal the rightm ost L characters of B\$, where L represents the length of AS. When this match occurs, line 60160 prints the line number of the current line represented by B\$. The previous unconditional print of each byte and line number has been replaced, and B\$ is cleared in line 60520 whenever a new line number is decoded.

If you have entered listings 1 through 4 in sequence, then listing 5 adds the capability of converting a keyword to its token by searching the dictionary, and finding all references to the token. Line 61070 converts the numeric token TK to a 1-byte string A\$, and then uses the string search routine of listing 4 to locate matches for A\$.

As is, the cross-reference generator will now find all that you seek, but it finds a few extra items as well. As an example, direct the program to examine its own text for references to the numeral 7. It prints the line numbers in which the constants 75, 768, and 127 as well as line reference 60070 appear. Ask it to find references to the numeric

variable A (there are none), and it prints references to A\$. If references to T are sought, two of the input prompts and one of the remark literals are found, as well as all references to T and TK. Some fine tuning is definitely in order to eliminate, or at least cut down on, the unwanted reference reports.

The problem of distinguishing a constant from a line reference is very complex, partly because line references can be surrounded by commas in an ON/GOTO or ON/GOSUB context, while constants can also be surrounded by commas in a multiple-argument function or command. In my programs, I've found line references to be far more common than constants, and far more likely to end with the numeral 0. I have seen other cross-reference generators which can do the job, but they are larger than this one and not as versatile. Since our purpose is compactness, versatility is useful, and since the chances of confusion appear to be minimal, I can live with the constant/line reference problem.

The problem of distinguishing subscripted, string and numeric variables is much easier to solve. If references to a numeric variable are sought, the program should reject any it finds which are followed by either  $a$  ( or  $a$  \$. If references to a string variable are sought, the program should ignore any followed by a ( character. These suffix rejection rules for numeric and string variables suggest that we can eliminate erroneous references embedded in larger strings (illustrated above by the searches for 7 and T) by implementing a set of suffix and prefix rejection rules.

The prefix rule for all strings is rejection of references preceded by a numeric or upper-case alphabetic character. The suffix rule for constants, line references and numeric variables is as stated above for numeric variables, with the additional rejection of numeric and upper-case alphabetic suffixes.

Listing 6 incorporates these rules into the cross-reference generator, utilizing three defined Boolean functions in a single IF/GOTO statement. The functions are defined in lines 60005 through 60007. The argument in

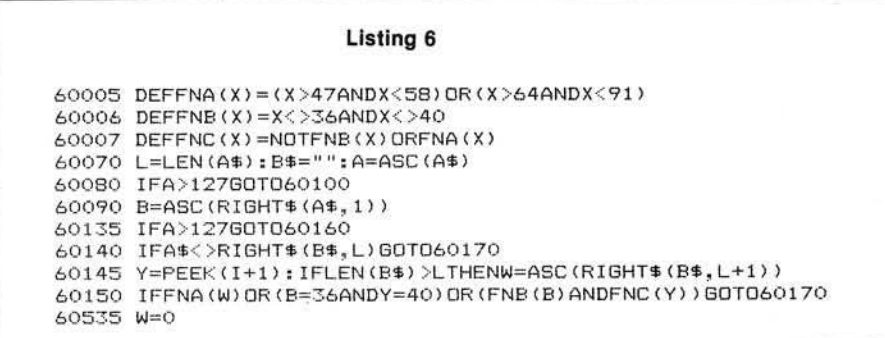

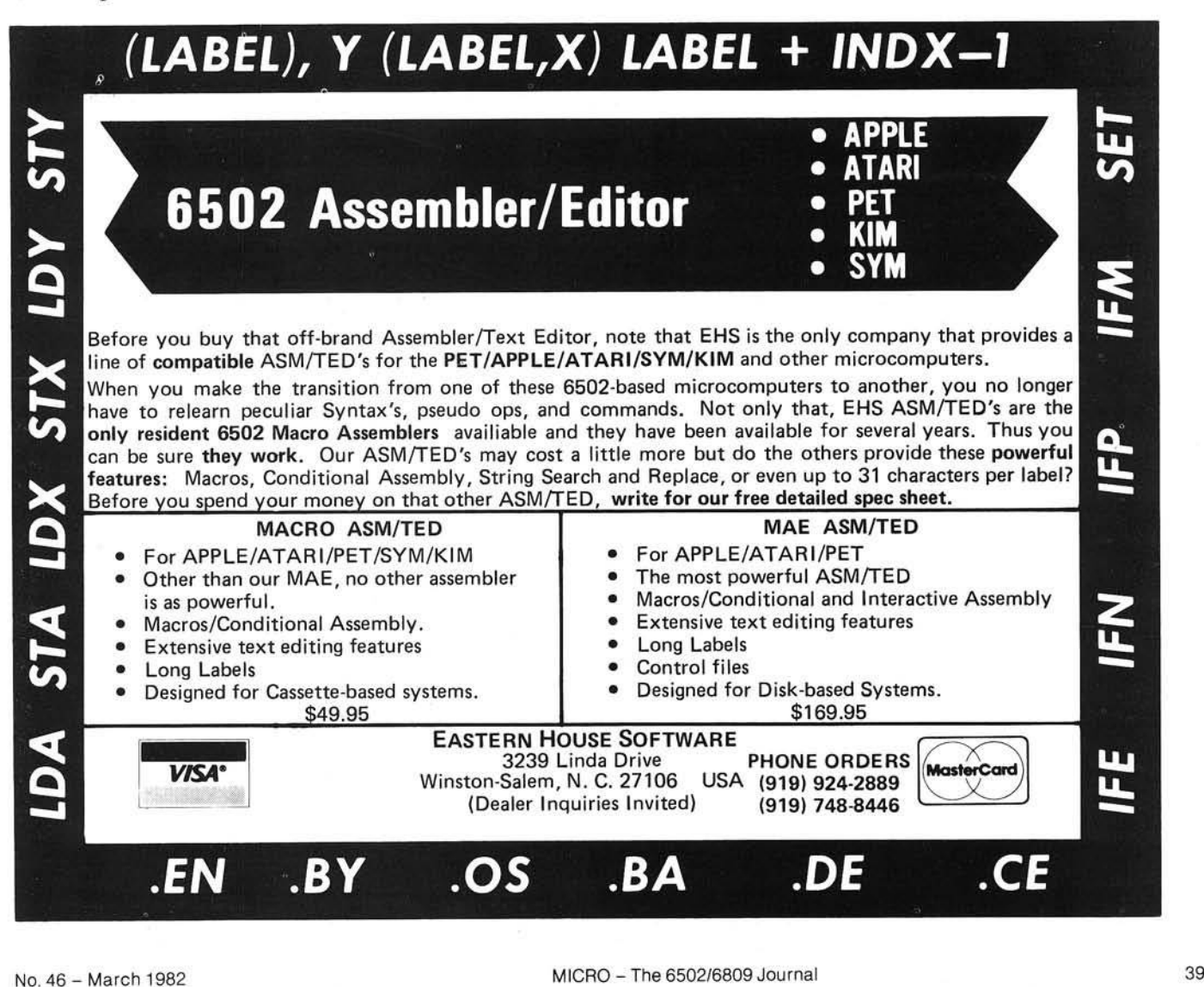

each is the ASCII value of a character. FNA returns a true value if the character is numeric or upper-case alpha. FNB returns true if the character is neither ( nor \$. FNC, utilizing FNA and FNB in its definition, returns true if the character is either numeric, upper-case alpha,  $($  or  $\$$ .

Line 60070 is modified to set new variable A equal to the ASCII value of the first byte of A\$. Lines 60080 and 60135 skip over the rules implementation if A indicates that A\$ represents a token. Line 60090 sets new variable B equal to the ASCII value of the last byte of B\$, to decide later if the string to be found is a subscripted or string variable.

Since the program doesn't need the rules unless a potential reference is located, line 60140 jumps past the rules until that condition is met. In line 60145, Y is the ASCII value for the reference suffix and, if the reference is not the first item in the text line, then W is the ASCII value of the reference prefix. Line 60535 sets W to zero whenever a new line number is decoded.

Line 60150 skips the line number printing statement if any of the prefix or suffix rejection rules are met when a potential reference is found. This is one easy way to read the line:

IF the prefix W in the text is numeric or upper-case alpha,

OR the item sought ends with a \$ and the text suffix is a  $\binom{1}{r}$ 

OR the item ends with neither (nor \$ and the text suffix is either numeric, upper-case alpha, \$ or (, GOTO 60170.

The first clause implements the prefix rule, the second the string variable suffix rule, and the third the suffix rule for numeric variables, constants, and line references.

Listing 7 is the result of all these developments. It does indeed run in less than 1K of RAM, with about 200 bytes to spare for a few instructions inserted between lines 60010 and 60030, if desired. That might be a good place to remind yourself that the symbols  $+$ ,  $-$ , \*,  $/$ ,  $\land$ ,  $>$ , =, and < are treated as keywords, not strings. (See table 2.)

#### **Listing 7**

```
0 GOTO60000
60000 REM XREFGEN
60002 CLEAR
60005 DEFFNA(X)=(X>47ANDX<58)DR(X>64ANDX<91)
60006 DEFFNB(X)=X<>36ANDX<>40
60007 DEFFNC(X)=NOTFNB(X)ORFNA(X)
60010 T=PEEK(123)+256*PEEK(124)
60030 INPUT"KEYWORD OR STRING"; A$: PRINT
60035 Y=FRE(1)
60040 IFASC(A$)=75GDT061000
60050 INPUT"WHICH STRING"; A$: PRINT
60070 L=LEN(A$): B$="": A=ASC(A$)
60080 IFA>12760T060100
60090 B=ASC(RIGHT$(A$,1))
60100 FORI=768TOT
60110 X=PEEK(I)
60120 IFX=0GOT060500
60130 B$=B$+CHR$(X)
60135 IFA>12760T060160
60140 IFA$<>RIGHT$(B$,L)GOTO60170
60145 Y=PEEK(I+1): IFLEN(B$)>LTHENW=ASC(RIGHT$(B$,L+1))
60150 IFFNA (W) OR (B=36ANDY=40) OR (FNB (B) ANDFNC (Y) ) GOTO60170
60160 IFA$=RIGHT$ (B$,L)THENPRINTLINE;
60170 NEXTI: PRINT: GOTO60030
60500 REM NEW LINE
60510 LINE=PEEK(I+3)+256*PEEK(I+4)
60515 IFLINE>59999THENPRINT: GOTO60030
60520 B$=""
60530 I=I+5
60535. W = 060540 GOTO60110
61000 REM LOOKUP TOKEN
61005 INPUT"WHICH KEYWORD"; A$: PRINT
61010 TK=127: B$="'
61015 L=LEN(A$)
61020 FORI=41092T041314
61030 X=PEEK(I)
61040 B$=B$+CHR$(XAND127)
61050 IFX<12860T061100
61060 TK=TK+1
61070 IFA$=LEFT$ (B$,L) THENA$=CHR$ (TK) : GOTO60070
61080 B$=""
61100 NEXT
61200 PRINTA$; " NOT FOUND": PRINT: GOTO60030
```
A few extra lines in listing 7 are useful options. Line 0 is simply a jump to the start of the program, so you can load it from tape on top of your main program already in RAM, and simply type RUN to begin cross referencing. Since modification of a program erases the tables of variables in upper RAM, you'll need the CLEAR statement in line 60002 only if you test your own program and then enter the crossreference generator by typing GOTO 60000. The FRE function in line 60035 allows the garbage collection routine to conserve memory in the string storage space whenever a new A\$ is input in line 60030. Rest assured that garbage collect will not crash the system (MICRO 35:43) unless your own program uses subscripted string variables and their values are preserved by avoiding both program modification

and the CLEAR statement. Line 60515 ends the search when the program's own line numbers are reached.

You can conserve even more memory by deleting the remark statements and altering the references to those lines accordingly, as well as by combining unreferenced lines into multiple statements. Obviously, this latter step saves the four-byte header for each of the lines eliminated, and can add up to a critical saving.

Have you been wondering about the need for the next-line pointers? They are essential to BASIC's execution of branching statements. An understanding of this process will help you improve execution speed of your own programs as well as the cross-reference generator.

When a branch token such as a GOTO is executed, BASIC first translates the string of digits following the token into the low-high line num ber form at. T he speed of this operation clearly depends on the length of the string, so it always helps to utilize sm all line num bers, even though this may be impractical in large programs. If line references were stored in low-high format when tokenized, it would save memory and speed things up. I suspect Microsoft shares my conclusion that it is difficult to distinguish constants and line references.

Once the line number is ready, BASIC looks at each tokenized line header in turn, starting with the first program line in RAM, until a line num ber m atch is found. If the current header doesn't match, BASIC uses the next-line pointer to skip to the next header.

You can maximize the speed of this skip-compare process by minimizing the num ber of lines and lengthening

each line with multiple statements. You should also put your most frequently-called routines in the lowest line numbers, where BASIC will find them first, and put the initialization code in the highest line num bers, so BASIC won't have to skip through it on the way to the more important material. The cross-reference generator has a very significant execution speed problem in this regard, because not only its own initialization in lines 60000- 60090, but also the entire tokenized text data base, sits below the main processing loop routine in RAM!

However, you can modify the crossreference generator to use next-line pointers in two ways to improve execution speed. Once a reference is found in a line, there is no need to search the remaining portion of the line, so use the pointer to increment the loop variable I to the beginning of the next line. More helpful is an input specifying the range of line numbers in your program through which the cross-reference generator should search. It can use the next-line pointers to skip to the first line number you specify, and then quit

when it finds the last line number you specify. If you're looking for references to a block of code in your own program about to be moved or eliminated, you can reduce the number of searches required by adding a search for references to a specified range of line num bers. I suggest that you create a defined Boolean function of your own to help implement the rules for these extra features.

John Krout is a patent attorney with the firm of Gipple & Hale in Arlington, Virginia. He teaches an adult education course entitled Introduction to Computer Programming, at Open University in Washington, DC, He has computerized Open University's walk-in registration process on a Challenger 1P, and has performed trendspotting election analysis on Election Night 1981 for the Virginia Radio Network using a Challenger 8P DF.

*INCRO* 

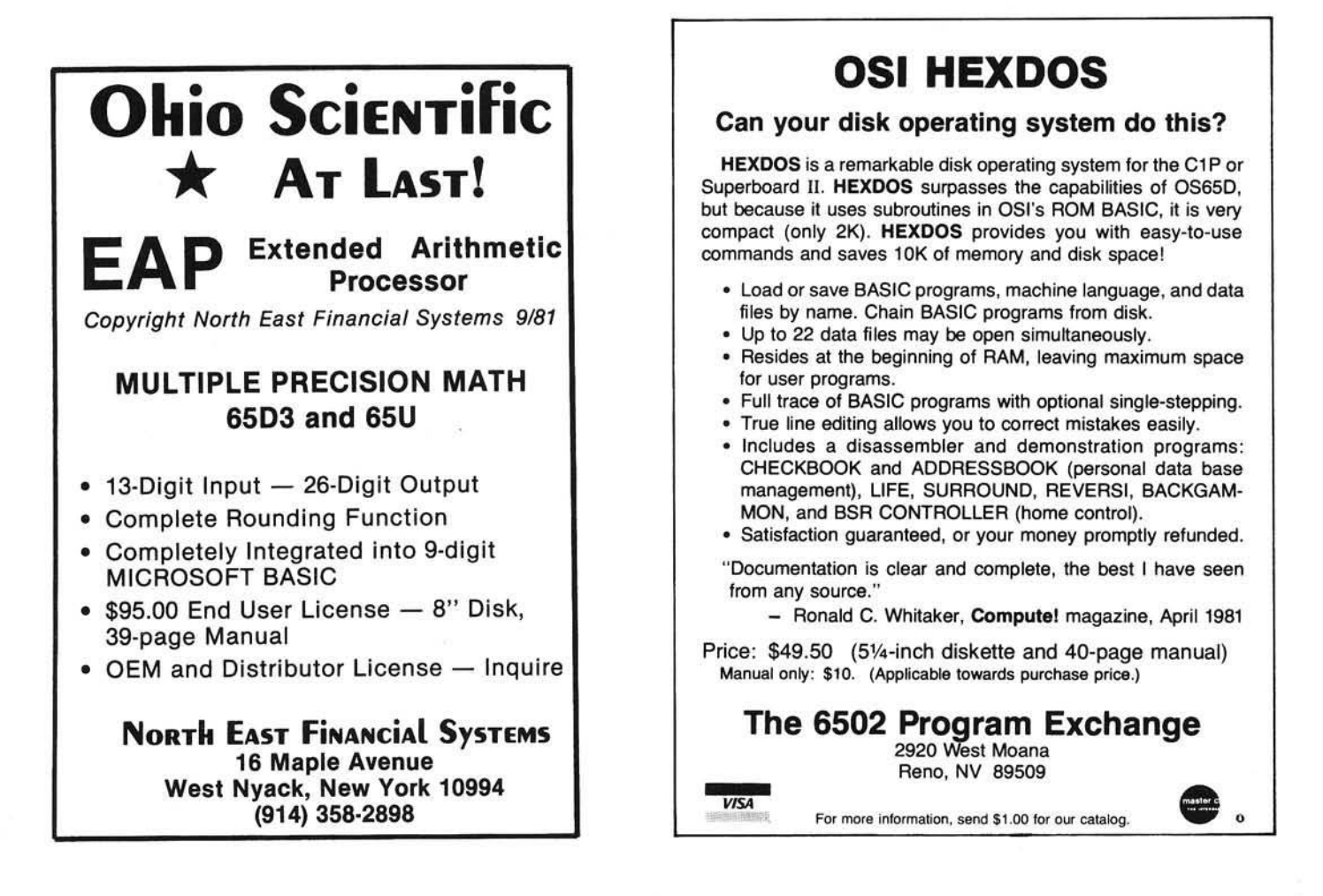

Grafix

If your Challenger can'i generate displays like those shown above WHAT ARE YOU WAITING FOR? The SEB-1 High Resolution Graphics and Memory Board (for CIP and Superboard II) and the SEB-2 High Resolution Graphics and Disk Controller Board (for C2/4/8) simply 'plug-in' to your computer and give you instant access to over 4900 individually addressable pixels in up to 8 colors! Your Hi-Res screen can go from  $32 \times 16$  alphanumerics to  $256\times$  192 point graphics in 11 software selectable modes. The standard video of your computer is left intact, so that none of your current software library is outmoded. Use the graphics for Business, Scientific, Education, or Gaming displays that were imnossible—until now!

Installation of either board requires absolutely NO modification of your computer— they just 'plug-in'. Nor do they preclude your using any other OSI-compatible hardware or software. In addition to the Hi-Res Graphics the SEB-1 gives C1 & Superboard II users 16K of additional user memory (over and above that memory devoted to the graphics), two 16 bit timers/counters, an on-board RF modulator, and a parallel port with handshaking. The SEB-2 gives OSI 48-pin BUS users an OSI hardware/software compatible Disk controller, and an RF modulator that can be user-populated.

1111111111 1111111111111

Anna

ببيتينا

#### FOR OSI 1P, 2-4P, 2-8P, C4P, C8P

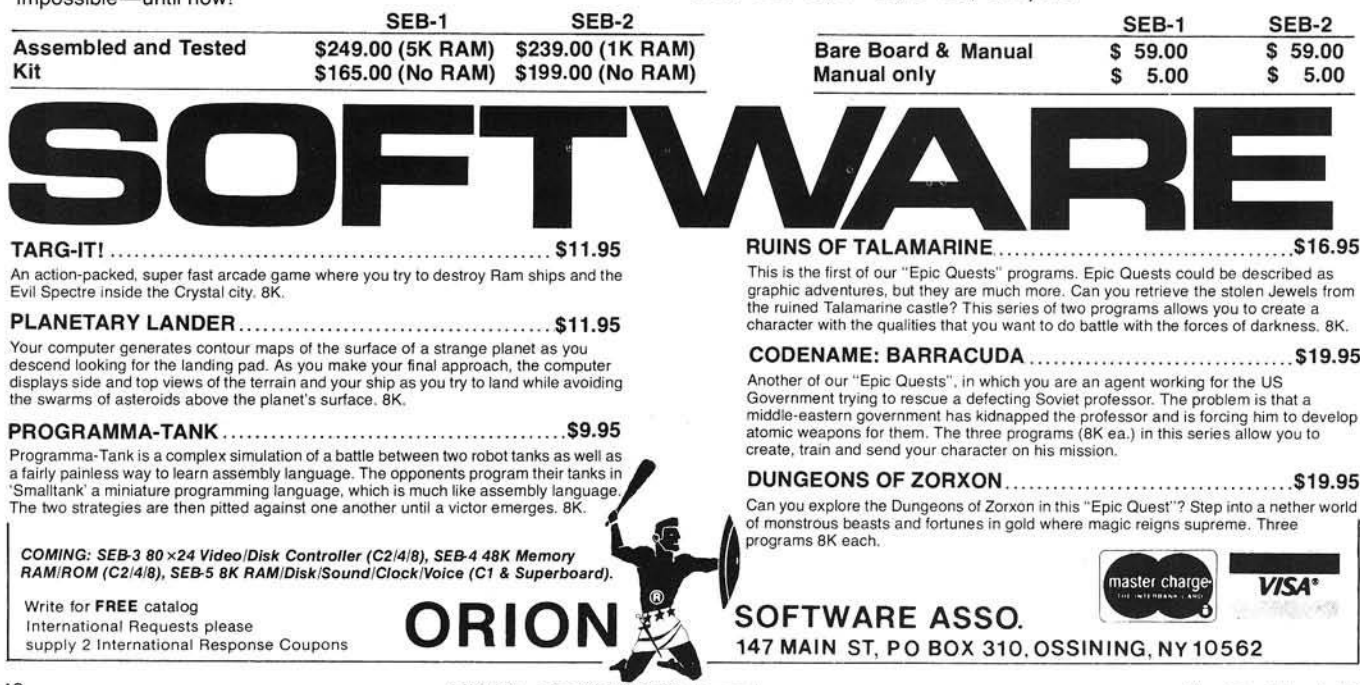

MICRO - The 6502/6809 Journal No. 46 - March 1982

# **More Hooks into OSI BASIC**

This article shows you how to add your own keywords to BASIC under OS-65D V3.2.

Richard L. Trethewey 5405 Cumberland Road Minneapolis, Minnesota 55410

In the September 1980 issue of *The Small Systems Journal (MICRO 28:42),* Ohio Scientific published a method by which the user could add his own new keywords to BASIC. As soon as I saw it, I knew I wanted to try it, and I did. It worked, but I didn't want to stop at the two keywords that OSI had provided. I wanted much more.

Unfortunately, the way OSI wrote their code involved the use of look-up tables which made adding new keywords a little cumbersome. Having the look-up tables imbedded in the code also meant a small memory overhead. I rewrote the code to use simple direct comparisons instead of comparisons and subsequent jumps from tables. This makes the code shorter, a little faster, and easier to follow. !

Even though my program takes up 1K of memory, in just 21/<sub>2</sub> pages of RAM I have implemented commands for the following: screen clear, color background select, screen state select, scroll toggle, BASIC reset, disk directory printer, hex-dec and dec-hex converter, and a screen-to-printer dump. <sup>&</sup>lt; It's well worth the overhead, even on 24K systems.

To implement new keywords, OSI replaced the regular instructions in BASIC that interpreted the keyword "LET" with a JSR to the code that interpreted the new keywords. OSI used an asterisk as a character in both of their keywords. This is because when BASIC saves text, it tokenizes certain

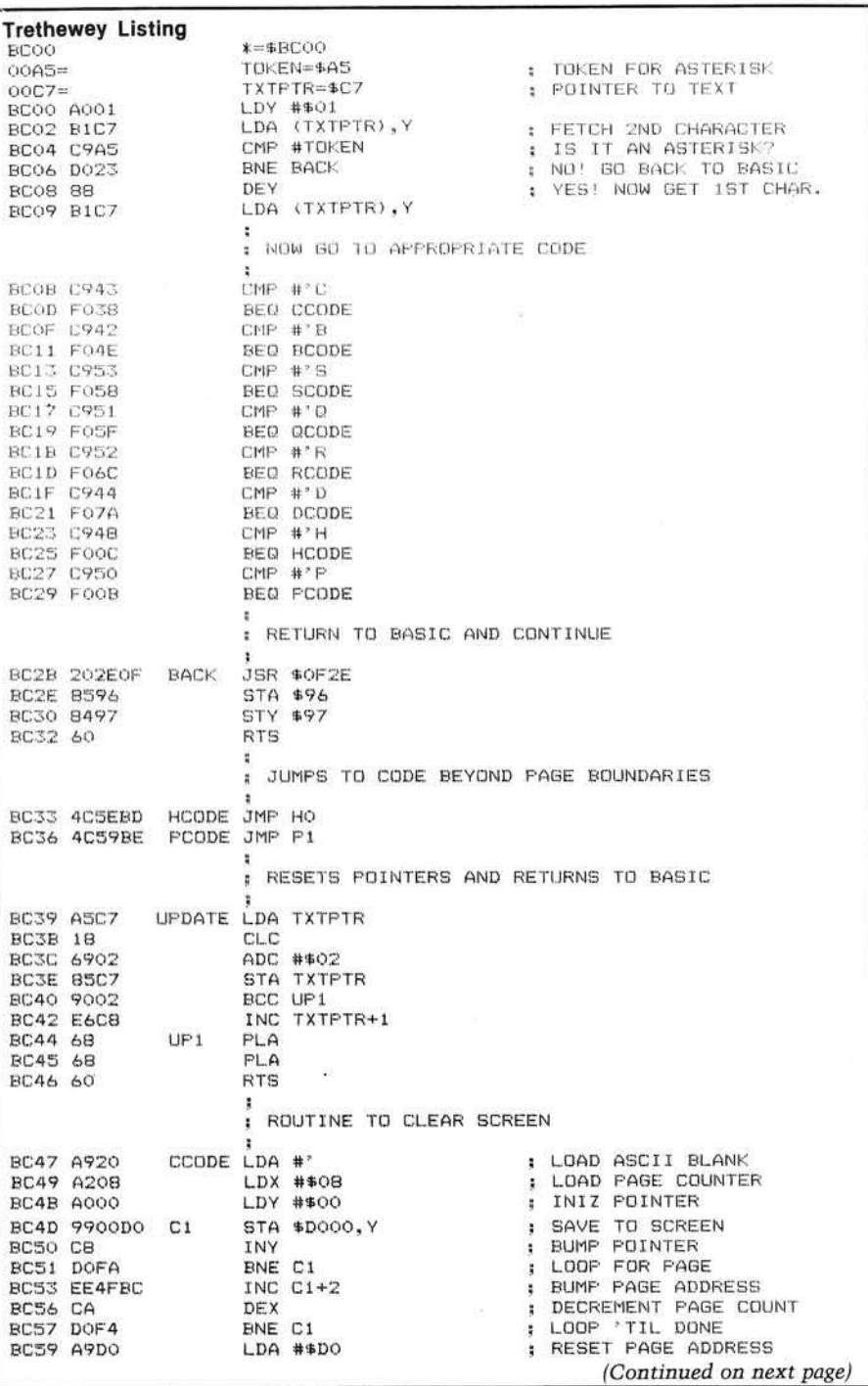

words and characters into one byte. The asterisk, which is the operator symbol for multiplication, is one of those characters. This way, the BASIC interpreter can't confuse your new keyword with a variable name. This may be overly cautious since we hook into BASIC at "LET" - one of the last things to be interpreted. If you use reasonable caution, you should be able to choose your own keywords freely. (Note that "LET" is still valid.)

Before we are able to use the new keywords, we must do a little housekeeping in the interpreter. The following is what you will need to incorporate into your BEXEC\* in order to use the hooks (I have used OSI's code):

- 10 POKE 133, ADRH-1 20 FOR N = 2470T02476: READ A : POKE N,A : NEXT 30 DATA 32,ADRL,ADRH,234,
- 234,234,234
- 40 DISK! "CA ADDR =TT,S"

ADRH and ADRL are the high and low bytes of the address where your hooks reside in memory. ADDR is the hex address of the same. TT is the track num ber and S is the sector where you have saved the hooks' code on disk. The POKE to 133 protects your hooks from getting overwritten by BASIC strings.

I have a 48K system, so ADRH = 188 and my code resides at \$BC00. 24K systems may want to use  $ADRH = 92$ and \$5C00. My system has 8-inch disks so I put my hooks on track 8, sector 5, which is unused. (Note: OS-65D V3.3 users will have to put their codes elsew here.)

Another option is to alter BASIC permanently on disk to eliminate lines 20 and 30. After you have done the POKEs from these lines, just enter the following command: DISK! "SA  $02,1=$ 0200/B" for 8-inch systems. On minis, just change the last "B" to an "8". This will save the adjustments to BASIC and you can eliminate the code in your BEXEC\*. Also, if you have enabled LIST, NEW, and  $\leq$  CTRL > 'C', these commands will be enabled whenever you invoke BASIC. While writing this code, I was constantly going from the assembler to BASIC. Not having to do those POKEs was very convenient.

The commands I have added are very simple to use: "C\*" clears the screen, "B\*x" changes the background

**Trethewey Listing (Continued)** BC5B 8D4FBC 5TA C1+2<br>BC5E 4C39BC JMP UPDATE : RETURN TO BASIC I ROUTINE TO SET BACKROUND COLOR BC61 A9E0<br>BC63 BD4FBC BCODE LDA #\$FO LDA # \* E 0 s LOAD C LR PAGE # B C 63 8D4FBC STA C l+ 2 ; SAVE IN CCODE BC66 A002 LDY #\$02<br>BC68 B1C7 LDA (TXTPTR),Y B C 68 B1C 7 LDA (T X T P T R ),Y j FETCH COLOR # BC 6A E6C 7 IN C TXTPTR ; A D JU S T B A S IC BC6C 4C 49BC JMP CCODE+2 ; AND ENTER CCODE ;<br>; ROUTINE TO TOGGLE SCREEN SCROLL BC6F AD2A26 SCODE ÚDA \$262A strong de strongster strongster scrout.<br>EOR #\$40 strongster strongster strongster strongster strongster scrout. B C 72 4 9 4 0 EOR # \* 4 0 s ON AND OFF **BC74 8D2A26** STA \$262A<br>8C77 4C39BC JMP UPDATE BC77 4C39BC , ROUTINE TO SET DISPLAY STATE i LDY # \* 0 2BC 7A A 0 0 2 QCODE BC7C B1C 7 LDA (T X T P T R ),Y ; FETCH NUMBER BC7E 8D 00D E S TA SDEOO ; SEND IT LDA TXTPTR **EXAMPLE SEE AS AND ADJUST BASIC**<br>CLC BCB3 18 CLC<br>BC84 6903 ADC #\$03 BC84 6903<br>BC86 85C7 **STA TXTPTR** BC88 4C44BC JMP UP1 ; ROUTINE TO RESET NEW, LIST, AND <CTRL> C BCBB A94C RCODE LDA #76 **(a)** THESE ARE THE NUMBER<br>BCBD BDE502 6TA 741 (a) YOU'RE USED TO BC8D 8 D E 5 0 2 STA 7 4 1 j YOU' RE USED TO  $\begin{array}{ccc} \text{LDA} & \text{#7B} \\ \text{STA} & \text{750} \end{array}$  ; SEE ING BC92 BDEE02 BC95 A9AD LDA #173 **BC97 8D1908 STA 2073**<br>**BC9A 4C39BC JMP UPDATE**  $:$  GO BACK TO BASIC *i* : ROUTINE TO PRINT DISK DIRECTORY  $265E =$ <br> $265F =$ ;<br>SCTN=\$265E  $265F =$ <br> $2660 =$ <br> $2660 =$ <br> $2660 =$ <br> $2660 =$  $2660 =$ <br> $2661 =$ <br> $ADRHX= $2661$ ADRHX=\$2661 2662=<br>2666=<br>2686=<br>2686= 26 A 6 5 SEEK X = \$26 A 6 27 5 4 = \$27 5 4  $L$ OAD =  $$2754$ 2761 = UNLOAD=\$2761<br>295D= CALLX=\$295D 295D=<br>2D6A= CALLX=\$295D<br>CRLF=\$2D6A 2D 6A = C R L F = \*2 D 6 A 2 C F 7 = SWAP=\$2C F 7<br>2 D 9 2 = FRBYTE=\$2D  $2D92 =$ <br> $2343 =$ <br>CHROUT=\$2343 2 3 4 3 = C H R 0 U T = \*2 3 4 3  $2D73 =$ <br> $2E79 =$ <br> $DE79 =$ <br> $DE81E = $2E79$ DIRBUF=\$2E75 BC9D 20F72C DCODE JSR SWAP<br>BCA0 20A9BC JSR D BCAO 20A9BC BCA3 20F72C JSR SWAP BCA6 4C39BC JMP UPDATE **IN STATE** RETURN TO BASIC ; NOTE: BY CHANGING THE FOLLOWING LOCATIONS : IN THE OS, THE 'D\*' COMMAND WILL ALSO BE<br>: AVAILABLE FROM THE OS KERNEL. CHANGE AS FOLLOWS: i \* 2 E 3 D = \* 2 A , \* 2 E 3 E = \* A 8 , \* 2 E 3 F = \*B C **JSR STROUT** BCA9 20732D D JSR STROUT ; PRINT MESSAGE BCAC 2A BCAD 20 BCAE 44 BCAF 49 BCBO 52 BCB1 45 **BCB2 43 BCB3 54** BCB4 4F BCB5 52 **BCB6 59 BCB7 20** BCB8 2A BCB9 OD BCBA OA BCBB OA BCBC 00 .BYTE '\* DIRECTORY \*', \$D, \$A, \$A, 0

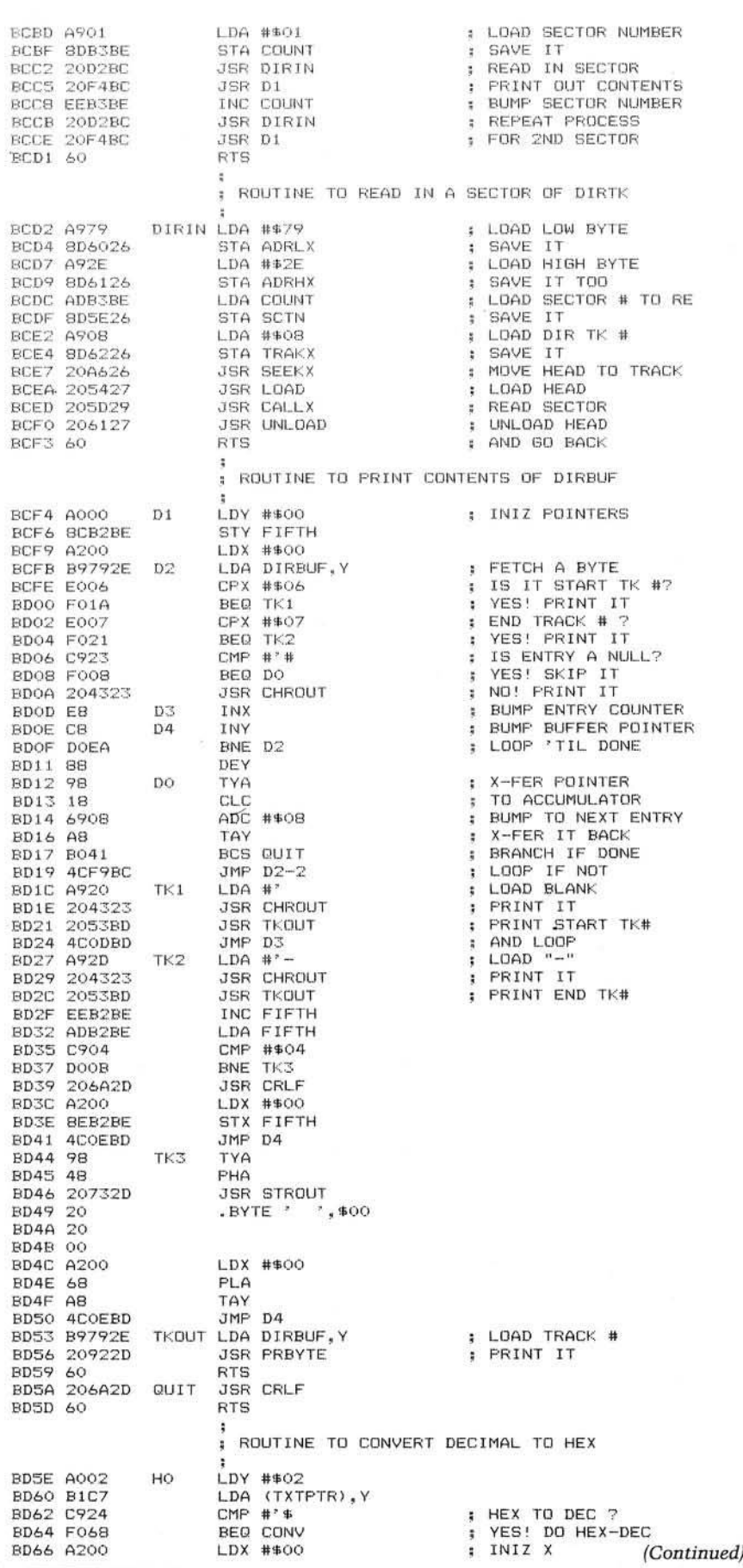

color to the ASCII value of x, "S\*" toggles the screen scrolling on and off, "Q\*x" is like POKEing 56832 with 'x' for the screen/sound select, "R<sup>\*</sup>" resets NEW, LIST, and  $\lt$  CTRL  $\gt$  'C', " $D^*$ " prints a directory of the disk in the currently selected drive, ''H\*xxxxx'' converts decimal "xxxxx" to hex, "H\*\$xxxx" converts from hex to decimal, and "P\*" dumps text from the screen to the serial printer port. These commands may be used in either the program or the immediate mode, which means they can be entered from the keyboard or embedded in your programs. The disk directory can be handy if you are trying to find where a certain program is on disk; the hex-dec converter can save a lot of headaches when writing  $USR(X)$  routines. Note that the "H\*" command doesn't expect a specific format.

In order to save room I used existing code in the operating system where possible. OS-65D V3.3 owners may want to alter the output routines to format the output of the directory a little.

My thanks to OSI for the original idea. They deserve a lot of credit for making this information available and workable on so many different systems.

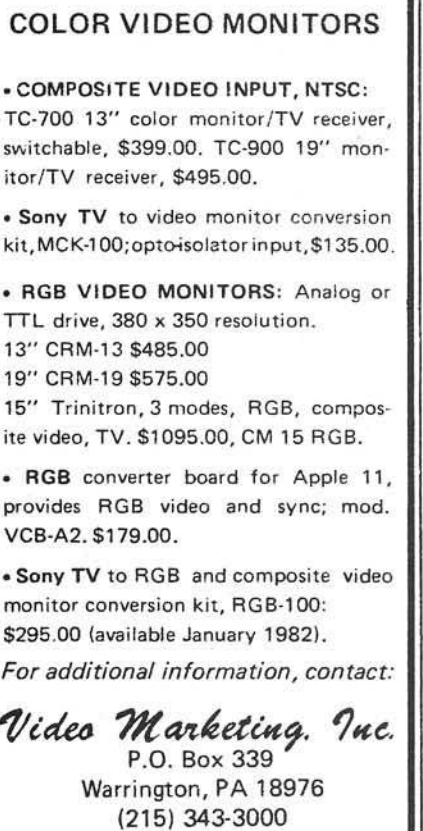

*DEALER INQUIRIES INVITED*

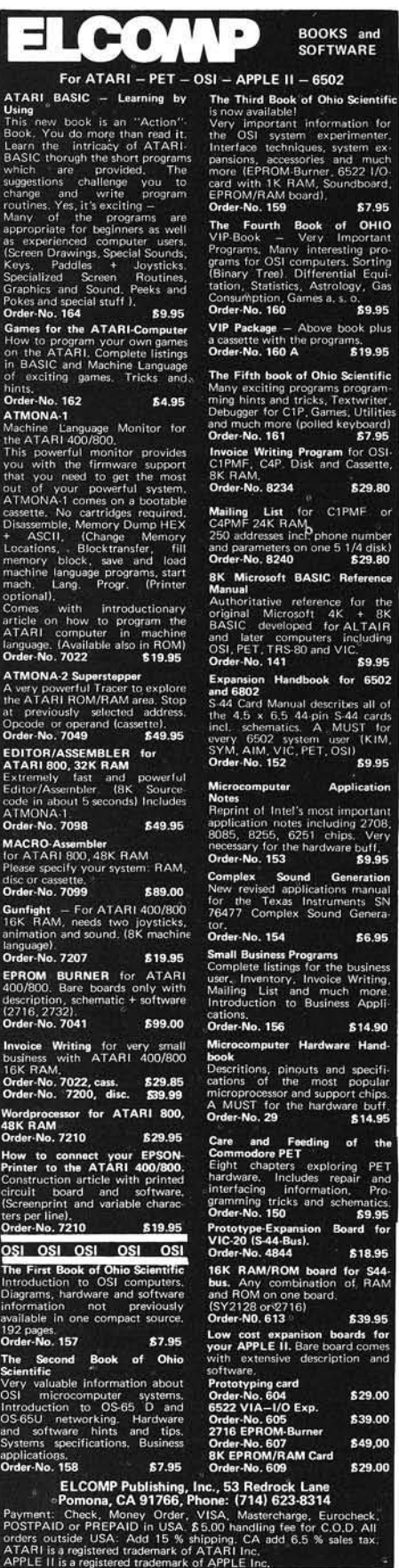

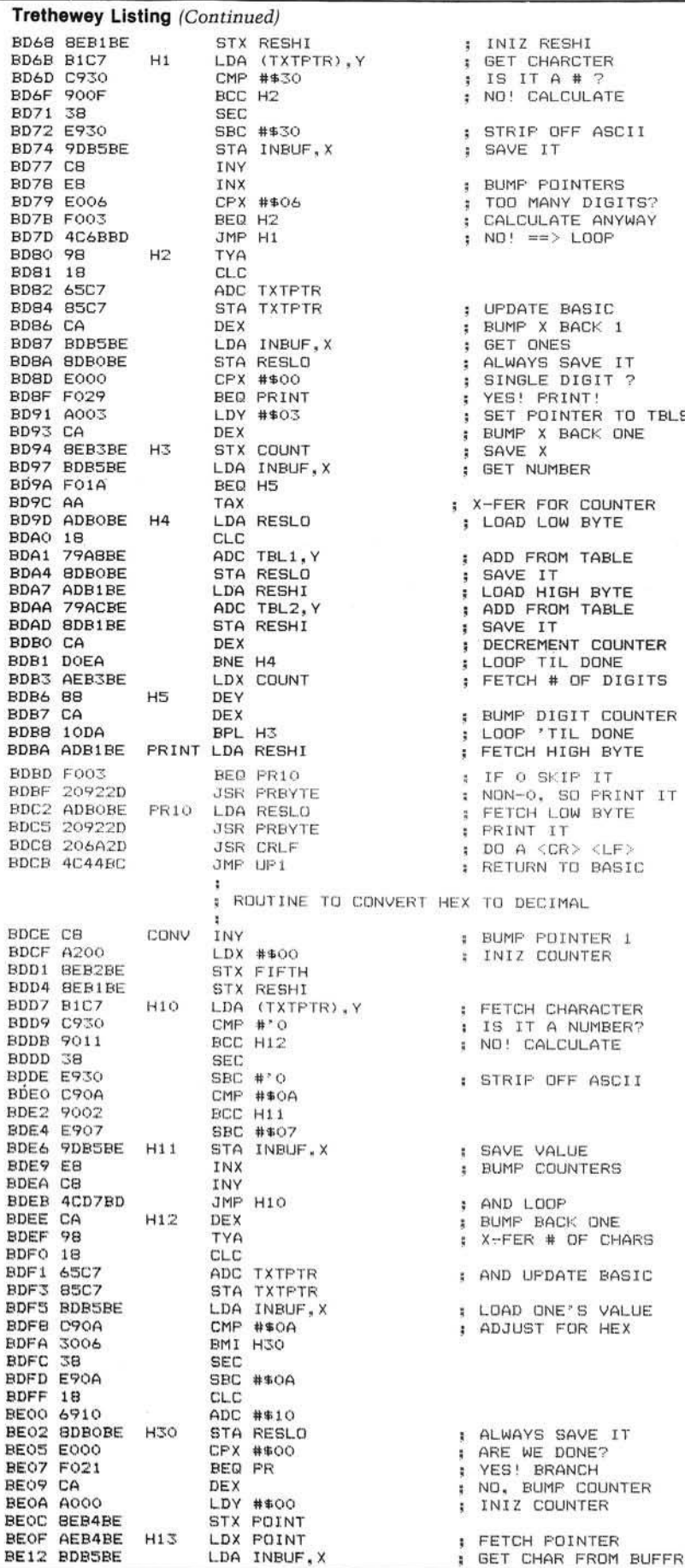

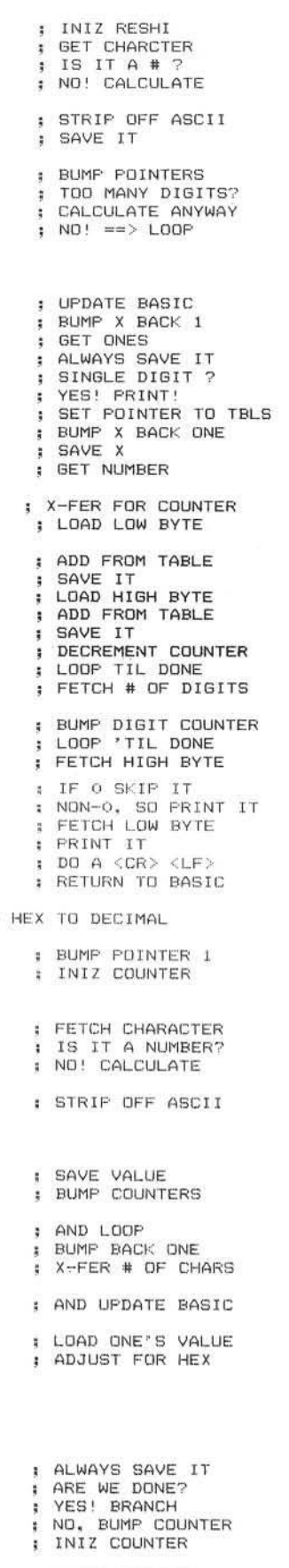

Ļ.

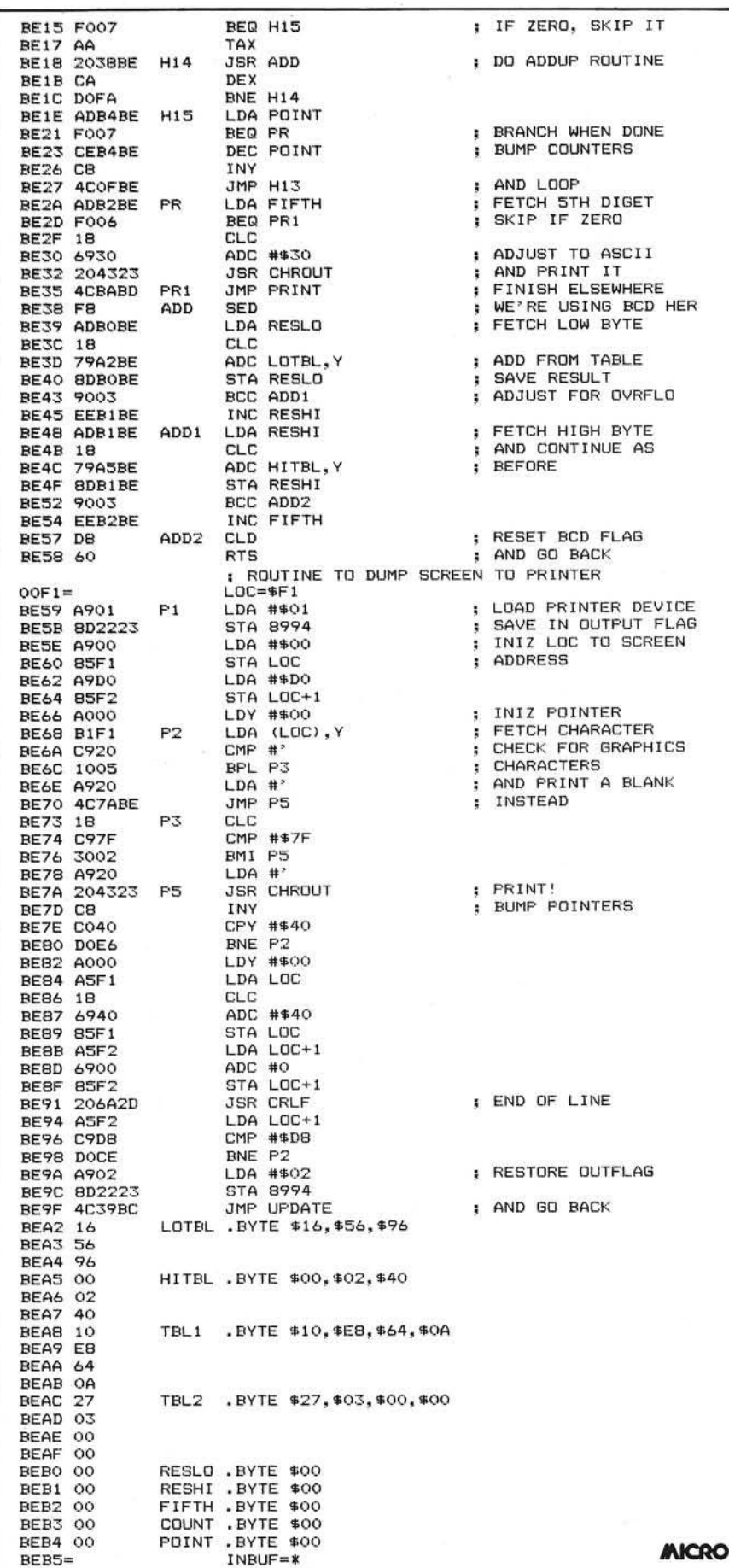

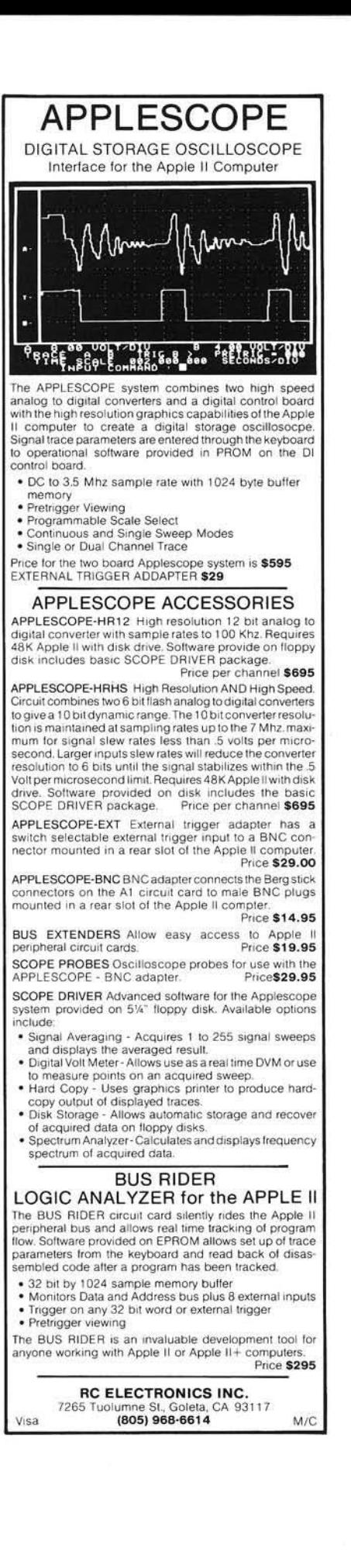

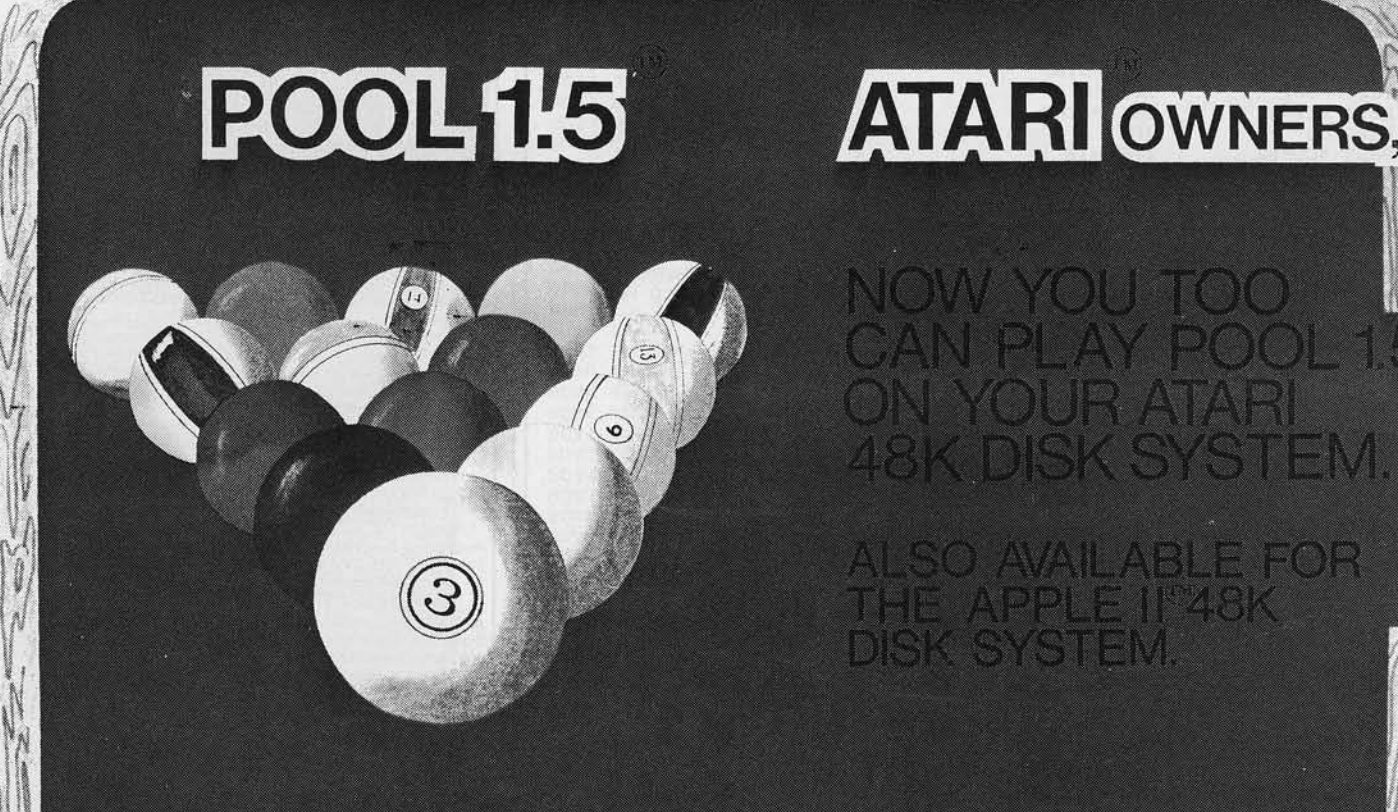

SO AVAILABLE FOR **IE APPLE IF48** SYSTEM

## **PRICE: \$34.95**

- **O High resolution graphics-Life like m otion.**
- **O Instant replay on any shot.**
- **O Superfine aiming.**
- **Pool room sound effects**
- **© Choice of 4 popular**

**See your local computer dealer or order directly from IDSI. Specify ATARI or APPLE.**

> ATARI is the registered trademark of ATARI Inc. APPLE II is the registered trademark of APPLE Computer Inc. POOL 1.5 is trademark of IDSI.

**IDSI** P.O.BOX 16<br>LAS CRUCE

Ph. (505) 522-7

*/ )*

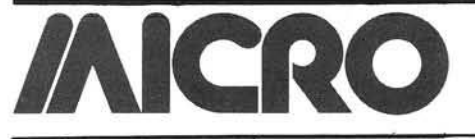

## **Microbes** and Updates

#### Roland E. Guilbault of Atkinson, New Hampshire, sent this note:

"Sorting" by William R. Reese (MICRO 39:29) is just what I needed to implement a record cataloging program that I am designing. Although the article is good, the listings have many typographical errors. The corrected lines follow:

#### **LOAD SINGLE SORT1**

- 105 V\$(I) = "4": FOR  $J = 1$  TO 8:  $V$(1) = V$(1) + STR$ (INT (10 *$ RND (1) )): NEXT J
- 112 REM SORT START HERE
- 115 V\$(N + 1) = "999999999":  $SS\%$ (N + 1) = N + 1
- 180  $Q = SK(ST)$ :  $P = SK(ST 1)$
- 200 FOR  $I = 0$  TO N: PRINT I; TAB(5); SS%(I); TAB( 10); V\$(SS%(I)): **NEXT**
- 1145 VI =  $SS\%$ (P):VH\$ = V\$(VI):I =  $P:J = K$

**LOAD DOUBLE.SORT** 

- 105 W\$(I) = "4": FOR  $J = 1$  TO  $8:W\$(I) = W$(I) + STR$(INT(10$ \* RND (1) )): NEXT J
- 130 IF  $P > Q$  THEN 170
- 200 FOR  $I = 0$  TO N: PRINT I; TAB(5); SS%(I); TAB( 10); V\$(SS%(I)); TAB( 20 ); W\$(SS%(I)): NEXT
- 1160  $J = J 1$ : IF V\$(SS%(J))< VH\$ **THEN 1170**
- 1161 IF V\$(SS%(J)) > VH\$ GOTO 1160
- 1162 IF  $W$(SS\%(J)) < = W$(V])$ **GOTO 1170**
- 1171 IF V\$(SS%(I)) < VH\$ GOTO 1170

1190 GA =  $SS\%$ (I):GB =  $SS\%$ (J)

The program can be optimized by changing line 1190 and 1195 to the following:

- 1190 GA =  $SS\%(I)$
- 1195  $SS\%$ (I) = SS%(J): SS%(J) = GA : GOTO 1160

Maurice Bernstein of Panorama City, California, wrote in with these modifications to "Othello" by Charles F. Taylor, Jr. (42:63):

Over the past couple of years I have found very few game programs modified for use with modems. I have not seen games for modem use in computer stores. Yet it is the very use of modem communication that could add another dimension to the recreational use of the microcomputer, expanding game competition to outside the household.

I have found that the game program "Othello" by Charles F. Taylor, Jr., in the November 1981 issue of MICRO, is a good example of a competitive Lo-Res game which can be easily modified for modem use.

The additions and minor modification noted below are based on the following assumptions:

- 1. Both Apple II computers using this Applesoft BASIC program have DOS.
- 2. Both computers use a Hayes Micromodem II with the card in slot #3, and are at the outset established in terminal-terminal half-duplex mode.
- 3. Both computers have the modified "Othello" program loaded in memory and the players have agreed who will move first.

First, each player types a CTRL A, CTRL X sequence to leave the terminal mode. Then each player types 'RUN', and when prompted, types his turn number. The players type the legal coordinates, in turn, as if running the program without a modem. At the game's end, lines 750 and 760 from the original program prompt whether or not to play again. These can be left out.

These routines could be used for other games where the controlling characters would be string expressions of paddle values (e.g., STR\$(PDL(0)) ). These values would transmit and then recover the integer value on reception using the VAL command. If any random values are generated in the program, the random value as an ASCII character must come from one computer only and be transmitted to the other computer. Otherwise, you won't get synchronous graphics.

#### **OTHELLO by Charles F.Taylor**

Modifications for modem use by Maurice Bernstein, M.D., December 1981.

INITIALIZE DOS COMMAND

Add line  $152$  D\$ = CHR\$(4)

**INDICATE TURN SEQUENCE** 

Add line 792 PRINT" WHICH TURN DO YOU WANT? 1 OR 2": INPUT TURN\$: IF TURN\$< >'1" AND TURN\$< > "2" THEN HOME: GOTO 792

FIND WHETHER TO TRANSMIT AND IF SO GO TO SUBROUTINE

Change line  $1340$  IF TURN = INT(VAL(TURN\$)) THEN GOSUB 2000: **GOTO 1350** 

#### **RECEIVE ROUTINE**

Add line 1345 PRINT D\$; "PR #0" Add line 1346 PRINT D\$; "IN #3" Add line 1348 INPUT MOVE\$ **TRANSMIT SUBROUTINE** Add line 2000 PRINT D\$; "IN #0" Add line 2002 INPUT MOVE\$ Add line 2010 PRINT D\$: "PR #3" Add line 2020 PRINT MOVE\$ Add line 2030 PRINT D\$ :"PR#0" Add line 2040 RETURN

If you've discovered a microbe or developed an update, send your information to Microbes/Updates, MICRO, P.O. Box 6502, Chelmsford, MA 01824.

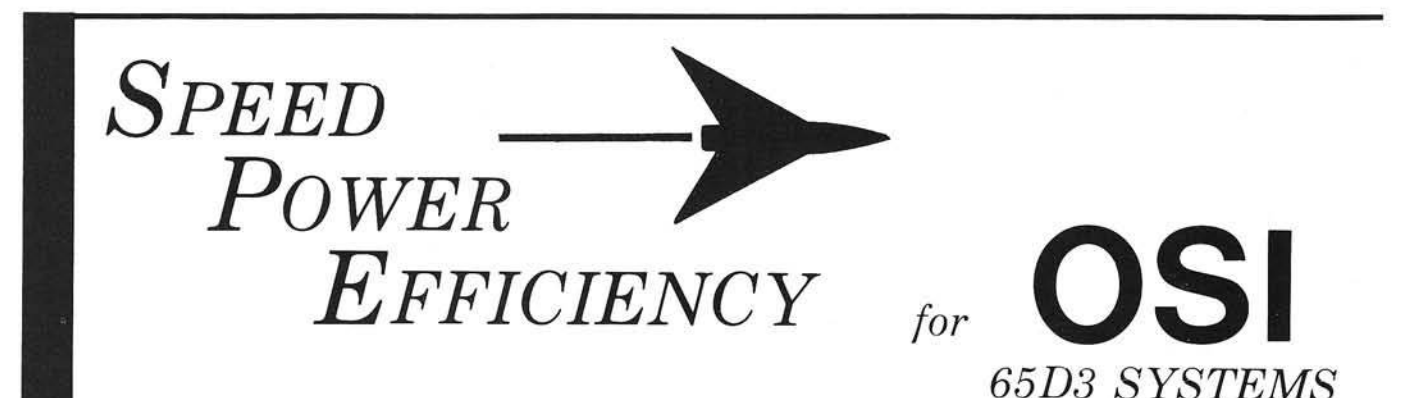

## FBASIC: BASIC Compiler \$155/\$10

- FAST efficient machine code written with the ease of BASIC.
- SPEED-optimized, native-code compiler.
- INTEGER subset of OSI-supplied BASIC.
- DISK based: No problem with size of source or object files.
- **EXTENSIONS to BASIC:** - Simple interface to system hardware
	- and software.
	- Direct access to 6502 registers.
	- Array initialization.
	- Optional absolute array locations.
	- WHILE and other structures. - Simple technique for combining compiler and interpreter advantages.
- FULL system: utilities (plus source), manual, and many useful examples.

#### R-EDIT: Edit any program or text with ease!

\$40

- FULL CURSOR control. Edit anywhere on the screen.
- INSERT, replace, add, delete.
- ONE KEY stroke and you're editing.
- BASIC, assembler, etc. can all be
- edited without reloading editor. RAM-resident: Always ready!
- **SYSGEN** relocates R-EDIT and customizes.

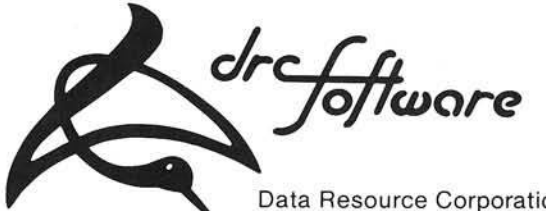

Data Resource Corporation Suite 204 1040 Lunaai Street Kailua. HI 96734 (808)261-2012

#### SPUL-65: Printer Spooler \$95/\$10 Virtual Indirect File

- STOP WAITING for your printer!
- PROCESS words, write programs...all while printing!
- QUEUE lets you pile on print jobs.
- MULTIPLE COPIES printed with top and bottom page margins.
- **SYSGEN** relocates SPUL65 and gives extensive customization.
- INDIRECT FILE commands produce disk files giving you:
	- A virtually unlimited temporary file.
	- A link between incompatible files; for example, use WP-2 for extensive BASIC editing.
	- Ability to merge multiple program segments.

#### XREF: BASIC Cross Referencer \$25

- TABULATES:
	- Referenced line numbers.
	- Variable names (numeric, string, array).
	- Defined functions.
- FAST machine language program.
- DISK based: Handles large BASIC source files on any drive.

## CP/M to OSI Disk Translation

Frustrated by all those good CP/M disks that won't run on your OSI CP/M system? It's that special OSI disk format! And we can fix that. Just send us your disk, \$15, and you'll soon have an OSI compatible disk.

> Manual orders applied to software purchases. Programs supplied on 8-in, single-density, single-sided disks. Hawaii residents add 4% tax.

# **Microsoft BASIC-in-ROM Extensions**

**PRINT AT and CALL functions are added to OSI BASIC-in-ROM using Ed Carlson's technique. Minor modifications may be made to apply these functions to other machines.**

Michael M. Mahoney 4136 NE 14th Street Portland, Oregon 97211

This article is primarily intended for OSI BASIC-in-ROM systems such as the C2-4P. C4P or the C1P. However, with modifications the program should be adaptable to other Microsoft 6502 BASICs, such as PET BASIC or Applesoft. It can even be modified for use with OSI Disk BASIC.

The programs were written on an OSI C2-4P with 20K RAM, using BASIC-in-ROM and OSI's 65XX Assembler.

In the June 1980 issue of MICRO (25:15), Ed Carlson presented an article entitled "Put Your Hooks Into OSI BASIC" which explained a method of adding new commands (pseudo keywords) to OSI BASIC-in-ROM. His m ethod consisted of altering the character parser, located in page zero, to recognize and process the additional commands. I thought Mr. Carlson's idea was excellent and searched the succeeding issues of MICRO, and other magazines, for additional articles or routines to use with his method. I never found one, so I wrote one myself.

This article adds two new pseudo keywords (PRINT AT and CALL) and fixes a minor problem I discovered in the original version. It also presents a more elegant solution to the dual keyword flag situation.

#### **How it Works**

OSI BASIC-in-ROM, and most other Microsoft 6502 BASICs, contain a page zero resident subroutine used by all the other routines in BASIC to fetch characters, one at a time, from the BASIC statement being executed. This routine is called a character parser and is usually referred to as 'CHRGET'.

The procedure Mr. Carlson and I used alters this routine to jump to some code of our own. It will then recognize and execute the pseudo keywords.

The only tricky part is that because there are two modes of operation in BASIC, (Immediate and Run), Mr. Carlson uses two separate keyword flags to allow the pseudo keywords to be entered into the text workspace. A percent sign (%) and a pound sign (#) were chosen as the keyword flags. When entering a BASIC statement containing a pseudo keyword, you would type a percent sign, and to immediately execute one you would type a pound sign. This is somewhat awkward.

When the altered parser sees a pound sign, it executes the appropriate routine immediately. When it sees a percent sign, the parser routine changes it to a pound sign without execution, allowing the command to be placed into the text area. Then the next time the line is passed through the parser, it recognizes the pound sign and executes the pseudo keyword.

#### **The Problem**

Since the parser changes the percent signs to pound signs, when SAVEing programs containing pseudo keywords to tape, the pound sign is the flag SAVEd. So, when LOADing the program back from tape, the parser sees the pound sign and executes the pseudo keyword immedately instead of storing it in the text area.

Depending on the pseudo keyword encountered, this may cause the computer to "hang" or miss several characters or lines of your program. Luckily, there are several methods to consider for preventing this. You can:

- 1. always LOAD your programs before LOADing and implementing the extensions;
- 2. check the LOAD FLAG (\$0203) and execute pseudo keywords only when the LOAD flag is "OFF";
- 3. add special pseudo keywords to disable and enable the extensions;
- 4. add a special flag that can be set or reset from BASIC to control whether or not execution should be permitted.

Option 1 is not very practical since it would require resetting the computer and reLOADing the extensions every time you wished to run a different program.

Option 2 would work, except when the program LOADs data from tape. Any pseudo keywords between turning on and turning off LOAD not only would not execute, but would cause a syntax error.

Option 3 is a workable solution, but it would take a relatively large amount of code to implement.

This leaves Option  $4$  — the use of a  $flag - which is the method I chose. It$ has the advantage of requiring little extra code, and provides an easy way to enable or disable the extensions from BASIC.

By simply entering

POKE 250,1 < RETURN >

in the immediate mode, the extensions are disabled. And by entering

#### POKE  $250.0 \leq RETURN$

#### they are enabled.

Using a flag also relieves you of the necessity of having two different keyword flags, thus saving some code and removing the awkwardness of remembering which flag to use. Now to enter pseudo keywords either from the keyboard or tape, you must first disable the extensions by POKEing the flag to "1". To RUN a program or to do an imm ediate mode pseudo keyword, you must enable the extensions by POKEing the flag to zero. I usually place the appropriate POKEs at the beginning and end of my programs containing pseudo keywords.

#### **The CALL Pseudo Keyword**

The "CALL" command is identical in function to the USR $(X)$  command, as it is used to transfer control to a machine language routine and then return to BASIC at the next statement. To use the USR function you first need to set the USR vector at 11 and 12 decimal (\$0B and \$0C) to point to the entry point of the machine language routine before performing the USR. This results in a line of code such as

#### POKE  $11,0:POKE$   $12,253:X =$ USR(X)

To do this, you must convert the address from hex to decimal, then convert it to the standard 6502 two-byte low, high format in decimal so that it can be POKEd in BASIC.

I created the CALL command to perform all that for me. With the CALL, a hexadecimal literal, a decimal address literal, or a numeric variable containing a decimal address, can be used as the argument. (Sorry, hexadecimal addresses cannot be assigned using a string variable.)

The format for the CALL command is

#### #U ADDRESS

The # is the pseudo keyword flag, the U is the CALL pseudo keyword, and AD-DRESS is the entry point address of the machine language routine. ADDRESS may be a decimal number such as 64783, a numeric variable name such as N, a hexadecimal literal such as \$FD00, or any valid numeric expression such as  $A(I + 2)$  or  $3*J$ .

Note that when using the hexadecimal notation option, the address *must* be preceded by a dollar sign (\$).

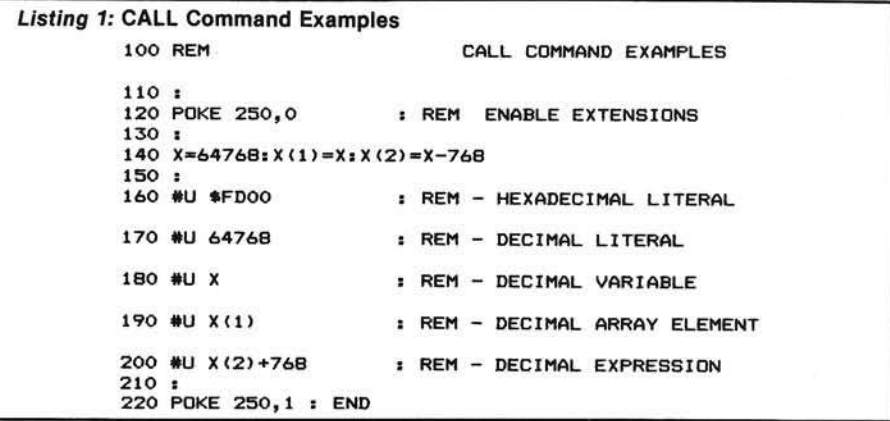

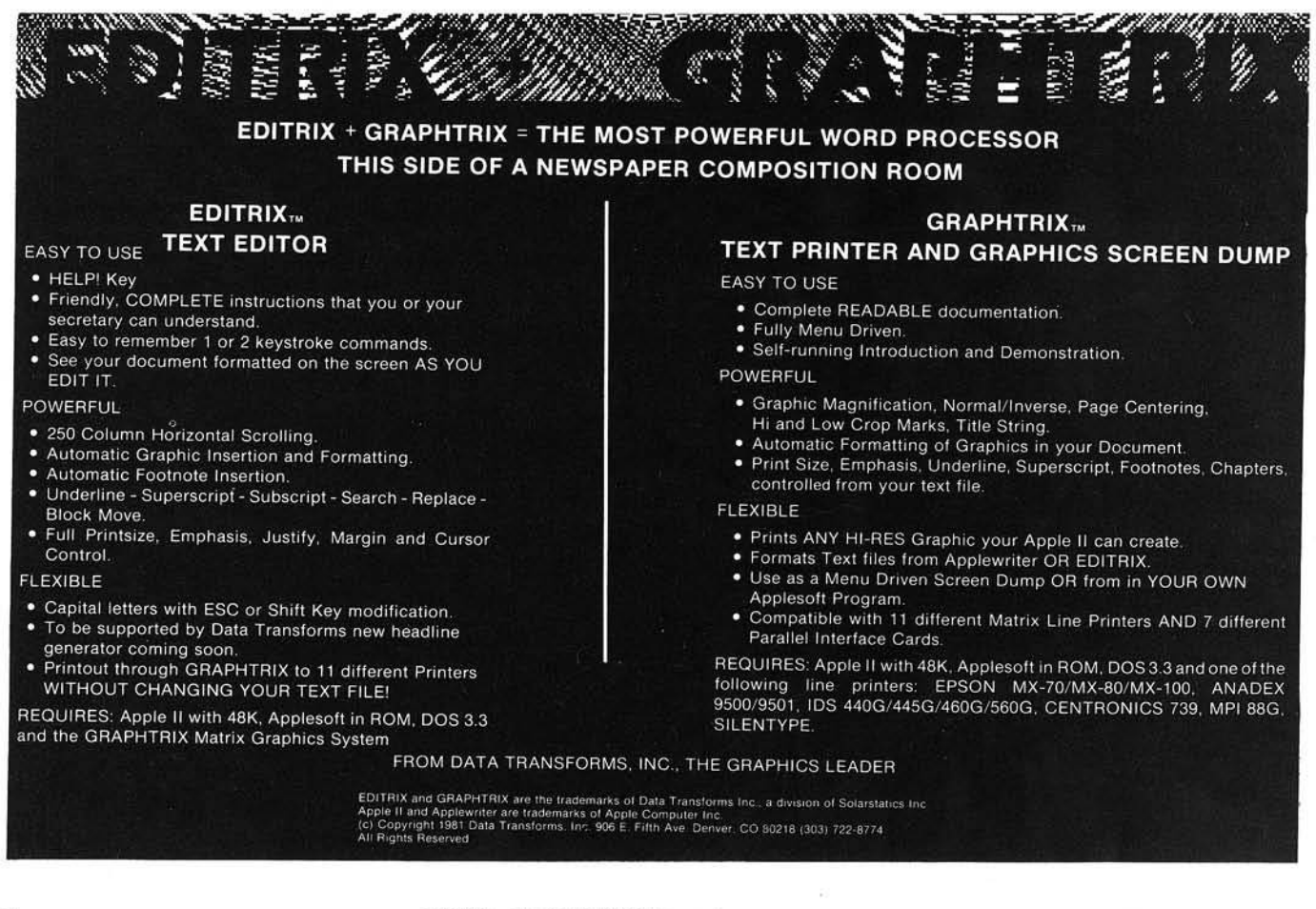

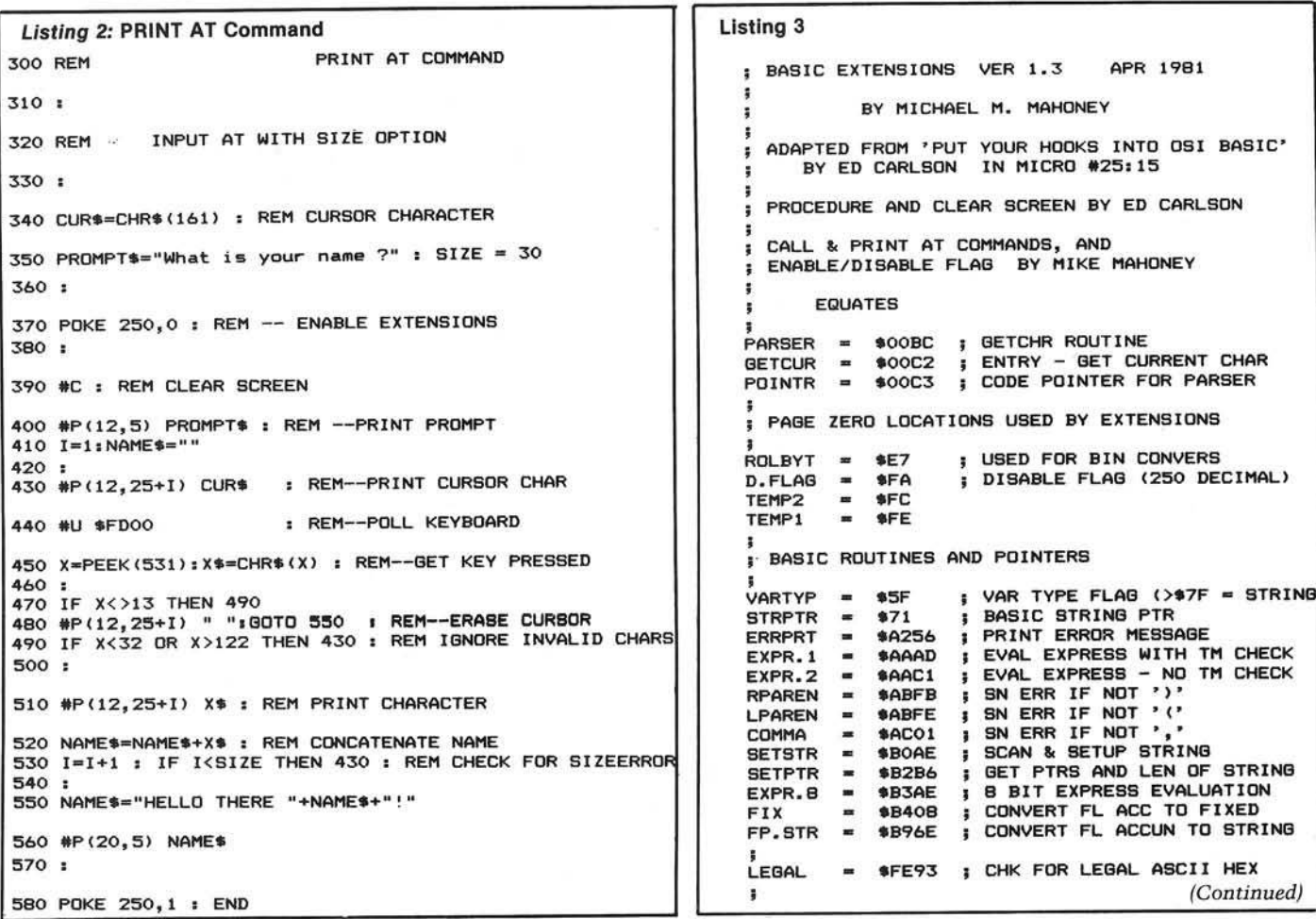

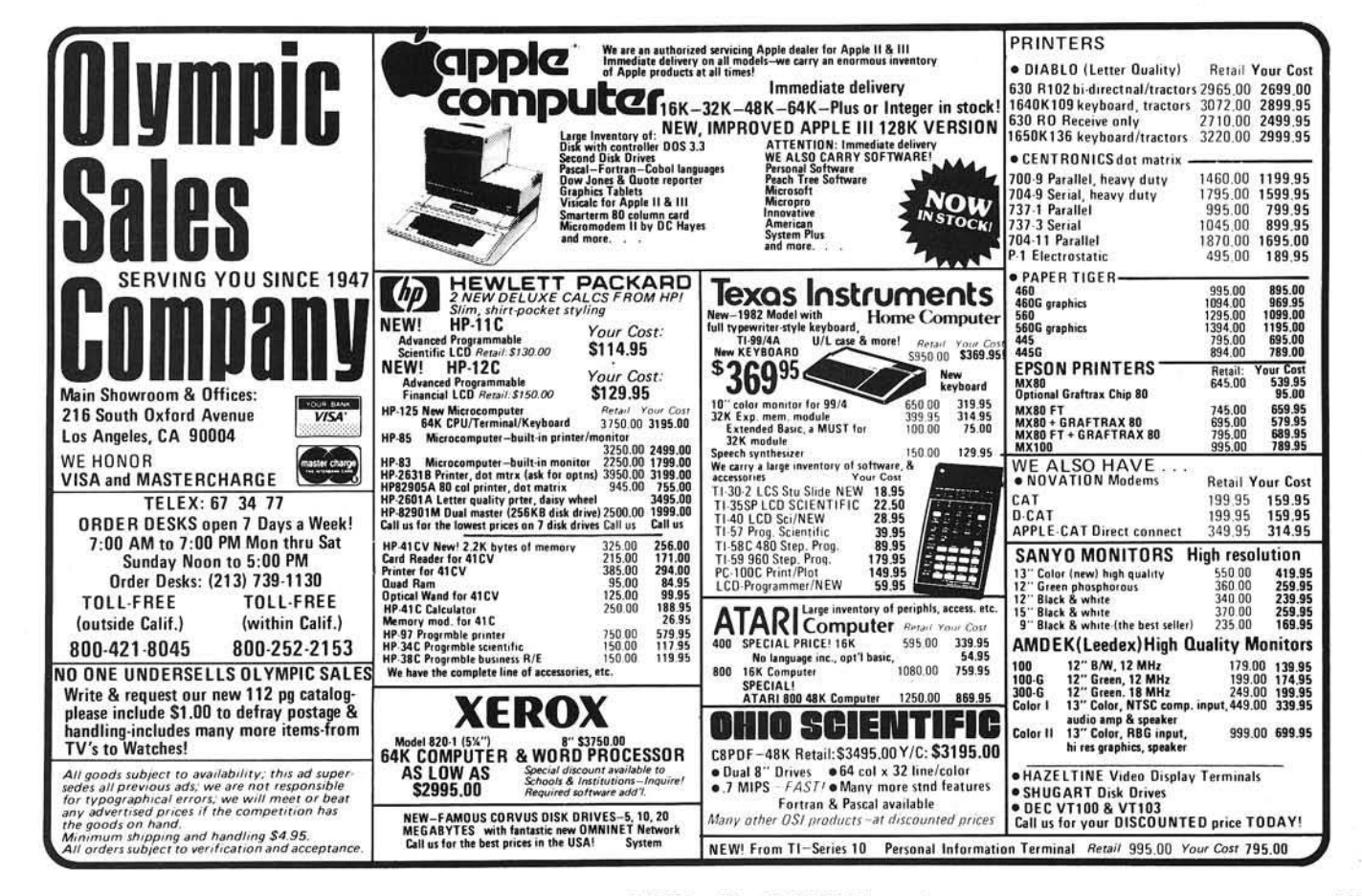

Otherwise the CALL routine will evaluate the address as either a numeric literal or variable, or report a syntax error. Also, the hex address must be four valid ASCII hex characters, so remember to pad with leading zeros when necessary. Otherwise you'll get a syntax error.

Listing 1 gives some examples of valid CALL command formats.

#### **The PRINT AT Pseudo Keyword**

"PRINT AT" allows you to specify exactly where on the screen to print any single value, without disturbing other areas, and without scrolling the screen. This is highly desirable, especially in any type of data processing input procedure, since formatted screens are possible. In games you can use PRINT AT to maneuver pre-defined figures around the screen easily and rapidly. Or, coupled with the CALL command, an INPUT AT with size option can be simulated as in listing 2.

The format for the PRINT AT command is

#P (L,C) VALUE

#P is the PRINT AT pseudo keyword, L is the line number of the screen (0 to 31), C is the column number  $(0 \text{ to } 63)$ , and VALUE is the value to print.

Both L and C may be numeric literals, numeric variables, or any valid numeric expression, within the specified ranges for each. VALUE may be any single numeric literal, string literal, numeric variable, string variable or valid numeric or string expression. Parentheses must surround the line and column specifications, and they must be separated by a comma. All spaces shown are optional; there may be more if desired.

Listing 2 shows examples of a number of valid PRINT AT formats as they might appear in a program.

#### **The Program**

The assembly language program is shown in listing 3. I'd like to point out that in addition to the PRINT AT and CALL discussed here, there is also a "CLEAR SCREEN" command (#C) available. Also, please note that I have

 $\bar{\mathrm{t}}$ 

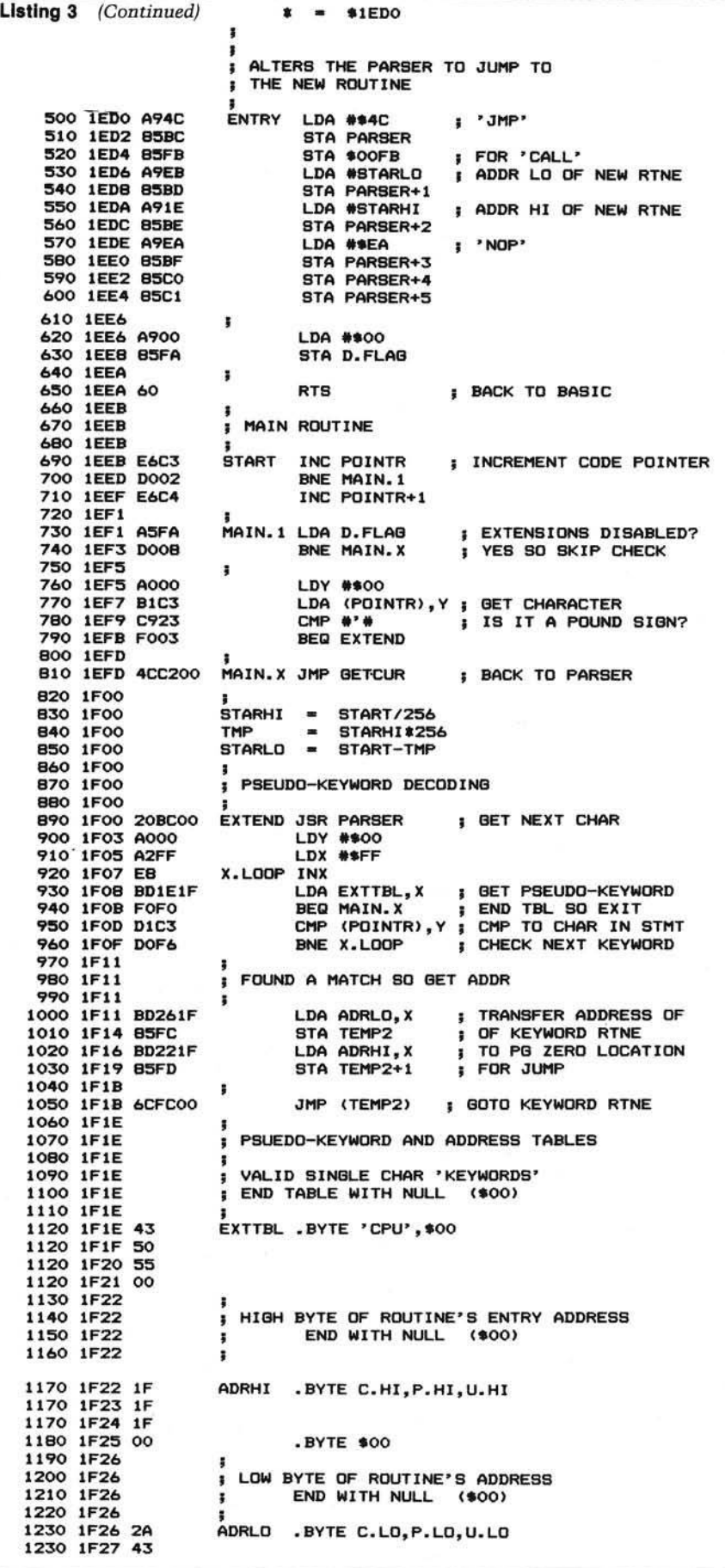

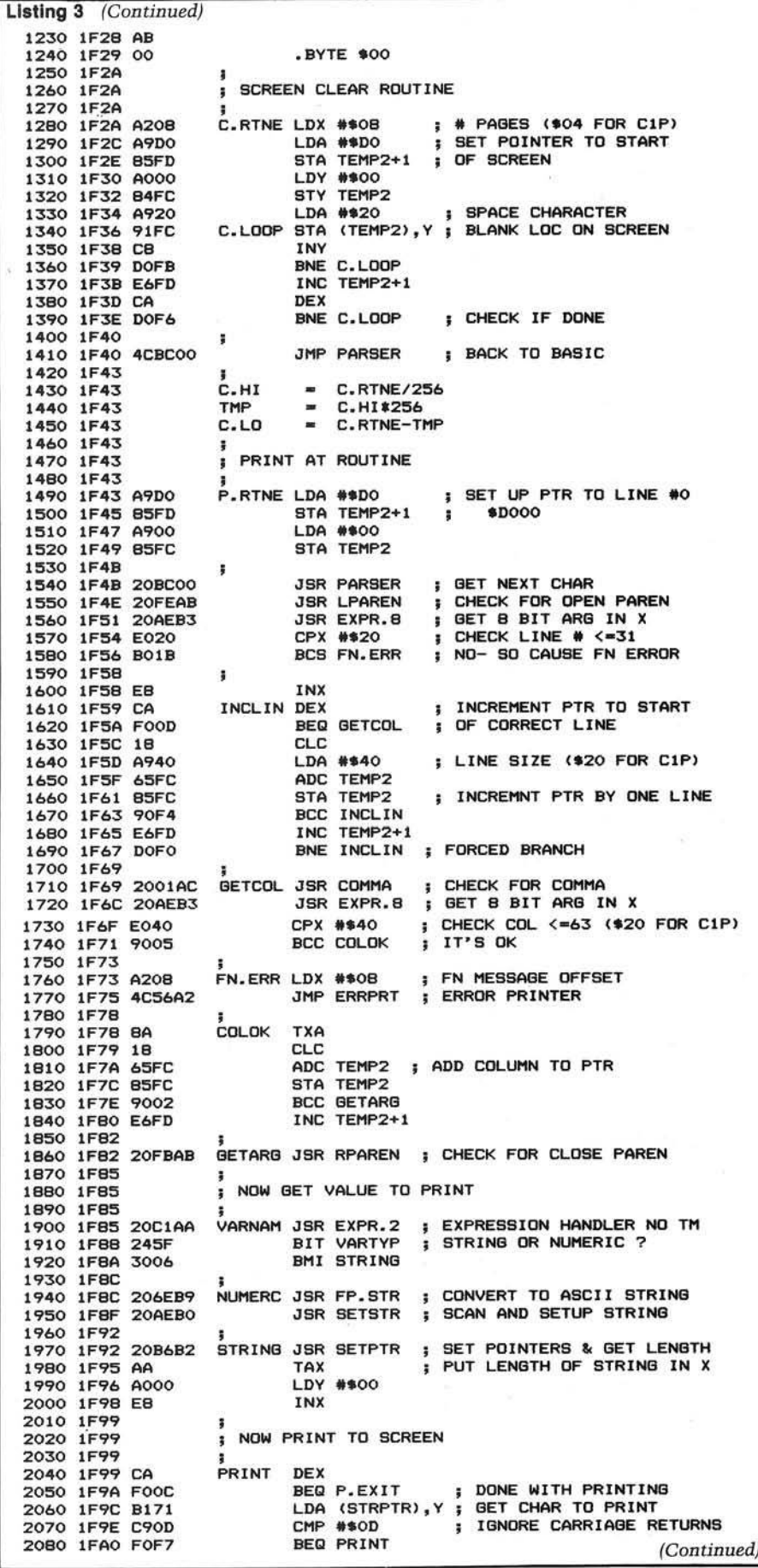

made extensive use of existing routines in ROM BASIC, especially in the PRINT AT routine, and have tried to identify their functions in the listing. If you want to modify the program for other versions of Microsoft BASIC, you will need to replace these addresses with the corresponding ones for your machines.

Because the program is designed with no self-modifying sections, I can place it in ROM eventually. To accomplish this, certain page zero locations were used. These locations are not normally used by OSI ROM BASIC, but may be used on other machines. The locations used are \$E7, and \$FA through \$FF.

Listing 4 contains a BASIC program that will load the extensions into the top of any size memory machine. It will also configure itself for either C1 or C2, alter the character parser, and set the ENABLE/DISABLE flag to 0 (the extensions are ENABLED). In addition, it will lower the top of memory, and then NEW itself.

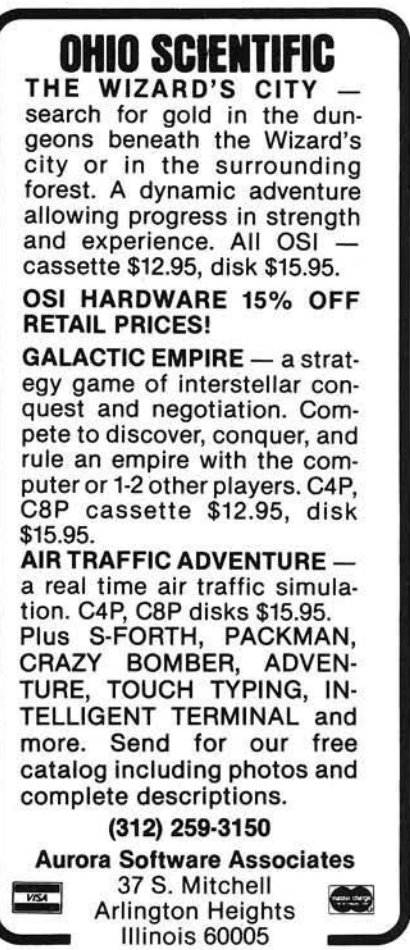

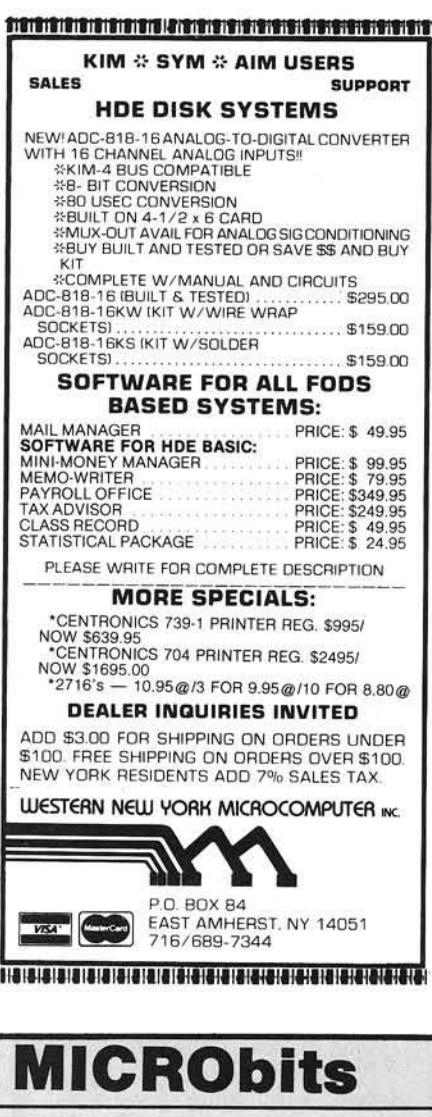

Deadline for MICRObits: 20th of second month before publication; i.e., March 20th for May issue. Send typewritten copy with \$25 per insertion. (Subscribers: first ad at \$10.)

#### **COMPendium**

The only monthly guide to  $20 +$  current microcomputer magazines. Every article, editorial, hardware/software evaluation described. Listed by computer type,<br>application. Copiously indexed. Subscription includes Annual Reference. Helps pinpoint useful information; perfect if you can't afford 20 subscriptions. Sample  $(1.50)$ ;<br>subscription  $(18)$ .

Epicurious P.O. Box 129 Lincolndale, NY 10540

(Continued on page 92)

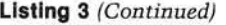

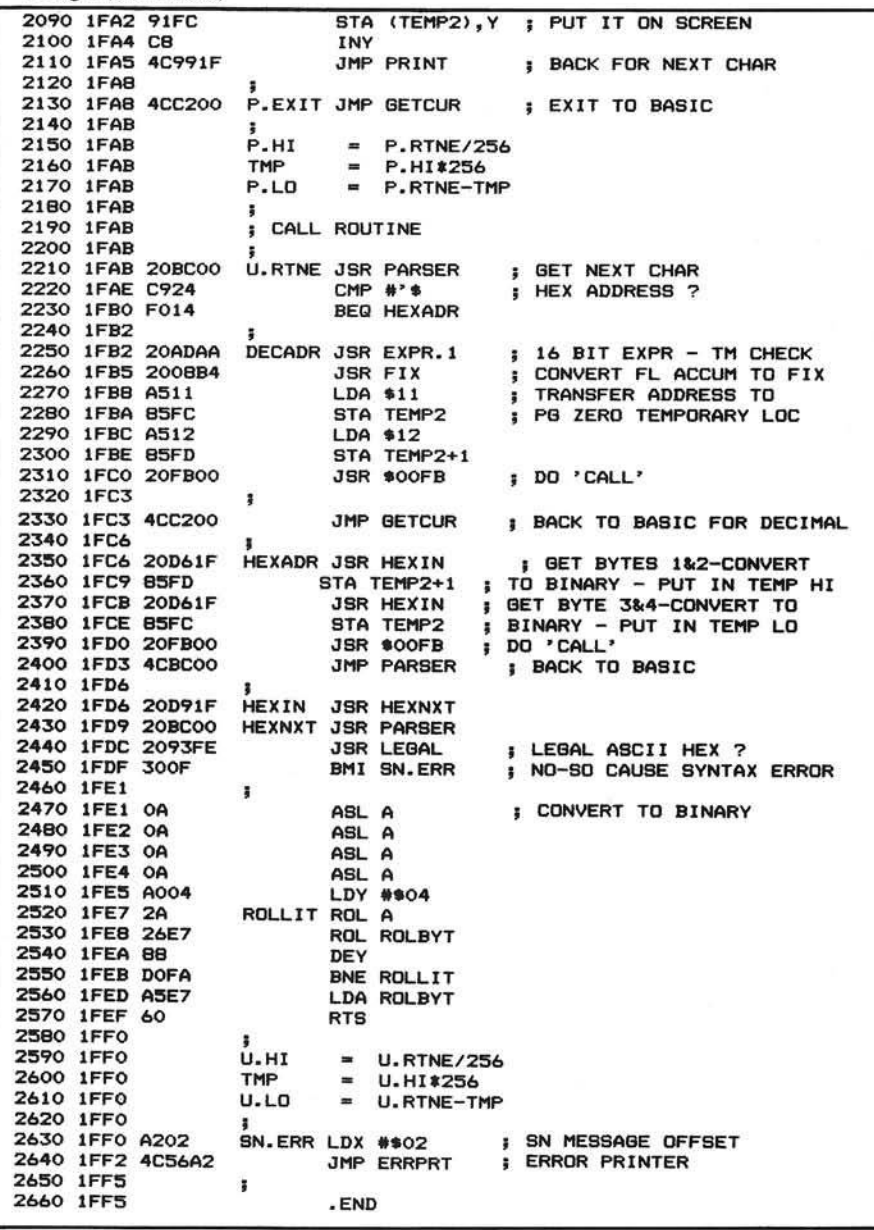

#### **Listing 4**

100 REM BASIC EXTENSIONS VER 1.3 **110 REM** AUTO CONFIGURATION C1/C2 & MEM SIZE 120: 130 REM by MICHAEL M. MAHONEY APRIL 1981  $140:$ **150 REM** ADAPTED FROM 'PUT YOUR HOOKS INTO OSI BASIC' **160 REM** by ED CARLSON IN MICRO #25  $170:$ 180 ME=PEEK(133)+256\*PEEK(134): ME=ME-300 190 MH=INT(ME/256): ML=ME-(256\*MH) 200 POKE 133, ML: POKE 134, MH: CLEAR: REM LOWER MEM & RESET PTRS 210 ME=PEEK(133)+256\*PEEK(134) 220 : 230 FOR I=1 TO 293 : READ X : POKE ME+I, X : NEXT I 240 : 250 FOR I=1 TO B : READ X, Y : Y=Y+ME<br>260 YH=INT(Y/256) : YL=Y-(256\*YH)<br>270 POKE ME+X, YL : IF X=8 THEN X=11<br>280 POKE ME+X+1, YH : NEXT I 281 282 FOR I=1 TO 3:READ X:Y=ME+X:YH=INT(Y/256):YL=Y-(256#YH) 283 POKE ME+82+I, YH: POKE ME+86+I, YL: NEXT I 290 : 300 T=20:X=PEEK(57088) : IF X<128 THEN 320: REM C2 310 POKE ME+92, 4: POKE ME+143, 32: POKE ME+161, 32: T=5 320 MH=INT((ME+1)/256): ML=(ME+1)-(256\*MH)

```
Listing 4 (Continued)
```

```
330 POKE 11, ML: POKE 12, MH : X=USR(X)
340 :<br>350 NC : NP(B,T) "BASIC EXTENSIONS
                                                              VER 1.3"
360 #P(9,T)"--------------------------<br>370 #P(12,T)" by Michael M. Mahoney"
380 #P(15, T) "EXTENSIONS NOW ENABLED"
390 #P(17, T)" TO DISABLE - POKE 250, 1"<br>400 #P(19, T)" TO ENABLE - POKE 250, 0"
410:
420 END
430 :
1010 DATA 169, 76, 133, 188, 133, 251, 169, 235, 133, 189, 169
1020 DATA 30, 133, 190, 169, 234, 133, 191, 133, 192, 133, 193
1030 DATA169, 0, 133, 250, 96, 230, 195, 208, 2, 230, 196
1040 DATA 165, 250, 208, 8, 160, 0, 177, 195, 201, 35, 240
1050 DATA 3, 76, 194, 0, 32, 188, 0, 160, 0, 162, 255
1060 DATA 232, 189, 30, 31, 240, 240, 209, 195, 208, 246, 189
1070 DATA 38, 31, 133, 252, 189, 34, 31, 133, 253, 108, 252
1080 DATA 0, 67, 80, 85, 0, 31, 31, 31, 0, 42, 67<br>1090 DATA 171, 0, 162, 8, 169, 208, 133, 253, 160, 0, 132<br>1100 DATA 252, 169, 32, 145, 252, 200, 208, 251, 230, 253, 202
1110 DATA 208, 246, 76, 188, 0, 169, 208, 133, 253, 169, 0
1120 DATA 133, 252, 32, 188, 0, 32, 254, 171, 32, 174, 179<br>1130 DATA 224, 32, 176, 27, 232, 202, 240, 13, 24, 169, 64
1140 DATA 101, 252, 133, 252, 144, 244, 230, 253, 208, 240, 32
1150 DATA 1, 172, 32, 174, 179, 224, 64, 144, 5, 162, 8
1130 DHTH 1, 172, 32, 174, 174, 224, 64, 144, 3, 162, 144, 2<br>1160 DATA 76, 86, 162, 138, 24, 101, 252, 133, 252, 144, 2<br>1170 DATA 230, 253, 32, 251, 171, 32, 173, 170, 36, 95, 48<br>1180 DATA 160, 0, 232, 202, 240, 12, 177, 1
1200 DATA 247, 145, 252, 200, 76, 153, 31, 76, 194, 0, 32<br>1210 DATA 188, 0, 201, 36, 240, 20, 32, 173, 170, 32, 8<br>1220 DATA 180, 165, 17, 133, 252, 165, 18, 133, 253, 32, 251
1230 DATA 0,76,194,0,32,214,31,133,253,32,214<br>1240 DATA 31,133,252,32,251-0.76.188.0.32.217
1250 DATA 31, 32, 188, 0, 32, 147, 254, 48, 15, 10, 10
1260 DATA 10, 10, 160, 4, 42, 38, 231, 136, 208, 250, 165<br>1270 DATA 231, 96, 162, 2, 76, 86, 162
1280 :
1290 DATA 8, 28, 58, 79, 67, 87, 72, 83, 215, 202, 248, 263
1300 DATA 253, 263, 264, 266
1310
 1320 DATA 91, 116, 220
                                                                              INICRO
```
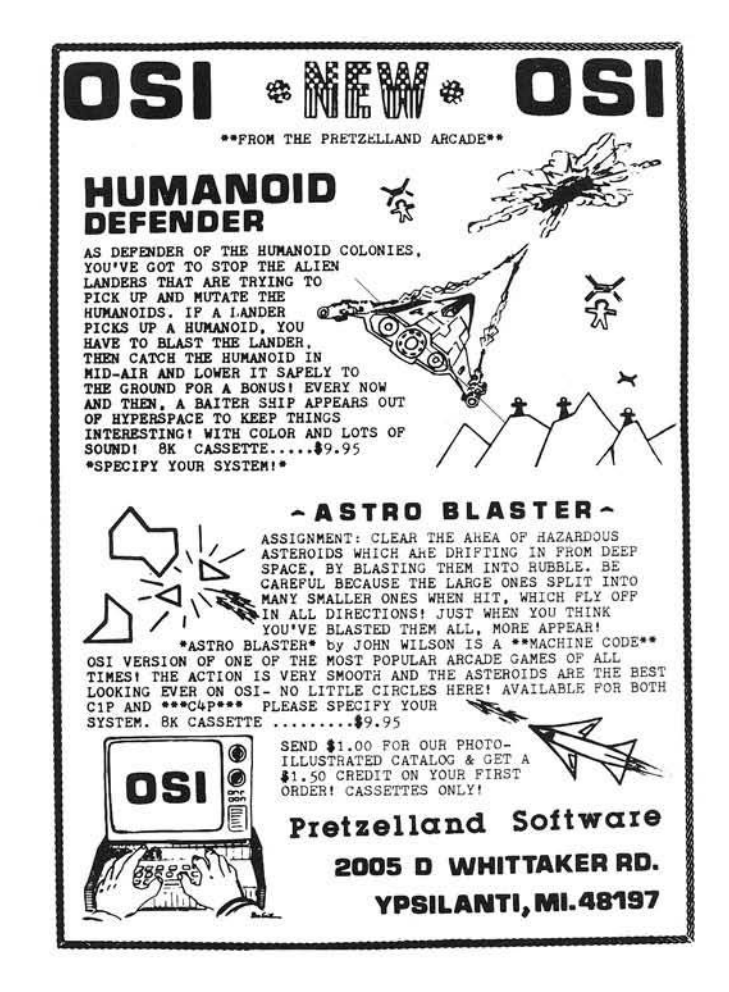

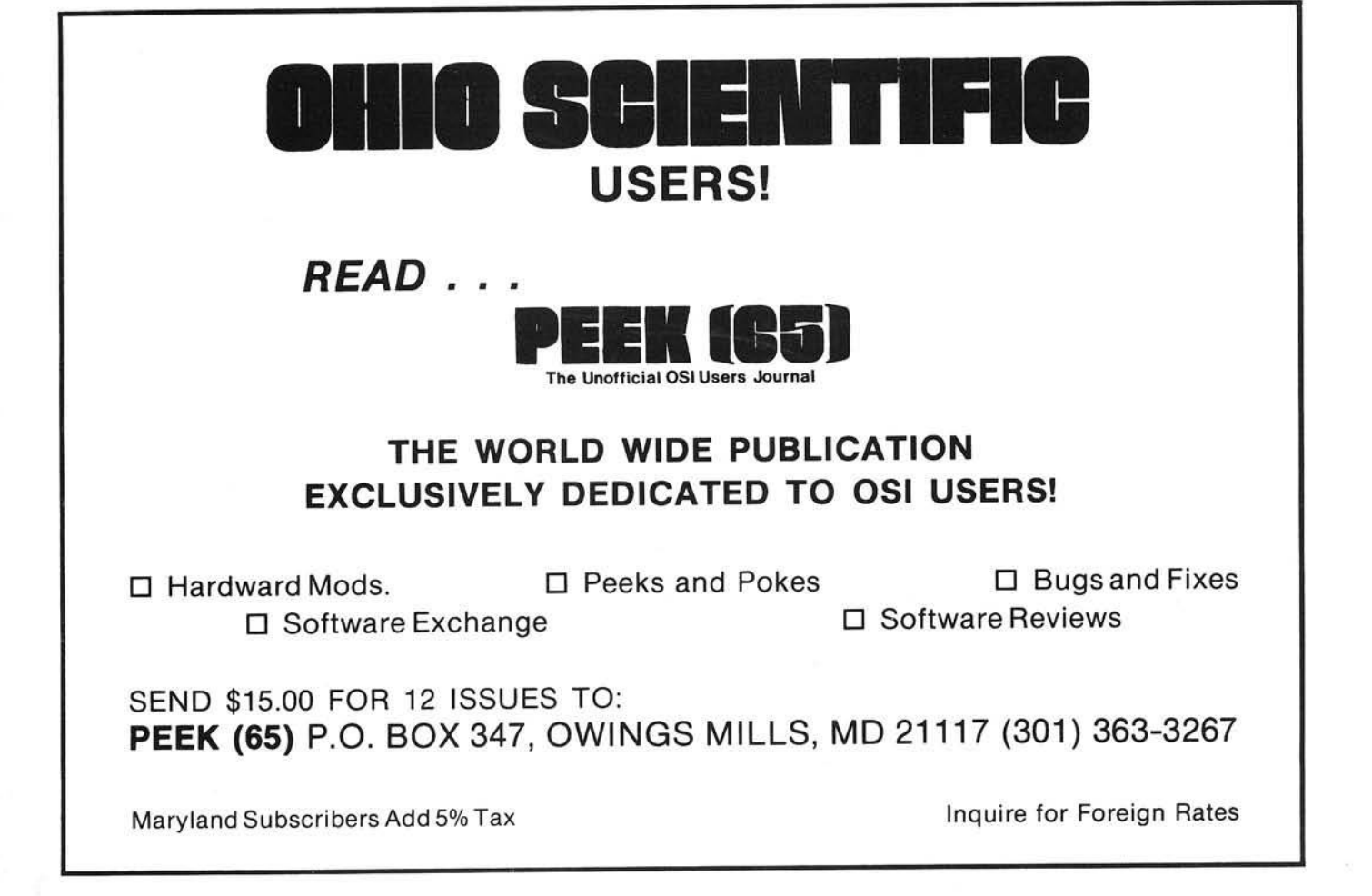

## **Now You Have "The Choice"**

Reliability, Quality and Performance at a reasonable Price. Systems International, Inc. is pleased to offer an alternate to Ohio Scientific microcomputers. Our systems are 100% compatible to OSI OS-65D and OS-65U software to preserve your software development investment. Just load your present floppies and run; no conversion of software needed or required. Compare the Following Facts and Make "The Choice."

## **Ohio Scientific, Incorporated<br>Standard Features** C<sub>2</sub>-OEM

48K Memory, 1 MHz One Serial Port Dual 8" Single Sided Floppies Plug in Boards with Many Connections 120 Volt 60. Hz Operation Only 90-Day Warranty Weight 80 Pounds Size W17" × H91/2" × D231/2"

#### **Extra Cost Items**

Second Serial Port Parallel Port  $2 MHz$ 

#### Systems International, Incorporated **Standard Features The Choice II**

48K Memory, 2 MHz 2 Serial Ports, 1 Parallel Port Dual 8" Double Sided Floppies Single Board Construction for Reliability 120/240 Volt 50/60 Hz Operation 180-Day Warranty Weight 40 Pounds Size W121/2" × H131/2" × D16" Shippable by UPS in Factory Carton

#### **Extra Cost Items**

None

## Now COMPARE THE BOTTOM LINE ANd MAKE "The Choice"

Total Retail \$4,925.00 \*

**Total Retail \$4,525.00** 240 Volt 50 Hz Operation add \$50.00

Future plans include the "Choice III" which is 100% compatible to the OSI C2-D 8" Winchester System. Also Multi-user Winchester Hard Disk System that is 100% compatible with Ohio Scientific OS-65U Level 3 Software.

## REMEMBER - THERE IS "The Choice" TO CHOOSE A BETTER SYSTEM!

Domestic and International Dealer and Distributor Inquiries are Invited. Discounts to 40%

\* Ohio Scientific Price List June/July 1981

*Systems International Incorporated* 

15920 Luanne Drive Gaithersburg, Maryland 20760  $U.S.A.$ Tel. (301) 977-0100 Twx# 710-828-9703

500 Chesham House 150 Regent Street London W1R 5.F.A England Tel. 01-439-6288 Tlx 261426

## **GRAPHICS FOR OSI COMPUTERS**

- ☆ You Can Produce The Images Shown Or Yours And Program Motion With Our 256 By 256 High Resolution Graphics Kit. Thats 65,536 Individually Controlled Points On Your TV Screen.
- $\overrightarrow{x}$  Increase Column/Line Display. You Can Set Up Your Own Graphic Pixels Including Keyboard Characters And Unlimited Figures.
- $\hat{\mathbf{x}}$  This Kit Includes All Parts, Software And Assembly Instructions Required To Get Up And Running. The Included 8k Of 2114 Memory Is Automatically Available When Not Using The Graphics. Boot Up And See 8k More Memory.
- $\hat{\mathbf{x}}$  Adding The Kit Does Not Affect Your Existing OSI Graphics. Use Both At The Same Time Or Separately.
- $\overline{\mathbf{x}}$  Buy The Entire Kit, Including Memory, For \$185.00 Or A Partial Kit For Less If You Have Parts. Board And Instructions \$40.00.Instructions Include Software.

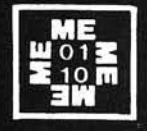

**For This Kit Or A Catalog Of Other Kits, Software And Manuals Call Or Write:**

**MITTENDORF ENGINEERING 9 0 5 Villa Neuva Dr. Litchfield Park, Az. 8 5 3 4 0 ( 6 0 2 ) - 9 3 5 - 9 7 3 4**

OSI TRS-80 COLOR-8O OSI

### GALAXIAN - 4K - One of the fastest and finest arcade games ever written for the OSI, this one features rows of hard-hitting evasive dogfighting<br>aliens thirsty for your blood. For those who<br>loved (and tired of) Alien Invaders. Specify<br>system — A bargain at \$9.95 OSI

LABYRINTH - 8K - This has a display back-<br>ground similar to MINOS as the action takes place in a realistic maze seen from ground level. This is, however, a real time monster hunt as you track down and shoot mobile monsters on foot. Checking out and testing this one was the most fun I've had in years! - \$13.95. OSI

#### THE AARDVARK JOURNAL

FOR OSI USERS - This is a bi-monthly tutorial journal running only articles about OSI<br>systems. Every issue contains programs customized for OSI, tutorials on how to use and modify the system, and reviews of OSI related products. In the last two years we have run articles like these

1) A tutorial on Machine Code for BASIC

programmers.<br>2) Complete listings of two word processors for BASIC IN ROM machines.

3) Moving the Directory off track 12.

4) Listings for 20 game programs for the OSI.<br>5) How to write high speed BASIC — and lots more

Vol. 1 (1980) 6 back issues - \$9.00

Vol. 2 (1981) 4 back issues and subscription for 2 additional issues - \$9.00.

#### **ADVENTURES!!!**

For OSI, TRS-80, and COLOR-80. These Adventures are written in BASIC, are full fea-<br>tured, fast action, full plotted adventures that<br>take 30-50 hours to play. (Adventures are interactive fantasies. It's like reading a book except that you are the main character as you give the<br>computer commands like ''Look in the Coffin''<br>and ''Light the torch''.)

Adventures require 8K on an OSI and 16K on COLOR-80 and TRS-80. They sell for \$14.95 each.

#### ESCAPE FROM MARS (by Rodger Olsen)

This ADVENTURE takes place on the RED<br>PLANT, You'll have to explore a Martian city<br>and deal with possibly hostile aliens to survive<br>this one. A good first adventure,

#### PYRAMID (by Rodger Olsen)

This is our most challenging ADVENTURE. It is a treasure hunt in a pyramid full of problems. Exciting and tough!

#### TREK ADVENTURE (by Bob Retelle)

This one takes place aboard a familiar starship. The crew has left for good reasons - but they forgot to take you, and now you are in deep trouble.

#### DEATH SHIP (by Rodger Olsen)

Our first and original ADVENTURE, this one takes place aboard a cruise ship - but it ain't the Love Boat.

**VAMPIRE CASTLE (by Mike Bassman)** This is a contest between you and old Drac -<br>and it's getting a little dark outside. \$14.95 each.

#### OSI NEW-NEW-NEW OSI **TINY COMPILER**

The easy way to speed in your programs. The tiny compiler lets you write and debug your pro-<br>gram in Basic and then automatically compiles a Machine Code version that runs from 50-150 times faster. The tiny compiler generates relocatable, native, transportable machine code that can be run on any 6502 system.

It does have some limitations. It is memory<br>hungry  $-8K$  is the minimum sized system that hungry – 8K is the minimum sized system that<br>can run the Compiler. It also handles only a<br>limited subset of Basic – about 20 keywords in-<br>cluding FOR, NEXT, IF THEN, GOSUB, GOTO,<br>RETURN, END, STOP, USR(X), PEEK, POKE, ./■ .> , V ariable names A -Z ,a n d Integer Numbers fro m 0-64K. T IN Y C O M PILER is w ritte n in Basic. It can

be modified and augmented by the user. It comes with a 20 page manual.<br>TINY COMPILER — \$19.95 on tape or disk OS

#### SUPERDISK II

This disk contains a new BEXEC\* that boots up with a numbered directory and which allows<br>creation, deletion and renaming of files without calling other programs. It also contains a slight<br>modification to BASIC to allow 14 character file names.

The disk contains a disk manager that contains a disk packer, a hex/dec calculator and several other utilities.

It also has a full screen editor (in machine<br>code on C2P/C4)) that makes corrections a snap. We'll also toss in renumbering and program<br>search programs — and sell the whole thing for — SUPERDISK II \$29.95 (5%") OSI

#### BARE BOARDS FOR OSI C1P

MEMORY BOARDS!!! - for the C1P - and they contain parallel ports!

Aardvarks new memory board supports 8K of 2114's and has provision for a PIA to give a parallel ports! It sells as a bare board for \$29.95. When assembled, the board plugs in to the expansion connector on the 600 board. Available now!

PROM BURNER FOR THE C1P - Burns single supply  $2716$ 's. Bare board  $-$  \$24.95.

MOTHER BOARD - Expand your expansion connector from one to five connectors or use it<br>to adapt our C1P boards to your C4/8P. - \$14.95.

16K RAM BOARD FOR C1P - This one does not have a parallel port, but it does support 16K of 2114's. Bare Board \$39.95.

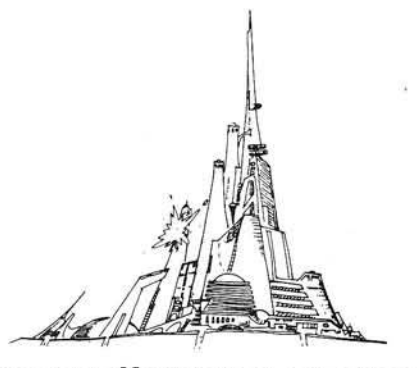

#### WORD PROCESSING THE EASY WAY-WITH MAXI-PROS

This is a line-oriented word processor designed for the office that doesn't want to send every new girl out for training in how to type a letter.

It has automatic right and left margin justification and lets you vary the width and margins<br>during printing. It has automatic pagination and automatic page numbering. It will print any text single, double or triple spaced and has text cen-<br>tering commands. It will make any number of multiple copies or chain files together to print an

entire disk of data at one time.<br>MAXI-PROS has both global and line edit<br>capability and the polled keyboard versions<br>contain a corrected keyboard routine that make<br>the OSI keyboard decode as a standard typewriter keyboard.<br>MAXI-PROS

also has sophisticated file capabibilities. It can access a file for names and addresses, stop for inputs, and print form letters.<br>It has file merging capabilities so that it can store and combine paragraphs and pages in any order.

Best of all, it is in BASIC (0S65D 51/4" or 8" disk) so that it can be easily adapted to any printer or printing job and so that it can be sold for a measly price.

 $MAXI-PROS - $39.95.$  Specify  $5\%$  or  $8''$  disk.

SUPPORT ROMS FOR BASIC IN ROM MA-CHINES — C1S/C2S. This ROM adds line edit<br>functions, software selectable scroll windows,<br>bell support, choice of OSI or standard keyboard routines, two callable screen clears, and software<br>support for 32-64 characters per line video.<br>Has one character command to switch model 2 C1P from 24 to 48 character line. When in-<br>stalled in C2 or C4 (C2S) requires installation<br>of additional chip, C1P requires only a jumper  $change. - $39.95$ 

C1E/C2E similar to above but with extended<br>machine code monitor. — \$59.95 OSI

#### ARCADE GAMES FOR OSI, COLOR-80 AND TRS-80 (8K OSI, 16K TRS-80 AND COLOR-80)

TIMETREK - A REAL TIME, REAL GRAPHICS<br>STARTRECK. See your torpedoes hit and watch your instruments work in real time. No more unrealistic scrolling displays! \$14.95.

STARFIGHTER - This one man space war game pits you against spacecruisers, battlewagons, and one man fighters, you have the view from your cockpit window, a real time working instrument panel, and your wits. Another real time goody.<br>\$9.95

BATTLEFLEET - This grown up version of Battleship is the toughest thinking game available on OSI or 80 computers. There is no luck involved as you seek out the computers hidden fleet. A topographical toughie. \$9.95

QUEST - A NEW IDEA IN ADVENTURE<br>GAMES! Different from all the others, Quest is played on a computer generated mape of Alesia. Your job is to gather men and supplies by combbat, bargaining, exploration of ruins and temples and outright banditry. When your force is strong enough, you attack the Citadel of Moorlock in a life or death battle to the finish. Playable in 2 to<br>5 hours, this one is different every time.<br>16K COLOR-80 OR TRS-80 ONLY. \$14.95

#### *Please specify system on all orders*

This is only a partial listing of what we have to offer. We offer over 120 games, ROMS, and data sheets for OSI systems and many games and utilities for COLOR-80 and TRS-80. Send \$1.00 for our catalog.

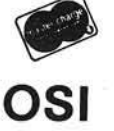

AARDVARK TECHNICAL SERVICES, LTD. 2352 S. Commerce, Walled Lake, Ml 48088 (313) 669-3110 COLOR-8O

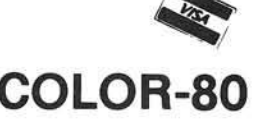

# **Machine Language to DATA Statement Generator**

**A convenient machine language program is presented to convert machine language routines to BASIC DATA statements. It can be applied to all OSI BASIC-in-ROM machines.**

Yasuo Morishita 405 Lively Blvd. Elk Grove Village, Illinois 60007

I find it tiresome to convert hex to decimal and to type everything in by hand (plus this may produce numerous typing errors). It would be convenient to have a short program to convert machine code routines to BASIC DATA statements. So, I wrote the following short program to do the work for me.

The command format is: ?USR(S)  $(E|[L][I]$  and "Carriage Return," where:

- S is for the start address of the memory block
- E is for the end address of the memory block  $+1$ , which you want to convert to DATA statements
- L is for the start of new line num ber for DATA statements
- I is for the increment of its new line num ber
- ? is short for the "PRINT" command in OSI BASIC; it can be "PRINT" or  $"Z = " - I$  have selected "?"

S, E, L and I should be input in decimal value.

To use this utility, you must:

- 1. RUN this program once after the BASIC COLD START, and it will set up USR(X) pointers and end-of-freememory pointers.
- 2. You can LOAD or type in your own programs, if necessary, then type in  $?USR(S)(E)(L)(I)$  to generate the required DATA statements.

#### Listing 1

1Ø REM DATA STATEMENT GENERATOR  $20$  REM  $VER. 3.0 (SEP.1, 1981)$ 3¢ REM BY YASUO MORISHITA 50 REM<br>60 REM  $7\%$  REM FORMAT ?USR(START)(END)(NEW LINE  $\#$ )(INC.) 8Ø REN 90 RESTORE:M=7858: REM USR(X) Start address=\$1EB2<br>100 H=INT(M/256):L=M-256\*H<br>110 POKE11,L:POKE12,H:POKE133,L:POKE134,H 12Ø N=163:FOR X=M TO M+N-1:READ J:POKE X,J:NEXT<br>13Ø A=41629:M=M+N:N=124:GOSUB16Ø 14Ø A=41756:M=M+N:N=47:GOSUB16Ø 15Ø POKE M+15,96:NEW: REM Write "RTS"<br>16Ø FOR X=Ø TO N-1:J=PEEK(A+X):POKE M+X,J:NEXT:RETURN  $170$  REM 180 REM Machine Language Data (163 Bytes)<br>190 REM 190 REM<br>200 DATA 162 0 .134 .253 .32 .58 .31 .32 .55 .31 .224 .8 .208 ,249 ,162 210 DATA 6,134,93,169,131,133,19,32,7,31,32,20,31,224,53,176<br>220 DATA 12,169,44,32,48,31,32,1,31,144,239,198,93,32,72,31<br>230 DATA 32,244,30,144,218,104,104,169,162,72,169,115,72,32<br>240 DATA 149,179,76,119,164,24,165,230,10 270 DATA 32.110.185.32.174.176.32.182.178.133.253.160.1.198 280 DATA 253,240,14,177,113,32,48,31,200,208,244,166,93,149<br>290 DATA 14,230,93,96,32,173,170,32,8,180,166,253,148,224 300 DATA 232,149,224,232,134,253,96,166,93,160,0,148,14,164<br>310 DATA 228,165,229,32,25,180 Listing 2 ; DATA STATEMENT GENERATOR VER.3.Ø (SEP.1, 1981)<br>BY YASUO MORISHITA  $* = $1EB2$  $DTABF = SED$ 

;Get data from line

;Set input buffer ptr.

;Get data from memory<br>;Write dec. data in buffer<br>;Line length limit

; Expects 4 data

; "DATA" token

1 EB 2 A 2 ØØDSGØL DX#Ø<br>1 EB 4 86 FDSTX \$FD<br>1 EB 6 2Ø3 A 1 FJSR GET DT.

1 E B 9 2 0 3 7 IF L D S G 0 0 J S R G E T D T B 1 E B C E 0 0 8 C P X #8 1 E B E D0 F 9 B N E L D S G 0 0 1 E C 0 A 2 0 6 L D S G 0 2 L D X #6

1 E C 2 86 5 D STX \$5 D<br>1 E C 4 A 9 83 DDA #\$8

1 E C 6 8 5 1 3 S T A \$ 1 3 1 E C 8 2 0 0 7 IF J S R E N D D T A 1 E C B 2 0 1 4 IF L D S G 0 1 J S R F I X A S C 1 E CE E 0 35 CPX #\$35

*(Continued)*

This program can even generate DATA statements with line numbers smaller than those of the existing BASIC program. It will insert the new line without any problem. If the new line number is same as the existing one, it will replace the old one with the new one.

*Example:* To convert memory block  $$0000$  -  $$0010$  with the starting line number as 10000 and an increment of 10, the input command will be:

?USR(0)(17)(10000)(10)

The result will be:

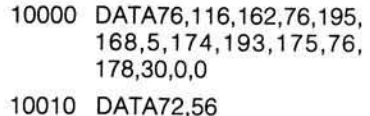

Even if you had any program prior to the execution of the above com mand, with line number such as 10. 20000, etc., the above two lines will be inserted correctly.

I have tried to convert 4096 bytes of memory into DATA statements with my C4P (BASIC-in-ROM) running at 2MHz system clock. It took about 20 seconds, produced 262 lines of DATA statements, and occupied about 14K bytes of memory. (Of course, I had to relocate the program to the safe location to do this experiment!)

Please note that this program uses quite a few subroutines out of BASIC ROM Version 1.0 Rev 3.2 of Ohio Scientific. It should work with ROM versions of the C4P, C1P, C2-4P and Superboard. It uses nine page 0 registers such as \$E0 - \$E7 and \$FD. If you want to relocate the program, change the following subroutine addresses accordingly.

> NAME of subroutines: NXTLNO, NXTDTA, ENDDTA, FIXASC, WRTLBF, GETDTB, GETDTA, INSERT

It is also necessary to change line number 90 in the BASIC program to set up M as a new USR(X) start address in decimal.

If you are using a disk-based com puter, or another manufacturer's computer, you will have to find out which register and subroutine will be equivalent to that used in this program.

*INCRO* 

Listing 2 *(Continued)*

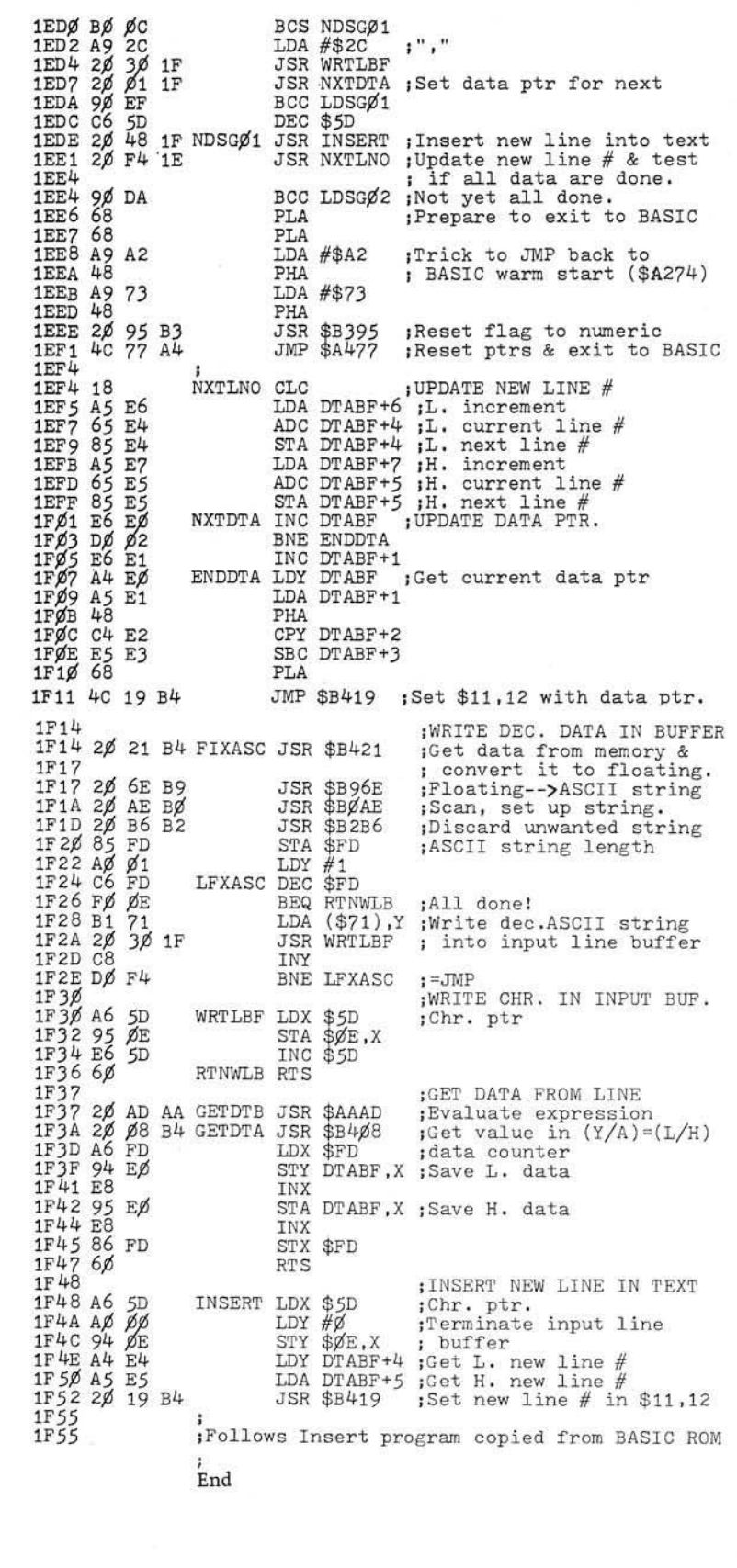

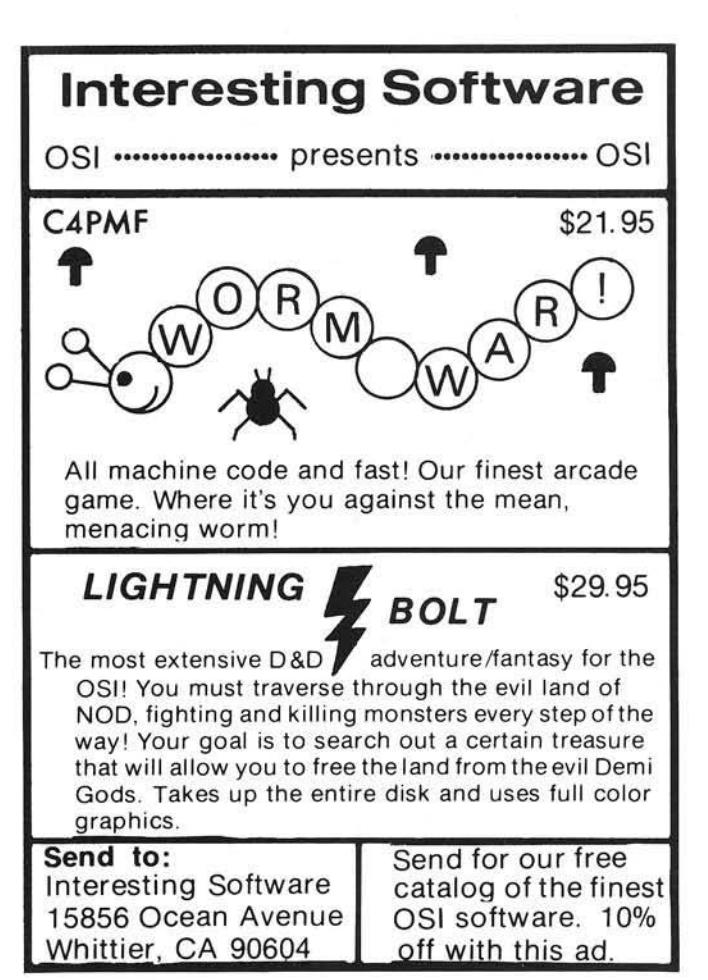

## OSI Disk Users

#### Double your disk storage capacity **Without adding disk drives**

Now you can more than double your usable floppy disk storage capacity-for a fraction of the cost of additional disk drives. Modular Systems'  ${{\tt DiskDouble}}^{\intercal\mathsf{M}}$  is a double-density adapter that doubles the storage capacity of each disk track. The Disk Doubler plugs directly into an OSI disk interface board. No changes to hardware or s of tware are required.

The Disk Doubler increases free user disk space from  $50K$  to  $120K$  for mini-floppies, from  $201K$  to 420K for 8-inch floppies. With the DiskDoubler, each drive does the work of two. You can have more and larger programs, related files, and disk utilities on the same disk-for easier operation without constant disk changes.

Your OSI system is an investment in computing power. Get the full value from the disk hardware and software that you already own. Just write to us, and we'll send you the full story on the Disk Doubler, along with the rest of our growing family of OSI-compatible products.

<sup>™</sup> Disk Doubler is a trademark of Modular Systems

#### <u>Modular Systems</u>

P.O. Box 16A Oradell, NJ 07649 201-262-0093

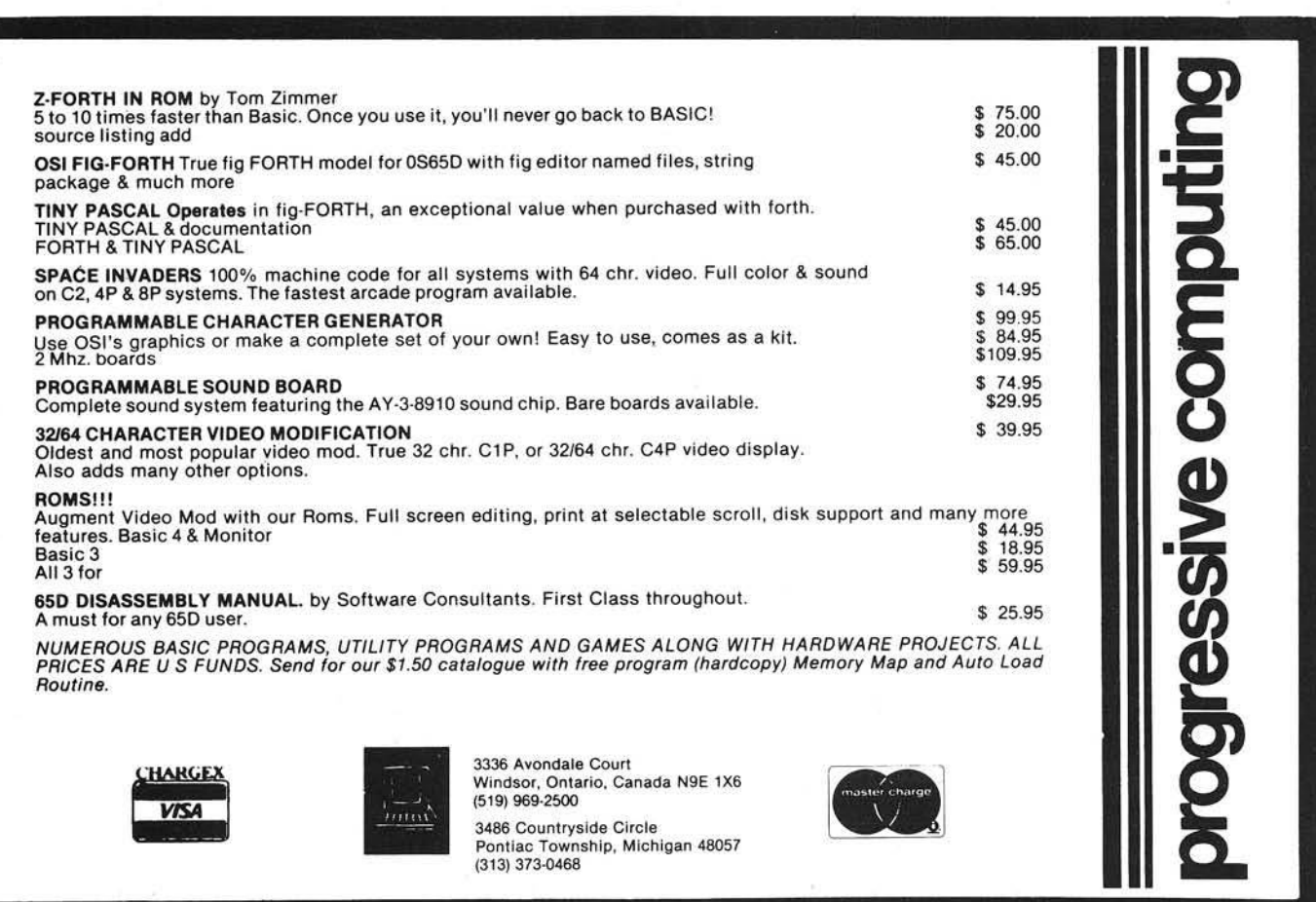

# **NOW TWO LOCATIONS SAVE TIME . SAVE SHIPPING**

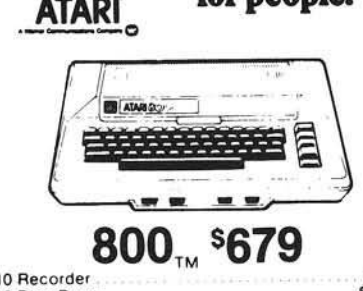

**Computers** for neanle<sup>"</sup>

\$76.00

\$649.00

\$359.00 \$469.00

\$639.00 . Call<br>. Call

Call

Call Call

\$1799.00

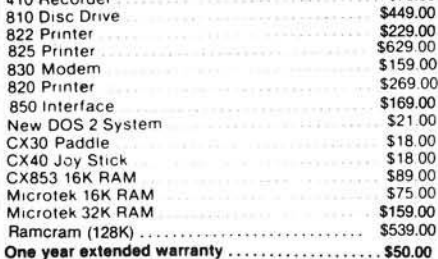

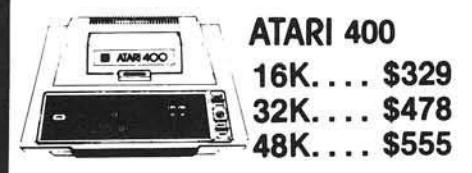

Diablo 630 Special ...........................

Centronics 739-1.

Epson

**MX80** MX80F

MX100 NEC<br>8023

7730 7720 7710

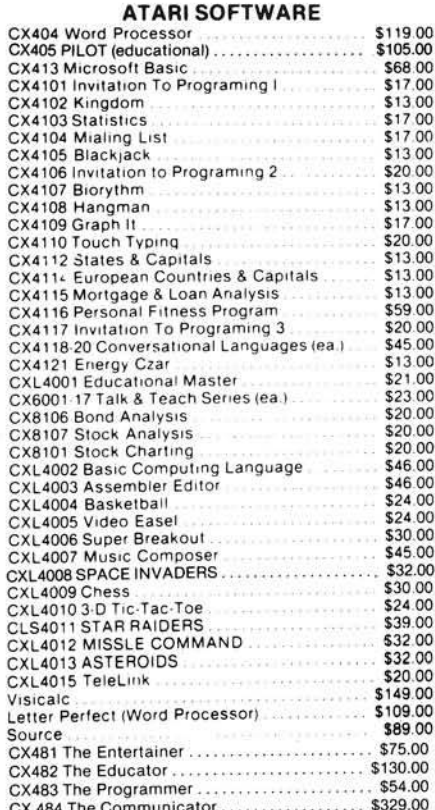

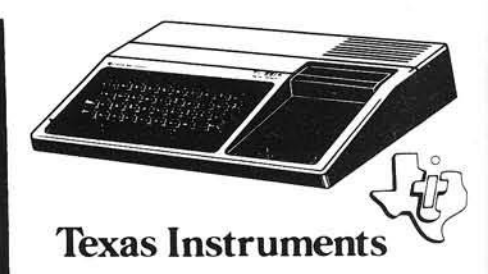

## TI-99/4A \$359

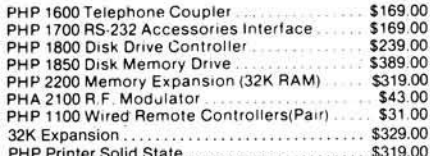

#### **CALL FOR SOFTWARE SELECTION AND PRICES**

## **XEROX 820**

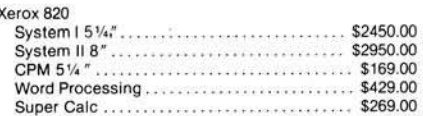

**CALL FOR MORE INFORMATION** 

## **PRINTERS**

CX 484 The Communicator .............

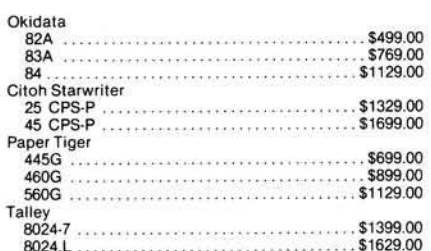

## **Terminals**

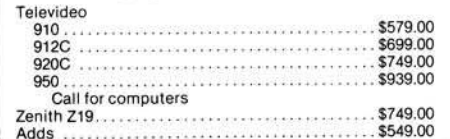

## **Modems**

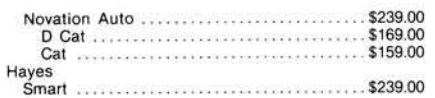

HOW TO ORDER: Phone orders invited or send check or money order and receive free shipping in the continental United States. PA and NEV. add sales tax.

computer mail order west 800-648-3351 IN NEVADA, CALL (702) 588-5654

P.O. BOX 6689, STATE LINE, NEVADA 89449

# **TO SAVE YOU MORE! COSTS • SAVE SALES TAX**

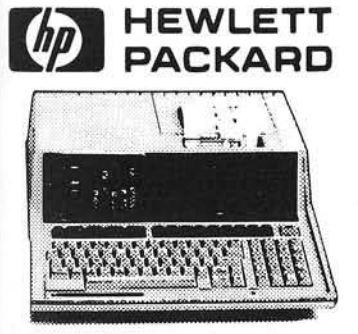

## HP•85 \$1999

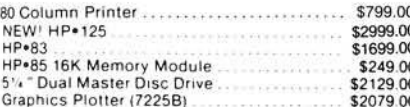

#### **NOW IN STOCK!** The new HP41CV Calculator

#### \$259

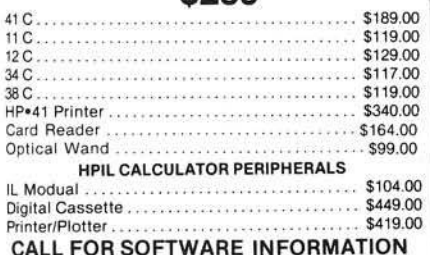

## **Monitors**

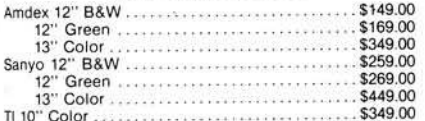

## **Electronics**

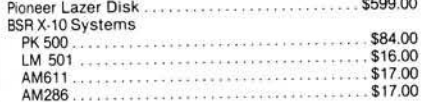

## Cxcommodore

**CBM 8032** \$1039

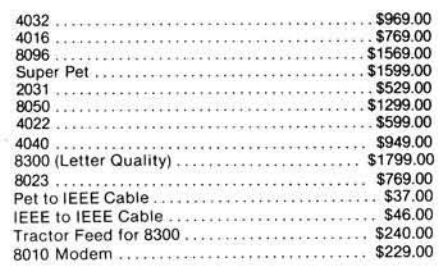

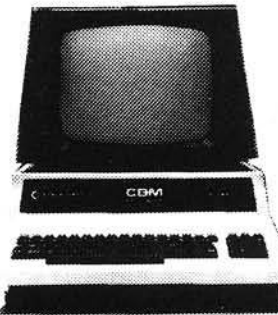

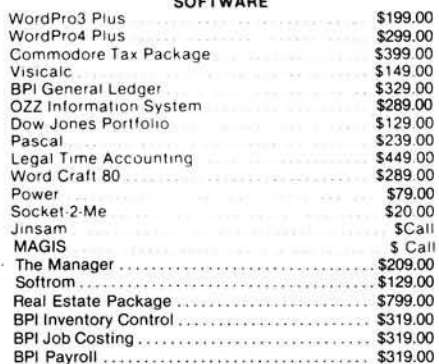

 $$45.00$ 

\$13.00

\$13.00 \$11.00

\$15.00

\$13.00

\$39.00

 $\cdots$  \$13.00

 $.........$ 

 $\frac{1}{2}$ 

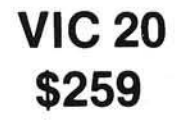

#### **COMPLETE**

 $<<<<<<$ 

Househ

**ISAM** 

General

Accoun

Invento

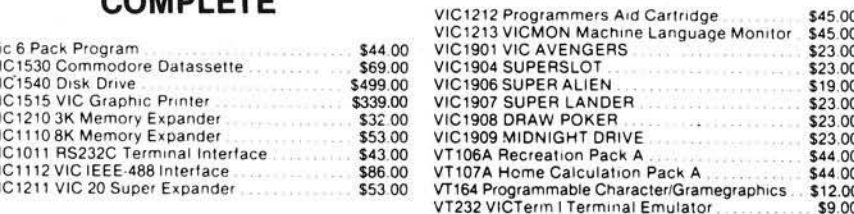

## **New VIC Software**

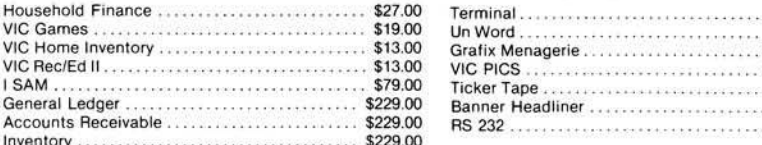

Above are cash prices, add 3% for Master Card and Visa purchases.

# computer mail order east 800-233-8950

IN PA. CALL (717) 327-9575 501 E. THIRD ST., WILLIAMSPORT, PA 17701

## **SATURN SYSTEMS 32K RAM BOARD FOR APPLE** 32K of buffered read/write memory on a plug-in card

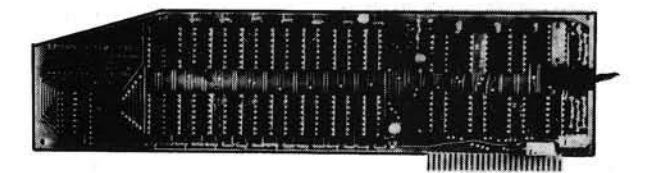

**Compatible with:** Apple II®, Apple II+®, Microsoft's **780** Softcard®, DOS 3.2, DOS 3.3, INTEGER Basic®, Applesoft®, PASCAL, FORTRAN, LISA®, Personal Software's VISICALC®

**Software included:** 1. Relocation of DOS into SATURN 32K board (recovers appproximately IOK of main board) RAM).

- 2. Utility package for saving and loading Applesoft<sup>®</sup> and INTEGER<sup>®</sup> programs and data on the 32K RAM board; overlaying, chaining.
- 3. PSEUDO-DISK: Modifies DOS 3.3 to allow use of SATURN 32K RAM board(s) like another disk drive.

#### **COMPREHENSIVE DOCUMENTATION . 1 YEAR WARRANTY**

## **ALL FOR ONLY \$239.00**

## NEW!

#### **MEMORY EXPANSION SYSTEM FOR VISICALC®**

Now you can expand the memory available to Personal Software's I6 sector VISICALC<sup>®</sup> using the SATURN 32K RAM BOARD!

With VC-EXPAND™ and one or more SATURN 32K RAM BOARDS the memory available to VISICALC<sup>®</sup> is increased from I8K to:

> 50K with I SATURN 32K BOARD 82K with 2 SATURN 32K BOARDS

#### **VC-EXPAND supplied on 16 sector disk**

## **ONLY \$100.00**

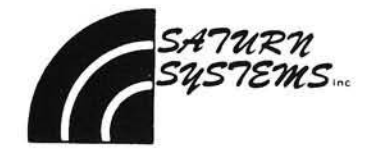

SATURN SYSTEMS, INC. P.O. BOX 8050 · ANN ARBOR, MI 48107 · (313) 665-6416

# **Autonumber Plus for Cursor Control**

**These enhancements to the Cursor Control program (MICRO 36:75) include automatic line numbering, PRINT AT, and better BASIC access to such functions as window setting.**

Kerry Lourash 1220 North Dennis Decatur, Illinois 62522

This short, machine language utility frees C1P owners from the drudgery of typing line numbers and doubles as a fast line deleter.

When the Autonumber (AN) program (listing 1) is patched into Cursor Control, a number can be called up by hitting the LINE FEED key. A number will appear on the screen, indented one space and followed by a space, just as line numbers appear when they are LISTed. Only the number is stored in the buffer; this lets you use the limited buffer length to the fullest. By hitting the LINE FEED and RETURN keys alternately, you can delete lines quickly.

The counter for the Autonumber is located in \$F1, F2 (decimal 241 and 242). It can be set directly with POKEs, or zeroed by doing a warm start. The counter can also be zeroed by POKEing \$206 (decimal 518) to zero.

Autonum ber is patched into the Cursor Control by setting CC's PATCH jump to the starting address of Autonumber:

Change \$1E10 (\$12) to \$22 \$1E11 (\$1E) to \$02 The line increment can be altered by changing location \$024C (decimal 588).

The AN uses a BASIC-in-ROM subroutine whose normal function is printing line num bers for the LIST routine and EEROR IN XXXX messages. This subroutine converts the contents of the A and X registers to an ASCII string stored in \$0100-010C. Next, it prints the string on the screen. The space after the line number is printed by another BASIC-in-ROM routine.

The AN program can be relocated. but \$1E10 and \$1E11 must point to the new starting address. If you've relocated the Cursor Control program, adjust AN's JMP \$1E12 accordingly.

Because of memory space limitations. I was not able to make the Cursor Control as modular as I would have liked. Several useful routines are im possible to access directly from BASIC. Also, I noticed that I seldom used the window feature because the windows are hard to set. The following routines  $\{$  isting 2 $\}$  should correct these weaknesses.

First, I designed the USR GO routine to make machine language subroutines easier to access. This routine eliminates the need to POKE different USR vectors when multiple m achine language routines are called in a BASIC program. The vector (\$11-12) only needs to be set once, to the start of the USR GO routine. When you call a m achine language subroutine, type X-USR (DDDDD). The D's represent the decimal address of the subroutine. You can use a number, variable, or even an expression inside the parentheses. For example,  $(2 * 256 + 6 * 16 + 4)$ would be accepted. To set USR GO, POKE 11,100:POKE12,2.

USR GO also allows five special subroutines to be called with a single digit (1-5). USR GO checks the high byte of the calling address in the USR parentheses before going to that address. If the high byte is zero (address less than 255), USR GO selects one of the five routines. If the number is not 1-5, a "function error" message is printed. With a little examination of the USR GO logic you can add over 200 of your own often-used subroutines. Here's a hint: \$B408 returns with the low byte of the address in the Y register.

Now that multiple machine language routines are easy to access, it's possible to tap three useful Cursor Control subroutines:

ESC - Switch windows (1) RUB - Erase current window (2) HOM - Home cursor (3)

There is also a PRIN AT function that moves the cursor location to any address in screen memory:

PRINAT - Print at (4)

The command format is  $X = USR(4)$ offset. The offset should be 1-1000 and can be expressed as a num ber, variable, or formula. The offset is added to \$D000 (upper left corner of the screen) and the cursor is moved to that location. A handy way to set cursor location is  $X = \text{USR}(4)A^*32 + B$ .

To make window setting easier, I developed:

WINSET - Set window boundaries (5)

The command format is  $X =$ USR(5)top boundary, bottom boundary. The boundaries are expressed as line numbers:  $1 = top to 32 = bottom$ . See figure 2 in the Cursor Control article for a map of the window lines. A typical command would be:  $X =$  $USR(5)24.30$ . This command would set the alternate window to the bottom quarter of the screen. To use the window, call the ESC routine:  $X = USR(1)$ .

#### **C LR Subroutine**

Notice that PRINAT uses one variable to the right of the USR parentheses, while WINSET uses two. CLR allows the use of a command form: X = USR(A|,B,C for both routines. CLR finds the end of the statement, either colon or null, and sets the parser pointer  $(SC3, C4)$  past the end of the line. Otherwise, BASIC would print an error message.

After trying out the Autonumber Plus, you may wish to relocate it to leave the block of RAM at \$0222 free. Cursor control could be moved down one or two pages and the AN relocated to the top of memory. Cursor Control will protect them from being overwritten. Warmstart vector \$0001 and \$0002 would have to be adjusted, of course.

Once again, I invite persons interested in CC or BASIC-in-ROM to drop me a line. I would particularly like to compliment the OSI Users Group-Northwest on their ROM BASIC memory map. Also, I thank A. Penaloza for his article in the August issue of *PEEK(65)* that made it possible to adapt the Cursor Control to C2P/C4P computers.

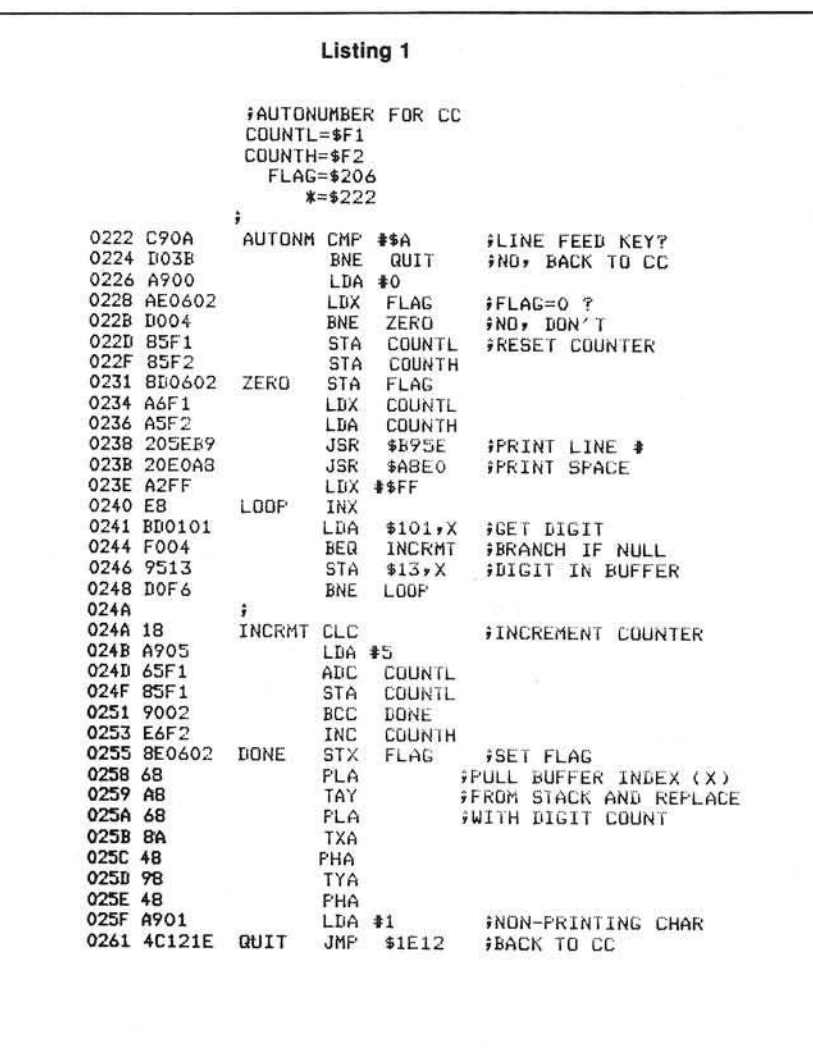

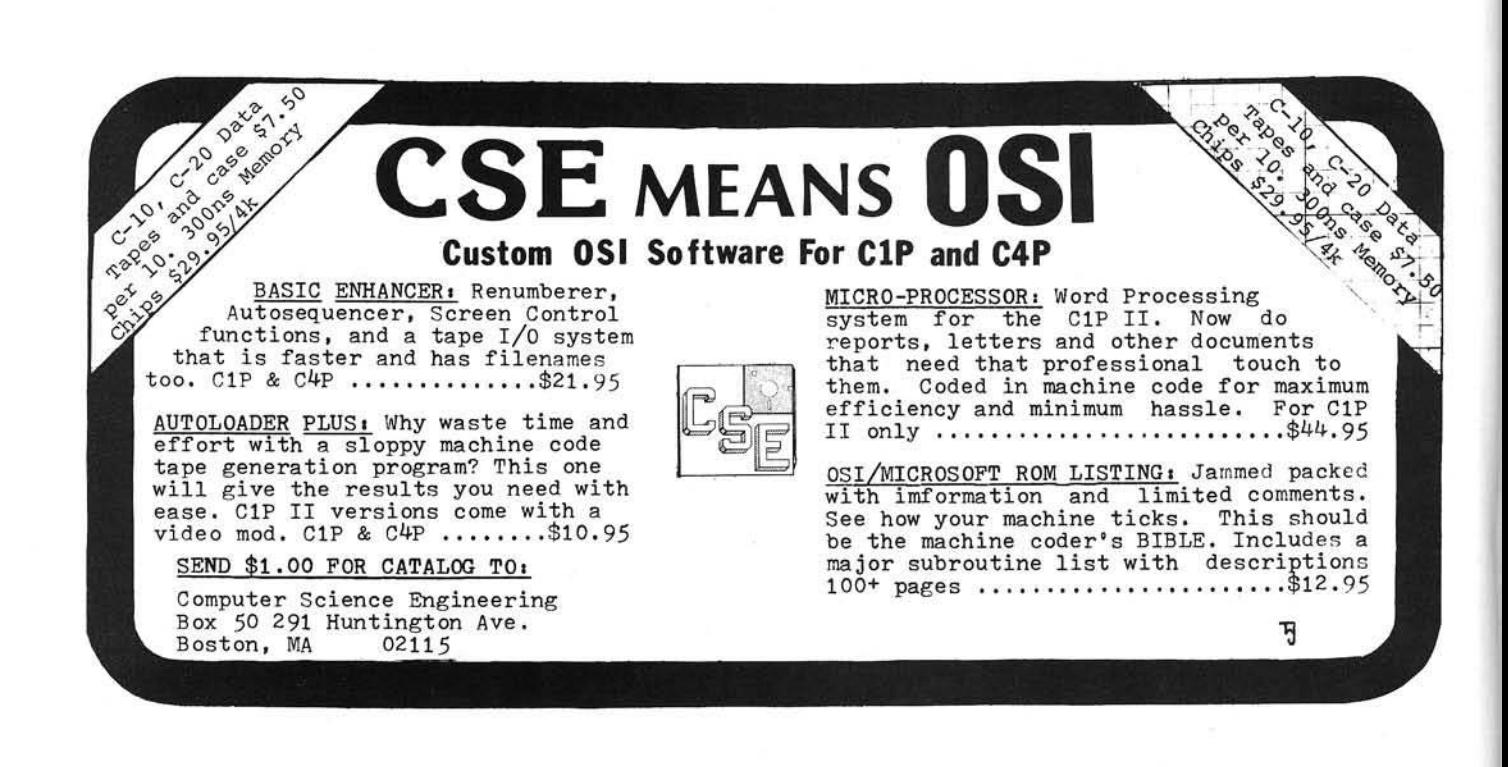

#### Listing 2

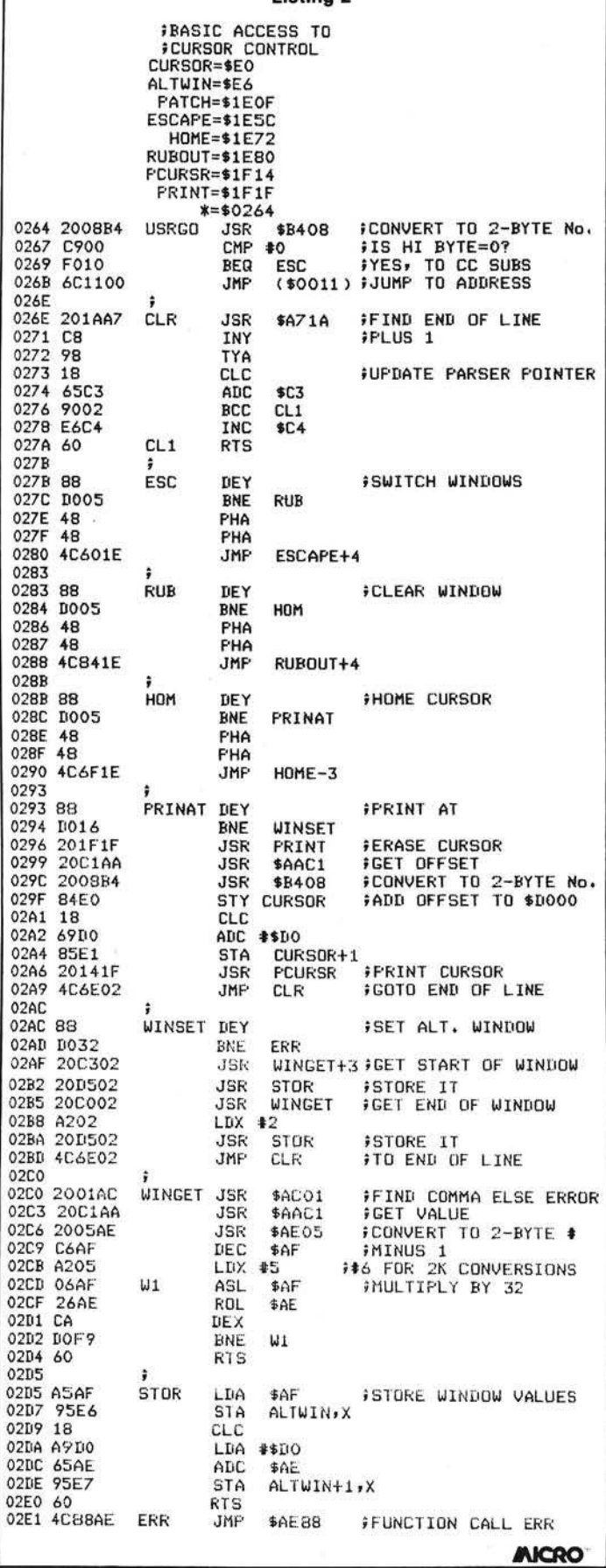

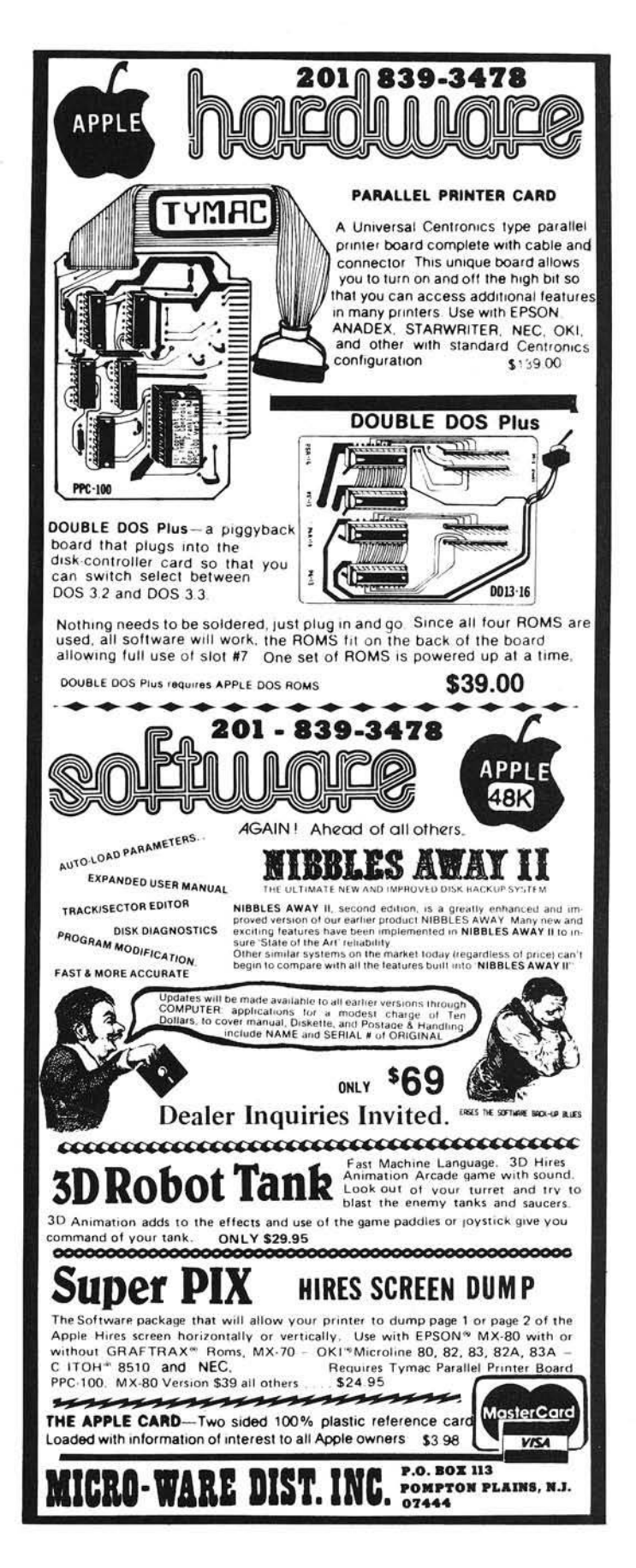

## PROGRAMMING THE APPLE II <u>JUST GOT EASIER!</u>

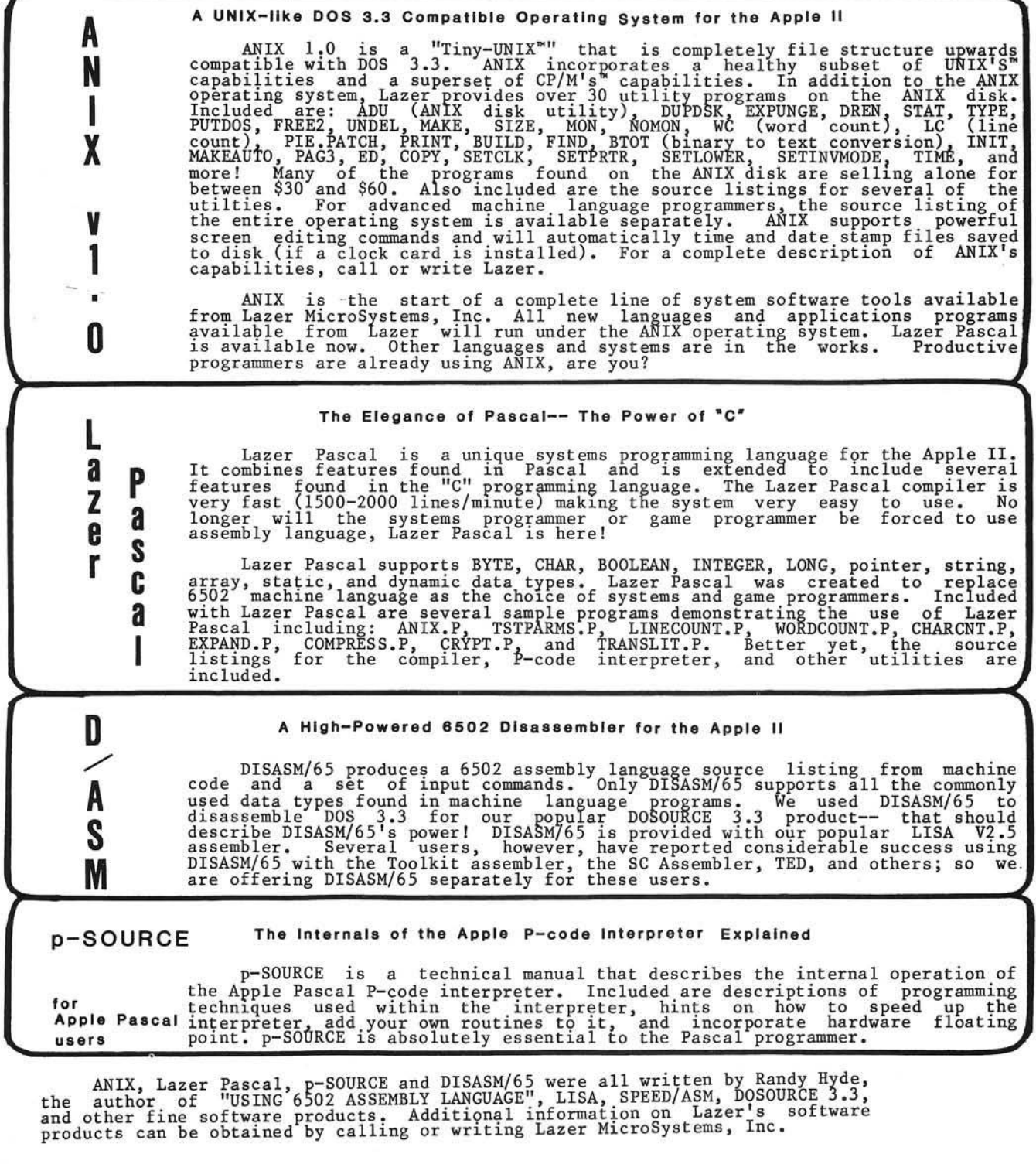

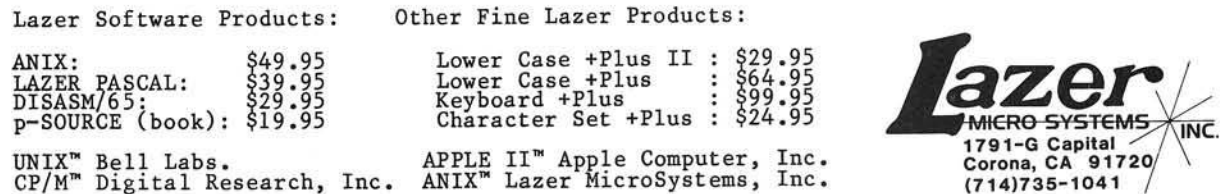

 $P$  and  $P$
## **The Single Life**

**INCRO** 

## By Brad Rinehart

Two years ago, Hudson Digital Electronics Inc. (HDE] decided to add an improved BASIC interpreter to their expanding line of development software. I was able to witness the creation of this interpreter, HDE Disk BASIC. Here's the inside story.

HDE designed their BASIC primarily for demanding industrial users, such as General Electric. Therefore, a comprehensive, sophisticated package was a necessity. However, since many hobbyists, businessmen, and professionals use HDE products, the new BASIC also had to be easy-to-use.

HDE wisely chose Microsoft's popular BASIC as the foundation for its new Disk BASIC. In the beginning there were the standard reserved words: PRINT, INPUT, TAN, POKE, etc., and only a few, very limited, disk commands. Today there are 127 reserved words, three types of disk files, and several library functions. Quite a piece of software!

HDE Disk BASIC is compatible with the AIM, SYM, and KIM disk systems. Customized versions are available by special request. I'll discuss only the KIM -based version here (the other versions are similar).

I want to start by describing some of HDE Disk BASIC's more outstanding features. In the KIM-based version, HDE Disk BASIC resides in memory from \$2000 to \$5000 and also uses memory from \$E000 to \$ECFF. In a 56K system, this leaves approximately 36,600 bytes of user memory! Room for plenty of code here.

HDE Disk BASIC is very userfriendly. For exam ple, it relieves the user of the burden of manipulating the machine through PEEKs and POKEs. Instead, HDE Disk BASIC provides such handy features as 'ERN' and 'ERL', reserved words that return the 'ERror Number' and 'ERror Line' when an error occurs. The programmer can call this feature *via* an 'ON ERROR GOTO' instruction.

The following example demonstrates the use of ERL and ERN to determine that an OUT OF DATA error occurred during the READing of the data statements into the string variables.

> 10 ON ERROR GOTO 100 20 READ AS, B\$, C\$ 30 DATA THESE, ARE, STRINGS 40 END 100 IF ERN  $=$  4 AND ERL  $=$ 20 THEN RESTORE: RESUME 110 PRINT "ERROR NUMBER"; ERN; "OCCURRED IN LINE": **ERL:STOP**

Note that the use of ERL allows you to clarify not only the type of error, but also in which line it occurred.

HDE Disk BASIC also provides you with a line editor similar to the one found in HDE's TED (TExt eDitor). This feature alone will save many hours of program development time on the screen.

The editor functions include:

APP allows you to append or add statements or comments to the end of one or more lines.

AUTO provides automatic line num bering. You may specify the line number to start with, as well as the line increment value (1-10).

COPY lets you copy one line to one or more new or existing lines. If the target line (the one being copied to) already exists, the entire line will be replaced with the source line.

DEL deletes from line to line. You may also specify DEL REM which will delete all the REM or remark statements from the program and leave the rest of the program untouched.

EDIT in HDE Disk BASIC is almost identical to the EDT statement in TED. By specifying the line to edit, (i.e. EDIT 200), you may insert, delete, or modify characters within the line.

FIND lets you find or locate reserved words or statements within the program.

MOVE is similar to COPY, except that the source line is removed from the text. For example, MOVE 100 200 will cause line 100 to be removed from the text and placed at line 200.

RENUM provides for renumbering of the program. It automatically adjusts all GOTO and GOSUB references to renumbered lines. You may specify the line to start with, the line number increment value, the number to assign to the first line, and the last line to renumber. This is an extremely useful function.

SET allows you to change a group of characters or words anywhere it occurs within the program. BASIC's SET command will display the line before making the change. You then have the ability to invoke the automatic change, or abort the change in individual lines or string occurrences.

You will appreciate these powerful edit functions. Instead of having to list programs or search for a particular statement, you can execute the FIND command and BASIC will display all lines containing the requested statement. And if you've ever spent hours removing the remark statements from the runtime version of a program, you'll especially appreciate the DEL REM function.

When comparing one machine with another, keep in mind that HDE's edit functions are an integral part of the interpreter, not an add-on package or one that must be 'hooked' or 'linked' into the interpreter by the user. When you buy the software, you get the editor!

Modular or single board systems allow you to interface more than one type of terminal to the system. This ability provides a great deal of flexibility for the system designer, but it also presents interesting problems to the software engineer. For example, many term inals recognize the escape (ESC) character as a 'lead in' character for control sequences (clear screen, position cursor, etc.). Still others may use control characters, such as 'control *X'*

or 'control A' to invoke special functions, like self test. Another problem arises when a teletype is used as the terminal. Most teletypes only provide for a 72-character line, while CRT displays allow a minimum of 80 characters.

HDE Disk BASIC recognizes several characters w hich are used for specific functions. The escape (ESC) character is used to insert characters within a line when editing. Control X is used as a cancel character for several com mands. To avoid conflicts, a personality module allows you to change the characters that are recognized for backspace, back-arrow, escape, control X, and control A. The personality module also allows you to define the line width and the character sequence transmitted for 'CLS' or clear screen.

In addition to interfacing BASIC to the system terminal, the personality module may be used to keep you out of trouble. For example, program development generally dictates that some means of stopping the program and/or looking at memory locations must exist. However, when the program is purchased by end users, they do not want the program to stop, and they do not care what is in which memory location. Therefore, we need a way to keep both sides of the industry happy. HDE's personality module satisfies this requirement. The normal functions, such as escape, control X, control A, etc., may be used while you develop the software. Then, after the package is complete, the personality module may be used to eliminate these functions. The process is simple: just 'tell' BASIC to recognize \$FF for these functions. Since no terminal transmits this hex sequence, the functions are ignored.

If you have not yet ventured beyond the realms of the personal computer, you may need an explanation of the library function. Many years ago someone decided that there must be a way to invoke common routines from more than one program. Therefore, a method was devised to provide shared routines, similar to the way in which people share books from a public library. When you want it, you go get it. When you're through with it, someone else may use it. The only requirement is that the book or routine must be in the library when you need it. In the case of a disk-based library, the routine is read from the disk when needed, but it is never erased or removed.

This library allows you to expand the capabilities of the interpreter without expanding the size of the interpreter in memory. Currently, there are several useful routines that may be included in the library. I should mention that the user is required to pay a nominal fee for these routines as they are not part of the standard package. A sampling of the HDE Disk BASIC library routines follows:

DUP lets you duplicate a data disk. DUP copies the entire disk using the FREE area in BASIC as a large disk buffer.

JMP prints a cross-reference of all referenced line num bers and the lines that reference them. For example, in the statement 100 GOSUB 1000, line 1000 is the referenced line, 100 is the line that refers to it.

VAR provides a cross reference of all variables and the lines in which they are used.

MAP displays the current memory map defining the area used for program storage, array storage, simple variables, disk file buffers, strings, and the free (or FRE) area.

A unique feature of the library is the means by which routines are called from it. For example, to implement the 'VAR' routine, you only need to enter LIB "VAR". Hence, virtually any routine may be added to the library and invoked through the 'LIB' command. This means that user routines may be called directly from the library, saving an entry into the disk index! The library is currently limited to fifty sectors, w hich is about 6400 bytes. However, it may be expanded if necessary.

When you boot up your HDE disk system, control is passed to the File Oriented Disk System (FODS). From FODS, you enter the command 'BAS' and BASIC is loaded from the system disk (usually drive  $1$  or  $0$ ) and initialized. The following phrase appears on the screen:

## MEMORY SIZE?

You have three options. If a carriage return only is entered, BASIC determines the amount of available memory. If you do not wish to allow BASIC to use all of memory, you enter the decimal value of the highest location to be allocated to BASIC, followed by a (RETURN). If you want to allocate memory above \$CFFF for something other than BASIC, you enter 53247 (RETURN) to the MEMORY SIZE? question. If this is the first time BASIC is run, you may want to enter a 'P' followed by (RETURN). This invokes the personality module.

There is one more method for invoking BASIC. Even though little has been written about FODS, it does provide for an 'auto start' function. This function may be used to implement BASIC, or any other program from the system disk. First the command word, such as BAS, must be written into FODS. Then either the boot strap routine must be changed to jump four locations higher into FODS, or the first three locations in FODS must be changed to NOPs (\$EA). I find it easier to load FODS, change the first three locations, and save it back to a blank disk. This disk is then used for all auto start functions.

The command word used to invoke the called program is written into FODS beginning 38 (\$26) locations from the beginning. FODS will recognize the first three characters as a command. The command word must be term inated by a carriage return (\$0D). When invoking BASIC, if the sequence 'BAS. \$0D' is used, BASIC will then look for a program '@MENU' on the system drive and execute it.

This auto start function allows a user, as opposed to a programmer, the ability to use pre-packaged software.

Next month I will explain the reserved words and their uses. Those of you who are interested in bringing HDE Disk BASIC up on your machine may want to contact one of HDE's factory representatives about obtaining a copy of the package.

Please address all correspondence to the author at 1508 Stanton Street, York, Pennsylvania 17404.

## *INCRO*

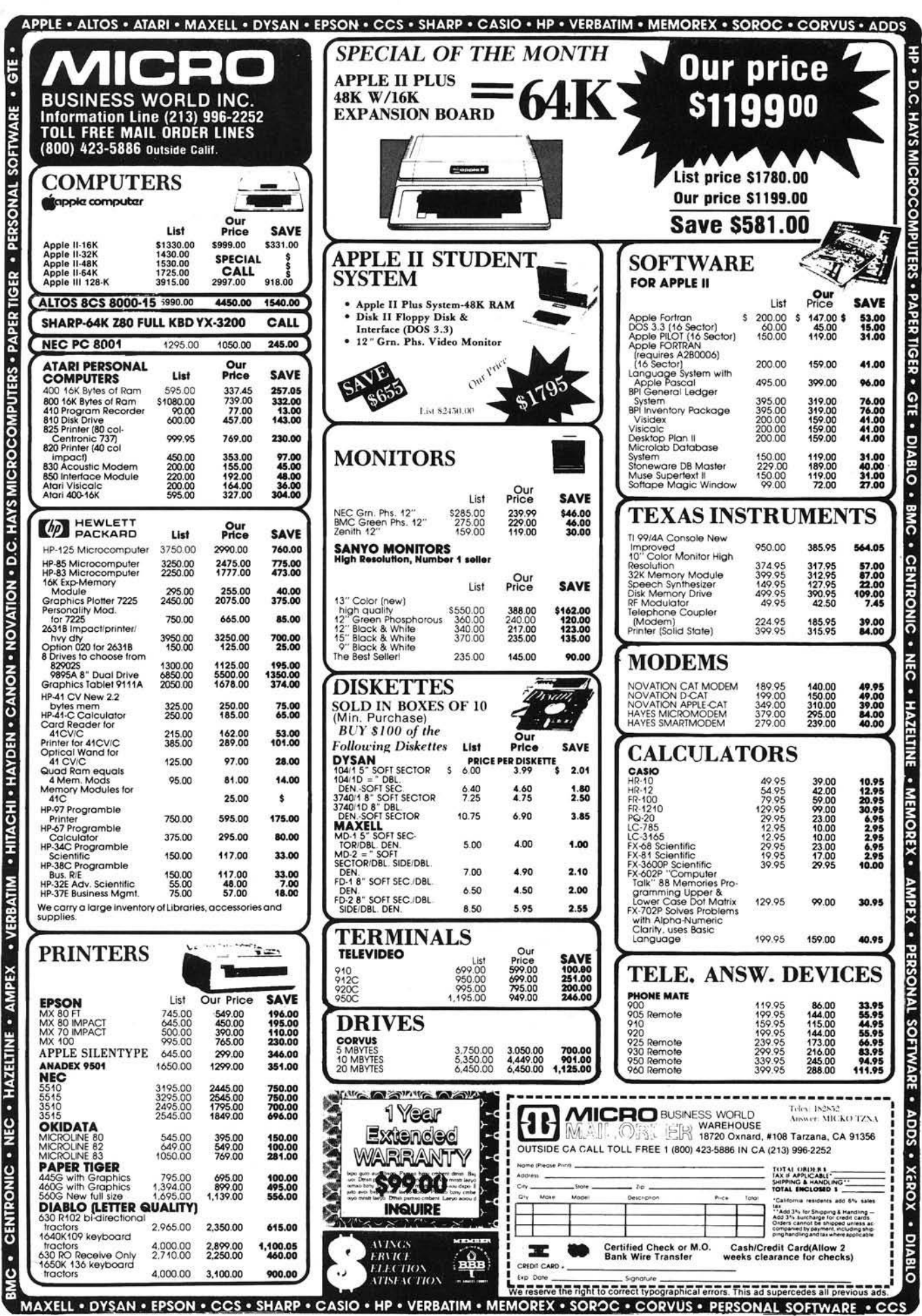

## HAVE WE GOT A PROGRAM FOR YOU IN'82

Over 150,000 computer owners and novices attended the 1981 National Computer Shows and Office Equipment Expositions, and more than a quarter of a million are expected to be at the 1982 shows.

Each show features **hundreds** of companies using **thousands** of square feet of display space to showcase and sell **millions** of dollars worth of micro and mini computers, data and word processing equipment, peripherals, accessories, supplies and software.

Under one roof you'll see  $-$  and be able to buy  $-$  all of the hardware and software made by every major computer manufacturer for business, industry, government, education, home and personal use.

The show includes computers costing as little as \$100 to computers selling for \$150,000.

Don't miss the coming of the new computers — show up for the show. Admission is \$5 per person and \$3 for children.

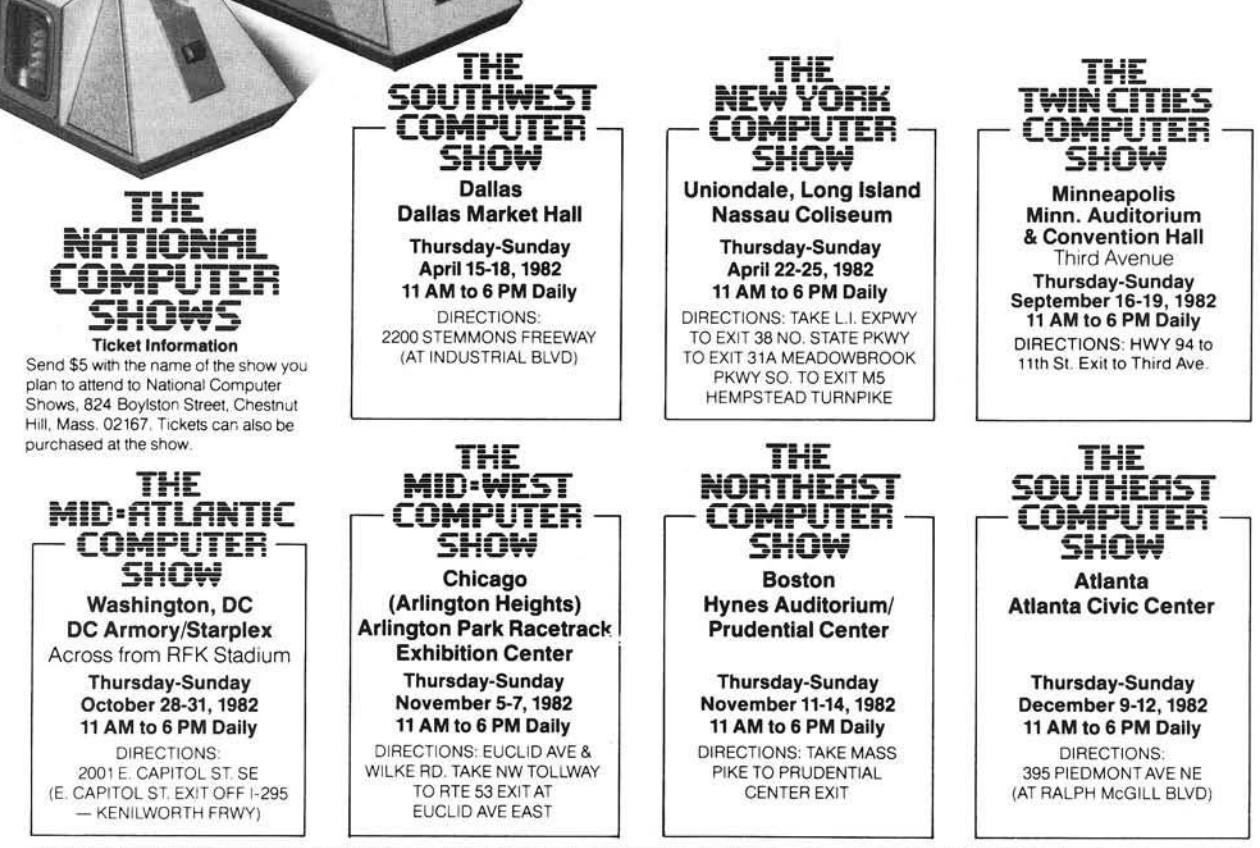

The National Computer Shows are produced by Northeast Expositions Inc. who also produce Electronica - shows featuring home entertainment equipment and personal electronics — which are held annually in major US cities. NEI also produces the Appletest Shows. For more information about any of these events call us at 617-739-2000 or write to the above address.

## **A feast of computing ideas.**

If you work with a 6502/6809-based system, you're probably hungry for the facts and ideas that will help you understand the inner workings of your computer. You want to go beyond canned software—use your computer for more than games—learn the advanced programming techniques that enable you to get the most out of your 6502/6809 system.

MICRO, The 6502/6809 Journal, gives you page after page, month after month, of solid information to sink your teeth into. MICRO is the premier how-to magazine for serious users of the Apple, PET/CBM, OSI. Atari, AIM, SYM, KIM, and all 6809 based systems including the TRS-80 Color Computer It's a resource journal internationally respected by professionals in business, industry, and education. Every issue of MICRO keeps you informed with up-tothe-minute data on new products and publications:

• hardware catalog with organized, concise description

• software catalog in an easy-touse format

• new publications listed and annotated

• reviews and evaluations of significant products

And there's much more:

• In-depth hardware tutorials bring expert advice into your home or office.

• Detailed discussions of programming languages deepen and broaden your programming ability.

• Complete program listings enable you to increase your machine's capabilities.

• Bibliography of 6502/6809 information helps you to find pertinent articles in a timely manner.

• Special monthly features with in-depth treatment of one subject or

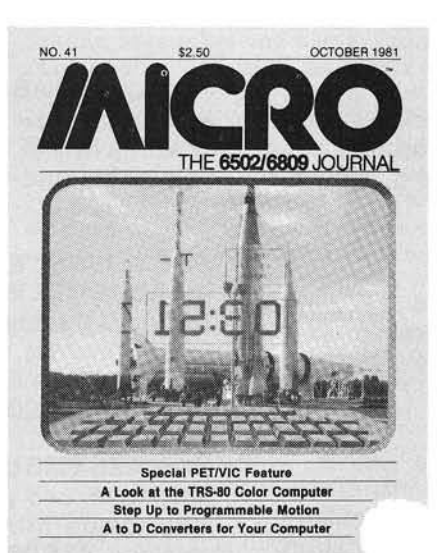

## **You'll love every byte.**

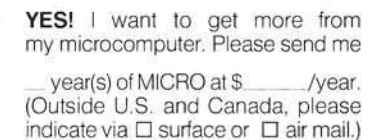

market as and democy product the

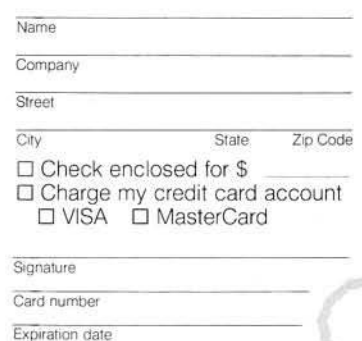

system increase your knowledge of the field.

• Balanced mix of machinespecific and general articles for your everyday use as well as long-range reference needs.

• Informative advertising focused specifically on 6502/6809 machines keeps you abreast of latest developments.

**• Reader feedback** puts you in touch with other micro-computerists.

**MICRO** is the magazine you need to get the most from you,' own 6502/6809 system!

To order, send your check or international money order (payable to MICRO) and the order form at left, to:

Subscription Fulfillment MICRO, Dept. Ml 34 Chelmsford Street P.O. Box 6502

Chelmsford, MA 01824

Or, for your convenience, call our toll-free number:

## 1-800-227-1617, Ext. 564

(In California, 800-772-3545, Ext. 564) and charge your subscription to your MasterCard or VISA. (All orders must be prepaid in U.S. dollars or charged to your MasterCard or VISA.)

SUBSCRIPTION RATES (U.S. dollars) Yearly subscription (ISSN 027-9002) saves 20% off the single-issue price. U.S. \$24\*

Canada \$27

Europe \$27 (\$42 by air mail)

Mexico, Central America, Mideast, North and Central Africa \$27 (\$48 air) South America, Far East, South Africa, Australasia S27 (\$72 air)

\* SPECIAL OFFER—U.S. ONLY: Save even more—30% off single-issue price: 2 years, \$42

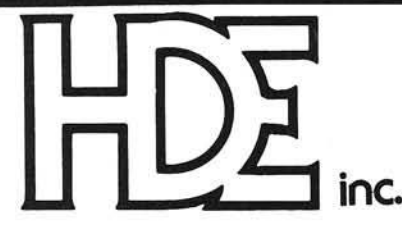

BOX 120 ALLAMUCHY, N.J. 07820 201-362-6574

## **HUDSON DIGITAL ELECTRONICS INC**

## **THE TASK\* MASTERS**

HDE supports the \*TIM, AIM, SYM and KIM (TASK) with a growing line of computer programs and peripheral components. All HDE component boards are state-of-the-art 41/2" x 61/2", with on board regulation of all required voltages, fully compatible with the KIM-4 bus.

## **OMNIDISK 65/8 and 65/5**

Single and dual drive 8" and 51/4" disk systems. Complete, ready to plug in, bootstrap and run. Include HDE's proprietary operating system, FODS (File Oriented Disk System).

## DM816-M8A

An 8K static RAM board tested for a minimum of 100 hours and warranted for a full 6 months.

## DM816-UB1

A prototyping card with on-board 5V regulator and address selection. You add the application.

,

## DM816-P8

A 4/8K EPROM card for 2708 or 2716 circuits. On board regulation of all required voltages. Supplied without EPROMS.

## DM 816-CC15

A 15 position motherboard mounted in a 19" RETMA standard card cage, with power supply. KIM, AIM and SYM versions.

## DISK PROGRAM LIBRARY

Offers exchange of user contributed routines and programs for HDE Disk Systems. Contact Progressive Computer Software, Inc. for details.

## HDE DISK BASIC

A full range disk BASIC for KIM based systems. Includes PRINT USING, IF ... THEN ... ELSE. Sequential and random file access and much more. \$175.00

## HDE ADVANCED INTERACTIVE DISASSEMBLER (AID)

Two pass disassembler assigns labels and constructs source files for any object program. Saves multiple files to disk. TIM, AIM, SYM, KIM versions. \$95.00

## HDE ASSEMBLER

Advanced, two pass assembler with standard mnemonics. KIM, TIM, SYM and KIM cassette versions. \$75.00 (\$80.00 cassette)

## HDE TEXT OUTPUT PROCESSING SYSTEM (TOPS)

A comprehensive text processor with over 30 commands to format and output letters, documents, manuscripts. KIM,TIM and KIM cassette versions. \$135.00 (\$142.50 cassette)

## HDE DYNAMIC DEBUGGING TOOL (DDT)

Built in assembler/disassembler with program controlled single step and dynamic breakpoint entry/deletion. TIM, AIM, SYM, KIM AND KIM cassette versions. \$65.00 (\$68.50 cassette)

## HDE COMPREHENSIVE MEMORY TEST (CMT)

Eight separate diagnostic routines for both static and dynamic memory. TIM, AIM, SYM, KIM and KIM cassette versions. \$65.00 (\$68.50 cassette)

## **AVAILABLE DIRECT OR FROM THESE FINE DEALERS:**

Progressive Computer Software<br>405 Corbin Road<br>York, PA 17403<br>717) 845-4954

Johnson computers Box 523 M edina. O hio 4 4 2 5 6 (216) 7 2 5 -4 5 6 0

Lux Associates<br>20 Sunland Drive<br>Chico, CA 95926<br>(916) 343-5033

Faik-B aker A ssociates 382 Franklin Avenue N utley, NJ 0 7 1 1 0 (201) 6 6 1 -2 4 3 0 Laboratory Microcomputer Consultants P.O. Box 84 East Am herst, NY 14051 (716) 689 -7 3 44

Perry Peripherals<br>P.O. Box 924<br>Miller Place, NY 11764<br>(516) 744-6462

76 MICRO - The 6502/6809 Journal 1982 MICRO - The 6502/6809 Journal 1982

## **KIM Bouncy Keypad Cure**

This 94-byte program eliminates the annoying keybounce and prolongs the life of your bouncy KIM-1 keypad. It can be used alone or as part of Jim Butterfield's BROWSE routine.

## Jody Nelis 132 Autumn Drive Trafford, Pennsylvania 15085

My KIM has a lot of miles on it. As it aged, the keybounce appeared and became progressively worse. After a frustrating attempt at repairing the keypad myself, I gave in and bought a replacement.

While this should have been the end of the story, it was not. Just as the original had developed a bounce, so did the replacement. The thought of buying a new keypad every year discouraged me, and I sought a solution.

A study of the KIM-1 schematic diagram eliminated the idea of putting capacitors across the contacts to debounce them. A multiplexed, scanned keypad that is shared with the LED display does not lend itself to a hardware fix.

## **The Cure**

When I found that hardware wasn't practical, I turned to software. An analysis of the KIM-1 monitor listing led me to the source of the problem and suggested the cure.

Remember that KIM stands for Keyboard Input Monitor. Upon power up and after a little internal housekeeping, control is given to a routine in the ROM which does just that. It continually scans the keypad, patiently waiting for a key to be pushed. In its spare time, it keeps the LED display updated to reflect the latest input.

Unfortunately, this monitor routine does not have enough ability to differentiate between two separate and distinct keystrokes and one keystroke that bounced. The input routine is exceptionally fast. It will respond to your keystroke and update the display before the key you are pushing hits bottom.

Before this routine goes on to look for the next keystroke, it does a test to see if the key is still down. If it feels that it is still down, the routine just loops right there and continues to test until it decides that the key has been released. Then after a little additional internal housekeeping, it looks for the next keystroke.

A bouncing key is making and breaking contact. If it breaks contact long enough (only a few milliseconds), the test thinks that the original key has been released and a new one has been pushed. Thus, we can get a double (or triple) entry with just one keystroke. Some additional delay in the input routine is required.

## **Program O verview**

Presented here is my mini-monitor called "KIM-1 Bounceless Data Entry." BOUNCELESS responds to all of the hex keys as well as the "AD," " $DA$ ," and "+" keys in the same fashion as the KIM monitor. It also adds the one feature missing in the KIM monitor. It includes an adjustable timed delay which is initiated when each keystroke is first detected. During this delay time, anything happening at the keypad is totally ignored. This effectively debounces even the worst of keypads.

BOUNCELESS is 94 bytes long. It fits nicely into the RAM area in page 17, but it is totally relocatable. You may put it in any other RAM location that suits you. Listing 1 is a com mented disassembly listing of BOUNCE-LESS. Once you have played with it and set the delay to an interval that suits your finger and keypad condition, you can put it in EPROM if you wish.

While BOUNCELESS by itself is fine for short programs or data entry, anything over a few dozen bytes is best done using BROWSE. BROWSE is also a mini monitor utility that can be found in *The First Book of KIM*. Among other things, it can be used to aid in entering data or programs.

BROWSE has a debouncing scheme of sorts already written in it. While I have found it to be less susceptible to bounce than the KIM monitor, it is not adequate when the keypad deteriorates beyond a certain point.

Since I experienced keybounce using BROW SE, I modified it to include the time delay, thus making it bounceless also. I call my modified version DEBOUNCED BROWSE. It is 16 bytes longer than the original version, and remains totally relocatable.

Listing  $2$  is a hex dump of DE-BOUNCED BROWSE produced by KIM. The commented disassembly of listing 3 shows only the modified portion.

## **Detailed Description**

The KIM monitor is about 1K long. Fortunately not all of it is really the "Keyboard Input Monitor." In fact, most of it supports the TTY and cassette interfaces on the KIM-1 board.

BOUNCELESS duplicates only those portions of the monitor that actually handle the address pointers, hexadecimal input conversions, and display management during the inputting of programs or data. It utilizes monitor subroutines whenever possible.

Looking at listing 1, the coding in BOUNCELESS from \$1780 to \$17C7 and \$17D8 to \$17DD is a condensed version of the coding found in the KIM

monitor from \$1C4F to \$1CE6. This portion, as you can determine from the comments, goes to the keyboard and gets the value of the key pushed. It then evaluates the key to see if it is a com mand or a hex key.

Once the decision is made, it goes to the KIM monitor to alter the address pointers, alter the data in the current address, or step to the next memory location.

The heart of BOUNCELESS is the 16-byte delay routine DEBNCE. It starts at \$17C8 and goes to \$17D7. Walking through the routine, you will see that the byte in \$17C9 is stored in a location I labeled TIMER. This is the divide-by-1024 location for the KIM interval timer.

Once a value has been stored there, the timer starts counting down. It continues to count down, no matter what else the program may be doing. In this case though, there is nothing else for BOUNCELESS to attend to other than keep the display lit by repeated calls to SCAND while waiting for the timer to time out. It is during this waiting period that we get the debounce action. Since the program is occupied with watching the timer, it cannot get back to look at the keypad again rapidly enough to be fooled by a keybounce.

The end of the debounce routine has a forced branch. To keep the program fully relocatable, I couldn't use any JMP or JSR instructions, since they would have required absolute addresses in the arguments. So, a forced branch is achieved by clearing the carry flag at \$17D5 and then using a Branch on Carry Clear at \$17D6.

DEBOUNCED BROWSE is accomplished in the same manner as BOUNCELESS. The original BROWSE coding from \$0100 to \$018D remains the same except for the byte at 0124. My new routine, DEBNCE, follows from \$018E to \$019D. See listing 3. UP, a displaced routine from the original BROW SE (\$018E to \$0193) is now located from \$019E to \$01A3.

When relocating UP, the argument for the relative branch at \$0123, which calls it, must be changed. Make \$0124 \$79 and it will point to the new location. Similarly, the argument for the forced branch at the end of UP had to be adjusted to get back to LP1.

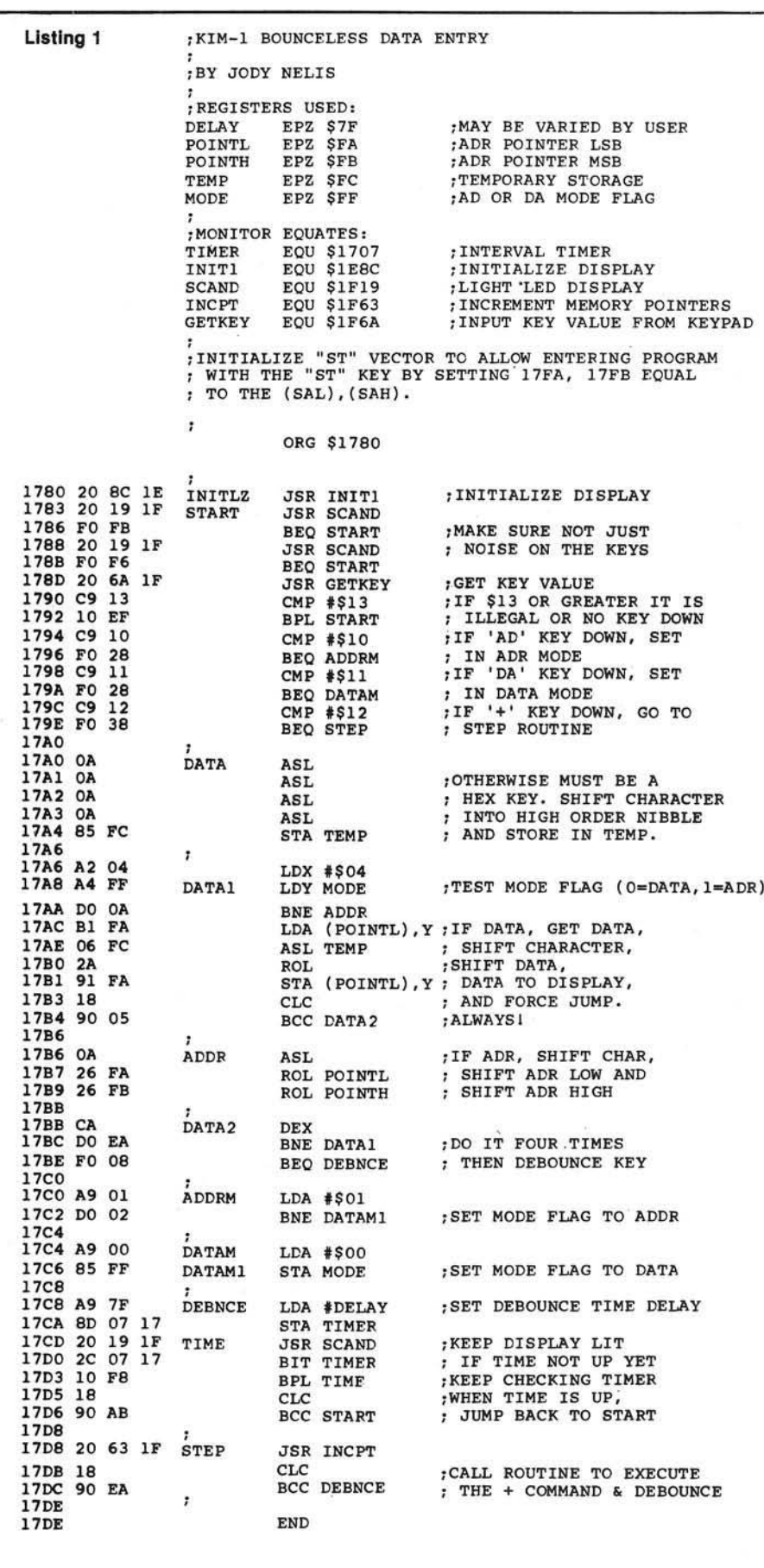

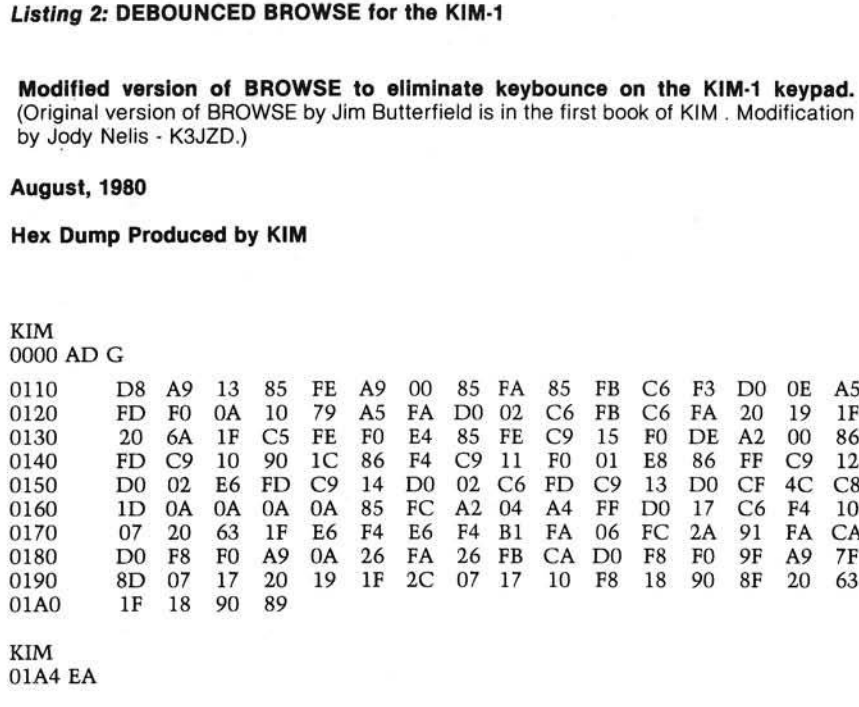

## **Running Instructions**

BOUNCELESS is totally relocatable. Load it anywhere you wish. Use the object portion of the disassembly (listing 1) in the same way you woud use a hex dump. Save it at the beginning of your utility cassette since you will need it all of the time.

When you enter BOUNCELESS, nothing obvious will happen. This is normal. BOUNCELESS has taken command of all of the keyboard input now. It will respond to the AD, DA, + and #0 - #F hex keys in the normal fashion, but without the bounce. It will ignore the GO and PC keys.

When your data input is finished, return to the KIM monitor with the RS key. You can enter and exit BOUNCE-LESS at any time without upsetting anything else in user memory.

*(Continued on next page)*

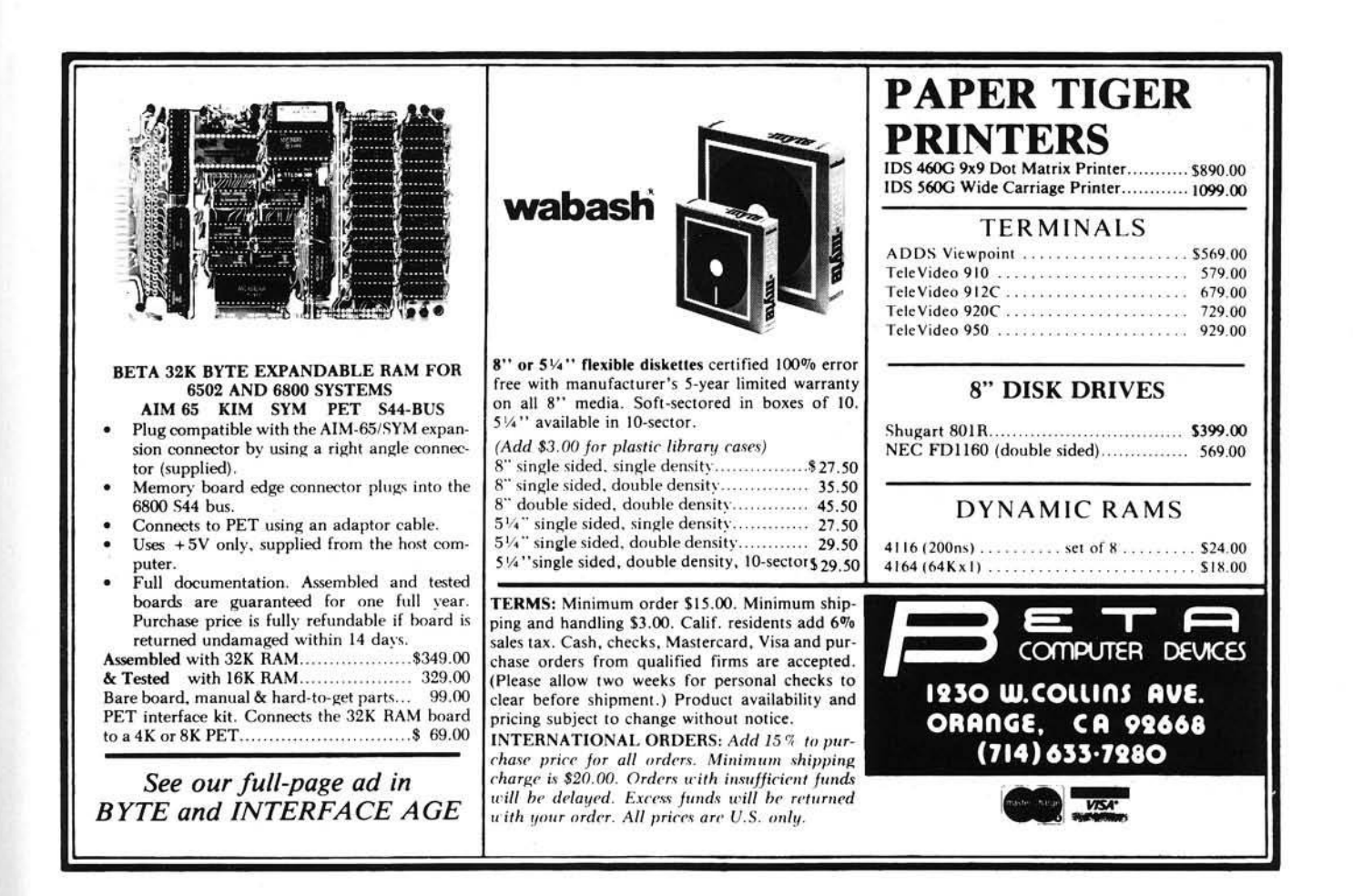

DEBOUNCED BROWSE is also totally relocatable. Load it anywhere using listing 2. The operating instructions remain exactly the same as the original version. Refer to *The First Book* of KIM for all of BROWSE's features.

If you still get an occasional bounce when running either program, try increasing the value of the time delay byte. In BOUNCELESS this is \$17C9 and in DEBOUNCED BROWSE it is \$018F. Increasing the value will increase the delay.

Jody Nelis has been working with a KIM-1 since 1977. He bought it primarily to educate himself in the workings of small computers. Even though he also has an AIM-65 now, he still continues to work with the KIM-1 and highly recommends it to anyone desiring an excellent educational tool at a price that can't be beat.

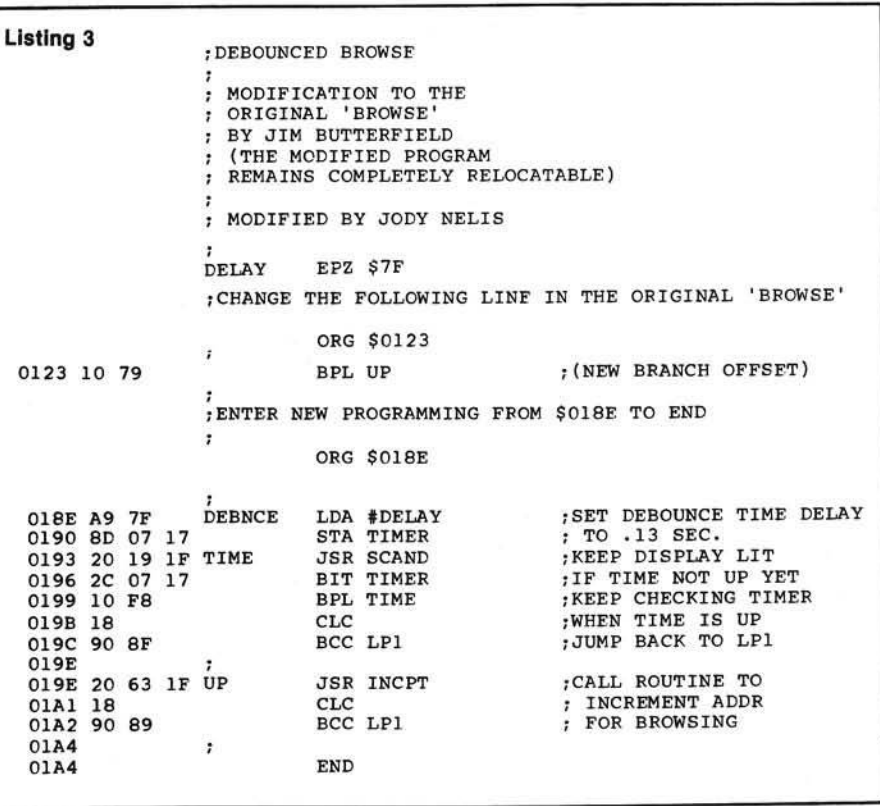

*INICRO* 

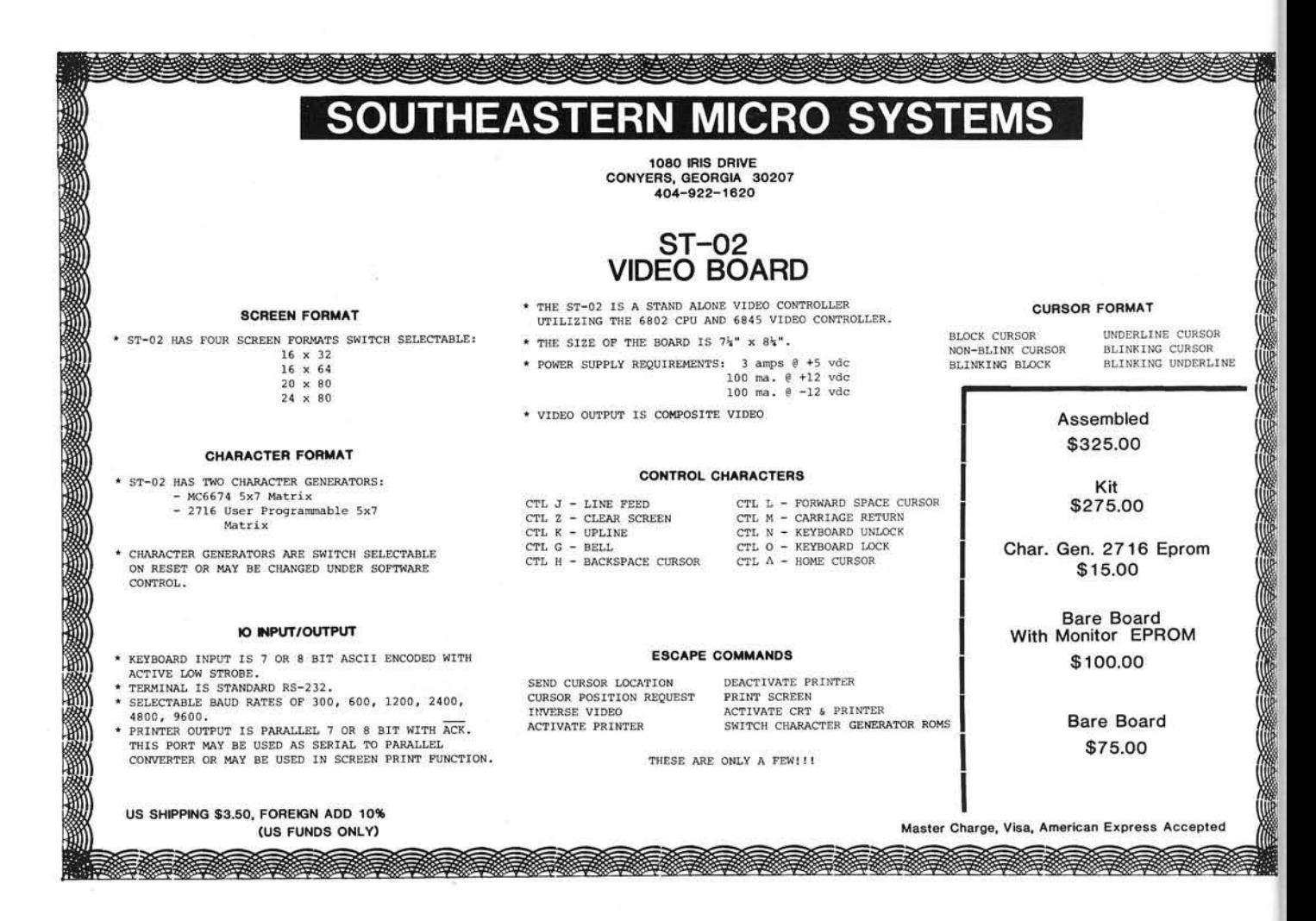

# MONEY BUSINESS

## Beat the I.R.S.

You'd always pay the minimum Federal income tax if you had the knowledge and time to examine 120 tax return options. Well, now you can do it, with Datamost's TAX BEATER.

Written by an I.R.S. Enrolled Agent, with 24 years of financial and tax planning experience, the TAX BEATER automatically evaluates up to 120 return options from your input. It searches and finds the best tax path for you . . . displaying up to 15, and ready to print out the optimum method so you pay the minimum!

The TAX BEATER can handle it all. From income averaging to loss carryovers to

dividends, alimony, pension to special exclusions. It's perfect for the average taxpayer . .. indispensable for the financial professional. It's so complete, so logical that, especially in this interim year of unusual tax revisions, it can easily pay for itself many tim es over. Be ready for the I.R.S. . . . with TAX BEATER, the program that's updated for the 1981 tax laws!

\$129.95 on disk for Apple II\*. Complete with thorough, easy to follow documentation.

## Beat the Real Estate game

Real Estate has always been the major wealth-builder. In fact, more millionaire dynasties owe their creation to investments in real estate than anything else. And, it doesn't matter . . . boom times or bust . . . inflation or deflation . . . the knowing investor can make money, even create an empire!

But, the key to real estate success is accurate analysis of opportunities, knowledge of cash flows, return on investment, current and future profitability, tax consequences and other interrelated information — all needed, all necessary to making the right decision.

> And that's what REAP (Real Estate Analysis Program) is all about. It takes your input, probes for the right information, scrutinizes the data, the opportunities... and autom atically delivers the facts . . . showing you the possibilities and why one situation may be superior to another. In short. REAP can help you reap bigger profits. That's why REAP is the program for any investor... a must program for the sophisticated investor. Don't option, commit, invest or buy without it... whether you just want to make good money or create a successful real estate empire!

> > \$129.95 on disk for Apple II\*. Complete with thorough easy to follow documentation.

VISA/MASTERCHARGE accepted. \$1.00 shipping/handling charge. (California residents add 6% tax)

\* Apple II is a trademark of Apple Computer, Inc.

Available at

19273 Kenya St. Northridge, Ca. 91326 (213) 366-7160

computer stores, or from: **D A T A M O S T**

# $A$ dvanced $\zeta$  $X$  **tended**  $E$ ditor

The Advanced X-tended Editor (AXE) is a professional programming aid which provides the user with a "text-editor" style extension to the standard Applesoft\* operation system. Operation alongside DOS, Monitor and Applesoft, AXE remains transparent to the user until called upon by one of over thirty commands.

- Global search & replacement, including wildcards, selected changes, & line number references.
- Full character insert, gobble & delete.
- Full statement insert & delete
- **•** Enhanced cursor movement including search ahead & position.
- **Two packed list edit modes.**
- **Recall editing modes.**
- User programmable keyboard macros.
- **Four LIST formats, including unique BREAK LIST** format for easier reading, understanding, & editing of code.
- Auto line-numbering.
- Lower case character entry.
- Resident BASIC program may be run at any time.
- **Many more features.**
- Develop programs quicker & easier, saving hours of programming cost.
- Requirements: Apple 11/11+,\* Applesoft, DOS 3.3, 48K Ram

Commands are easy, logical, and operate in the normal Applesoft entry mode, or in AXE's editing modes. AXE operates on BASIC code as stored in memory by Applesoft. No conversions of code to text is required. In addition, all Apple II DOS and Monitor commands are left fully functional.

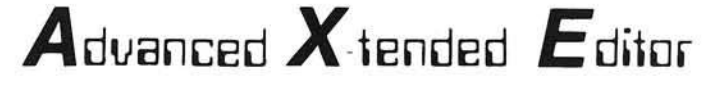

Available at your local dealer An invaluable tool at only \$69.95 \*Apple II/II+, and Applesoft are registered trademarks of Apple Computer, Inc.

## **Uersa Computing,Inc.**

3541 Old Conejo Road, Suite 104 Newbury Park, CA. 91320 (805)498-1956

## **Binary Storage and Array Retrieval**

**A technique for extremely fast I/O of arrays on disk is presented. It is accompanied by a demonstration program and a discussion of the representation of arrays in Applesoft. The method may be extended to other floating-point BASIC languages.**

Hank Blakely 122 6th Street, S.E. Washington, D.C. 20003

The DOS textfile facility, although very useful for other purposes, is not an especially good method for storing and retrieving array data. In fact, compared to other DOS routines, particularly the binary save and load process, the textfile is extremely slow. An array of 30,000 elements requires two to three minutes to be saved to a textfile. An equivalent amount of data can be zipped onto the disk as a binary file in about thirty seconds.

Moreover, since textfiles are literal, rather than symbolic representations of data, they do not use space efficiently. An array value such as 123.123456 requires 11 bytes — one for each character — to be stored in a textfile. Com pare this to the five bytes required for floating-point storage in core memory. Also, since textfiles are finicky about accepting such delimiters as "," and

 $t$ ":", they are not normally capable of saving and loading absolutely faithful im ages of string arrays.

Of course, textfiles do offer certain advantages over other forms of storage. For example, the APPEND command will link data to an existing file without needing to first read the file, add data, and then rewrite. The POSI-TION command, the B(yte) parameter specification, and the random access configuration allow the operating system to "reach into" the file and extract or replace specific records, fields or characters.

However, for those storage and retrieval applications that are not concerned with that level of manipulation, (particularly in cases where data is to be written read as an entire file), it is much faster and less cumbersome to BSAVE arrays directly to disk as binary files.

The following is a generalized method for implementing this process in Applesoft or, by extension, any similarly configured member of the Microsoft BASIC family. Although the techniques are comparatively simple, they need to be approached with a little forethought and some understanding of the principles involved.

## **How Applesoft Variables are Stored**

As they are encountered within a program, all Applesoft variables are stored in a space that begins at the LOMEM setting (usually coincident with the end of the program itself, but occasionally set higher). The variable space is partitioned into two segments for simple and array variables.

The addresses for the first segment, simple variables, are stored in decimal locations 105/106 and 107/108. The addresses for the array variables in the topmost segment, are in locations 107/ 108 and 109/110.

These two segments contain all of the information necessary to allow an Applesoft program to find and manipulate all of the numeric variables. Strings, however, are another matter. Although the program and the numeric variables build from the bottom of user memory, strings start at the HIMEM setting and extend downward toward the top of the numeric value segment. In fact, it is the constantly narrowing gap between these two stacks that leads to the frequently sudden and annoying "garbage collection" process. The memory location of the last string stored is designated "start of string storage" and its address is at decimal locations 111/112.

The string storage area, however, contains only the literal elements of the strings. Applesoft locates these elements by referring to addresses located within the appropriate segment of the variable space that "point" to each string.

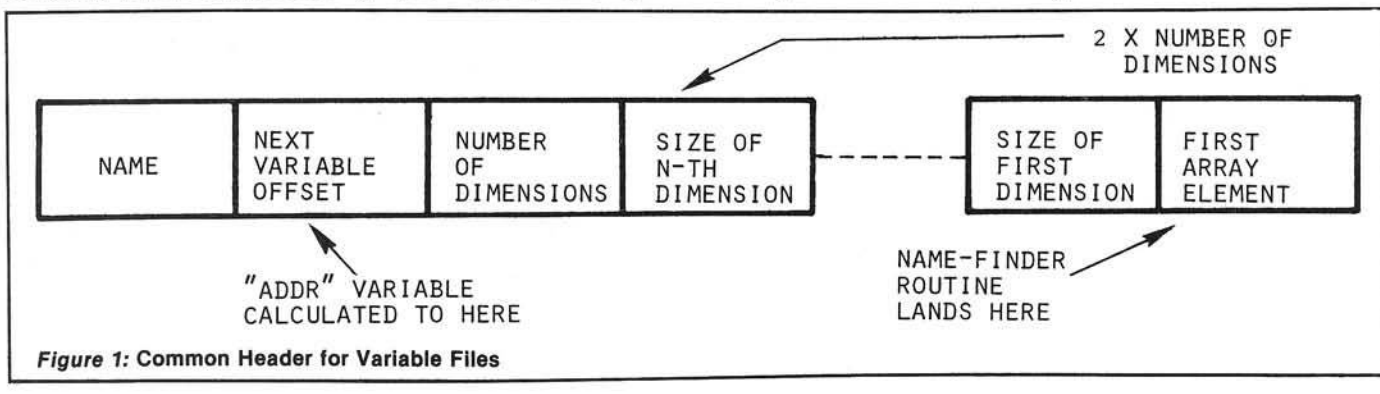

## **Applesoft Array Storage**

Each array within the array stack is defined by a variable file — a unique range of data that consists of two parts: an introductory header containing information relating to the nomenclature and structure of the array, and a trailer that contains the field of array values, or pointers to string array elements.

As shown in figure 1, the first seven bytes of the header are exactly the same for all three variable types, and are allocated as follows:

Two bytes for the first two characters in the variable's name. These are ASCII equivalents, and are uniquely coded by turning the high bit of each character on or off, to indicate the type of variable.

Two bytes for the value of an offset which, when added to the initial address of the current variable file, gives the address of the next variable in memory, and therefore implies the absolute length of the current file.

One byte for the number of dimensions in the array.

Two bytes for the size of the Nth array dimension.

From here the header adds two bytes for each dimension in the array. Since Applesoft limits the number of dimensions in an array to 88, the header length will always be between seven and 181 bytes.

As shown in figure 2, the length of the trailer for each file varies according to the number and type of the array elements. Each real variable requires five bytes to accommodate the floatingpoint format. Each integer value requires two bytes for reverse-order notation (most significant byte first). Each string pointer requires three bytes one for the string length, and two for the address.

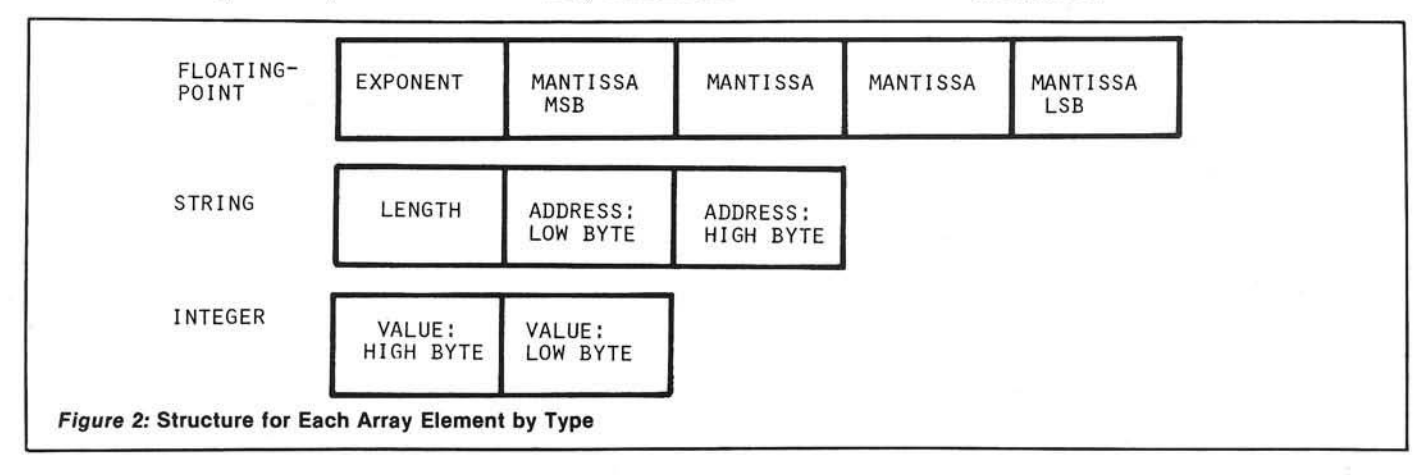

## Your *A*pple too slow? Not anymore...

Now you too con wrire 6809 programs for your Apple II rhor ore DOS 3.3 comporible. Bur you don't hove ro srop rhere, you con also program your Apple II's 6502 and the 6809 of THE MILL to run SIMULTANEOUSLY.

THE ASSEMBLER DEVELOPMENT KIT, including THE MILL, is a full feorure assembler, designed ro use rhe rexr editing system of your choice. The sysrem will also boost your computer programming productivity, since rhe 6809 is roday's easy ro leorn ond program computer. Take advantage of the 8-bir 6502 ond rhe 16-bir abilities of the 6809 running at the same rime, create your own MULTIPROCESSING ENVIRONMENT on rhe Apple II.

Pur THE MILL into your Apple II ond get power, performance and price matched by no other personal computer. STELLATION TWO offers a full 1 year warranty and a 60 day money back guarantee, if you're nor completely satisfied with rhe power of THE MILL.

Shop around, then compare rhe service, quality, price and power of THE MILL. Take this ad to your local Apple Dealer and see the endless possibilities of adding THE MILL to your Apple II.

## THE MILL TRANSFORMS

THE 8-BIT APPLE II into o computer rhar ocrs like o 16-bir machine. THE MILL has unique hardware features rhar permir rhe 6609 ro run ar full speed (1 megaherrz) and allow rhe 6502 ro run ar 20% of its normal speed —

ATTHE SAMETIME!

Microwate a OS & LEVEL ONE Microwate's DEB LEVEL ONE ONE AND RESIDENCE ON A MORE ONE AND RESIDENCE ON A MORE OF A MORE OF A MORE OF A MORE OF A MORE OF A MORE OF A MORE OF A MORE OF A MORE OF A MORE OF A MORE OF A MORE OF A MORE OF A MORE OF A MORE Alerowate's OS-9 LEVEL OR WITH APPLE AND MONEY AND MONEY AND MONEY AND MONEY APPLE TO WARD TO CONTRACT ON A SERVE CONTRACT ON A SERVE ON A SERVE ON A SERVE ON A SERVE ON A SERVE ON A SERVE ON A SERVE ON A SERVE ON A SERVE overating system & profit and the property and the property and the space of the space of the space of the space of the space of the space of the space of the space of the space of the space of the space of the space of th Dealer of Write of Manufacturers of the Millet of Write<br>now available for Apply Apple of the Millet<br>now available for write us direct!<br>n The MILL or write us direct!

Find our about THE MILL and get involved wirh rhe hottest irem on rhe personal computer marker rodoy. No existing personal computer can give you rhe power, performance and price of THE MILL'S 6809-6502 combination.

> P.O. BOX2342 -N9 SANTA BARBARA, CA. 93120 (805) 966-1140

## **Storing and Retrieving Arrays**

Program B.MODE demonstrates the array filing method.

A choice of "W" from the selection menu creates three test arrays based on the squares and cubes of 10 elements (two 100-element integer and real types, and one 1000-element string type), and transfers control to the first address calculation routine "strings" at line 410.

Line 420 equates the zero-th element of the array to itself. This has the effect of invoking an Applesoft internal locator routine that first locates the array in the variable space, and then deposits its address in decimal locations 131 and 132. The values in these two registers are then transferred to two "safe" locations so they will not be lost when another variable is referenced. DMEN is then set to the number of dimensions, and control is transferred to the SAVE and LOAD section beginning at line 340.

The SAVE and LOAD routine calculates the location and length (ADDR and LGTH) of the variable file by starting at the address in the "safe" locations and counting back three bytes plus two times the number of dimensions to the next-variable offset. The resultant range of data is then BSAVEd to disk. The same calculations are performed for the "R" (for "Read") selection, but, of course, the length parameter is not used.

This basic process is the same for the storage and retrieval of all three array types. There is, however, one important difference in the process for string arrays. Since the actual strings are not located in the same area as their pointers, it is necessary to determine their locations and establish a separate file for them. Accordingly, line 440 resets ADDR to the location of the zero-th element, and sets LGTH equivalent to the difference between ADDR and STRG. This memory range is then either BSAVEd or BLOADed, depending on the menu selection.

## **Com parisons and C onditions**

The differences, in terms of speed of execution and storage space, are im pressive, and grow more so as the arrays increase in size. Figure 3 compares read and write timings and sector storage for text *vs.* binary files for the 10-element base test array. It also shows similar comparisons for the same array limited

```
100 REM B.MODE
110 D$ = CHR$ (4) : FILE$ = "": SL$ = ""
120 DIM CHAR$(9,9), IGER%(9,9,9), REAL(9,9)
130 ADDR = 0:LGTH = 0:STRG = 0:J = 0:K = 0:DMEN = 0<br>140 REM
      REM
 1 5 0 REM --------------------------------------------------------------------------------- CONTROL
 160 TEXT : HUME : VIAB 23: HTAB 1: INPUT "READ OR WRITE (R/W) "
 ;SL$: IF S L$ < > "R" AND SL$ < > "W" THEN 160<br>170 IF SL$ = "R" THEN 410
 180 IF SL$ = "W" THEN GOSUB 200: GOTO 41
190 RFM
200 REM ----------------------------------TEST ARRAYS
210 STRG = PEEK (111) + PEEK (112) * 256
220 FOR J = 0 TO 9: FOR K = 0 TO 9
230 CHAR$(J,K) = "ROW " + STR$ (J) + "," + "COL " + STR$ (K)<br>240 NEXT : NEXT
      NEXT : NEXT
2 5 0 FOR J = 0 TO 9 : FOR K = O TO 9
260 REAL (J,K) = J * 10 + (K / 10)
270 NEXT : NEXT
280 FOR J = 0 TO 9: FOR K = 0 TO 9: FOR I = 0 TO
290 IGERX(J,K,I) = J * 100 + K * 10 + I<br>300 NEXT : NEXT : NEXT
300 NEXT : NEXT : NEXT<br>310 PRINT FRE (0) : CH
      PRINT FRE (0); CHR$ (7)
320 TEXT : RETURN<br>330 REM
330
3 4 0 R E M ---------------------------------------------------------------------------------S A V E & LOAD
350 ADDR = ( PEEK (254) + PEEK (255) * 256) - 3 - 2 * DMEN<br>360 LGTH = ( PEEK (ADDR) + PEEK (ADDR + 1) * 256)
370 IF SL$ = "W" THEN PRINT D$"BSAVE "FILE$;",A";ADDR;",L"LGTH
3 8 0 I F S L * = " R " THEN P R IN T D *"B L O A D " F I L E * ; " , A " : ADDR
390 RETURN
400 REM
4 1 0 REM ---------------------------------------------------------------------S T R IN G S
420 CHAR$(0,0) = CHAR$(0,0): POKE 254, PEEK (131): POKE 255.
       PEEK (132)
430 DMEN = 2:FILE$ = "CF.FILE": GOSUB 3
440 ADDR = PEEK (ADDR + 4 + 2 * DMEN) + PEEK (ADDR + 5 + 2 * DMEN)
       * 256450 LGTH = STRG - ADDR<br>460 IF SL$ = "W" THEN
4 6 0 I F S L * = "W " THEN P R IN T D V B S A V E C S .F I L E , A " A D D R " , L "L G T H
4 7 0 I F S L * = " R " THEN P R IN T D *"B L O A D C S .F IL E ,A " A D D R
4 8 0 R E M ----------------------------------------------------------------------------- RE A L S
490 REAL(0,0) = REAL(0,0): POKE 254, PEEK (131): POKE 255,
      PEEK (132)
500 DMEN = 2: FILE$ = "RL. FILE": GOSUB 340
5 1 0 R E M ----------------------------------------------------------------------------- IN TE G E R S
520 IGER%(0, 0, 0) = IGER%(0, 0, 0): POKE 254, PEEK (131): POKE 255,
     PEEK (132)
530 DMEN = 3: FILE$ = "IG. FILE": GOSUB 340
540 REM
5 5 0 R E M ----------------------------------------------------------------------------- D IS P L A Y
560 PRINT CHR$ (7)
570 TEXT : HOME
580 PRINT "STRINGS:": FOR J = 0 TO 9: FOR K = 0 TO 9:
      PRINT CHAR$(J,K)" ";: NEXT : PRINT : PRINT : NEXT
590 VTAB 23: HTAB 1: INPUT "NEXT ";SL$
600 TEXT : HOME
610 PRINT "REALS:": FOR J = 0 TO 9: FOR K = 0 TO 9: PRINT REAL
      (J, K) " ";
        NEXT : PRINT : PRINT : NEXT
620   VTAB 23: HTAB 1: INPUT "NEXT ";S
630 TEXT : HOME
640 PRINT "INTEGERS:": FOR J = 0 TO 9: FOR K = 0 TO 9:
      FOR I = 0 TO 9: PRINT
      IGER%(J,K,I)" ";: NEXT : PRINT : PRINT : NEXT : PRINT : NEXT
```
to five elements (25 numerics, and 125 strings), and expanded to 20 elements (400 numerics and 8000 strings).

Although the improvements in speed and space utilization depend on the size of the elements involved, it appears that most arrays can be saved and loaded in from four to 14 times faster than textfiles, and may take up only half the space for numeric arrays, while sacrificing only a few sectors for strings.

When using this technique, one or two conditions need to be observed. First, the address calculations for the

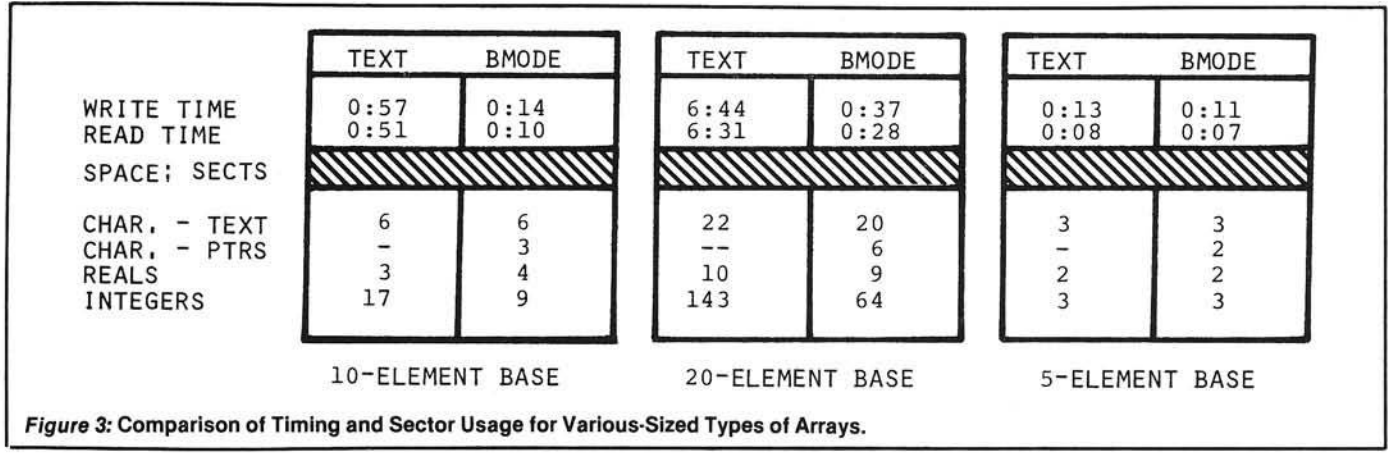

string elements are based on the position of the zero-th element of the array. If that element is located within the program itself, the SAVE and LOAD routine will consider its position to be the start of the string file, and will attempt to save everything from there up to STRG.

Second, from the point where the zero-th element is first invoked to the point where the array is saved or loaded, any variables, particularly simple variables, referenced or assigned, must have been previously dimensioned. Otherwise the variable stack will be shifted up to accommodate them, and the locational references will become

on-line

' S 50.00 Data base

> 5200.00 plus

package S 150.00

150.00

5250.00

**...ra tt Q5J**

meaningless. This is not a problem once the BSAVE or BLOAD process has been completed.

Finally, the FRE(0) statement is absolutely necessary to force a garbage collection and to reduce the size of the string file.

## **Extension to Other Systems**

This method should be simple to implement in other versions of Microsoft BASIC, or any floating-point BASIC that structures and stores its variables in a similar manner. Or it could be implemented on a BASIC that has some provision for locating and saving the addresses of specific array elements. Given those prerequisites, all you need to do now is to determine the sy stem -specific addresses for array space, string storage, and the locator's variable address dump, and to make the appropriate substitutions.

Hank Blakely is president of the Athena Group, a federally-certified corporation specializing in microsystem design for business and government. He has used an Apple II for three years, and is fascinated with graphics, artificial intelligence, and robotics.

**JUCRO** 

OTHER **MODELS AVAILABLE** 

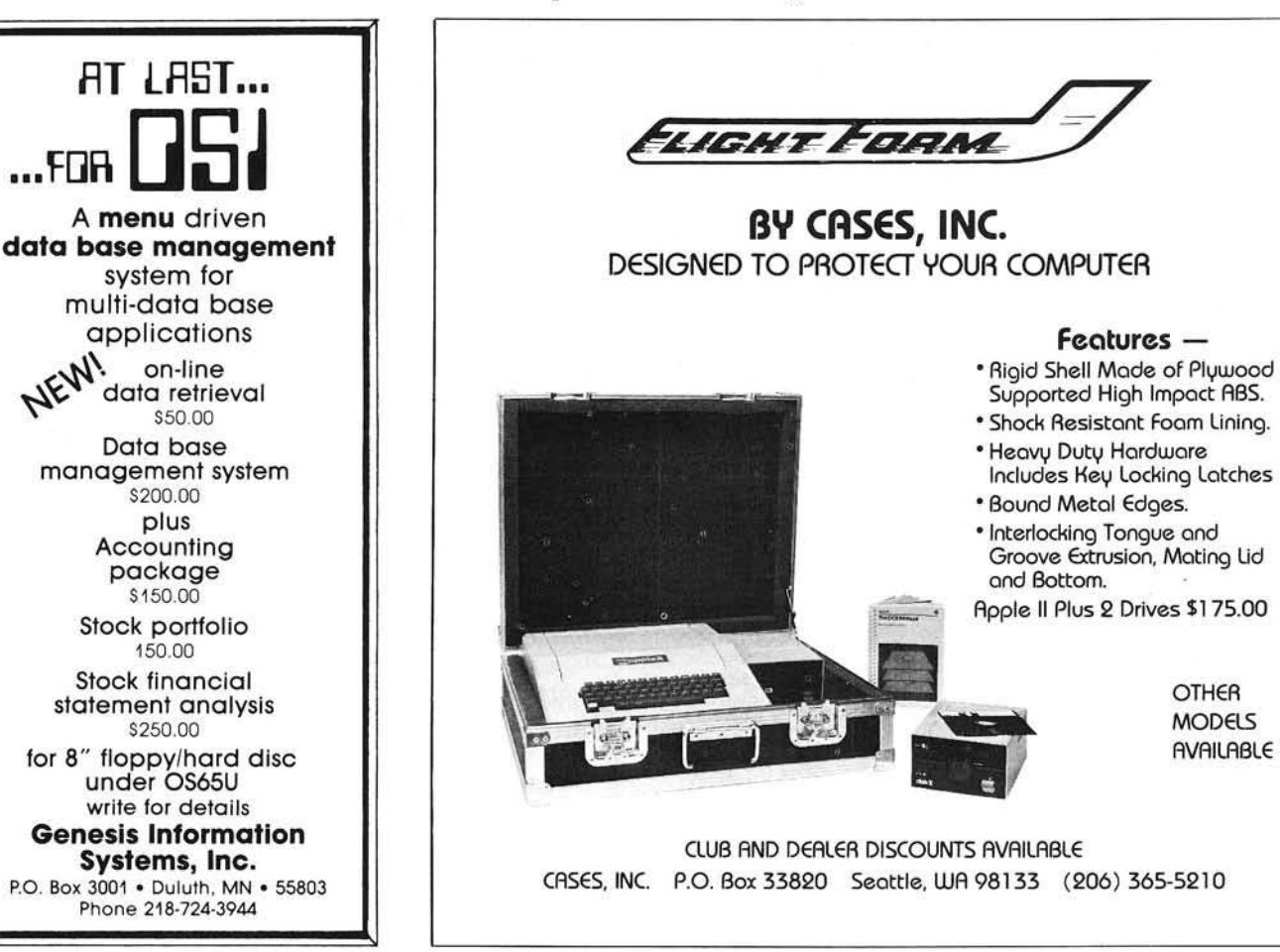

## IF YOU CONSIDER THE PRICE, COGNIVOX AT \$249 IS THE BEST BUY IN VOICE I/O. IF YOU CONSIDER THE PERFORMANCE, YOU WILL BUY IT. BECAUSE COGNIVOX OUTPERFORMS ALL VOICE INPUT OR OUTPUT PERIPHERALS FOR THE APPLE II. **AT ANY PRICE.**

COGNIVOX VIO-1003 is a state-of-the-art Speech Recognition and voice output peripheral for the APPLE II computer. It enables the APPLE to recognize words or short phrases spoken by the user and it can talk with natural sounding voice.

### SPEECH RECOGNITION

COGNIVOX recognizes words (such as "one," " enter, etc.) or short phrases (like "total" amount, " net weight," etc.) from a vocabulary of 32 entries. The vocabulary entries are chosen by the user to suit his application. Then COGNI-VOX is "trained" to the vocabulary by repeating each entry three times into the microphone under the prompting of the system.

During training, COGNIVOX analyzes the voice of the user and compresses all the important information in each entry into 48 bytes of data called the reference pattern. When training is complete, words spoken in the microphone are similarly analyzed and the resulting 48-bit pattern is compared with all the reference patterns to obtain a best match.

The power of COGNIVOX is derived from proprietary pattern generation and pattern matching algorithms that allow quick and easy training and give a recognition accuracy equal to much more expensive units.

Vocabularies larger than 32 words are possible by swapping reference patterns in memory using a key word, for example, "change vocabulary." Or the swap can be performed under program control.

#### VOICE OUTPUT

COGNIVOX can talk with a vocabulary of 32 words or short phrases. No restrictions are placed on the vocabulary which can be programmed simply by saying the words into the microphone. The speech waveform is then digitized using a data compression method and stored in memory.

When voice output is desired, the selected word or phrase is reconstructed and played back using a built-in speaker/amplifier. A jack is also provided that allows connection to external amplifiers or speaker.

This method of voice output offers two very important advantages: First, the user has full control over the selection of the vocabulary and the type and tone of voice. Second, the voice output is naturally sounding human speech which is pleasant<br>and easy to understand. These features are not available in most other voice output devices in the market.

The voice output and speech recognition vocabularies are independent of each other and can be different. Thus it is possible to establish a dialog with the computer.

### ORDER COGNIVOX TODAY

To order COGNIVOX by phone, call us at (805) 685-1854, 9AM to 4PM PST. Monday through Friday, and charge it to your MASTERCARD or VISA. Or you can order by mail. Send us a check or money order for \$249 plus \$5 shipping and handling (CA residents add 6% tax). Soltware on diskette (DOS-3.3) order part # DSK-3.3, \$19. Foreign orders welcome, add 10% for air mail shipping and handling. COGNIVOX is backed by a 120 day warranty against manufacturing defects.

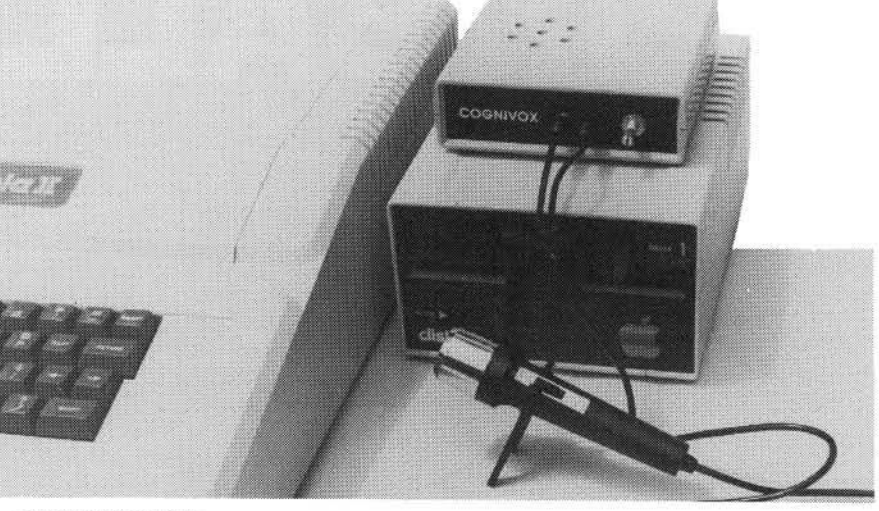

### USING COGNIVOX

COGNIVOX is designed for extreme ease of use. It is a complete system, fully assembled and tested, including hardware in an instrument case, microphone, power supply, cassette with software and user manual. It plugs into the game I/O port in the APPLE and does not use up the valuable peripheral slots.

Software provided with COGNIVOX include demonstration programs and two voice operated, talking video games. All programs are unprotected so that the user can examine and modify them.

An optional diskette for DOS 3.3 includes all<br>cassette software plus disk facilities to store and retrieve vocabularies on disk.

Adding voice I/O to your own programs is very simple. A statement in BASIC is all that is needed to either recognize or say a word. Complete instructions on how to add voice to your programs are given in the manual.

#### **APPLICATIONS**

COGNIVOX adds a whole new dimension to man-computer interaction. It can be used for data and command entry when hands and/or eyes are busy. As an educational tool. As an aid to handicapped. As sound effects generator. As a telephone answering machine. As a talking calculator, or talking clock.

The list is endless. With a BSR home controller interface it can be used to control by voice appliances and lights around the house. With an IEEE 488 interface card it can be used to control by voice instruments, plotters, test systems. And all these devices could talk back, saying their readings, alarm conditions, even their name. Finally, COGNIVOX is a super toy, a fascinating device to play with. Imagine an adventure game that talks to warn you of danger and listens to your commands!

## SPECIFICATIONS

Recognizer type: Isolated word, speaker dependent. Vocabulary size: 32 words or short phrases for both recognition and voice response. Dialog capability: Recognition and response vocabularies can be different. **Word Duration** Greater than 150 ms and less than 3 seconds. Silence gap between words: 150 ms minimum. Training required: Must pronounce vocabulary 3 times to train recognizer. Allows words to be individually retrained. Recognition accuracy: Up to 98%. Recognition accuracy depends on speaker experience and choice of vocabulary. Type of voice output: Digital recording of user voice. Audio output:  $130 \text{ mW}$ Frequency response: 100 to 3200 Hz. Power consumption: 120 mW during recognition, 350 mW maximum during speech output. Power supply:

9V DC, 300 mA, unregulated.

Dimensions:

## $5"x 6"x 1.25"$

Memory requirements:

Approx. 4K bytes for program and tables.  $1.5K$ bytes per sec. of speech for storage of voice response vocabulary (Approx. 700 bytes per word).

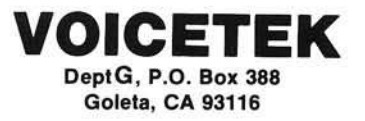

ALSO AVAILABLE for COMMODORE COMPUTERS and the AIM-65.<br>CALL or WRITE for MORE INFO.

## **Introducing... A2-PB1** BIN

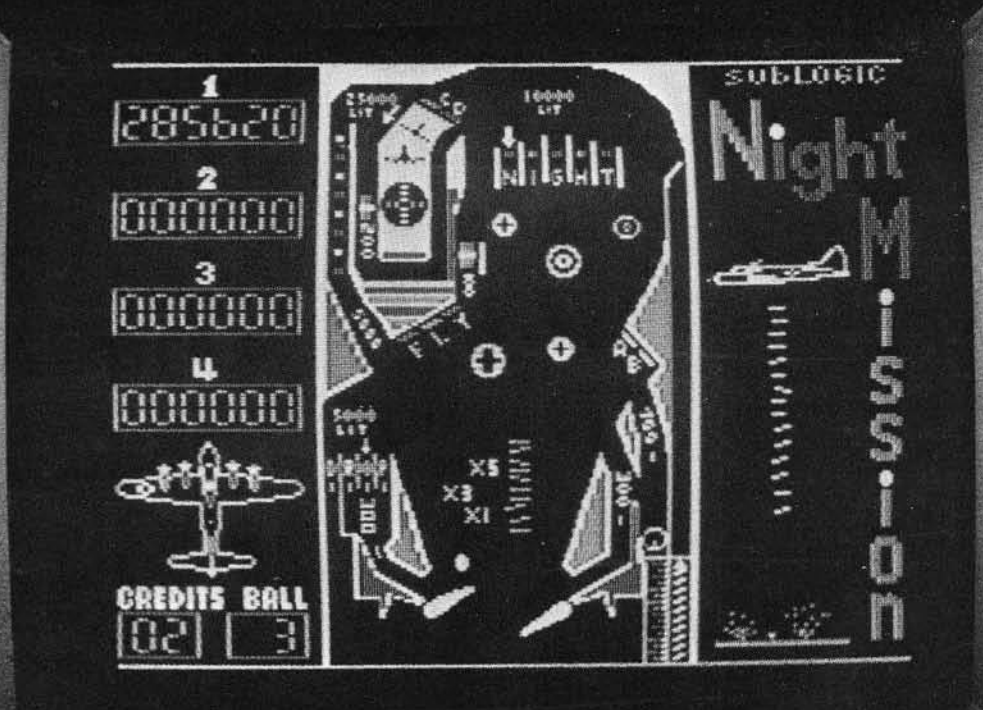

This beautiful and sophisticated simulation offers superior ball action, superior flipper control, and many subtle perfections which will result in your superior enjoyment.

Please don't compare A2-PB1 Pinball with other pinball simulations. Nothing else even comes close. \$29.95

> The engineering and graphics experts opening a new era in computer simulation.

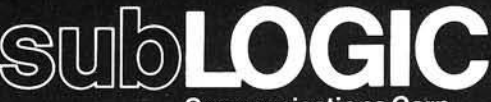

Communications Corp. 713 Edgebrook Drive Champaign, IL 61820 (217) 359-8482 Telex: 206995

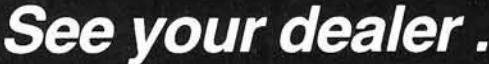

or for direct orders, add \$1.50 and specify UPS or first class mail. Illinois residents add 5% sales tax. Visa and MasterCard accepted.

## **A Disassembler for the 6809**

Here's a description of the operation of a disassembler for the 6809 microprocessor. The disassembler is written in Microsoft BASIC and will run either on the Apple II computer (using Applesoft) or on the Radio Shack Color Computer.

Mark J. Borgerson 1624 NW Kings Blvd. Corvallis, Oregon 97330

In this article I will describe the development and use of a simple disassembler for the Motorola M6809 microprocessor. The disassembler is written in Microsoft BASIC and the source code appears at the end of the article. The program is designed to run on the Apple II computer. I originally developed the program on a Radio Shack color computer, but transferred it to the Apple to take advantage of the superior operating environment provided by Apple DOS 3.3. Since both Applesoft and Radio Shack Color BASIC were originally developed by Microsoft, transferring the program was fairly simple. Only a few changes in the input and output routines were needed to make the program run on the Apple. Conversely, it should be simple to make the necessary changes in the program so that it will, once again, run on the Radio Shack computer.

## **Disassembler Fundamentals**

A disassembler is a program which will read a machine language program, either from memory or from some storage device, then produce a listing of the opcode mnemonics and their associated data bytes. Some disassemblers generate output that includes labels for all branches and referenced data locations. This type of disassembler, called a "source code generator,'' can be used to produce a text file which may be modified and reassem bled .

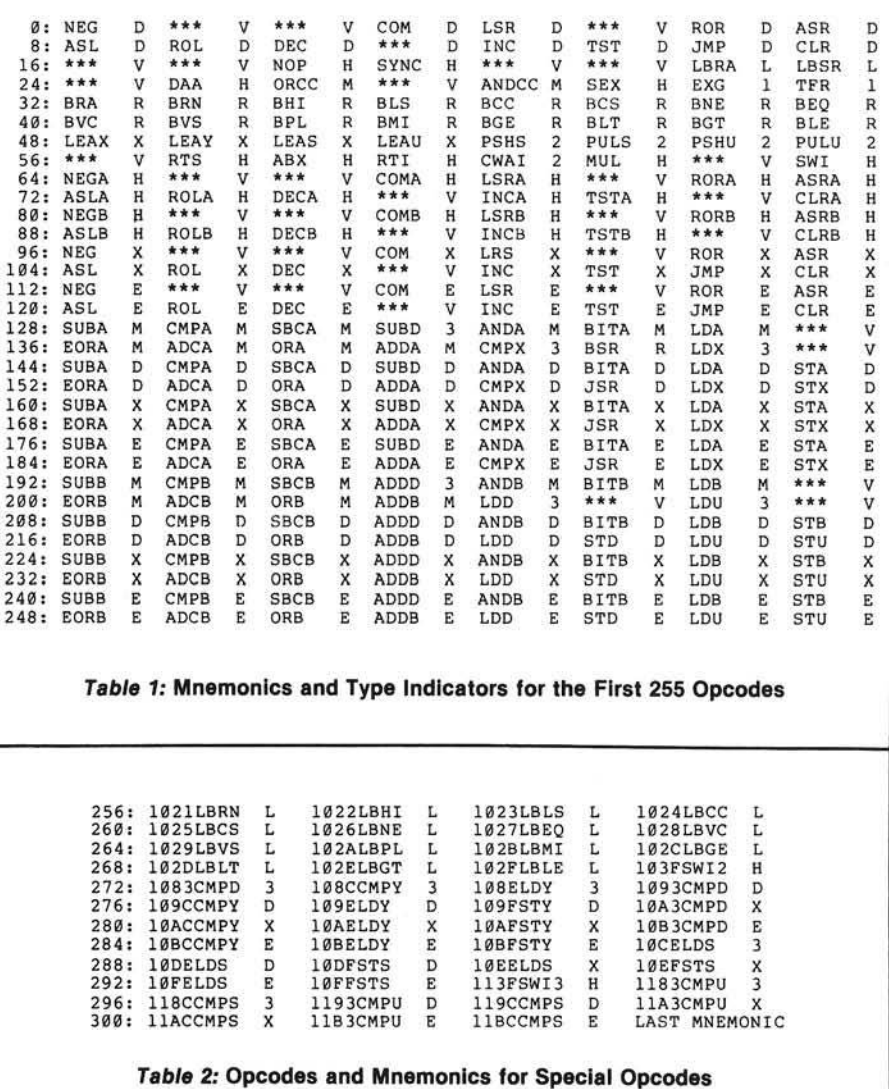

The simpler disassemblers, like the one accompanying this article, simply produce a listing of addresses, opcodes and data bytes. The output is not suitable for reassembly without a lot of editing. The simpler disassemblers are generally used to examine code in memory, either to verify code you have written yourself, or to delve into the operation of code written by someone

else. For instance, I have used the 6809 disassembler on the color computer to examine the code in the BASIC ROMs to find out how BASIC uses different areas of memory.

There are two possible approaches to take in writing a disassembler. First you examine each opcode byte, break it into a bit pattern which represents the mnemonic and addressing mode, then look up the proper mnemonic string in a table. If you examine a table of opcodes for the 6809, you will find that certain combinations of bits in the opcode bytes always occur with a particular addressing mode. By using logic and bit manipulation, you can deduce the proper mnemonic and addressing mode for the opcode byte. (This is the type of disassembler built into the Apple monitor.) However, I discarded this approach for two reasons:

- 1. The bit manipulations involved are most easily done in machine lan $gauge - I$  was working with BASIC.
- 2. The wide variety of addressing modes available for the 6809 makes this approach more complex than when using a simpler processor like the 6800 or 6502.

The second approach to writing a disassembler is to use each opcode byte as an index into a table which contains both the mnemonic string and an indicator of the addressing mode. I chose this method because it is well-suited to implementation in Microsoft BASIC, which has an excellent string array facility. This approach requires a data array of at least 256 strings to hold each of the mnemonics (or an indicator for an illegal opcode byte  $-$  the 6809 has 34 of these). This method must also cope with the fact that there are 47 two-byte opcodes for the 6809.

The two-byte opcodes all have a first byte which is either \$10 or \$11. This simplifies the procedure for matching the opcode bytes to the mnemonics somewhat, but we would still need two more tables of 256 strings if we want to use the second byte as an index into a table for these instructions. Rather than set up this additional array space, I simply added the hexadecimal opcode representation to the beginning of the m n emonic string. Now, whenever the first byte of an opcode is  $$10$  or  $$11$ , I simply search the mnemonic array until I find an entry which has the same h exade cimal representation as the code in memory.

Each mnemonic string ends with a single character which indicates the addressing mode for the opcode. Table 1 shows the mnemonic strings for the single byte opcodes. Table 2 displays the mnemonics and addressing modes

Table 3

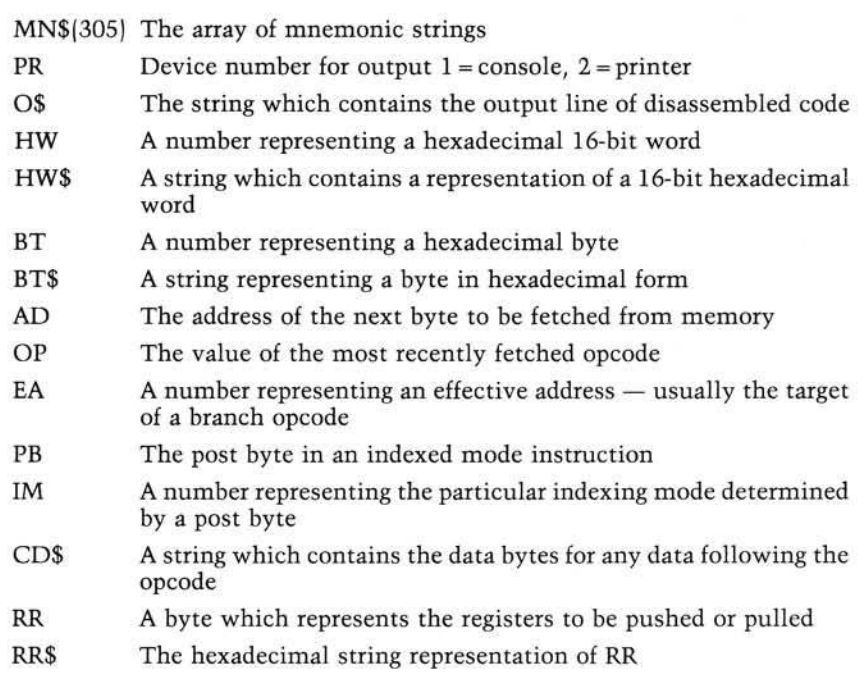

for the two-byte opcodes. The address mode characters indicate the following types of addressing:

- D Direct page
- V Invalid opcode
- R Relative addressing
- X Indexed addressing
- H Inherent mode
- $E$  Extended (16-bit) addressing
- M Immediate mode (with 8-bit data)
- L Long branch (16-bit offset)
- 1 Push or pull with single post-byte
- 2 Two-register mode (as in TFR X,D)
- 3 Immediate addressing with 16-bit data

The program (listing 2) runs in a tight loop contained in lines 110 to 390. In this loop the first opcode byte is read from memory (line 130) and the matching mnemonic is determined. Opcodes are matched to mnemonics in subroutines beginning at lines 7000 and 7500. The first of these determines mnemonics for single-byte opcodes, the second the mnemonics for two-byte opcodes.

The series of IF statements in lines 170-270 determines the addressing mode and call subroutines appropriate to each addressing mode. See table 3 for a list of the most important variables in the program and their functions.

## Using the Program

The disassembler is very simple to use. When you run the program it will ask for the hexadecimal address where you start the disassembly. Once you have entered the address, it will ask you whether you want the output directed to the screen or the printer. After disassembly begins, the program is not particularly fast. This isn't much of a problem since the output scrolls by at a comfortable reading rate when it is directed to the screen. If I find a particularly interesting spot, I halt the program by hitting any key on the keyboard. Hitting another key will resume the disassembly, hitting an ESC will restart the program and ask you again for the starting address and output device. Listing 1 is a sample of the output. (This particular code is part of a video driver for the Apple.)

I hope this program will be useful to any of you who are using the 6809 processor. Although BASIC may not be the best language for writing this type of program, sometimes you have to use the language available. This was certainly the case when I first purchased my Color Computer. Even if you are not using the 6809, the techniques used to decipher the bit patterns may interest you if you would like to work with other processors.

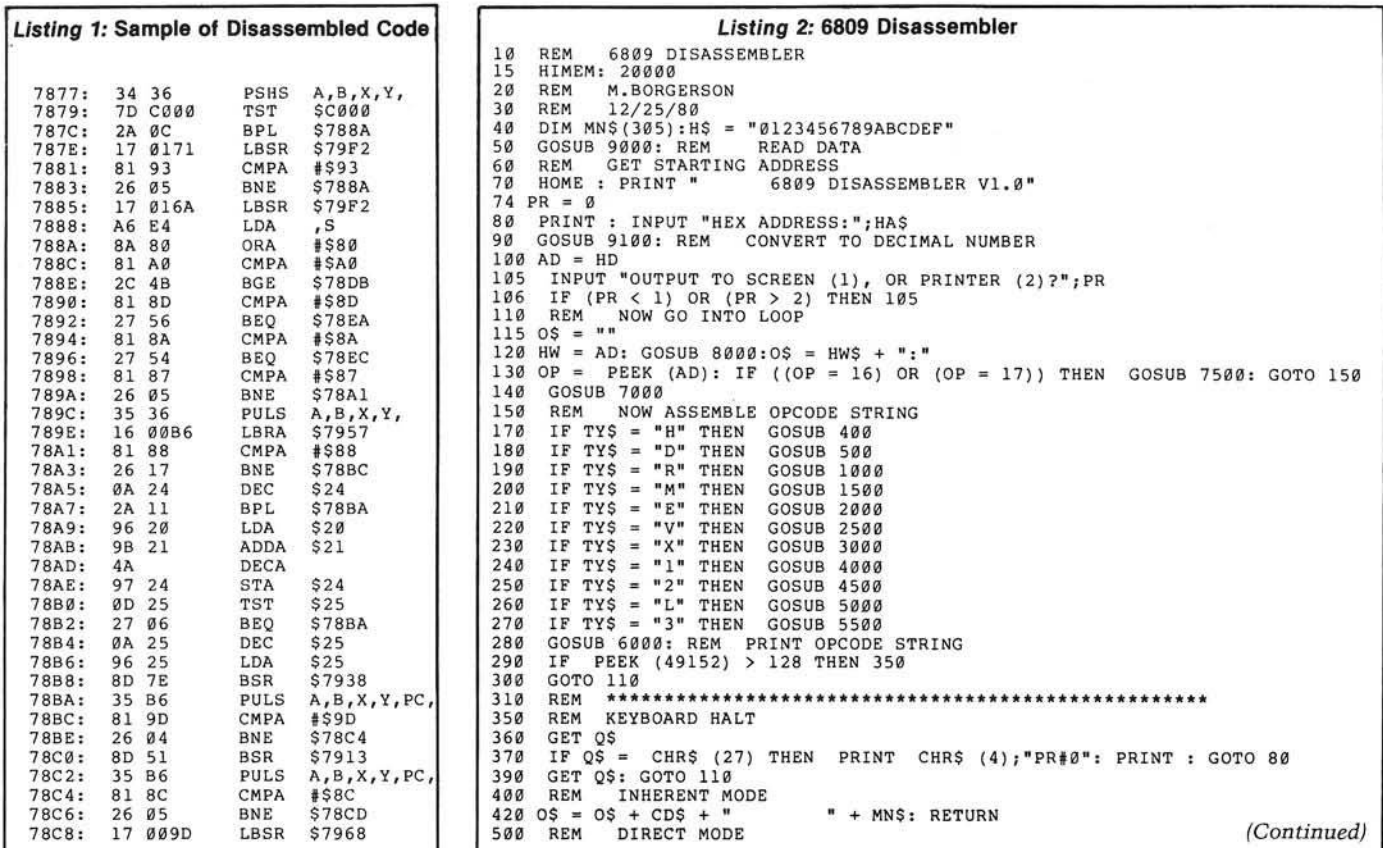

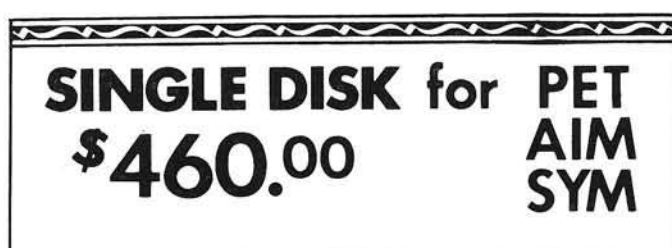

The PEDISK II by cgrs MICROTECH is a high-performance FLOPPY DISK system for the Commodore PET, Rockwell AIM and Synertek SYM.

**+HIGH SPEED +HIGH CAPACITY** 

## +IBM COMPATIBLE **+EXPANDABILITY**

Several models are available with either 5% inch or 8 inch drives. IBM 3740 data can be exchanged using 8 inch models. The system is expandable! Buy a single drive now and add more drives laterl

## 5%" MINI FLOPPY DISK SYSTEMS:

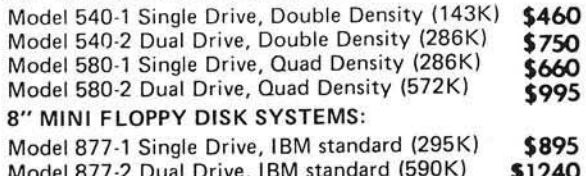

## **Low Quantity, Order Now**

G.E. TOLTON System & Software Consultant BOX 40. WILLOW GROVE, PA 19090 215-657-7264

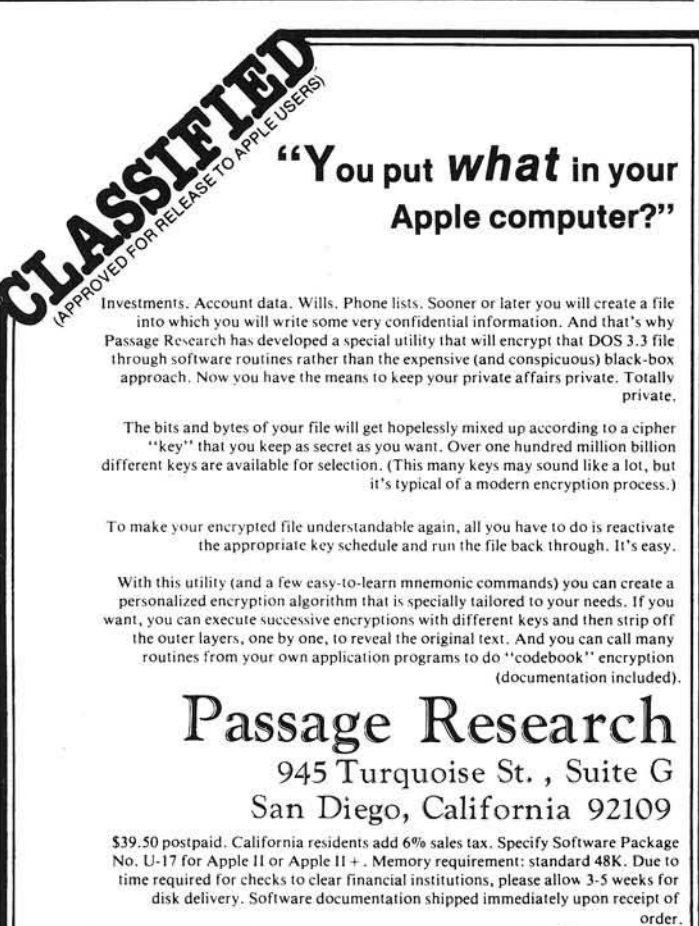

(Apple is a registered trademark of Apple Computer, Inc.)

## **MICRObits**

*(C <sup>o</sup> <sup>n</sup> tin <sup>u</sup> <sup>e</sup> <sup>d</sup> from page <sup>5</sup> <sup>6</sup> )*

OSI 65D V3.3. Guide

Contains the bugs, fixes and other data OSI didn't tell you about. Increase compatibility and run ability between 65D V3.X and V3.3. Run extended utilities under V3.3 and much more. Price \$14,95 plus \$1.00 shipping. Buffalo Informational Technologies

209 Richmond Ave. Buffalo, N.Y. 14222

## 6800/6809 Software

Includes compatible single-user, multiuser and network-operating systems, compilers, accounting and word processing packages. Free catalog.

Software Dynamics 2111 W. Crescent, Sta. G Anaheim, CA 92801

### **Librarian/Contour Mapping**

Filing and keyword retrieval system for books, articles, excerpts, etc. Produces automatic bibliographies. Initial data base included. \$69.95. Contour Mapping: high quality contouring system for printer, plotter or CRT. Data and grid transformations, trend surfaces, residuals. Data manager. Geological and geographical software for Apple and other systems.

Geosystems, Inc. 802 E. Grand River Williamston, MI 48895 (517) 655-3726

## OSI Superboard Cabinet and Accessories

Pre-cut pine cabinet kit \$27.95 ppd; RS-232 interface kit \$9.95 ppd; 600 baud/ band kit \$8.95 ppd., complete with hardware and well-illustrated instruction sets. Free catalog of software, hardware, Molex, joysticks, cassettes, kits and more.

Dee Products Department M 150 Birchwood Road Lake Marion, 1L 60110

### **Matrix Operations in Pascal** on the Apple

Program matrixcalc provides menudriven matrix calculations (including inverse and determinant), matrix scaling, and matrix I/O (disk, console or printer) (\$45.00). Easily use matrix operations in your Pascal programs with *Unit Matrix*30 (\$45.00). Other Pascal software available. Monterey Science and Engineering Co 177 Webster Street A307 Monterey, CA 93940

## **Computer Covers**

Keep dust and dirt out of your equipment with a computer cover. Cover for full Apple \$11.50, disk drive \$4.25, stack disk (2) \$6.25, monitor (state size) \$10.25. Send check plus \$1.50 postage.

M.P. Computer Services P.O. Box 2396 Encinal Stations Sunnyvale, CA 94087

510 BT = PEEK (AD):AD = AD + 1: GOSUB 8500<br>520 O\$ = O\$ + CD\$ + " " + BT\$ + " " + MN\$ + "\$" + BT\$ 530 RETURN<br>1000 REM 1*000* REM RELATIVE MODE<br>1*020* EA = PEEK (AD):AD = AD + 1<br>1*030* BT = EA: GOSUB 85*00*:OS = OS + CDS + " " + BTS + "<br>1035 IF EA > 128 THEN EA = EA - 256<br>1040 EA = AD + EA:HW = EA: GOSUB 8000:OS = OS + "S" + HWS 1070 RETURN<br>1200 REM LONG BRANCH 1200 REM LONG BRANCH<br>1210 EA = 256 \* PEEK (AD) +<br>1220 HW = EA: GOSUB 8000:0\$ =<br>1230 IF EA > 32767 THEN EA = 1240 HW = EA: GOSUB 8000:0\$ = 0\$ + "\$" + RETURN<br>REM IMMEDIATE MODE 1500 REM IMMEDIATE MODE<br>1510 EA = PEEK (AD):AD = AD + 1<br>1540 BT = EA: GOSUB 8500:O\$ = O\$ + CD\$ + " " + BT\$ + BTS<br>1550 RETURN<br>2000 REM EXTENDED MODE 2010 EA = PEEK (AD) \* 256 + PEEK (AD + 1):AD = AD + 2<br>2020 HW = EA: GOSUB 8000:O\$ = O\$ + CD\$ + " " + HW\$ + " Listing 2 *(Continued)* 1020<br>1030<br>1035 1200 1210 EA = 256 \* PEEK (AD) + PEEK<br>1220 HW = EA: GOSUB 8000:O\$ = O\$ +<br>1230 IF EA > 32767 THEN EA = EA -1250 1500  $+$  MNS (AD + CDS + 65536 1):AD = AD + 2<br>" " + HW\$ + " " + MN\$  $+$  HWS  $+$  MNS  $+$  "#S" +  $" + MN$ + "$" + HW$$ 2040 RETURN 2500 REM INVALID OP CODE 2510 OS ■= 05 + CDS + " **2520 RETURN**<br>3000 REM 3000 REM INDEXED MODE<br>3005 RAS = "" 3005 EAS = ""<br>3010 PB = PEEK (AD): AD = AD<br>3015 BT = PB: GOSUB 8500:CD\$<br>3020 PB = PB - 128: RR = INT<br>3030 IM = 0: IF AM > 15 THEN<br>3360 IR IM = 1 THEN MNS = M<br>3050 ON AM + 1 GOSUB 3100, 3 ???????" 3070 3080 3100 REM AUTO 3110 CDS = 0 B = PEEK (AD):AD = AD + 1: IF PB < 128 THEN 3900<br>T = PB: GOSUB 8500:CD\$ = CD\$ + " + BT\$<br>B = PB - 128:RR = INT (PB / 32):AM = PB<br>M = 0: IF AM > 15 THEN IM = 1:AM = AM - 16<br>IF IM = 1 THEN MN\$ = MN\$ + "("<br>00 AM + 1 GOSUB 3100 RETURN 3100 REM AUTO INCREMENT BY 1<br>3110 CDS = CDS + " ":0\$ = 0\$ + CD\$ + MN\$ + ",": GOSUB 3950:0\$ = 0\$ + "+' 3120 RETURN  $3150$  REM AUTO INCREMENT BY 2<br> $3160$  CD\$ = CD\$ + " ":0\$ = 0  $":05 = 05 + CDS + MNS + ","$ : GOSUB 3950:0\$ = 0\$ + "++ 3170 RETURN<br>3200 REM AUTO DECREMENT BY 1  $3200$  REM AUTO DE<br> $3210$  CD\$ = CD\$ + "  $3210$  CD\$ = CD\$ + "  $\cdot$  ": 0\$ = 0\$ + CD\$ + MN\$ + ",-": GOSUB 3950<br>3220 RETURN **RETURN** 3250 REM AUTO DECREMENT BY 2 3260 CDS = CDS + ■ " : OS = OS + CDS + MNS + " , — GOSUB 3950 3270 RETURN<br>3300 REM ZERO OFFSET<br>3310 CD\$ = CD\$ + " ":O\$ = O\$ + CD\$ + MN\$ + ",": GOSUB 3950<br>3320 RETURN 3350 REM ACC B OFFSET<br>3360 CD\$ = CD\$ + " ":  $":OS = OS + CD$ + MN$ + "B," : GOSUB 3950$ 3370 RETURN<br>3400 REM ACC A OFFSET<br>3410 CD\$ = CD\$ + " ":0\$ = 0\$ + CD\$ + MN\$ + "A,": GOSUB 3950<br>3420 RETURN 3450 REM NOT VALID<br>3460 0\$ = 0\$ + CD\$ + " 3460 O\$ = 0\$ + CD\$ + "<br>3500 REM 8-BIT OFFSET<br>3510 CD\$ = CD\$ + "":BT = PEEK (AD):AD = AD + 1: GOSUB 8500<br>3520 CD\$ = CD\$ + BT\$ + "":EA = BT: IF EA > 127 THEN EA = EA - 25<br>3530 O\$ = O\$ + CD\$ + " " + MN\$ + STR\$ (EA) + ",": GOS 3550 REM 1 6 -B IT OFFSET 3560 CDS » CDS + " " : HW = PEEK (AD) \* 256 + PEEK (AD + 1 ) :AD = AD + 2: **GOSUB 8000** 3570 CDS = CDS + HWS:0S = OS + CDS + MNS: EA = HW: IF EA > 32767 THEN EA = EA - 65536  $3580$  OS = OS + STR\$ (EA) + ",": GOSUB 3950 3590 RETURN<br>3600 REM INVALID POST-BYTE 3600 REM INVALID POST-BYTE<br>3610 OS = OS + CDS + " ???": RETURN<br>3650 REM OFFSET BY D<br>3660 CDS = CDS + " ":OS = OS + CDS + MNS + "D,": GOSUB 3950 3670 RETURN<br>3700 REM 8-BIT PCR 3700 REM 8-BIT PCR<br>3710 BT = PEEK (AD):AD = AD + 1: GOSUB 8500:CD\$ = CD\$ + " " + BT\$ + "<br>3720 EA = BT: IF EA > 127 THEN EA = EA - 256<br>3730 O\$ = O\$ + CD\$ + MN\$ + STR\$ (EA) + ",PCR" 3740 RETURN<br>3750 REM 16-BIT PCR 3750 REM 16-BIT PCR<br>3760 HW = PEEK (AD) \* 256 + PEEK (AD + 1):AD = AD + 2: GOSUB 8000:CD\$ = CD<br>\$ + " + HW\$<br>3770 EA = HW: IF EA > 32767 THEN EA = EA - 65536  $3780$  OS = OS + CDS + MNS + STRS (EA) + ", PCR'<br>3790 RETURN 3790 RETURN<br>3800 REM II  $(Continued)$ 

```
3810 OS = OS + " 22222"<br>3820 RETURN
  3850 REM INDIRECT ADDRESS 
3860 HW = PEEK (AD) * 256 + 
3870 CDS = CDS + " * + HWS:OS 
PEEK
(AD + 1) : AD = AD 
+ 2 : GOSUB 
 3880 RETURN<br>3900 REM 5-BYTE OFFSET<br>3910 RR = INT (PB / 32): EA =<br>3920 BT = PB: GOSUB 8500: OS =<br>3930 OS = OS + STRS (EA) + ",<br>3940 RETURN
                                                                   = 0$ + CD$ + " " + MN$ + "$" + HW$
                                                                   PB - RR « 3 2 : IF 
OS + CDS + " " + 
GOSUB 3950
                                                                                                         EA > 15 THEN EA = EA - 32 
BTS + " " + MNS
  3950 ON RR + 1 GOTO 3960,3961,3962,396<br>3955 OS = OS + "2": RETURN<br>3960 OS = OS + "X": RETURN<br>3961 OS = OS + "Y": RETURN
  3962 OS = OS + "U" : RETURN
3963 OS = OS + " S " : RETURN
 4000 REM 2-REGISTER TYPE<br>4010 RR = PEEK (AD):AD = AD + 1<br>4020 R1 = INT (RR / 16):R2 = RR<br>4030 BT = RR: GOSUB 4500:OS = OS<br>4040 RR = R1: GOSUB 4200:OS = OS
 05 + R RS<br>
4050 RETURN<br>
4060 REM ***<br>
4200 REM BR<br>
4210 RR = RR +<br>
4220 ON RR GO
                                                                                          R1<br>" " + BT$ + "     " + MN$
 4230
4240
RRS =■ RETURN
RRS - "D": RETURN
 4250
4260
4270
4280
 4290<br>4300<br>4310<br>4320
 4330
4340
4350
 4500
4510
 4520
 4530
4540
4550
4560
4570
4580
4590
4600
4610
5000
5010
5020
5030
5040
5050
5500
5510 HW =
5520
 5530
5540
 6000<br>6010<br>6020<br>6030
6040
6050
6060
6500
6510
6520
6530
6540
6550
7000
7010
7020
SP = 0 : BT = OP: GOSUB 8500:CDS = " " + BTS
MNS - LEFTS (MNS(OP), 6 ) :TY$ = RIGHTS (MN$(0P),1)
 7030
AD = AD + 1: RETURN 
7500
 7510 HW = OP * 256 + PEEK (AD + 1):AD = AD + 2:SP = 1<br>7520  GOSUB 8000:CD$ = HW$
7530
 7540
7550
NEXT I
7560
7570
              RETURN
REM * * * * * * * * * * * * * * * * * * * * * * * * * * * * * * * * * * * * * * * * * * *
            REM BREAK RR INTO RR$<br>RR = RR + 1: REM SHIFT INTO RANGE<br>ON RR GOTO 4240,4250,4260,4270,4280,4290,4300,4310,4320,4330,4340,
             4350
            RR$ = "X": RETURN<br>RR$ = "Y": RETURN<br>RR$ = "U": RETURN<br>RR$ = "S": RETURN
            RR$ = "PC": RETURN<br>RR$ = "?": RETURN<br>RR$ = "?": RETURN<br>RR$ = "A": RETURN
            RR$ = "B": RETURN<br>RR$ = "CC": RETURN<br>RR$ = "DP": RETURN
            REM 1 REGISTER 1<br>EA = PEEK (AD):AD<br>8500:OS = OS + BTS<br>RPS = ""
                                                      = AD + 1:OS = OS + CDS + " ":BT = EA: GOSUB<br>+ " " + MNS
                                                                                                E = EA - 128<br>
EA - 64<br>
EA - 32<br>
EA - 16<br>
EA - 4<br>
EA - 2
                                                                                                                    + 2
           IF EA > 127 THEN RP$ = "PC," + RP$:EA = EA - 128<br>
IF EA > 63 THEN RP$ = "U," + RP$:EA = EA - 64<br>
IF EA > 31 THEN RP$ = "Y," + RP$:EA = EA - 32<br>
IF EA > 15 THEN RP$ = "X," + RP$:EA = EA - 16<br>
IF EA > 7 THEN RP$ = "DP," + R
           REM 2-BYTE IMMEDIATE DATA 
HW - PEEK (AD) * 256 + PEEK (AD + 1):AD = AD + 2
             GOSUB 8 0 0 0 : OS = OS + CDS + ■ " + HWS + " " + MNS + "tS" + HWS
            RETURN<br>REM *
                       REM * * * * * * * * * * * * * * * * * * * * * * * * * * * * * * * * * * * * * * * * * * *
           REM OUTPUT TO SELECTED DEVICE<br>O$ = LEFTS (O$,17) + " + RIGHT$ (O$, LEN (O$) - 17<br>IF PR = 1 THEN PRINT O$<br>IF PR = 2 THEN GOTO 6500
            RETURN<br>REM
             REM RETURN TO MAIN LOOP
REM * * * * * * * * * * * * * * * * * * * * * * * * * * * * * * * * * * * * * * * * *
             REM SEND OUTPUT TO PRINTER IN SLOT #1<br>PRINT CHR$ (4);"PR#1"<br>PRINT O$
             PRINT CHRS (4); "PR#0"
            RETURN<br>REM
            REM * * * * * * * * * * * * * * * * * * * * * * * * * * * * * * * * * * * * * *
                         GET OP & MNEMONIC FOR STANDARD
           REM DETERMINE OP & MNEONIC FOR SPECIAL 
           FOR I = 256 TO 303: IF LEFT$ (MNS(I), 4) = CD$ THEN MNS = RIGHT$
             (MN$ (I),7)
                        RIGHT$ (MN$, 1) : MN$ = LEFF$ (MN$, 6)RETURN
            REM * * * * * * * * * * * * * * * * * * * * * * * * * * * * * * * * * * * * * * * * * * * * *
```
## **MICRObits** (continued)

## Priced Right Apple Clock

Clock maintains in 16 memory address: MTH, DOM, WKD, and TOD to 1/10 seconds. Also maintains leap year and provides three (3) possible repeated or software set timed interrupts. Battery backed up. Priced right with documentation at \$95.95, less batteries.

Buchanan 1870-B NW 59th Avenue Sunrise, FL 33313 (305) 739-8160

### Expand Apple Memory!

Memory boards from 16K to 256K by M icrosoft, Saturn, Legend, SVA, etc. at lowest prices. Also, 8" floppy drives and hard disks by LOBO, CORVUS, and SVA at big discounts!

Connecticut Informations Systems 218 Huntington Road Bridgeport, CT 06608  $(203)$  579-0472

## HTS KIM/AIM/OSI C1P Products

**Timestack Operating System implements** programmable, time-based controller. Handles programming event sequences, then controls performance of events. User-written event subroutines can handle I/O processing like data acquisition, power switching. Extensive documentation. Software manuals, \$30.00. Specifications, \$1.00. Catalog, free.

Hunter Technical Services P.O. Box 359 Elm Grove, WI 53122

## **Free Classified Ad**

for you in Consumer Electronics Marketplace. Buy, sell, trade microcomputers, software, video, hifi. Send your ad and \$6.00 for subscription: Consumer Electronics Marketplace Box 86E

Highland Mills, NY 10930

### OSI Superboard II, C1P

*Star Chase:* dodge the asteroids and try to get to your base, but watch out for the critters from hyper-space! Runs under 4K. \$4.95. Send for free catalog with other programs.

Swany's OSI Software 2652 37th West Seattle, WA 98199  $(206)$  282-7376

### OSI Software

Debug lets you trace and breakpoint your machine code programs. Universe plays like *Cobra Copter* with keyboard or joy stick . *E dit-A ll* has scroll window output, full cursor control and dynamic insert/delete. All in machine code. For C1P, C2-4 computers.

DMP Systems 319 Hampton Blvd. Rochester, NY 14612

*INCRO* 

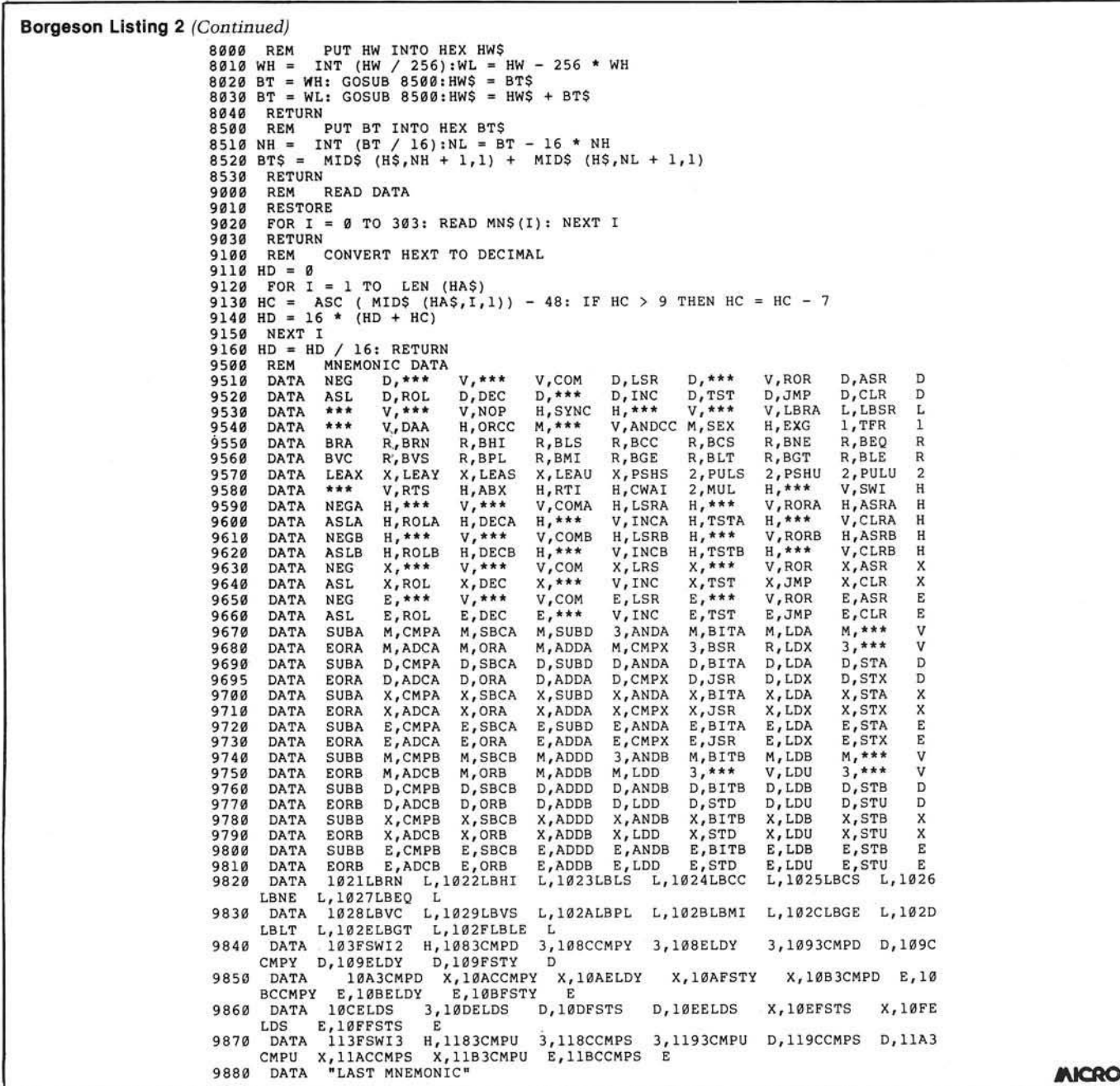

## **Write For MICRO!**

We want to begin including applications-oriented articles in MICRO. How are you using your micro(s) these days? What, in your view, is the best interface between software and user, and why? Do you have any thoughts about databases and/or networking? Are you familiar with the 68000 chip? What would you like to write for or read in MICRO?

We want to provide prospective authors with any information and support they may need, promptly. We want MICRO to be the preferred information exchange for a wider range of computerists. If you have ideas for articles - or just ideas you would like to discuss - please write or call Laurence Kepple, Senior Editor at MICRO, P.O. Box 6502, Chelmsford, MA 01824; (617) 256-5515.

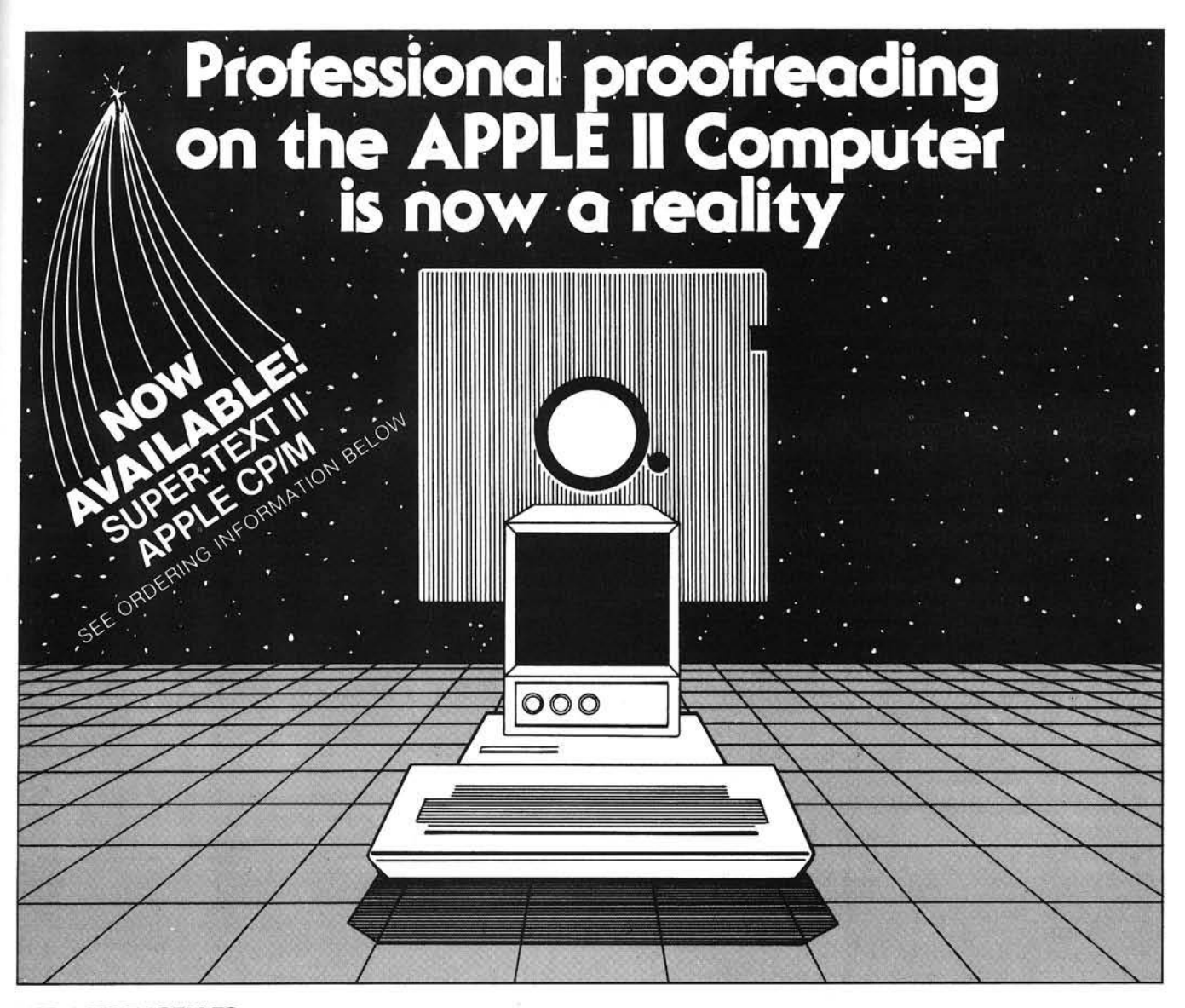

**THE APPLE SPELLER** fills the void that has consistently kept the large variety of excellent word processing packages for the Apple II Computer from approaching the power of a dedicated work processor. Finally, the first professional quality spelling verification program is available for the Apple II. The Apple Speller will certainly be the standard against which all other similar programs are compared.

The Apple Speller interfaces to the most popular Apple word processors, including Applewriter, Apple Pie, Executive Secretary, Letter Perfect, Magic Window, and Superscribe II, just to name a few. In fact, The Apple Speller can analyze the output of any editor that writes a standard Apple binary or text file to a diskette. In addition to this flexibility, the performance of The Apple Speller will astound the microcomputer world.

The Apple Speller is supplied with a 30,000+ word dictionary on a single *5'A"* diskette with additional space to easily add another 8,000 words to suit your individual needs.

The Apple Speller has built-in utilities to maintain the dictionary diskette. You can readily add words, delete words, and create an unlimited number of modified and/or new dictionaries for specific application.

The Apple Speller is unbelievably fast. The first pass reads your document and collects all the words it contains at a rate of 5,000 words per minute. Next, the words are compared to the dictionary for spelling errors at the incredible speed of 50,000 words per minute. Finally, all misspelled words are marked as such in your document with a rate of 1,000 words per minute. This translates to proofreading a 10 page document in 1 minute if there are no spelling mistakes and 2 minutes, 15 seconds for an unlimited number of spelling errors.

Numerous options are provided throughout the program to enable you to completely control all activities of The Apple Speller. These include the ability to ignore both control codes and formatting commands, an alphabetical listing of

either mispelled words or all the words in your document along with usage frequencies, multiple options for the action taken with each misspelled word, and much, much more! A verification mode is provided to allow you to examine and dispense with misspelled words while viewing them in the actual context in which they appeared in your file.

The Apple Speller requires an Apple II/Apple II + equipped with 48K, DOS 3.3, and 1 or 2 disk drives. Two disk drives are required to delete or add words to the dictionary.

The Apple Speller is being introduced at the incredible price of

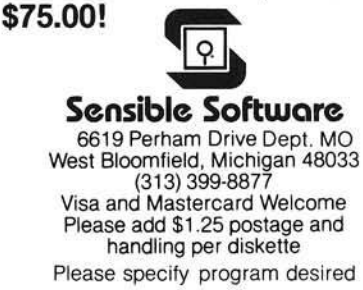

APPLE is a registered trademark of APPLE Computer Company Registered Trademark of DIGITAL RESEARCH CORP. Registered Trademark of MUSE SOFTWARE

# **SOFTWARE PRICE BREAKTHROUGH!**

## Join American Software Club and get state-of-the-art name brand software at the lowest price it will probably ever be.

I want to tell you about the most exciting development that has ever happened to your computer. Then I want to extend an invitation. Neither the development or the invitation need cost you a cent.

- It's not a new terminal.
- It's not any kind of peripheral.
- It's not a new language.
- It's all of these.

It's a club. A club exclusively for people who live and breathe computers, like you— and me.

## BUILD A SOFTWARE LIBRARY THAT WILL EXPAND YOUR COMPUTER'S CAPABILITIES TO THE LIMITS OF YOUR IMAGINATION.

Each month we bring you the finest and boldest concepts in computer software from manufacturers all over the world, from categories that include education and business to entertainment and home utilities.

Out of thousands of programs available, we select those that make your computer do more of what you bought your computer for. Programs that keep your computer working throughout the day instead of gathering dust on a desk. ASC keeps your computer functioning and expanding by supplying the vital

## THE ASC GUARANTEE

ASC promises that member's prices are the lowest available. If, within 30 days of your purchase, you find a lower, nationally advertised price, then we will gladly credit your account with the difference.

software resources necessary for its growth. Software for the business owner, educator, hobbiest, the family. Software that will continually keep your hardware paced with state of the art technology. With an ASC membership you will be assured that your equipment is never rendered obsolete.

## OUR NO-OBLIGATION CHARTER INVITATION

When you become a charter member you get.

- Free lifetime membership. Charter members will never pay a penny in membership fees
- Our inform ative and very candid newsmagazine
- Discounts on all software programs
- Discounts on major brands of hardware and supplies
- · Additional discounts for recommending new members
- Software updates as they become available
- BONUS. Free buy, sell, or swap ad in our newsmagazine (on a spaceavailable basis). A real moneysaver. NO MINIMUM PURCHASE REQUIREMENTS EVER.

## DISCOUNTS. PROMPT SHIPMENTS.

No more searching through magazine ads and paying top dollar. You save every time you buy. Save on software, hardware, books . . . all computer supplies. For example, next month you can purchase name brand blank diskettes that the "discounters" sell for \$3.50. Our price-\$2.50. That's saving \$10 per box.

## TYPICAL MEMBERS' SAVINGS

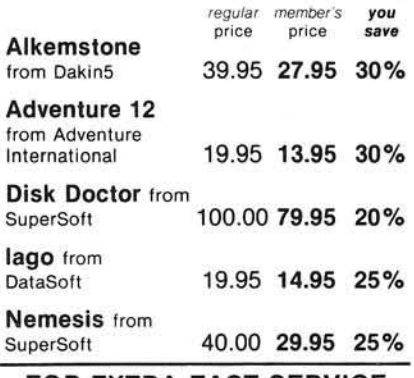

## FOR EXTRA FAST SERVICE

Call toll-free 800-431-2061

24 hours a day, seven days per week and your membership materials will be sent out pronto.

'I

Call or send in the coupon now. Mail today.

## **AMERICAN SOFTWARE CLUB, INC.** Millwood, N.Y. 10546 Call toll-free 800-431-2061 I can't wait. Please send me my membership materials and enroll me in the American Software Club as outlined in this ad. I understand that all future purchases are at low member's prices and no minimum

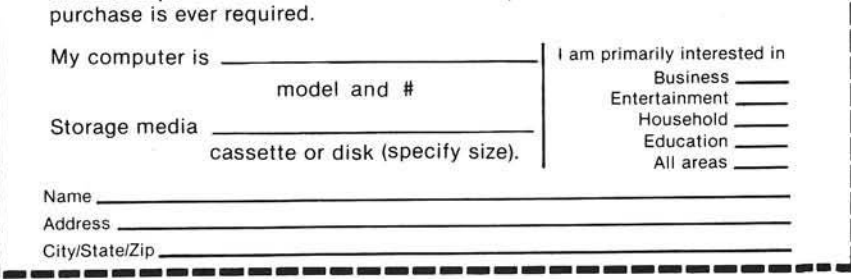

## **OSI COMPATIBLE HARDWARE**

IO-CA10X SERIAL PORT<br>ACIA based RS-232 serial printer port. DIP SWITCH selectable baud rates of 300-9600.<br>Handshaking (CTS) input line is provided to signal the computer when the printer buffer<br>is full. Compatible with OS-\$175

S<br>IC-CAS PARALLEL PORT<br>Centronics Standard Parallel printer interface for OSI computers. The card comes co<br>plete with 10 ft. of flat ribbon cable. Compatible with OS-65D and OS-65U software. \$175

IO-CASD DIABLO PARALLEL PORT<br>DIABLO 12 BIT WORD Parallel port for use with word processor type printers. Complete<br>with 10 ft. cable. Compatible with OS-65U software.

IOJ EVEL 3 MIJI TLUSER EXPANSION **IDENTIFY AND THE SECTEMENT SUPPORT OF SECTION AND SET OF SECTION CONSUMING SUPPORT OF SECTION**<br>Diablo Parallel, 4K of memory at D000 for Multi-user executive. 4 Port serial cluster. The<br>LEVEL 3 card allows expansion of an ditional memory partitions.

16MEM-CM9...\$300 24MFM-CM9 \$380 24 MICHAEL CONDITIONS AND SOLUTION IN THE SERVICE OF SAMPLE TO A CONDITION TO A CONDITION TO A CONDITION INTO A CONDITION IN THE CALCULATED IN THE CALCULATED IN THE CALCULATED IN THE CALCULATED IN THE CALCULATED IN THE CAL tion addressing for use in multi-user systems.

FL470 FLOPPY DISK CONTROLLER OSI-Type floppy disk controller and real time clock. Will Support 5% " or 8", Single of double-sided drives. Requires drives with separated data and olock outputs. **BIO-1600 BARE IO CARD** 

850 and TIO Card. Supports 8K of 2114 memory in two DIP SWITCH addressable 4K blocks,<br>2 16 Bit Parallel Ports may be used as printer interfaces, 5 RS-232 Serial Ports with CTS &<br>RTS handshaking. With manual and Molex conne

**RMEM-CM9 BARE MEMORY CARD** Bare 24K memory card, also supports OSI-type real time clock and floppy disk controller.<br>With manual and Molex connectors.

With manual and home<br> **PHOTOTYPE CARD**<br>
Prototype board holds 96 14 or 16 pin IC's. Will also accommodate 18, 24, or 40 pin IC's.<br>
Row and column zone markings, easy layout. Y<sub>n</sub> " epoxy glass P.C. board.

**C1P-EXP EXPANSION INTERFACE** University and the Interact:<br>Expansion for C1P600 or 610 boards to the OSI 48 Pin Buss. Uses expansion socket and<br>interface circuitry to expand to 48 Pin Backplane. Requires one slot in backplane.

\$47 **BP-580 BACKPLANE** Assembled 8-slot backplane with male Molex connectors and termination resistors

**DSK-SW DISK SWITCH**<br>A circuit when added to OSI Minifloppy systems extends the life of drives and media. Accomplish this by shutting off Minifloppy Spindle motor when system is not accessing<br>the drive. Complete KIT and ma

## **D&N MICRO PRODUCTS.** INC.

3684 N. Wells Street Ft. Wayne, Indiana 46808 219/485-6414

TERMS: Check or money order Add \$2 Shipping Outside U.S. add 10%.

## **BO** x

## PET/CBM

2000/3000/4000 Series not using a CRT, or display controller chip

## \$275.00\*

Select either 80 x 25 or 40 x 25 On The Built-in **Display** 

## From the keyboard or program

Displays the full, original character set

Available from your local dealer or: **EXECÓM CORP.** 

1901 Polaris Ave. Racine, WI 53404 Ph. 414-632-1004

\*Plus installation charge of \$75.00

Available only for Basic 3.0 & Basic 4.0 PET& CBM™a trademark of Commodore Business Machines

## **The Graphics Family...**

The most versatile, easiest-to-use graphics available for your Apple II.

The A2-3D1/3D2 with A2-GE1 Graphics Editor package lets you put simultaneous multiple graphic images on your screen . . . where you want, the size you want, in your choice of orientation, complete with upper and lower case text. Because the most important part of your computer system is you. \$119.85

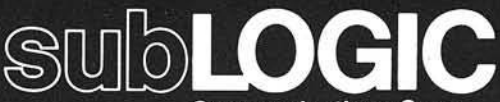

**Communications Corp.** 713 Edgebrook Drive Champaign, IL 61820 (217) 359-8482 Telex: 206995

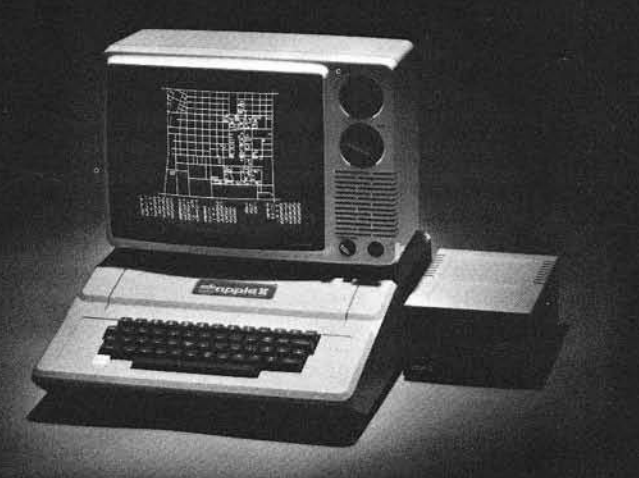

Map of the University of Illinois campus<br>constructed with A2-GE1 and A2-3D2.

'Apple" is the registered trademark of Apple Computer Inc.

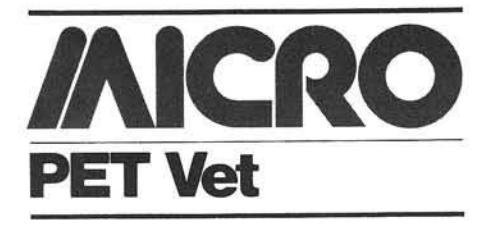

## By Loren Wright

COMAL is a relatively new language developed in Denmark. The PET/CBM version is called "CBM COMAL 80," and was written especially for Commodore (Europe, not U.S.) by Mogens Kjaer. The name COMAL is an acronym for COMmon Algorithmic Language. It began as a few extensions to BASIC, but, as more was added, it became apparent that COMAL should stand alone. COMAL does indeed have a lot in common with BASIC, but the influence of Pascal is equally apparent. The intent was to combine the best features of BASIC (easy to learn, easy to program, interactive with the best features of Pascal, more powerful, easyto-follow structured program flow). COMAL's creators have accomplished that goal.

## **Program Editing**

Editing of COMAL programs is very similar to BASIC. However, there are convenient RENUMber, AUTOnumber, and DELete commands. It is also possible to ENTER lines from a disk file. This makes building procedure libraries very easy.

The successively indented listing format, which shows the structure of a program, is provided automatically.

## **Program Operation**

The COMAL disk includes two versions of the interpreter. One consists of the whole interpreter in one program file. The other splits it into "input" and "execute" modules. The combined version is easier to use, particularly when learning the language, but the split version allows much longer programs (15,358 bytes vs. 4949) and includes the PRINT USING function.

## **Features of COMAL**

## *Variables:*

COMAL supports numerical, string, and Boolean variables, as well as multidimensional arrays of numbers, and one-dimensional arrays of strings. There is apparently no distinction between floating point numbers and integers (and their different memory requirements). Names may be up to 16 characters, all of which are significant. String manipulation is simpler than it is in BASIC, but just as powerful.

## *Program Flow:*

Procedures in COMAL work similarly to those of Pascal. They are called with an EXEC statement or as part of a numerical expression. The structure supports both one-way and two-way parameter passing, and a procedure may be CLOSED to make all of its internal variables local. By assigning a value to the procedure name before exiting, the procedure may be used as a function in an expression.

The best way to determine the power of a language is to examine how it makes decisions. PET BASIC has two decision-making structures: IF...THEN and ON...GOTO (or GOSUB). You can use these to solve just about any programming problem, but often the program flow becomes complex and errorprone. COMAL extends the IF...THEN structure to include ELSE and ELIF  $($  = ELSE IF) functions. ON...GOTO and ON...GOSUB are replaced by the CASE structure, which, unlike many Pascal implementations, includes an ELSE capability.

COMAL has three structures that allow controlled repetition of a program segment. FOR...NEXT works exactly as it does in BASIC, except that it is possible to have a one-line loop without a NEXT. REPEAT...UNTIL allows a program segment to be repeated until a condition (tested at the end of the segment) is satisfied. DO ... WHILE... ENDWHILE allows repetition of a program segment until a condition (tested at the beginning of the segment) fails.

There is also a GOTO in COMAL, but it is used only to transfer control to a label, which is defined with a name followed by a colon on a line by itself.

## **Other Features**

COMAL's PRINT function is similar to BASIC's, but it allows a little more flexibility. PRINT USING, implemented only in the split version of the interpreter, does a good job of formatting numerical data.

Most of the familiar BASIC built-in functions are supported. The RND function generates pseudo-random integers over a specified range.

## **Evaluation**

COMAL is an excellent compromise between Pascal and BASIC. It is easy to learn, and the system is easy to operate. The gain over BASIC in structure, power, and readability is considerable. Few programmers really need all of the power of Pascal and some versions are actually less powerful than COMAL. The exacting nature of Pascal's syntax makes programming more difficult and tedious.

If you work on a number of different computers, you will find that knowledge of COMAL is not particularly transportable, but that may change. The price is right, and I recommend getting a copy, if only to get a taste of high-level programming.

## **The Future of COMAL**

Much of the future of COMAL is in the hands of Commodore. Rumor has it that COMAL will eventually replace BASIC as the language supplied with CBM, PET, and VIC computers. There are already ROM versions in existence for nearly every Commodore machine, and there is an enhanced version for the 8096 which is extremely powerful. There is talk of a prototype color version in England, running in a 40-column VIC. As yet, none of this has been confirmed by Commodore, US.

## **Where to Get COMAL**

COMAL was originally distributed (by arrangement with Commodore) by the COMAL Users' Group (5501 Groveland Terrace, Madison, WI 53716). Although they are no longer distributing the COMAL Starter Kit, they are still a good source of information. Many users' groups have the COMAL interpreters already in their libraries, since the disk versions were placed in the public domain by Commodore. If your group doesn't have it, contact another group or the COMAL Users' Group.

Most of the information on COM-AL is published in Europe. Ellis Horwood Ltd. (Market Cross House, Cooper Street, Chichester, West Sussex, PO19 1EB, England) has two books available: Structured Program*ming with COMAL-80* by Roy Atherton and a tutorial by Borge Christensen. Len Lindsay's COMAL Hand*book* should be available soon from Reston Publishing Co. (Reston, VA).

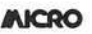

## For PET and CBM owners only:

Command.O.Profession

gitional manipulation

Le compare command Command Command Command Command Command Command Command Command Command Command Command Command Command Command Command Command Command Command Command Command Command Command Command Command Command Com

The relations and the action and the commander of the community of the community of the community of the community of the community of the community of the community of the community of the community of the community of th

the video file and the position and a set of the window the set of the manufacture of the anti-<br>Beauty of the position of the position of the position of the position of the position of the capacity of the capacity of the

manually and participal and the time and the season of the completed and the completed and the season of the completed and the completed and the completed and the season of the completed and the completed and the complete Tring the Precision on the Red of the Residents and the Residents of the Residents of the Residents of the Residents of the Residents of the Residents of the Residents of the Residents of the Residents of the Residents of The entire principle and a book of the search of the correct of the correct of the correct of the correct of the correct of the correct of the correct of the correct of the correct of the correct of the correct of the corr

Contribution of the curso of the theorem and a selecting the curso of the curso of the curso of the curso of the curso of the curso of the curso of the curso of the curso of the curso of the curso of the curso of the call

**Distribution of the Second Prince and Second Prince Second Prince Contracts of the Common Prince Contracts of the Common Prince Contracts of the Common Prince Contracts of the Common Prince Contracts of the Common Prince** 

The power of the commands and the south of the commands and the second and the second and the commands and the commands and the commands of the commands of the commands of the commands of the commands of the commands of th

Membridge and the property of the theorem and the property of the property of the property of the property of the property of the property of the property of the property of the property of the property of the property of

and the fact the south of the same of the south of the south of the south of the south of the south of the south of the south of the south of the south of the south of the south of the south of the south of the south of th

The solutional website of the solution of the special construction of the special construction of the special construction of the special construction of the special construction of the special construction of the special

s to equal key ature

(BAPto and and principle of the and the software of the and the software and the software of the software and the software of the software and the software of the software and the software of the software of the software o

c on those of the state of the fighter of the control of the contract of the contract of the contract of the contract of the contract of the contract of the contract of the contract of the contract of the contract of the c

To complete the complete the detection of the complete complete the complete of the commands of the commands of the community of the community of the community of the community of the community of the community of the comm

and of one and the figure of the solution of the solution of the seated the time and the seated the seated the seated the seated the seated the seated the seated the seated the seated the seated the seated the seated the s

Anave interning a be subset own initian to the owner and the subset of the subset of the property of the subset of the subset of the subset of the subset of the subset of the subset of the subset of the subset of the subse

we assume the first the action of the society of old the first the first the society of the society of the society of the society of the society of the society of the society of the society of the society of the society of

complete with **International property of the Complete With Complete With Complete With Complete Strategy (September 2014)**<br>The complete and a property of the strategy of the complete of the complete of the complete of the

**Diampter Control of the Second Second Second Second Second Second Second Second Second Second Second Second Second Second Second Second Second Second Second Second Second Second Second Second Second Second Second Second S** 

Complete with Society of STS.00. We complete with Society of State of Complete with Society of State of Complete with State of Complete with State of Complete with State of Complete with State of Complete with State of Com

Complete with Society of Principle School Complete Manuscript

**A Bow committee Committee Section** 

special price.

This is just 1 of 20 pages of the newest and biggest Skyles catalog, hot off the press.

We know you'll want this page, in its full 8<sup>1</sup>/<sub>2</sub> x 10 splendor, and another 19 pages of peripherals, software and books that will make your PET or CBM computer even nicer to live with. So, if we missed sending

you your very own copy within the last few weeks, call us at **(8 0 0 ) 2 2 7 -9 9 9 8** (unless you live in California, in which case call **(4 1 5 ) 9 6 5 -1 7 3 5 .**

Command. O. Pro? Command. Command. Command. Command. Command. Command. Command. Command. Command. Command. Command. Command. Command. Command. Command. Command. Command. Command. Command. Command. Command. Command. Command

Limited Time: FREE Disk O.Pro. 1999

Secretary of the Case of the Conduction of the Hite of the Conduction of the Conduction of the Conduction of the Case of the Conduction of the Case of the Conduction of the Conduction of the Case of the Conduction of the C

The PEChips:

 $$75.00$  $95.00$ 

Thomas Picking the Children of the Bandance of the Children of the Children of the Bandance of the Bandance of the Children of the Samuel Children of the Samuel Children of the Samuel Children of the Samuel Children of the

The PICCIP of Pacific Model of the Barachana Piccip of the Piccip of the Barachana Piccip of the Piccip of the Piccip of the Piccip of the Piccip of the Piccip of the Piccip of the Piccip of the Piccip of the Piccip of the

THE PECULIE AND THE SALE OF SALE OF SALE OF SALE OF SALE OF SALE OF SALE OF SALE OF SALE OF SALE OF SALE OF SALE OF SALE OF SALE OF SALE OF SALE OF SALE OF SALE OF SALE OF SALE OF SALE OF SALE OF SALE OF SALE OF SALE OF SA

PICCIP TIME TOOK AS A SURE OF THE AND THE CAP AND SOLUTION AND RESPONSE TO A SURE OF THE CAP OF THE AND SOLUTION AND CAP TO A SURE OF THE AND SURE OF THE AND SURE OF THE AND SURE OF THE AND SURE OF THE AND SURE OF THE AND

The distribution of the 2010 the anti-time of the and and the anti-time and the cality and a simple and the cality of the anti-time the cality of the action of the action of the action of the action of the action of the ac

no model in the and the picture of the anti-<br>the sensitive of the angle of the anti-<br>the sensitive of the angle of the sensitive of the angle of the sensitive of the sensitive of the sensitive of<br>the sensitive of the sensi

Complete with discrete the Completed Maria Completed Maria Process Contraction of the Contraction of the Contraction of the Contraction of the Contraction of the Contraction of the Contraction of the Contraction of the Con

Complete en dicate de la Complete de la Complete de la Complete de la Complete de la Complete de la Complete de la Complete de la Complete de la Complete de la Complete de la Complete de la Complete de la Complete de la Co

The annual control of the annual price of the annual price of the annual price of the annual price of the annual price of the annual price of the annual price of the annual price of the annual price of the annual price of

Mow you can program in the machine

ase and **Car and an Indian Strange Assembly as writing assembly as a series of the strange as a series of the and a series of the strange of the strange of the strange of the strange of the strange of the strange of the st** 

\$15.00

 $95.00$ 

New York 2006 of the manufacture of the Mariann and the Marian Marian and the completed of the complete of the second the complete of the second the complete of the second the complete of the second the complete of the sec

also recommit<br>also recommit<br>Book Barn

metricate corresponding the manufacture of the PET.<br>In the set of the personal down the personal property for the set of the personal property of the personal property of the personal property of the personal property of t

indice. The Manufacture in the companies of the season of the season of the season of the season of the season of the season of the season of the season of the season of the season of the season of the season of the season

re the amplitude and to though the total and the total and the total and the total and the total and the state of the state of the state of the state of the state of the state of the state of the state of the state of the

\$80.00

Skyles Catalogue Page 1

95.00

The Contract of the Contract of the Contract of the Catalogue of the Contract of the Catalogue of the Catalogue of the Contract of the Catalogue of the Catalogue of the Catalogue of the Catalogue of the Catalogue of the Ca

Complete with Society Completed Complete Manuscript

Strange of the Mikro Machine Language AFTS and Canal Manuscript Away and Contraction of the Catalog Contraction of the Catalog Contraction of the Catalog Contraction of the Catalog Contraction of the Catalog Contraction of

\$60.00

80.00

From Skyles Electric Works, the oldest and largest professional specialists in the business.

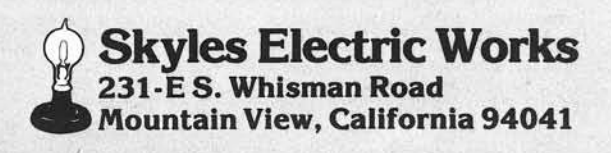

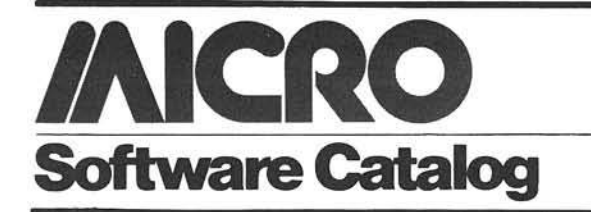

**Accounting** Name: **System** (Integrated portion of EIS General Acct. System) System: **OS-65U** Memory: 48K Language: BASIC Hardware: Ohio Scientific C-2 or C-3 series

Description: Keeps detailed records of all transactions and generates income statements and balance sheets to provide information on fiscal activities.

Price: \$1,500.00 includes 3 program disks and a step-bystep user's manual

Author: Electronic Information Systems, Inc.

Available:

Electronic Information Systems, Inc. P.O. Box 5893 Athens, GA 30604 (404) 353-2858

Snow Watch Name: System: Apple II Plus Memory: 48K Language: CP/M Hardware: Disk II, Printer Description: Computerized school and business closings for use in a severe weather emergency by radio and television stations. Schools phone in unique code numbers to tell whether they are open or closed. Program completely organizes status reports and messages. Prints full or update reports for on-air use.

Price: \$350.00 includes diskette, documentation, and consultation

Author: Roger Skolnik

Available:

Media Service Concepts, Inc. 1713 N. North Park Chicago, IL 60614

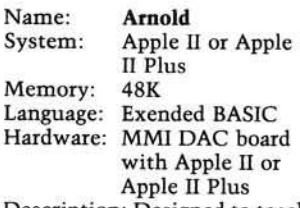

Description: Designed to teach tone recognition and melodic memory skills, Arnold asks you to recall and enter the

tones of an ever-increasing melody by using solfeggio syllables or scale degree<br>numbers. Utilizes patterns from 95 graded melodies with five levels of skill difficulty, beginning to very difficult. Arnold keeps your progress record on the disk. Price: \$190.00 includes program diskette and manual Author: J. Timothy Kolosick Available:

Micro Music, Inc. P.O. Box 386 Normal, IL 61761  $(309)$  452-6991

**Galactic Chase** Name: Atari 800/400 System: Memory: 16K Language: Assembly Description: Fast moving attack and destroy game featuring several skill levels to challenge accomplished gamesmen as well as beginners. Galactic Chase utilizes the extensive graphics capabilities of the Atari computer. Colorful creatures attack from the far reaches of space. The game is designed for one or two players, captains of a star ship that is the last defender of space.

Price: \$24.95 cassette \$29.95 diskette

Available:

**Spectrum Computers** 26618 Southfield Rd. Lathrup Village, MI 48076  $(313) 559 - 5252$ 

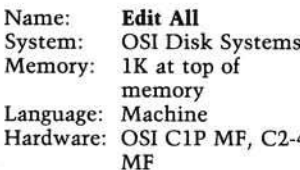

Description: Edit All is a full screen editor for OSI computers. It replaces the standard I/O routines to allow the user to edit any program line that is on the screen. As editing takes place, the line is dynamically expanded or contracted. Edit All supports a scroll window screen handler that allows you to define where on the screen you want your output to go. All output to the screen is via a window whose length, height

and width are all userchangeable. Full cursor control is supported along with an instant screen clear. Edit All works with OS65D BASIC and Assembler.

Price: \$19.95 includes 514" disk, documentation

Author: Dave Pompea Available:

**DMP** Systems 319 Hampton Blvd.

 $H$ 

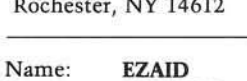

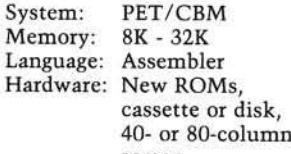

screen Description: 4K EPROM chip which is available for any free socket and is intended for use with the EZASM chip. Any area of memory, even if not the execution address, may be disassembled in two passes, producing source code which is 100% compatible with the EZASM Assembler. Userdefined labels may be included for clarity and you can make modifications to the source code generated as you wish. FIND function with optional replacement field and no restrictions as to BASIC keywords or whatever. AUTO line numbering. Renumber<br>EZASM source program. Delete a block of lines. Repeat keys.

Price: \$80.00 including shipping and instructions.

Author: Milton B. Bathurst

Available: DataCap 73 Rue du Village 4545 Feneur Belgium

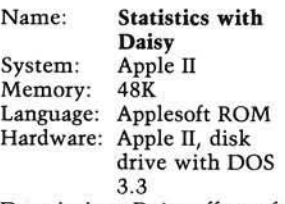

Description: Daisy offers a full range of statistical capabilities and excels on user conveniences. Statistics with Daisy is a statistical analysis package suitable for business, scientific, and social science applications. Some of its features include: full user assistance facilities HELP and INFO, math and time-series transforms, Hi-Res plots, basic

statistics (mean, standard deviation, etc.), correlations, multiple regression (6 different procedures), model testing and evaluation, nonparametric statistics, hypothesis testing, and analysis of variance. Users can add their own programs as new Daisy commands. Disk commands exist to save, enter, examine, and overlay dozens of variables or hundreds of abbreviations. Data entry is through a "window" view into the data table.

Price: \$79.95 includes disk and manual

Author: Kevin C. Killion Available: Rainbow Computing

19517 Business Center Dr. Northridge, CA 91324

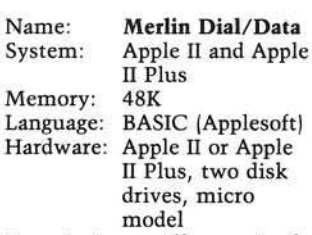

Description: Allows Apple user immediate access to Merlin data base which has been used by investment professionals for more than a decade. Gives daily and historical price information for all securities, options and commodities on all major exchanges. Automatic access and file handling. All prices are updated daily and system is Compu-trac compatible. Also available to other micro users who wish to write their own programs.

Price: \$50 Apple software, monthly usage charges based on use of daily pricing service. Includes manual, data base creation and maintenance plus automatic access to Merlin DIAL/DATA time sharing system for prices.

Available: Remote Computing Corp. Dept. MS 1044 Northern Blvd. Roslyn, NY 11576  $(516)$  484-4545

Name: Mail Mate System: Apple II Plus Memory: 48K Language: BASIC (Applesoft) and Assembly

Description: Mail Mate is a mail-merge system that can operate with the Magic Window word processing system, or by itself as a stand-alone

## **Software Catalog (continued)**

mailing/phone list system. Highlights are: quick sort;<br>string search; 10 selection fields; flexible specification of selection codes for printing and logical ANDing between selection fields; operates on a single disk drive; prints one or two addresses across: flexible salutation specification; all fields fully edited.

Price: \$85.00 Canada, \$70.00 U.S. includes 13- and 16-sector versions plus 30-page user manual

Author: Managematics Ltd. Available:

Evolution Software Inc. 1632 Bathurst Street Toronto, Ontario M5P 3J5 (416) 787-3441

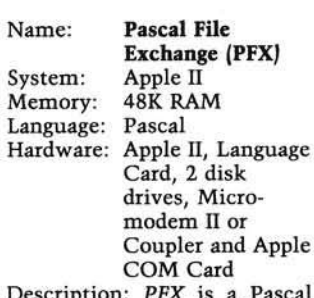

File Transfer program with a novel feature - it transmits a copy of itself to another Apple even though initially the other Apple does not have any Pascal software to receive data from its modem. Thereafter, the operators may type messages in a "chat" mode, inspect the local and remote directories, schedule and exchange one or more files and initiate the execution of local and remote Pascal code modules.

Price: \$45.00 includes disk with executable Code Files and formatted Documentation File

Author: Graeme Scott

Available: Arrow Micro Software 11 Kingsford Kanata, Ontario, Canada **K2K 1T5**  $(613) 592 - 4609$ 

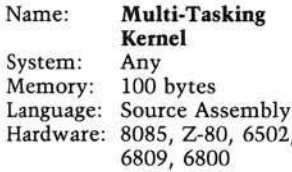

Description: The Multi-Tasking Kernel is a valuable tool for systems integrators to develop multiple real-time software tasks in a microprocessor-based product. It is a ROMable product which efficiently oversees both the selection and execution of each task. The kernel is fast, small. and easy to use. The Multi-Tasking Kernel is completely documented, fully tested, and available in source assembly form for the 8085, Z-80, 6502, 6800, and 6809.

Price: \$195.00 includes assembly source code implementations for all five microprocessors.

Available: U.S. Software 5470 N.W. Innisbrook Place Portland, OR 97229 (503) 645-5043

Type Name:

System: SDOS or SDOS/MT Memory: 48K minimum Hardware: 6800/6809 CPU with CRT, disk and printer Description: Type is a document-formatting program, used in word-processing or document production. Commands embedded in raw text files processed by Type control the formatting of that text on the output device. Output formatting includes full justification, page width and depth, page numbering, centering, spacing, titles and table of contents generation. Type is used in conjunc-

tion with the SD screen editor for easy data entry. Price: \$140.00 includes pro-

gram, 100-page manual

Author: AMS

Available: Software Dynamics *(exclusively)* 2111 W. Crescent, Su. G Anaheim, CA 92801 (714) 635-4760

Name: **DOS/65** Version 1.2 6502 System: Memory: At least 16K Language: Machine Hardware: 8" or 5" "IBM

Compatible" disk Description: Version 1.2 of DOS/65 is available for either 8" SSSD disks or 5" SSSD disks. It can be used with double density or double-sided disks and allows the user to specify the disk format. Included with the system is an editor, assembler, debugger, a full feature BASIC (BASIC-E/65), and several transient programs such as copy routines. file transfer routines and similar programs. BASIC-E/65 provides full disk I/O capability for random and sequential files and provides the usual arithmetic and string functions and statements.

Price: \$125 to \$175 depending upon customizing requirements. Includes disk and 200page documentation package.

Author: Richard A. Leary Available: Richard A. Leary 1363 Nathan Hale Drive Phoenixville, PA 19460

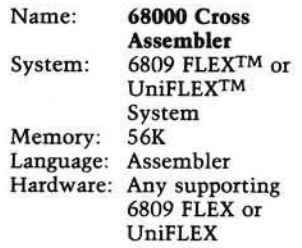

 $\mathbf{D}_{\text{eciation}}$ 

**Systems** 

Description: A full 68000 assembler which executes on a 6809. Accepts all standard Motorola instruction mnemonics with the exception of certain "suffix variations" to some root mnemonics. All expressions are evaluated to 32 bits. Numerous directives permit page formatting, symbol table listing, line numbering, command line parameters, file inclusion, etc. Macros and conditional assembly supported. Outputs S1/S2/S8/S9 records of ASCII hex data.

Price: \$250 FLEX: \$300 UniFLEX includes manual and diskette (manual assumes user is familiar with standard 68000 instruction set). Available: **Technical Systems** Consultants, Inc. P.O. Box 2570 West Lafayette, IN 47906

Decision Systems

P.O. Box 13006

**Denton, TX 76203** 

(Continued)

#### SOFTWARE FOR THE APPLE II\*

ISAM-DS is an integrated set of Applesoft routines that gives indexed file capabilities To your BASIC programs. Retrieve by key, partial key or sequentially. Space from<br>deleted records is automatically reused. Capabilities and performance that match products costing twice as much. \$50 Disk Applesoft.

PBASIC-DS is a sophisticated preprocessor for structured BASIC. Use advanced<br>logic constructs such as IF...ELSE..., CASE, SELECT, and many more. Develop programs for Integer or Applesoft. Enjoy the power of structured logic at a fraction of the cost of PASCAL

\$35. Disk, Applesoft (48K, ROM or Language Card)

DSA \_ DS is a dis-assembler for 6502 code. Now you can easily dis-assemble any machine language program for the Apple and use the dis-assembled code directly as input to your assembler. Dis-assembles instructions and data. Produces code com-<br>patible with the S-C Assembler (version 4.0), Apple's Toolkit assembler and others. \$25 Disk, Applesoft (32K, ROM or Language Card)

FORM-DS is a complete system for the definition of input and output froms. FORM-DS supplies the automatic checking of numeric input for acceptable range of values. automatic formatting of numeric output, and many more features. \$25 Disk, Applesoft (32K, ROM or Language Card).

UTIL-DS is a set of routines for use with Applesoft to format numeric output, selec tively clear variables (Applesoft's CLEAR gets everything), improve error bandling, and interface machine language with Applesoft programs. Includes a special load routine for placing machine language routines underneath Applesoft programs. \$25 Disk, Applesoft.

SPEED-DS is a routine to modify the statement linkage in an Applesoft prograt speed its execution. Improvements of 5-20% are common. As a bonus, SPEED-DS includes machine language routines to speed string handling and reduce the need for garbage clean-up. Author: Lee Meador.<br>\$15 Disk, Applesoft (32K, ROM or Language Card).

#### (Add \$4.00 for Foreign Mail)

\*Apple II is a registered trademark of the Apple Computer Co.

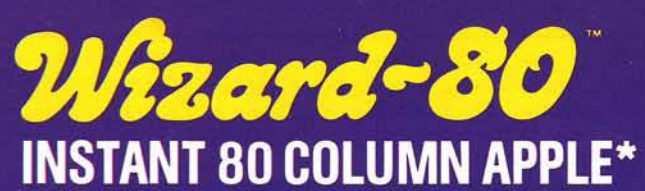

The miracle of the 80's ... everything you want in an 80-column card.

## **STOP STARING AT 40 COLUMNS**

WIZARD-80 lets you see exactly what you will get when typing 80-column format. It gives you a full 80-column by 24-line display with all these features.

- Fully compatible with Apple II<sup>®</sup> and Apple II Plus
- Fully compatible with most word processors, micro-modems and prom programmers, plus all current Apple II expansion boards
- Lists BASIC programs, integer and Applesoft
- Fully compatible with Pascal
- Uses software to switch between 40 and 80 column formats
- Displays 7 x 9 matrix characters Provides upper/lower case
- characters with full descenders
- Fully edits...uses ESCape key for cursor movement
- Scrolling stop/start uses standard Control-S entry Retains text on screen while it is being printed
- Contains crystal clock for flicker-free character display
- Has low power consumption for cool reliable operation
- Leads soldered directly to board for maximum reliability
- 2K on-board RAM, 50 or 60 Hz operation
- Inverse video selection standard

Available at all fine Computer Stores \$295.00

## **TIESPER MICHAI** Sustems

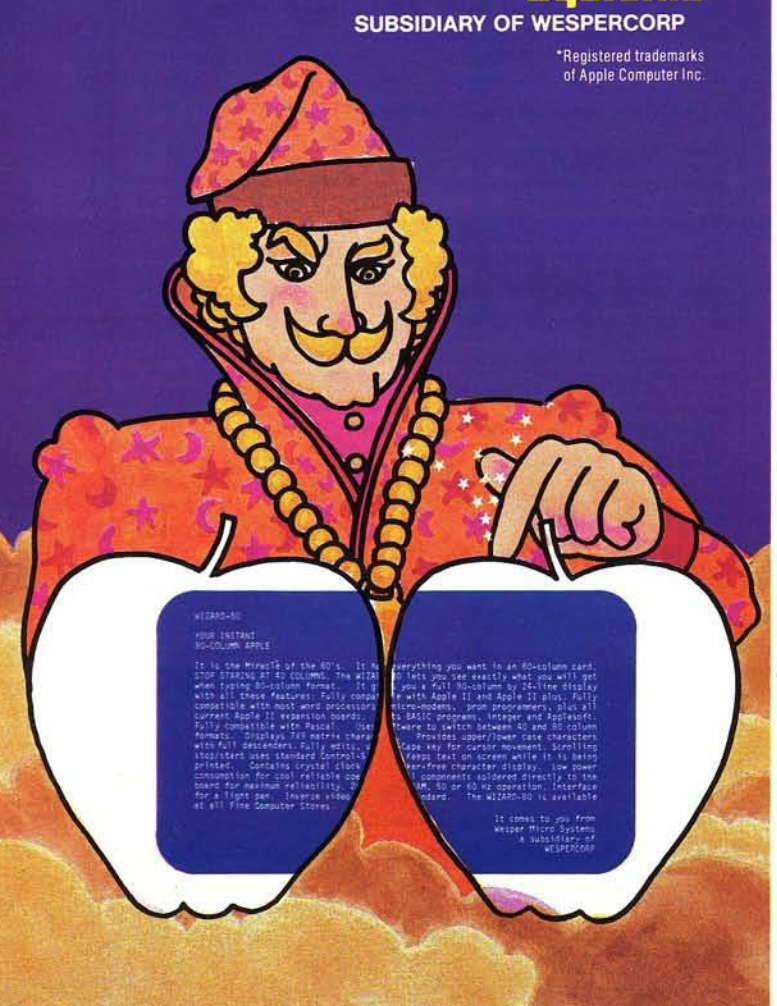

## **Software Catalog (continued)**

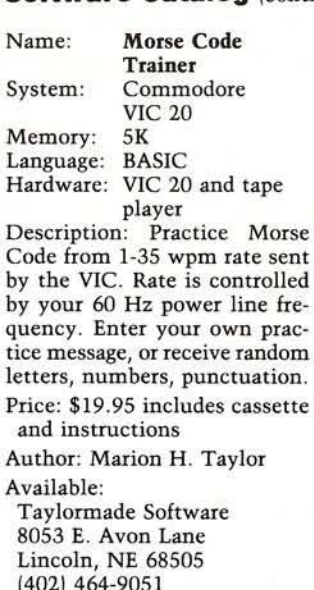

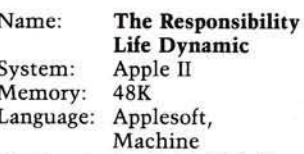

Hardware: Apple II, Disk II Description: This disk centers upon the following four games: Speedway (you'll have to be a great driver to make those hairpin curves); Bean Reactions (for two players who react to the impolite beanreactions of each other with big clubs); Ring the Bell (carnival type game); and Animal Bingo (move 50 shape-table animals around on a Hi-Res playing board in totally unique ways to make "bingos" - five in a rowl.

Price: \$15.95 includes disk, vocabulary card

Available: **Avant-Garde Creations** P.O. Box 30161 MCC Eugene, OR 97403

#### Name: **Graphics**

Composer System: Atari 400/800 32K RAM Memory: Hardware: Cassette Player or Disk Drive

Description: With Graphics Composer, you use paddles or joystick to draw a picture outline on Hi-Res screen Mode 8 or 7. Then use color fill-in, color brushes and add text to complete your graphic designs. Graphics Composer allows easy creation of Player/Missile shapes which may be used in<br>other programs. The Geometrics Figures program lets the user define circles,

triangles, polygons, parallelograms, and even trigonometric curves. Loading routines are provided so that pictures can be used in other programs or traded with friends.

Price: \$39.95 includes cassette or diskette and 27-page instruction booklet

Available: Versa Computing, Inc. 3541 Old Conejo Rd. Suite 104

Newbury Park, CA 91320 (805) 498-1956

Dentistaid Name: Apple II System: Memory: 48K CBASIC 2 with Language:  $CP/M$ Hardware: Apple II Microsoft Z-80 Softcard

Description: Dentistaid is a revolutionary new concept in dental office management systems. It is designed to streamline all major time-consuming tasks in your office and give efficiency, accuracy, and complete control of your office. Price: \$1,000.00

Author: Jerry Taylor

Available:

The Hayden Book Company, Incorporated **50 Essex Street** Rochelle Park, NJ 07662 (800) 631-0856

Name: **Tiny BASIC** Compiler System: PET/CBM Memory:  $4K$ Language: **BASIC** Hardware: PET with cassette or diskette Description: This is a floating

point compiler supporting a subset of the PET BASIC language. The compiler reads your BASIC program and<br>writes out a file containing the 6502 object code. All floating point arithmetic and functions are supported. If you have at least 16K, you can get a full assembly listing of the object code.

Price: \$25.00 includes versions for all ROMs and sample program

Author: Mark Zimmermann and Dave Malmberg

Available: Abacus Software P.O Box 7211 Grand Rapids, MI 49510  $(616)241 - 5510$ 

## **Software Catalog (continued)**

Name: System: Memory:

**DIFF E-Q** Apple II, Pascal language card 64K

Language: Pascal Hardware: One disk drive Description: DIFF E-Q is a Pascal-based differential equation package for Apple II computers designed for use by engineers, scientists, mathematicians, college instructors, and students. It has highresolution color graphics capabilities, a high-resolution screen editor, and electronic

"Slidetray" and "Slideshow"<br>features, making it ideal for lecture demonstrations and for group presentations. DIFF E-Q unlocks the door to a whole world of scientific adventure.

Price: \$100.00 includes two diskettes, 40-page manual, and limited warranty.

Author: Mark Davidson

Available:

Sage Software Company 1322 La Loma Avenue Berkeley, CA 94708

**Plotting Graphs** Name: for Line Printer #26009 Apple II or Apple System: II Plus 32K RAM Memory: Language: Applesoft Hardware: Printer Description: Where a line printer is available, these three programs will provide a hard copy of a particular graph, either for inclusion in a report or for later comparison with other results. The programs contained in this package are

complete and require no additional programming. The following programs are included: Cartesian Plots, Semi-Logarithmic Plots, Polar Plots. Price: \$39.95

Available:

**Advanced Operating Systems** 450 St. John Road Suite 792 Michigan City, IN 46360 (219) 879-4693

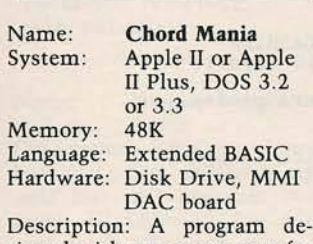

signed with a game context for practice of chords, including recognition of four-voice chords in any combination of chord qualities (all triads and five different seventh chords) and inversions. Includes both aural and visual skills. Responses require the use of only three keys. Beginning to advanced levels.

Price: \$190.00 includes disk and user's guide

Available: Micro Music, Inc. P.O. Box 386 Normal, IL 61761

#### **Farm Ledger** Name: Apple II or Apple System: II Plus, DOS 3.3 Memory: **48K** Language: Applesoft Hardware: 2 disk drives, printer

Description: With Farm Ledger the user can define up to 500 accounts and format financial reports. The general farm chart of accounts can be added to or modified to conform to a specific farming operation. Features include budgeting, departmentalizing, thorough audit trails, extensive error checking and data entry prompting. Detailed, non-technical documentation includes a practice session and glossary, SBCS provides free program updates, replacement of damaged disks, and friendly customer service.

Price: \$349.00 includes program disk, program backup data disk, documentation.

Author: David McFarling Available:

**Small Business Computer** Systems

4140 Greenwood Lincoln, NE 68504  $(402)$  467-1878

**AICRO** 

Answer to Border Puzzle: "It's Really Very Easy!"

Answer to Circuit Puzzle: All  $1's \rightarrow 1$ , all 0's  $\rightarrow 0$ , 13 of 16 possible combinations yield 0.

Wizard-167 **16K RAM APPLE MEMORY CARD** 

Unleashes your Apple II\* and Apple II Plus\* computer.

ON TO MAXIMUM MEMORY Wizard-16K gives your 48K Apple II or Apple II Plus the last bit of directly accessible add-on memory it can accept. And, it interfaces with all Z80\*\* cards to give you CP/M\*\*

- Fully compatible with Apple II and Apple II Plus
- Adds 16K bytes of Random **Access Memory (RAM)**
- Fully compatible with 280 microprocessor cards for CP/M
- Used with Z80 card, it turns your Apple II into a twomicroprocessor system with 56K of usable memory
- With a Z80 card, it lets you run BASIC-80\*\*

COBOL-80\*\*\*\* FORTRAN-80\*\*\*\* BASIC Compiler\*\*\*\*, and Assembly Language Development<br>System\*\*\*\*, plus Applesoft<br>BASIC\*, Integer BASIC\*, Apple Pascal Šystem\*, Apple

- FORTRAN\* and Apple Pilot\* Utilizes Apple DOS 3.3\* 16-sector system to permit loading both Applesoft\* and Integer BASIC\* • Compatible with
- VisiCalc\*\*\*\*\*
- Offers all features of Apple Language Card\* (except **Autostart ROM)**

Available at all fine Computer Stores \$149.00

**IESPER INICRO** 

**SUBSIDIARY OF WESPERCORP** 

Sustems

\*Registered trademarks of Apple Computer Inc \*\*Registered trademark of Zilog .<br>Registered trademark of Digital Research \*Registered trademark

\*Registered trademarks<br>| of Microsoft

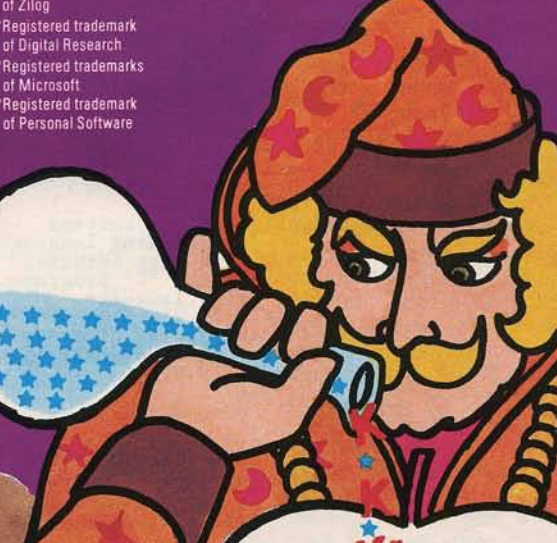

"YOUR SALVATION IN THE SEA OF INFLATION" *<i>ARK COMPUTIN* 

*80 Column Card & 16K RAM Board Sale*

The best price available on a 80-Column for your APPLE.<br>Wizard-80 by Wesper-Micro<br>RP \$345.00 ARK \$225.00

16K Ram Board<br>
32K Ram Board<br>
- with 16-K ram installed<br>
(add \$ 20.00 for full 32-K<br>
ram installed)

LOWER CASE PLUS II by Lazer Microsystems.<br>The Lazer MicroSystems LCP II<br>is the LCA value for the bud-<br>get minded APPLE II owner.<br>Works with all Revision 7 and<br>Later APPLE II's. Includes<br>Basic and Pascal software on<br>disk. Works with many popular<br>word

ARK's LOW PRICE of \$19.95

## For people who demand the best

The best Lower Case Adapter<br>available for the APPLE II.<br>LOWER CASE PLUS by Lazer<br>MicroSystems.<br>This feature packed board<br>has twice the features of<br>competing boards.<br>The only LCA that works<br>with VISICALC and is recommended **FEATURES:** 

-Expandable to 4 character<br>sets (2 on board)<br>-Inverse only mode<br>-Includes graphics & ASCII<br>-Compatible w/most word processors available.

AND WITH ARK's LOW PRICE<br>THERE'S NO REASON TO PURCHASE ANY OTHER.

RP \$ 64.95 ARK \$44.95

Remarkable value in Keyboard<br>Enhancers.<br>The Lazer MicroSystems Keyboard<br>+Plus with these features:<br>-64 character type ahead buffer<br>-Buffer can be cleared & disabled<br>-Works on all APPLE II's<br>-Lets you use the shift-key as<br>a

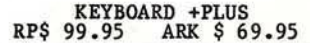

THREE EXCITING PRODUCTS. A ONCE IN A<br>LIFETIME DEAL. LOWER CASE PLUS+,<br>KEYBOARD PLUS+, & AN 80-COLUMN BOARD<br>ALL FOR LESS THAN THE NORMAL COST OF<br>THE 80-COLUMN BOARD ALONE.

ARK \$299.95

## *<sup>s</sup> <sup>o</sup> f <sup>t</sup> <sup>w</sup> <sup>a</sup> <sup>r</sup> <sup>e</sup>*

By LAZER

-ANIX 1.0: A set of incredible disk<br>
utilities w/ UNIX like<br>
Operating System.<br>
Operating System.<br>
ARK \$ 34.95<br>
-LAZER PASCAL: A unique systems<br>
programming language<br>
with many features<br>
of the 'C' program-<br>
ARK \$ 29.95<br>
-

By DATAMOST

- SNACK ATTACK: RP\$ 29.95 ARK\$ 19.95<br>- THEIF: RP\$ 29.95 ARK\$ 19.95<br>- CONEY ISLAND: RP\$ 29.95 ARK\$ 19.95<br>-6502 ASSEMBLY RP\$ 19.95 ARK\$ 15.00 19.95 19.95 19.95

By BRODERBUND

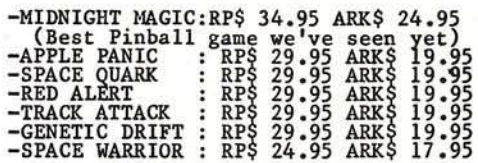

By ON-LINE SYSTEMS

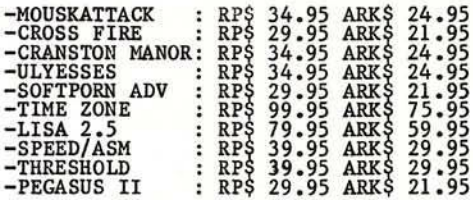

We accept: MASTERCARD, VISA(Include card # and expiration date), CASHIER<br>or CERTIFIED CHECKS, MONEY ORDERS, or PERSONAL CHECKS(Please allow 10 days to<br>clear).<br>Please add 3% for shipping & handling (minimum \$2.00). Foreign

## *Call us at (714) 735-2250*

*A R K COMPUTING* • *P.O. Box 2025* • *Corona, CA 91720*

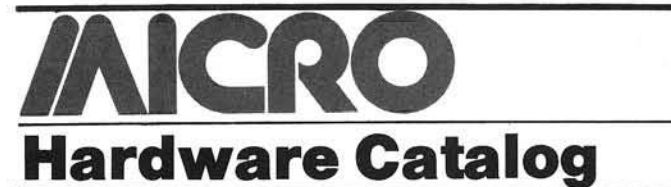

Name: System: Memory:

GMS6521 65K **ROM Module** 6500/6800 65K bytes Hardware: 6" × 9.75"

module Description: Low cost, high density memory expansion module with 65,536  $\times$  8 bits of EPROM/PROM/RAM with selectable address and enable/ disable switches. Accepts 2758, 2408, 2716, 2516, 2732, 2532 EPROMs of 1, 2, 4K bytes each. Sixteen sockets may be individually enabled/disabled from top of module. Requires only +5V DC power. Low profile or zero force sockets optional.

Price: \$230.00, single piece quantity

Available: General Micro Systems 1320 Chaffey Ct. Ontario, CA 91762  $(714)$  621-7532

**GP300 Dot Matrix** Name: Printer Memory: 380-Char FIFO, optional 32K RAM for character generation Description: 120-character (10

characters/inch) dot matrix printer. Capable of producing 9 × 9 data text at 300 characters/second and word processing printing at 80 - 120 characters/second (depending on font), 18 wire  $(9 \times 9)$  interlaced) print head. RS-232C/ Centronics interface. Options: tractor feed, front feed, reem paper handler and pedestal.

Price: \$3165.00 one piece \$2685.00 100 pieces includes 2 character generations, interface, power supply, friction feed.

Available: Amperex Electronics Corp. 230 Duffy Ave. Hicksville, NY 11802 (516) 931-6200

**Display Board** Name: System: Apple Description: Displays address bus, data bus (latched) and hold line. All lines are buffered. All LEDs are low cur-

rent, high efficiency type. A

RUN STOP STEP switch is

provided so you can single step

through a program one instruction at a time. Price: \$62.00 (Texas residents add 5% sales tax) Available<sup>.</sup> **Applied Engineering** P.O. Box 470301 Dallas, TX 75247  $(214)$  492-2027

**Hi-Pad Digitizer** Name: System: TRS-80 1/2/3, Apple, Atari, PET Memory: 16K Hardware: Digitizing Pad Description: High-Resolution. high-quality, but low-cost digitizing pad. Serial RS-232 or parallel interface. Excellent replacement for Apple pad. No static sensitivity. Optional stylus. Price: \$825 - \$925 Available: Houston Instruments

One Houston Square Austin, TX 78753

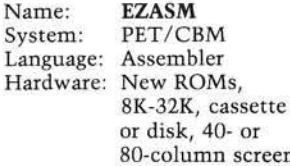

Description: 4K EPROM chip which is available for any free socket and contains a very complete 6502 Assembler. Source code is stored as if it were a BASIC program, which allows for easy entry, editing and manipulation: one BASIC line is one line for the Assembler. Syntax is the MOS Technology standard and all<br>addressing modes are supported. Operands may be symbols, symbol expressions, decimal, hexadecimal, binary<br>or ASCII with limitless combinations. There is an optional Cross-Reference which lists the symbols used, in alphabetical order, followed by their value and each line number where the symbol was used. Price: \$80.00 includes shipping and instructions Author: Milton B. Bathurst Available: DataCap

- 73, Rue du Village 4545 Feneur
- Belgium

CD2-3 Floppy Name: **Drive Tester** System: OSI

Hardware: 51/4" and 8" single- or dualsided disk

Description: CD2-3 uses existing drive cable for quick connection to isolate problems, exercise and repair floppy drives. Provides static and dynamic tests. Simplifies head load and stepper tests and adjustments. Monitors index, ready, write protect, clock and data circuits. Provides read, write and erase verification. Price: \$275.00 includes step-

by-step familiarization and operating instructions Available:

TEACO/Computer Center P.O. Box E Michigan City, IN 46360

## Name: CBM 2031 (Single floppy disk)<br>PET/CBM System: Memory: 1K RAM Description: Low cost, single disk drive stores up to 170K bytes on a single 5¼" floppy diskette, and incorporates an IEEE-488 interface for use with Commodore's PET and CBM computer equipment. The 2031 is based on the same technology used in Com-<br>modore's 4040 dual disk drive unit, using the latest disk operating system (DOS). The<br>2031 diskettes are read/writecompatible with the CBM 4040 disk unit. Owners of the disk drive can expand their systems by adding additional 2031's (or Commodore disk drives) and running them in tandem

Price: \$595.00 includes disk operating system

Available:

Commodore Business Machines, Inc.

**Computer Systems Division Authorized Dealers** 

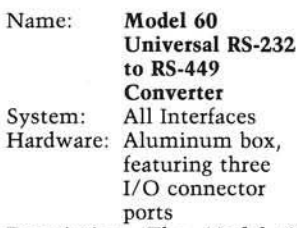

Description: The Model 60, Universal RS-232C to RS-449 Converter, provides a means of interconnecting hardware with these interfaces. The RS-449 specification requires a 37-pin connector for reverse channel operation. Since the allowable

voltage range of RS-232 signals exceed that of RS-449, it is necessary to provide resistive terminations to prevent<br>damage to RS-449 receivers from RS-232 drivers. The Model 60 incorporates the switching mechanism to allow the user to select the RS-232 as a DTE or DCE.

Price: \$115.00 complete

Available:

Remark Datacom Inc. 4 Sycamore Drive Woodbury, New York 11797 (516) 367-3806

#### **TKC Numeric** Name: Keypad

Apple II System: Description: The Keyboard<br>Company's Numeric Keypad for the Apple II computer allows rapid numeric entry, easy arithmetic calculations and more efficient VisiCalcTM operations. The 24-key keypad is Apple-coordinated and may be comfortably positioned for maximum effectiveness.

Price: \$149.95 includes keypad, interface and manual

Available: Authorized TKC/Apple

Dealers Information:

The Keyboard Company 7151 Patterson Dr. Garden Grove, CA 92641  $(714) 891 - 5831$ 

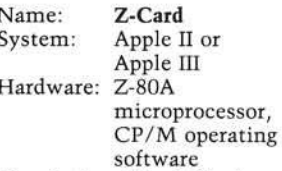

Description: The Z-Card transforms the Apple II or Apple III computer into a CP/M-based system. The Z-Card offers lowest power consumption and highest reliability at an affordable price. CP/M software and ALS BIOS, which are included, increase the speed of the system and allow the user to convert DOS text files to CP/M. Features: full keyboard mapping, warm boot without reset, software allows full 60K of user RAM, copy and format in one pass through.

Price: \$269.00 includes Z-card. diskette, manual, The CP/M Handbook by Rodnay Zaks

Available:

Advanced Logic Systems, Inc.  $(ALS)$ 

1195 E. Arques Ave. Sunnyvale, CA 94086 (408) 730-0306

*INICRO* 

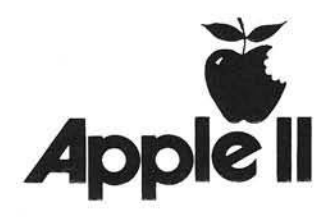

## sensational software

## **Greative** computing software

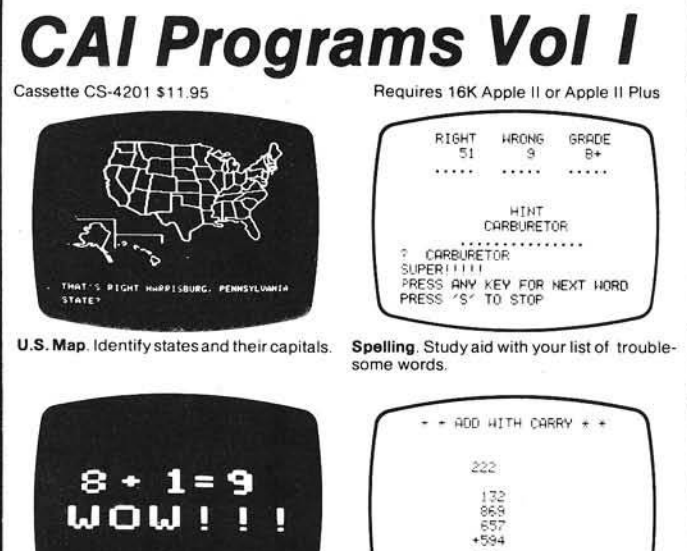

2252 YOU GET A GRADE OF TA Math Drill. Arithmetic drill and practice with Add With Carry. Drill and practice on sums

large or small display

requiring numbers to be carried

Requires 16K Apple II or Apple II Plus

Meteor Math. Learn math skills by destroy-

## **CAI Programs Vol II**

Cassette CS-4202 \$11.95

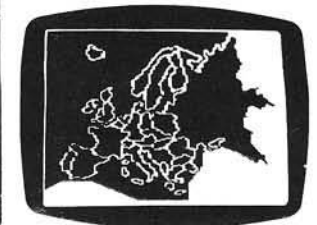

European Map. Identify countries and their capitals

Music Composing Aid. Make and play<br>your own music on the Apple. No additional hardware required. Includes a<br>sample from Bach's Tocatta & Fugue in D minor.

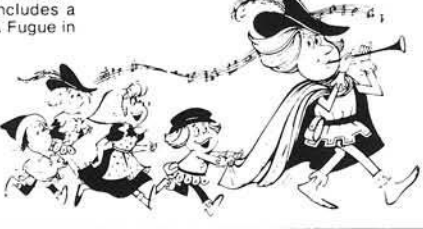

ing menacing meteors.

## **CAI Programs I and II**

Disk CS-4701. \$24.95 Requires 32K Integer Basic

This disk contains all 7 programs from cassettes CS-4201 and CS-4202

Note: The ecology simulations programs August 1981 are not available on cassette.

Apple is the registered trademark of Apple Computer. Inc.

## **Stock & Options Analysis** Disk CS-4801, \$99.95

Requires 32K Applesoft or Apple II Plus

This is a comprehensive set of four programs for the investment strategy of hedging listed<br>options against common stocks. A complete description is in the TRS-80 section. Available

## **Ecology Simulations - I**

### Disk CS-4706, \$24.95

#### Sterl

STERL allows you to investigate the effectiveness of two different methods of pest control-the use of pesticides and the release of sterile males into a screw-worm fly population. The concept of a more environmentally sound approach versus traditional chemical methods is introduced In addition, STERL demonstrates the effectiveness of an integrated approach over either alternative by itself.

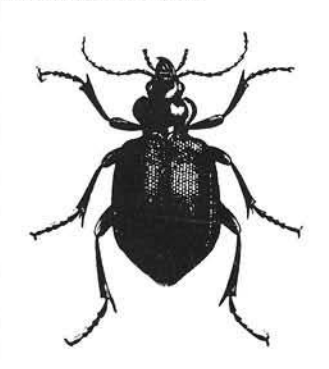

Requires 48K Applesoft in ROM or Apple II Plus

The POP series of models examines three different methods of population projection,<br>including exponential, S-shaped or logistical, and logistical with low density effects. At<br>the same time the programs introduce the concept of successive refinement of a model,<br>since each POP model adds more details than the previous one.

Tag<br>TAG simulates the tagging and recovery animal populations. You attempt to estimate the bass population in a warm-water, bass-<br>bluegill farm pond. Tagged fish are released in the pond and samples are recovered at<br>timed intervals. By presenting a detailed simulation of real sampling by "tagging and recovery," TAG helps you to understand this process.

### **Buffald**

BUFFALO simulates the yearly cycle of<br>buffalo population growth and decline, and allows you to investigate the effects of<br>different heard management policies. Simulations such as BUFFALO allow you to<br>explore "what if" questions and experiment with approaches that might be disatrous in real life

## **Ecology Simulations - II**

## Disk CS-4707 \$24.95

### Pollute

POLLUTE focuses on one part of the water pollution problem; the accumulation of certain waste materials in waterways and their effect on dissolved oxygen levels in the water.<br>You can use the computer to investigate the effects of different variables such as the body of water, temperature, and the rate of dumping waste material. Various types of primary and secondary waste treatment, as well as the impact of scientific and economic decisions can be examined

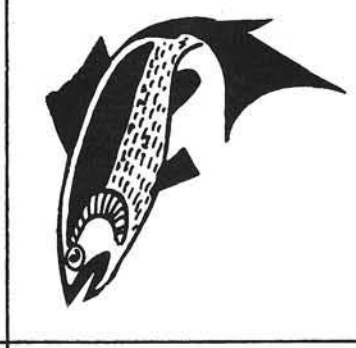

## **Order Today**

To order any of these software packages, send payment plus \$2.00 postage and<br>handling per order to Creative Computing. Morris Plains, NJ 07950. Attn: Cleo<br>Visa, MasterCard and American Express orders may be called in toll-free.

## creative computing software

Requires 48K Applesoft in ROM or Apple II Plus

### Rats

In RATS, you play the role of a Health<br>Department official devising an effective,<br>pratical plan to control rats. The plan may combine the use of sanitation and slow kill and quick kill poisons to eliminate a rat<br>population. It is also possible to change the initial population size, growth rate, and<br>whether the simulation will take place in an apartment building or an eintire city

Malaria<br>With MALARIA, you are a Health Official<br>trying to control a miacraia epidemic while taking into account financial considerations<br>in setting up a program. The budgeted use of field hospitals, drugs for the ill, three<br>types of pesticides, and preventative medication, must be properly combined for an effective control program.

## Diet

DIET is designed to explore the effect of four basic substances, protein, lipids, calories and carbohydrates, on your diet. You enter alist of the types and amounts of food eaten<br>in a typical day, as well as your age, weight. sex, health and a physical activity factor.<br>DIET is particularly valuable in indicating<br>how a diet can be changed to raise or lower body weights and provide proper nutrition.

Order today at no risk. If you are not completely satisfied, your money will be promptly and courteously refunded

Creative Computing Software Morris Plains, NJ 07950 Toll-free 800-631-8112 In NJ 201-540-0445
# **PET Audible Disk Alarm**

This article describes a simple accessory which sounds an alarm when a disk error occurs. The audible alarm saves time spent in tracing system errors.

John E. Girard 676 Alma Ave. #106 Oakland, California 94610

I don't know how much time I've wasted trying to salvage my work, only to discover that I was hung up on a simple disk error. Now the investment of \$3.67 in parts will allow us to *hear* disk errors and to correct them in record time. My device will work on 2040, 4040, and 8050 series disk units. Installation takes about 10 minutes.

#### **Parts List**

Piezo buzzer, Radio Shack #273-060, \$2.99; resistor, 470 ohms, #271-019, .19; diode, 50 volt @ 1 A, #276-1101, .49 (8050 only); 8-inch length of red hookup wire; 7-inch length of black hookup wire; electrical tape (masking tape will suffice).

#### **Installation**

Please refer to figure 1. Remove the two cover screws located on the sides near the front, swing the top section up and prop it open with the wire brace. Proceed with the following steps:

- 1. Strip  $\frac{1}{2}$  inch of insulation from the ends of all wires.
- 2. Attach the red hookup wire to the red wire of the piezo buzzer.
- 3. 8050 disk drives: Observe that the diode is a black cylinder with a white band encircling one end. Attach the banded end to the black hookup wire. The other end of the diode connects to one side of the 470 ohm resistor. Attach the remaining lead from the resistor to the black wire of the piezo buzzer.

2040 and 4040 disk drives: Attach one side of the 470 ohm resistor to the black hookup wire; attach the other side of the resistor to the black wire of the piezo buzzer.

- 4. Locate the power plug for the error LED. Pull the plug out and separate the wires slightly. Remove  $\frac{1}{4}$  inch of insulation from each wire but do not cut the wires. Replace the plug.
- 5. If your plug wires are orange and white, connect the red alarm wire to the orange plug wire and connect the black alarm wire to the white plug wire. Now, create an error condition (an easy one is to initialize an empty drive). When the error light comes on, the piezo buzzer will emit a mild but penetrating tone.
- 6. If your plug wires are not orange and white, then do not connect the alarm wires. Create an error condition. Once the LED is glowing red, try touching the alarm wires to the exposed plug wires. You have two

choices: one combination will activate the buzzer, and the other will not. 8050 owners: If neither combination works, you have wired the diode backwards. Return to step 3.

When you have found the proper combination, clear the error and proceed to connect the alarm wires.

- 7. Cover all electrical connections with tape. Be sure to cover the bare wires on the diode and resistor as well. To mount the buzzer, select any open spot and secure it with two strips of tape. You may reduce the loudness by partially covering the buzzer with tape.
- *If your floppy is still under warranty. . .*

. . . Do not strip the power wires in step 4. Wrap the alarm wires carefully around the plug prongs, push them to the base of the connector, and secure with narrow strips of tape before replacing the plug. Be sure to remove the alarm entirely before taking your floppy in for service!

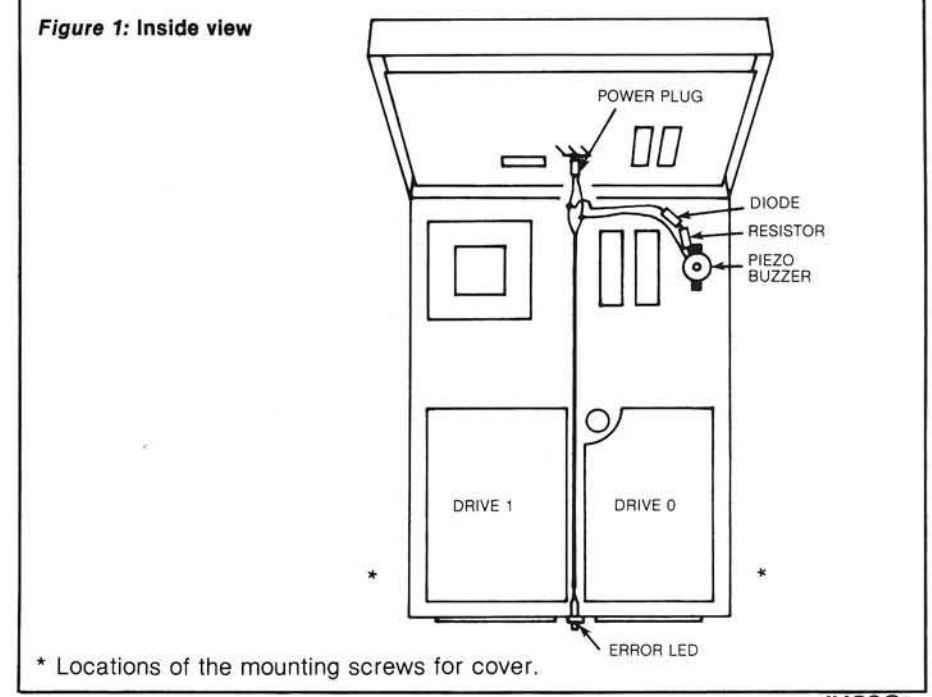

*INICRO* 

# *Hot pursuit through space and the vortices* of time!

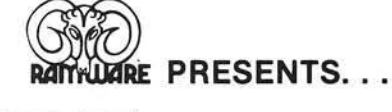

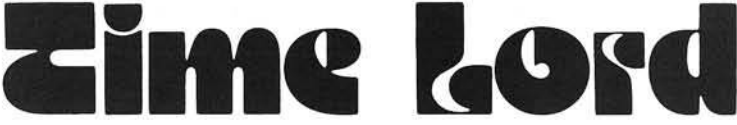

The fallen Time Lord, who presumptuously calls him self The Master, is at large. The elders of Waldrom have supplied you with the hyperspace-worthy vessel Tardus, and commissioned you to elim inate the evil " Master" . Your resources include clones who will fight for you, the formidable CRASER weapons of the Tardus, and magic weapons such as Fusion Grenades and Borelian Matrix Crystals.

Traveling through hyperspace in search of the evil one, you will encounter Time Eaters, Neutron Storms, and other alien creatures and phenomena. Entering real space to search planets, you will encounter still other dangers. You will enter native settlements to buy food and supplies - or to fight for survival. And once you find The Master can you destroy him?

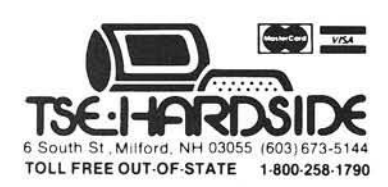

**Figure 3** Based on Dr. Who of PBS fame. Apple Integer Basic, Disk, 48K . .. \$29.95

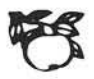

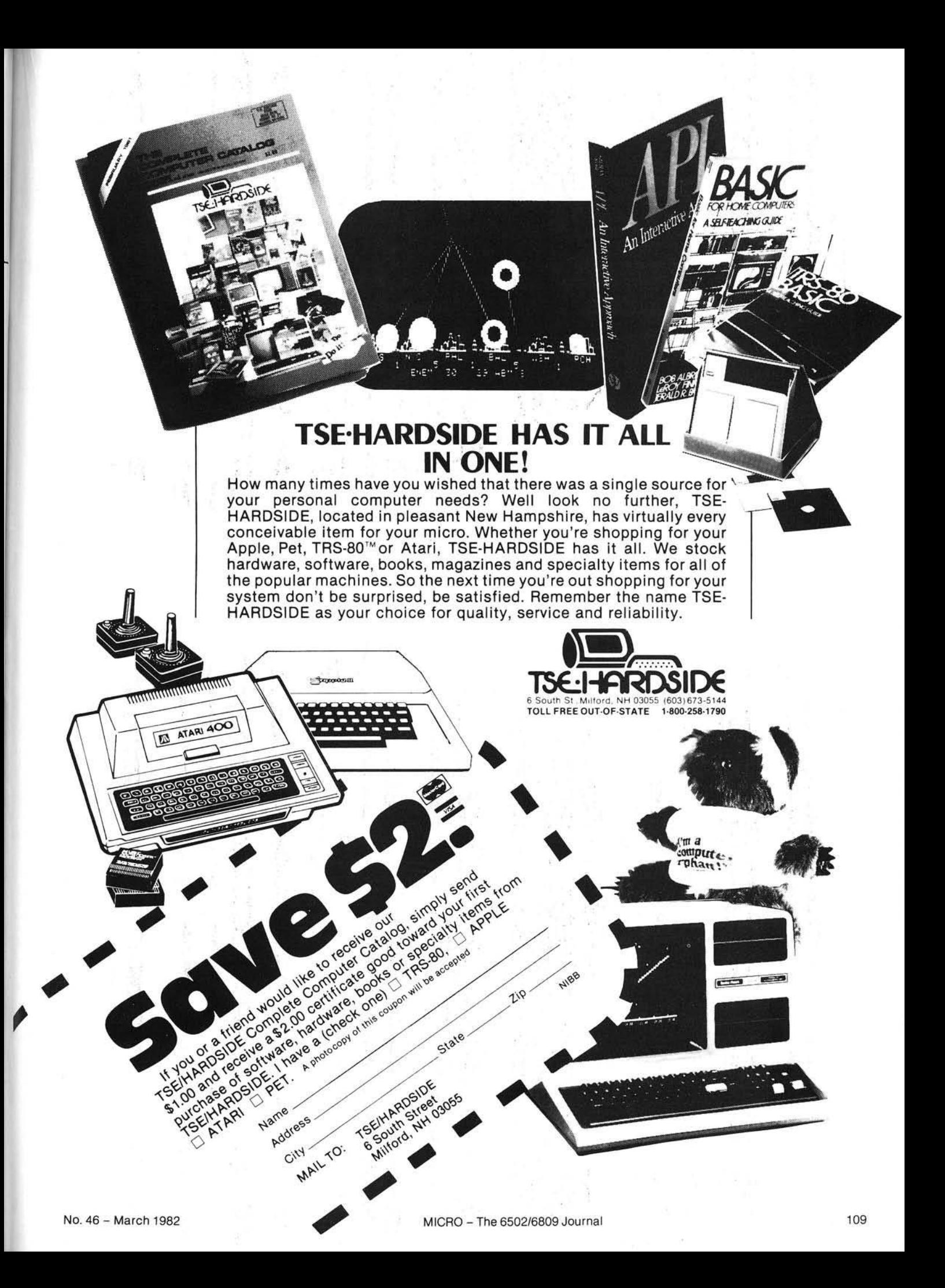

## **GET FREE SOFTWARE FOR YOUR COMPUTER!**

HOW? JUST ORDER ANY OF THE ITEMS BELOW, AND SELECT YOUR FREE SOFTWARE FROM THE BONUS<br>SOFTWARE SECTION, USING THE FOLLOWING RULE: FOR THE FIRST \$100.00 WORTH OF MERCHANDISE ORDERED TAKE 1 ITEM; FOR THE NEXT \$200.00 WORTH OF MERCHANDISE ORDERED TAKE ANOTHER ITEM; FOR THE NEXT \$300.00 TAKE A THIRD ITEM. ETC. ALL AT NO COST.

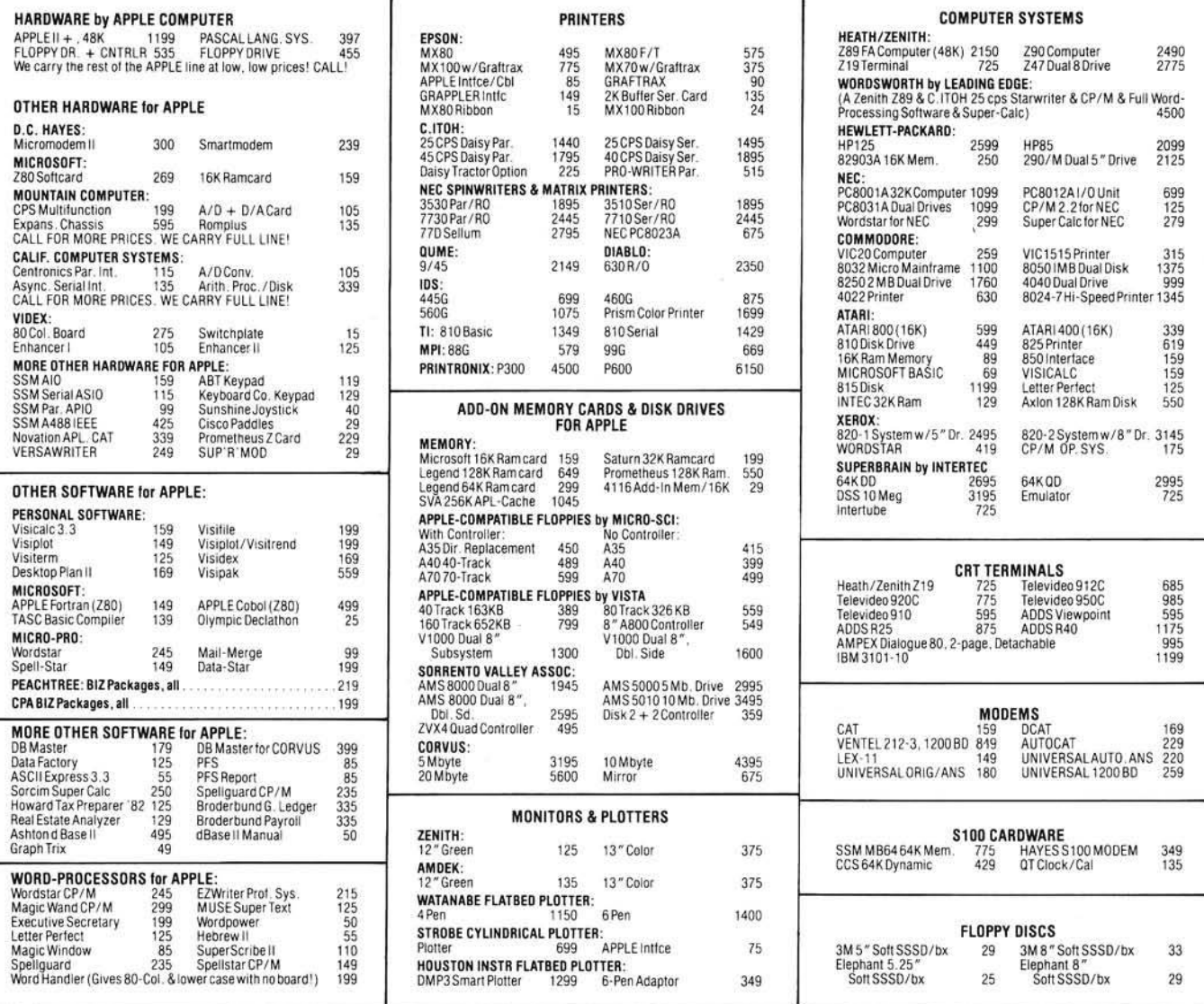

### BONUS SOFTWARE SECTION!

Let us acquaint you with MESSAGE-MAKING SOFTWARE. Just place the disk in the<br>APPLE, enter the text, and colorful, dynamic messages appear on the screens of TV sets<br>connected to the computer. Use the software to broadcast m our latest release

SUPER MESSAGE: Creates messages in full-page "chunks". Each message allows<br>statements of mixed typestyles, typesizes and colors, in mixed upper and lower case.<br>Styles range from regular APPLE characters, up to double-size,

APPLE PLOTS YOUR DATA & KEEPS YOUR RECORDS TOO! APPLE DATA GRAPH 2.1:<br>Plots up to 3 superimposed curves on the Hi-res Screen both X & Y axes dimensioned.<br>Each curve consists of up to 120 pieces of data. Graphs can be store

APPLE RECORD MANAGER: Allows complex files to be brought into memory so that<br>record searches and manipulations are instantaneous. Records within any file can con-<br>tain up to 20 fields, with user-defined headings. Informati

Above software for APPLE DOS 3.2/3.3 only. Call for BONUSES for other systems.

TO ORDER: Use phone or mail. We accept VISA, MASTERCARD, COD's, personal checks & money orders. Add 4% for credit card. Customer pays handling on COD orders. Foreign orders must be in American Dollars & include 10% for handling. Connecticut residents add 7.5% sales tax. Prices subject to change without notice.

Records of files can be printed, if desired. Additional modules coming are a STATISTICS<br>INTERFACE, CHECKBOOK, MAILING LIST & DATA-ENTRY.<br>REQUIRES 48K & ROM APPLESOFT.........540.<br>APPLE LITERATURE DATABASE: Allows rapid ret

WORDPOWER: is a simple, powerful, low cost, line-oriented word-processor program. It<br>offers a fast machine language FIND & REPLACE. Text can be listed to screen or printer,<br>with or without line-numbers. Lower-case adaptors

LABELMAKER: Allows users to quickly create address labels. A given label may be generated in any quantity from 1 to 32767. Space is allowed on labels for a personal and company name, but the space is automatically closed u

### CONN. INFO. SYSTEMS CO. (203)579-0472

218 Huntington Road, Bridgeport, CT 06608

# **I/O Expansion for AIM**

The AIM 65 computer is wellsuited to low-demand process control applications, due to its user-dedicated 6522 VIA. This article describes a method of adding two more VIAs to the AIM to triple the capacity of its input/output control hardware.

Gary Finley Room P-102 Biological Sciences University of Alberta Edmonton, Alberta Canada T6G 2E9

Many users of 6502-based microcomputers who have an interest in control-type applications have discovered the wealth of hardware utilities that is provided in the 6522 versatile interface adaptor (VIA). This well-named device provides an impressive array of input/output  $[I/O]$  facilities inside one \$10 package, including two 8-bit parallel ports, two 16-bit counter/timers, and an 8-bit shift register. The ports have bit-wise selectable data direction, optional input latching and four associated control (handshake) lines. The two timers can easily perform pulse counting, frequency generation and interval timing functions, and the shift register can be used to perform both serial-to-parallel and parallel-to-serial data conversions.

In the Rockwell AIM 65 computer, a 6522 chip is used to control the 20column printer, the two cassette interfaces, and the teletype port. One of the timers in this chip is used to provide the five millisecond delay that is used to debounce the keyboard switches. The AIM 65 board holds a second 6522 VIA, and this one is available for user applications, with all 16 port bits and their four associated control lines

brought out to the 44 contact 'applications' connector at the left rear of the computer board. It was the provision of this user VIA that made the AIM 65 computer attractive to my colleagues and me at the psychology department of the University of Alberta.

Many of the experiments in psychological research that are conducted here represent low demand control tasks to which the AIM 65 and its user VIA are admirably suited. In a typical stimulusresponse experiment, a control computer is used to present an auditory or visual stimulus to the subject. The computer then waits for him to choose from a number of possible responses, and records as data the identity of the response selected and the time taken by the subject to make his choice.

These tasks are easily accomplished with the facilities of the user VIA and some simple peripheral hardware. A few port bits are configured as inputs and connected to debounced response switches, a few others act as outputs controlling lamps or tone generators through Darlington transistor drivers, and the programmable timers look after the measurement of the reaction times. Thus, with a minimum of external hardware, the AIM 65 can provide an excellent control facility at very modest cost to the user.

In the early days of this work (early 1980) the available capacity of 16 port bits seemed easily adequate for the demands of the type of experiment then conducted, and for any reasonable demand then foreseen for the future.

How times change! In the intervening months, we have found that port space acts like spending money given an adequate supply, one soon develops a need for much more. As our experimenters became familiar with the computer, their confidence in the technique grew, and their ambitions were right behind. Soon the AIM 65 was running very demanding experiments involving simultaneous inputs from several subjects, the operation of stepping motors (which consume four port bits each), or combinations of similar tasks. The wealth of port space that had once seemed so generous was soon all spent, and the next experiment in line needed "just a few more bits" for the control of the apparatus and collection of the data.

As these situations arose we met them at first with craft using tricks to make more efficient use of the available port space. By encoding 16 inputs into four bits, or multiplexing one set of four bits to run several motors at once, we made our 16 bits do the work of 24 or more. However, these stop-gap strategies were not very satisfactory. The hardware involved became complicated, and the programs became laden with extra routines containing the tricks that shared the port space among the various tasks to be done. Before too long it was clear that, although the AIM computer had plenty of computing power for our needs, the single user VIA was a bottleneck in the flow of control.

This article describes our solution to the problem: a simple add-on circuit for the AIM 65 that contains two additional 6522 VIAs. Using this design, any AIM 65 user who can do wire-wrap assembly can, in a few hours (at a cost of about \$40), triple the  $I/O$  capacity of his computer to a total of six bidirectional ports, twelve control lines, three shift registers and six programmable timers.

#### Design of the I/O Expansion Board

To the 6502 microprocessor, a 6522 VIA looks like an array of 16 memory locations. Like any other memory chip, it must have connections to the system data bus and the control bus signals necessary for reading bytes of data from the data bus, or writing bytes to it.

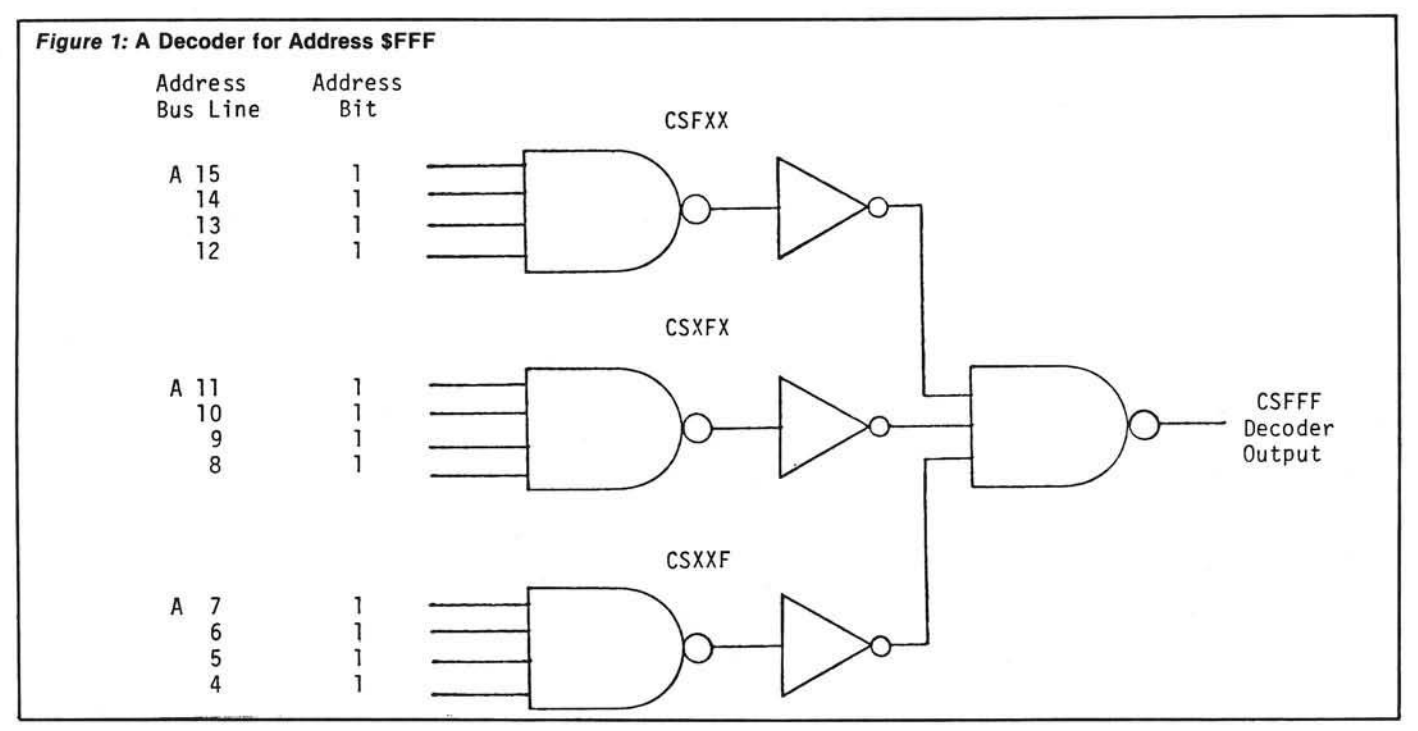

These control signals are: the system clock  $\varnothing$ 2), the read/write line (SYS  $R/W$ , and the reset line ( $\overline{RES}$ ). An additional connection is needed in order for the 6522 to be able to interrupt the microprocessor during interrupt-driven  $I/O$  functions. If this facility is desired, then each 6522 in the system must be connected to the interrupt request line  $(IRQ)$ .

In addition to the data bus and the above control signals, a 6522 VIA must have connections to the system address bus, so that its 16 internal registers can be accessed one-at-a-time for the exchange of control and data bytes with the microprocessor. With only 16 internal locations, the 6522 needs only to decode the lowest four bits of address information. Like any other memory chip, it relies on an external address decoder circuit to tell it which section of the address space it is to respond to. In this case, the section is only 16 addresses long. The design of such an address decoder is a central part of this project.

In general, the address decoder must contain the logic necessary to produce a chip select signal for each VIA when one unique combination of bits is present on the highest 12 lines of the address bus. In commercial products, the address decoder logic is usually very general so that the purchaser can adjust the decoder, by means of DIP switches or wire jumpers, to fit the address requirements of the product into an area of the memory map of his system that is not already occupied. This degree of

generality is nice in principle, but it complicates the design of the decoder a little, increases the parts count, the cost of the project, and also adds to the construction time. In the design shown below, the decoder logic has been kept simple through the use of a fixed address assignment, chosen by the user before construction to suit the requirements of his system.

#### **Address Decoder Theory of O peration**

As an example of the operation of an address decoder, consider one built to produce a chip select signal for the unique 12-bit address \$FFF (1111 1111 1111 binary). If the four address lines represented by each hexadecimal digit of the address are connected to the inputs of a four-input NAND gate (see figure 1, the gates will each produce logic LOW outputs only when all four of their inputs are in the logic HIGH state. If we form a second logical NAND function of the inverted outputs of these gates, the resulting output is a chip select signal that is LOW only when all 12 inputs are HIGH, corresponding to an input address of \$FFF. Any other address will cause at least one of the four-input gates to have a HIGH output, and no chip select (LOW decoder output) will be produced.

This example decoder is of no use whatever in the AIM 65, since no addresses starting with \$FFF are available to the user in that system. However, the decoder of figure 1 is easily changed into others that decode addresses that

are available to AIM 65 users. If, in figure 1, the bit on the highest address line  $(A15)$  was changed from a one to a zero, the address would be \$7FF (0111 1111 1111 binary). The decoder of figure 1 doesn't give an output for this address. However, by the introduction of a single inverter between the address line A15 and its NAND gate input, we can alter the decoder so that it does respond to this new address. As drawn in figure 2, the decoder gives an output only for the new address \$7FF. From this example it is easy to generalize to the design of a decoder for any desired address in the range from \$000 to \$FFF. Simply write the address down in column form beside a diagram like figure 1, and wherever it contains a logic zero, put an inverter between that address line and the NAND gate input.

#### **An Address Decoder for the I /O Expansion Board**

An I/O expansion board containing two VIAs requires two address decoders of the type described above: one to produce a chip select signal for each VIA. However, by choosing the addresses of the VIAs appropriately, we can produce two signals with little more hardware than was needed for the first one. Since each VIA has 16 internal registers, two VIAs must have their base, or lowest addresses separated by at least 16 addresses to avoid overlap. This means that their hex addresses must differ by at least one number in the third hex digit. The component count of the decoder is minimized if both VIAs have common first and second hex address

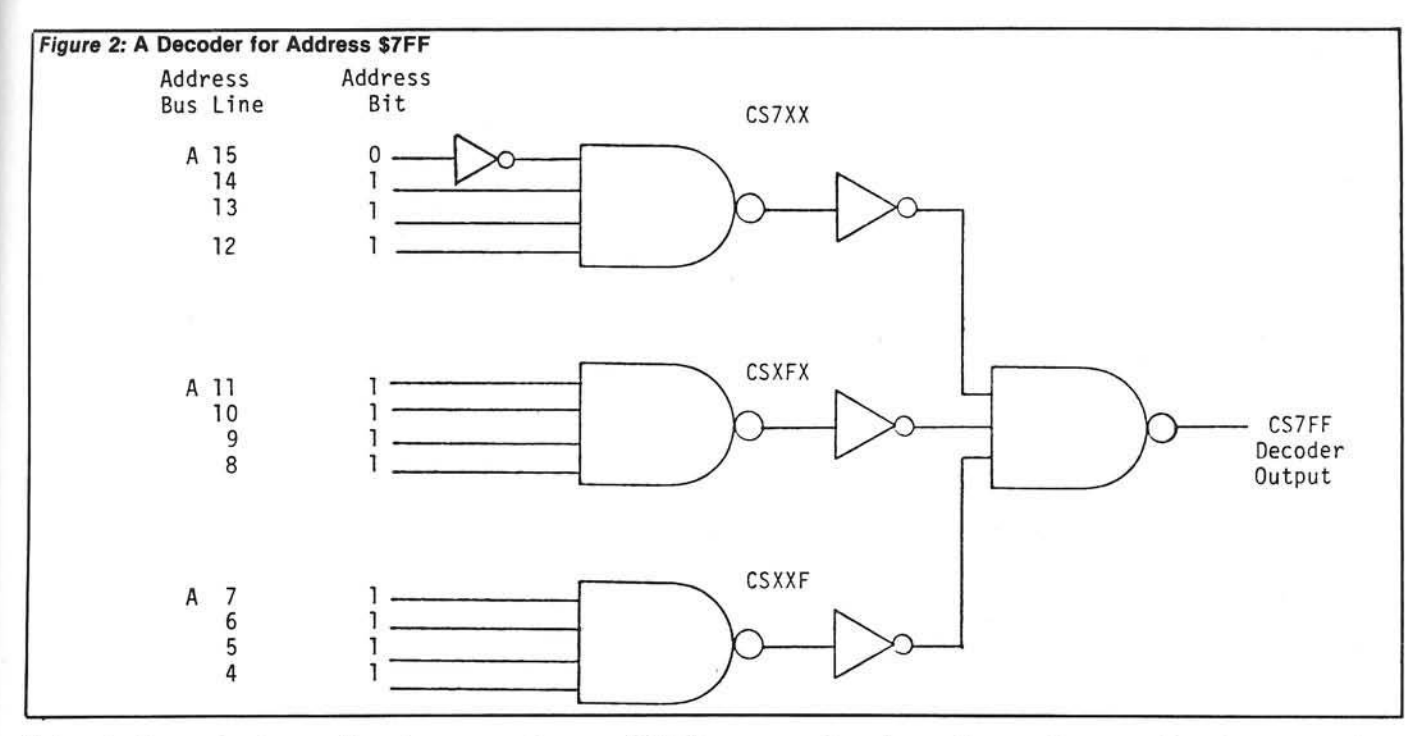

digits. In figure 3, the top four-input NAND gate decodes address bits A15 -A12, or the first hex digit, and gives an output when that digit is a '9.' Similarly, the second four-input gate decodes bits A11 - A8 (the second hex digit) and gives an output when that digit is an 'F.' By choosing both VIA addresses to be of the form \$9FX (where X is any hex digit), we can use the above two signals in the generation of chip selects for both of them with no added hardware.

In most AIM 65 systems, there is a large range of address space that is available for use by the  $I/O$  expansion board. In a computer with 4K of onboard memory, the entire range from \$1000 to \$9FFF is available. In a machine having a 16K memory expansion board, this range is reduced to \$5000 to \$9FFF, but there is still plenty of room for the 32 addresses occupied by the I/O board. For this reason, it is usually possible to choose the I/O

board addresses to be values convenient to the design of the decoder. In order to save wiring time, it is most convenient to choose the third hex digits of the addresses to use the fewest inverters in the decoder circuit. Since an 'F' uses no inverters, it is one logical choice. The other digit could be an 'E,' 'D,' 'B,' or a '7' using only one inverter. In the circuit shown in figure 3, this digit has been chosen to be an 'E,' because this way the two VIAs occupy 32 adjacent

## PERRY PERIPHERALS REPAIRS KIMS!! (SYMs and AIMs Too)

- We will Diagnose, Repair, and Completely Test your Single Board Computer
- We Socket all replaced Integrated Circuits
- You receive a 30-day Parts and Labor Warranty
- Labor is \$38.00 if 40-pin ICs are socketed (\$40.00 otherwise) Parts Extra
- <span id="page-114-0"></span>• Your repaired S.B.C. returned via U.P.S. — C.O.D., Cash

Don't delay! Send us your S.B.C. for repair today Ship To: (Preferably via U.P.S.)

> **PERRY PERIPHERALS** 6 Brookhaven Drive Rocky Point, NY 11778

Perry Peripherals carries a full line of the acclaimed HDE expansion components for your KIM, SYM, and AIM, including RAM boards, Disk Systems and Software like HDE Disk BASIC V1.1. Yes, we also have diskettes. For more information, write to: P.O. Box 924, Miller Place, NY 11764 or Phone (516) 744-6462. addresses, minimizing the address space between them which would otherwise probably be wasted.

Thus, in figure 3 we have the top four-input gate giving an output (logic zero) for 12-bit addresses of the form \$9XX, and the second four-input gate giving an output for addresses of the form \$XFX. The third four-input gate produces an output for addresses \$XXF, and the bottom four-input gate for addresses \$XXE. These signals all require inversion before they can be combined by the three-input gates on the right side of the diagram, so each is first passed through an inverter as shown in the middle. These inverters and the top three-input gate perform a logical AND function on the signals CS9XX (chip select from addresses of the form \$9XX), CSXFX, and CSXXF to produce a chip select signal whenever the current address is of the form \$9FF. The inverters and the bottom three-input gate do the same for the signals CS9XX. CSXFX and CSXXE to give a chip select signal for all addresses of the form \$9FE.

When these two chip select signals are connected to the two VIAs on the I/O expansion board, those VIAs will respond in exactly the same way as the built-in user VIA, but with base addresses \$9FE0 and \$9FF0. For example, in the VIA chip the interrupt flag register has the location (base address + D) h exadecimal. The user VIA has a base address of \$A000, so the user interrupt flag register is at the address

\$A00D. This same register is at the address \$9FED in one of the added VIAs and \$9FFD in the other.

The above base addresses were not chosen entirely to simplify the wiring of the address decoder. In the AIM 65 the system I/O addresses start at \$A000, and in machines with both the ROM-based assembler and BASIC language installed, the system memory map is full all the way up to the top of the address space at \$FFFF. The system address usage is put at the top of the address space to keep it out of the way of user memory which starts near the bottom (at \$0200). In order to leave the maximum amount of uncluttered address space for user memory expansion, it is good policy to follow the example of the AIM's designers and put the expansion I/O board address usage as high in the available address space as possible. The address decoder in figure 3 puts the two added VIAs in the last 32 addresses below the system's reserved area.

In systems that have this area already dedicated to some device, the decoder of figure 3 can easily be changed to put the added VIAs somewhere else. Two hex-inverter packages (74LS04) were used for the design shown in figure 3. Of these 12 inverters only the four in the middle of the diagram (between the sets of four-input and threeinput NAND gates) are in required positions. The remaining eight inverters (of which only three are used by the circuit

in figure 3) are available for the selection of the address lines that are to contain logic zeros in the desired addresses.

Figure 4 shows the circuit for the connection of the system data, address and control bus signals to the two VIAs. One of the chip select signals from the address decoder is connected to pin 23 of each one. The port bits and control lines on the right side of each package are connected to the peripheral devices as described in the assembly section below.

Once the address allocations of the 1/O expansion board have been chosen, and an address decoder of the above form has been designed, the conceptual part of the project is finished. All that remains to be done is the actual wiring and the connection of the finished I/O expansion board to the computer.

#### Assembly of the I/O Board

A small single-unit project of this sort is most easily and quickly built by the wire-wrap technique, and this connection scheme is particularly wellsuited to this project with its hardwired address assignment. If some future expansion of the computer should require the changing of the I/O board addresses, this can easily be done by the re-wrapping of a small number of the wires which determine the address bus lines that are inverted before connection to the NAND gate inputs. This

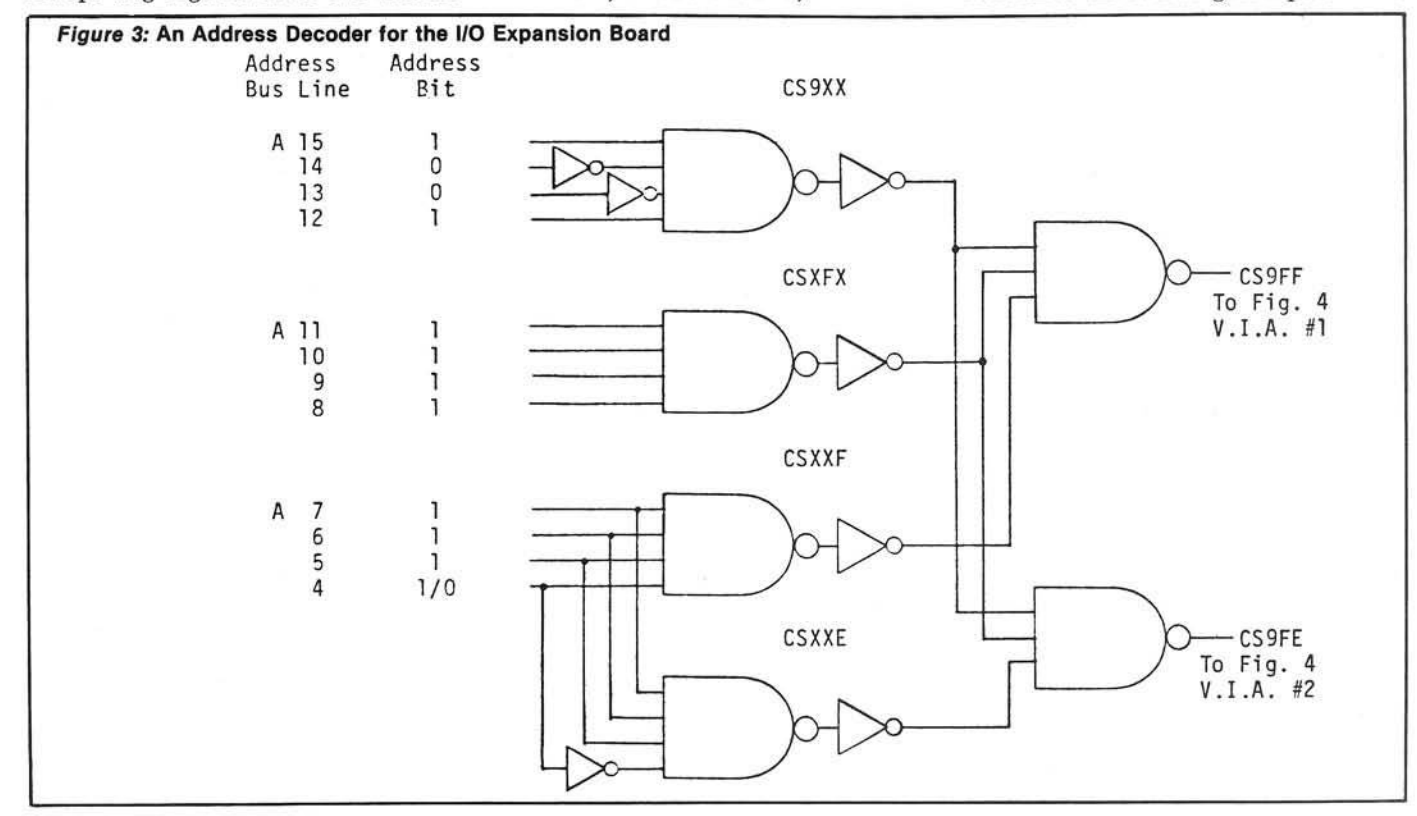

sort of change would be inconvenient if a circuit board had been etched to suit the initial choice of addresses.

In the psychology department shop, we build these I/O expansion boards on a perforated prototyping board. Radio Shack stores sell one of these (part number 276-152) that has a 44-contact edge connector identical to the AIM 65's 'expansion' connector. By wiring the address, data, and control bus signals to the appropriate contacts when the I/O expansion board is being built (following the assignments on the AIM 65 connector), the board can be made to connect directly to the AIM 65 expansion connector with a simple parallel-bus connector made from two 44-contact edge connectors (like the EDAC 307-044-500-202) and a short length of ribbon cable. This cable should be kept shorter than six inches, or some degradation of the unbuffered bus signals may occur.

Many of the AIM 65 systems in use here are built around a five-slot card cage made for the KIM/SYM/AIM bus by Microtechnology Unlimited. The bus connector of this card cage is designed for the memory expansion, video display and disk controller boards made for these computers by this company. The I/O expansion board fits handily into one of the slots in these systems, saving the rather tedious fabrication of a cable-type connector.

A second connector is required to carry the port bits and control lines to the devices that interface with the VIAs on the I/O expansion board. For this purpose we use a 50-contact wire-wrapstyle ribbon cable connector, such as the ALPHA FCC-152-50. The  $32$ -port bits and eight control lines from the two VIAs are wrapped to contacts on this connector, which mounts into a row of holes near the free edge of the prototype board. The loads or data inputs are connected to a ribbon cable terminated with a mating connector (ALPHA FCC-120-50) which can be plugged into the one on the I/O expansion board.

Several of our AIM 65 systems use an I/O card cage of local design which has this ribbon cable crossing the back of the chassis as a port-bit bus. Cards plugged into this chassis mate with card-edge connectors (ALPHA FCC-171-50) that are pressed onto the ribbon cable. Some of these cards carry load drivers like power Darlington transistors or optically-coupled triacs for the control of external devices. Other

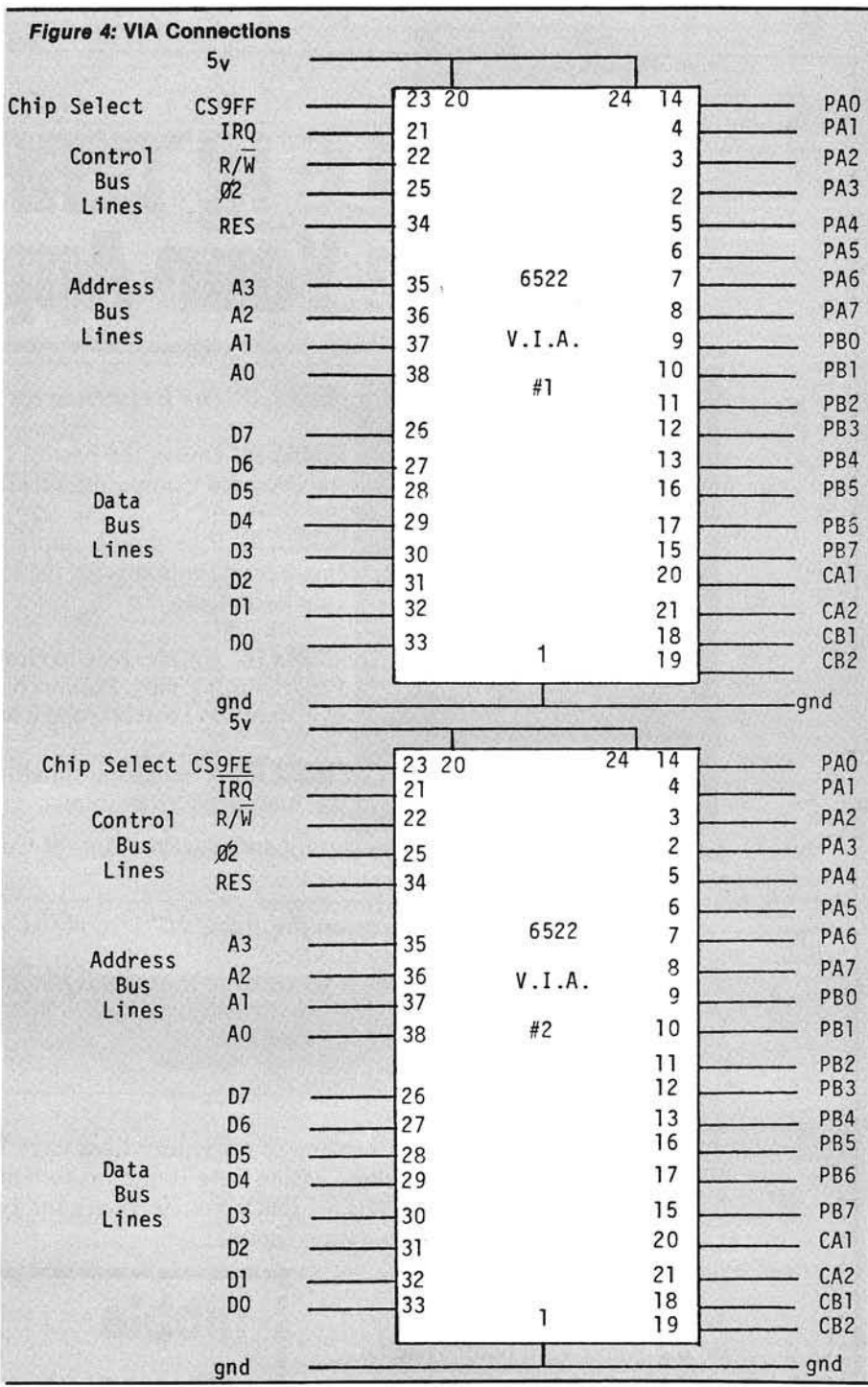

cards contain switch debouncing circuits for the input of switch-closure response data, or custom devices that require connection to  $I/O$  port space or control lines. With the advantages of expanded I/O capacity and modularly interchangeable I/O hardware, our AIM 65 computers have become powerful and flexible experiment controllers.

#### **C onclusions**

The I/O expansion project described in this article was undertaken as a simple, quick and in expensive solution to

the demand for increased I/O capacity. Some care must be taken by ambitious readers who desire a much more substantial addition to the I/O capabilities of their computers. The device described above should not be significantly expanded without some redesigning of the circuits.

Gary Finley is a member of the staff of the Psychology Department of the University of Alberta. He works in microcomputer software development and the design of custom peripheral hardware for both microcomputers and minicomputers.

# **"NIBBLE IS TERRIFIC" (Fop Your Apple)**

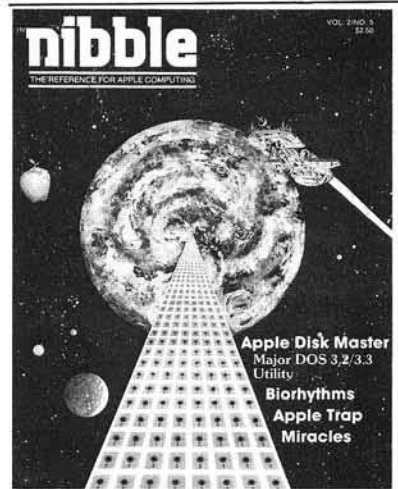

#### nibble NIBBLE IS: *The Reference for Apple computing!*

**NIBBLE IS:** One of the Fastest Growing Magazines in the Personal Computing Field.

NIBBLE IS: Providing Comprehensive, Useful and Instructive Programs for the Home, Small Business, and Entertainment.

NIBBLE IS: A Reference to Graphics, Games, Systems Programming Tips, Product News and Reviews, Hardware Construction Projects, and a host of other features.

**NIBBLE IS:** A magazine suitable for both the Beginner and the Advanced Programmer.

Each issue of NIBBLE features significant new Programs of Commercial Quality. Here's what some of our Readers say:

- *" Certainly the best magazine on the Apple H"*
- *" Programs remarkably easy to enter"*
- *" Stimulating and Informative; So much so that this is the first computer magazine I've subscribed to!"*
- *" Impressed with the quality and content."*
- *" NIBBLE IS TERRIFIC!"*

#### *In coming issues, look for:*

- □ Stocks and Commodities Charting □ Assembly Language Programming Column
- □ Pascal Programming Column □ Data Base Programs for Home and Business
- □ Personal Investment Analysis □ Electronic Secretary for Time Management

 $\Box$  The GIZMO Business Simulation Game

And many many more!

NIBBLE is focused completely on the Apple Computer systems.

Buy NIBBLE through your local Apple Dealer or subscribe now with the coupon below.

Try a NIBBLE!

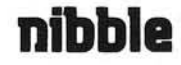

Address City \_\_\_

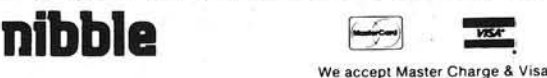

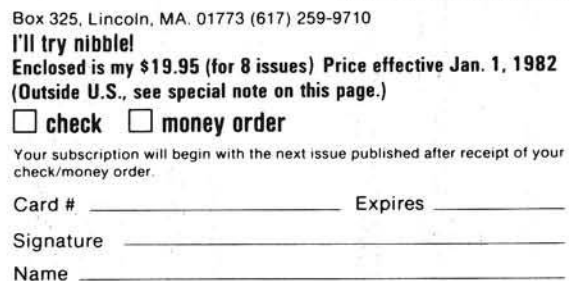

#### **NOTE**

- Domestic U.S. First Class subscription rate is \$36.50
- Canada Air Mail subscription rate is \$42.50 - Outside the U.S. and Canada Air mail subscription rate is \$47.50
- All payments must be in U.S. funds drawn on a U.S. bank.
- ©1980 by MICRO-SPARC., INC. Lincoln, Mass. 01773. All rights reserved.<br>\*Apple is a registered trademark of Apple Computer Company.

State <u>— *Zip*</u> *Zip* 

ACRO 6502 Bibliography: Part XL

#### 1200. A.N.A.L.O.G. Magazine No. 1 (Jan/Feb, 1981)

Bachand, Charles, "Parlez-vous Pascal?", pg. 6-8. Pascal and other languages for the Atari. Walter, Russ, "Graphically Speaking...," pg. 28-31.

A graphics tutorial for Atari users.

#### 1201. Apple Assembly Line 1, Issue 8 (May, 1981)

Sander-Cederlof, Bob, "Hi-Res SCRN Function for Applesoft," pg. 2-3.

How to supply the HSCRN(X,Y) function corresponding to the Lo-Res SCRN(X,Y) on the Apple.

Anon., "Shift Operations in 6502 Assembly Language," pg. 6-10. A tutorial on LSR, ROL, ROR, etc. op-codes.

Sander-Cederlof, Bob, "Commented Listing of DOS 3.2.1," pg. 12-20.

Covering \$B800-BCFF of the Apple DOS 3.2.1.

#### 1202. Abacus II 3, Issue 4 (April, 1981)

Yee, David R., "C.A.I. Programs: Binomial to the Nth Degree; Binomial Certain Term," pg. 4-5.

Useful Apple programs for the math teacher.

Avelar, Ed, "Some VisiCalc Applications," pg. 6-17. Some notes and discussion of applications of VisiCalc on the Apple.

#### 1203. A.N.A.L.O.G. Magazine No. 2 (March/April, 1981)

La Ferla, Robert, "What the PEEK and POKE Are You Talking About?" pg. 5.

A short instructional article on the PEEK and POKE functions of the Atari microcomputer.

Stewart, Ed, "Unleash the Power of Atari's CPU," pg. 20. How to get an increase of 30% in speed from your Atari CPU.

Anon., "Flag Graphics Demo," pg. 22.

A short program in Atari graphics.

Repstad, Tom, "The Game Room," pg. 30-32.

An Atari tutorial on game programming.

Hartman, Robert and Pappas, Lee, "Download Terminal," pg. 36.

Store Compuserve, Source or Bulletin Board in RAM and off line send it to disk or printer.

Hoffman, Paul, "Machine Language to BASIC Conversion," pg. 43.

A program to read a portion of Atari memory and then write the contents of the screen to BASIC Data Statements.

#### 1204. The Target (January/February, 1981)

- Clem, Donald, "Memory-ASCII Dump," pg. 3-4. Program to provide a memory dump of a user-specified AIM 65 memory range.
- Wahlquist, John, "CB-2 Sound," pg. 5. Hardware and software for a sound generation technique on the AIM 65.
- Riley, Ron, "Riley Corner," pg. 7. Schematic and parts list for a power supply for the AIM 65.

#### 1205. ByteLines 1, No. 7 (May, 1981)

Anon., "Patch to Renumber," pg. 5. A patch to overcome a slight bug in the renumbering program on the DOS 3.3 Master Disk.

#### 1206. Mini'app'les 4, No. 5 (May, 1981)

Espinosa, Chris and Wyman, Paul, "PEEKs, POKEs and CALLs," pg. 8-9.

A table useful to Apple programmers.

#### 1207. The Apple-Dillo (May 1981)

Sethre, Tom, "TRACE Debugging with DOS," pg. 13. A solution to the problem of using TRACE to test a program that performs disk I/O.

#### 1208. From The Core (May, 1981)

Anon., "Renumber," pg. 2

A patch for the bug in the Renumber programs in either DOS 3.2 or 3.3.

Malpass, Mike, "MX-80 Block Graphics Characters," pg. 4. A hardware mod for the Epson/Apple interface card to permit printing block graphics characters.

#### 1209. The Apple Barrel 4, No. 3 (May, 1981)

Pardue, G.H., "Modifications of File Cabinet V," pg. 5-6. Changes to operate with the Epson MX-80 printer.

Kramer, Mike, "Epson MX-80 Horizontal Tab Problem," pg. 7. A note on efficient use of the Epson MX-80 printer with the Apple.

#### 1210. PEEK(65) 2, No. 5 (May, 1981)

Cook, Willis H., "Graphics Utility for OS-65D," pg. 2. A utility for OSI users.

- Peabody, Al, "The Beginning Assembler," pg. 2. The first in a continuing series of instructional articles on machine language.
- Peabody, Al, "Indirect Files for Program Transfer," pg. 7. A tutorial on OSI files.

Shingara, T.M., "A Real Time Clock Program," pg. 18. A clock program for the C1P-SBII.

#### 1211. Compute! 3, No. 5, Issue 12 (May, 1981)

Lock, Robert, "Introducing 'Super PET'," pg. 4-8. A new CBM micro has 134K mixed RAM and ROM with both 6502 and 6809 processors and separate ROM operating systems and several languages.

Davis, Tony and DeJong, Marvin, "Using the AIM 65 as a Remote Terminal for an Apple," pg. 42.

- A telephone link with an AIM, a Novation CAT modem and an Apple on the other end.
- DeJong, Marvin L., "A Floating Point Multiplication Routine," pg. 52.

A machine language routine for 6502 micros.

- Hartman, Tony A., "Naming Compounds," pg. 58-63. A PET CAI program for Chemistry students.
- Smith, M.R., "Using Named GOSUB and GOTO Statements in Applesoft BASIC," pg. 64-68.
- A routine to allow named subroutines in Applesoft as is possible in Apple Integer BASIC.
- Boom, Michael, "Using Strings for Graphics Storage," pg. 82-84. A method of Atari graphics generation using text strings to store pixel data.

Brannon, Charles, "Atari Machine I/O," pg. 84.

- Three routines of interest to Atari machine language programmers.
- Lindsay, Len, "Disk Directory Printer," pg. 86. Two program listing routines for the Atari disk.

Bills, Richard, "Real-Time Clock on the Atari," pg. 88-89.

Utilization of the real-time hardware available on the Atari. Butterfield, Jim, "Getting to the Machine Language Program," pg. 112-113.

Instructional article for PET users.

- Hudson, Arthur C., "A Thirteen Line BASIC Delete," pg. 116. A short program, entirely in BASIC, which allows you to delete any group of lines from an existing program on the PET.
- Brandon, Eric, "Using the Hardware Interrupt Vector on the PET," pg. 126-127.

A utility for the PET.

Zumchak, Gene, "Build Your Own Controllers." Notes on the design of single board computers, development systems, emulators, etc., based on 6502 systems.

#### 1212. Call -A.P.P.L.E. 4, No. 4 (May, 1981)

Mosher, Paul W. and Howard, Clifton M., "A Catalog Label Printing Program," pg. 9-14.

Walker, David W., "Super Apple BASIC," pg. 17-18. A review of a new language for the Apple.

Greenberg, Harvey, "In the Depths of the Pascal Directory," pg. 27-28.

Exploration of Pascal.

Hilger, Jim and Golding, Val J., "Converting Binary Files to Data Statements," pg. 47.

A utility for the Apple.

Golding, Val J., "DOS Version Finder," pg. 53.

- This routine identifies DOS and master/slave type of disk. Zant, Robert F., "Alchemy and Other Wonders," pg. 61-62.
- A program to find file record length with random organization, on Apple disks.

Berg, Arnie, "Basic 'Val' Function in Pascal," pg. 66. How to incorporate the VAL( ) function in Pascal.

#### 1213. The Michigan APPLE-gram 3, No. 6 (June, 1981)

Rivers, Jerry, "INSTR\$ Function in Applesoft Revisited," pg. 4. A fix for a minor bug inproves this program.

Anon., "IAC ApNote: Modifications Needed to Operate the Apple Communications Card with a 9600 Baud Terminal," pg. 22-23.

A hardware mod for the Apple card.

Anon., "IAC ApNote: Apple II ROM Monitor Subroutines List," pg. 24-28.

Table giving name, purpose, entry conditions, uses and example.

#### 1214. KB Microcomputing 5, No. 6, Issue 54 (June, 1981)

Brieger, G.R., "Plan Your Retirement on Easy Street," pg. 50-53. A VisiCalc program for the Apple, PET, Atari, etc.

Carr, Ronald W., "OSI Baud Mod," pg. 56-57. Double and quadruple your cassette storage speed with this circuit for the OSI Superboard and C1P.

Cohen, Geoff A., "Double-Good OSI Protection," pg. 96. With this circuit you must hit the BREAK key twice.

Lancaster, Don, "To and Fro with Apple's Inverted Decimal Code," pg. 98-101.

A program to calculate Apple calls above 32767.

Scanlon, Leo J., "Multiplying by 1's and 0's," pg. 110-120. Try binary multiplication in 6502 assembly language.

Macauley, Colin, "Dump It On Cassette," pg. 130-131. An approach to saving OSI machine-language programs on tape.

#### 1215. Apple Bits 3, No. 2 (March, 1981)

Kovalik, Dan, "Taking the Mystery and Magic out of Machine Language," pg. 3-6.

An Apple utility "Integer Basic String" to replace strings.

#### 1216. Apple Gram 3, No. 4 (April, 1981)

Meador, Lee, "Word Processors," pg. 2-4. A discussion of features of various available Apple word processor programs.

Firth, Mike, "Definition 'Garbage Collection'," pg. 17. An explanation of what Apple garbage collection is all about.

#### 1217. Apple Bits 3, No. 4 (April, 1981)

Kovalik, Dan, "Taking the Mystery and Magic out of Machine Language.'

Bell tone program for the NEO Apple Clock.

#### 1218. Stems From Apple 4, Issue 4/5 (May, 1981)

Ward, Dennis, "DOS Commands During the Listing?" pg. 7. It is possible to have DOS commands executed during the listing of your program.

Ward, Dennis, "The A.P.P.L.E. Educator," pg. 8-9. Notes on using assemblers on the Apple.

#### 1219. Byte 6, No. 6 (June, 1981)

Carlson, Keith and Haber, Steve, "Four Word Processors for the Apple II," pg. 176-204. A review of several programs for the Apple.

#### 1220. The Apple Peel 3, No. 6 (June, 1981)

Jenkins, Jerry, "Formatter Exec File," pg. 7. A utility for the Apple.

#### 1221. Purser's Magazine: Special Atari Edition (June, 1981)

Staff, "Program Reviews," pg. 10-44. Forty-four pieces of Atari software are reviewed.

#### 1222. Softwalk 1, No. 10 (June, 1981)

Wagner, Roger, "Assembly Lines," pg. 16-20. Several routines in assembly language for the Apple.

#### 1223. MICRO No. 37 (June, 1981)

Tripp, Robert M., "It's Time to Stop Dreaming," pg. 7-9. A description of the features of the 6809 microprocessor.

Faguy, Francois, "A C1P Dump Utility," pg. 27-30. A debugging tool for OSI machine language and BASIC programs.

Cain, Les, "Machine Language to DATA Statement Conversion," pg. 33.

A utility for 6502 users.

Huntress, Wes, "Serial Line Editor for the Apple," pg. 59-63. An extended line editor allowing inserting, deleting, and several other features.

Tenny, Ralph, "Improved KIM Communication Capabilities," pg. 65-69.

A hardware/software combination to add new capabilities to the KIM

Hill, Alan G., "Amper Search for the Apple," pg. 71-77.

High speed machine language search routine to find character strings in BASIC arrays.

Boness, Fred, "Memory Expansion for the Superboard," pg. 79-80.

A less expensive way to add memory to the OSI Superboard. Girard, John E., "Horizontal Screen Scrolling on the

CBM/PET," pg. 81-82. Horizontal scrolling is a convenient method of displaying graphics functions that are too wide to fit on a PET screen.

Guilbeau, James, "AIM 65 RS-232 Interface," pg. 97-98.

A hardware article for the AIM users.

Mason, James L., "Real Time Clock for Superboard," pg. 99-101. By providing a brief pulse once each second to the Superboard, and implementing this short program, the OSI computer will maintain and display real time in a background mode.

Dial, Wm. R., "Resource Update," pg. 102-104.

A list of publications which are good sources of information on the 6502 microprocessor and 6502-based micros.

#### **AICRO**

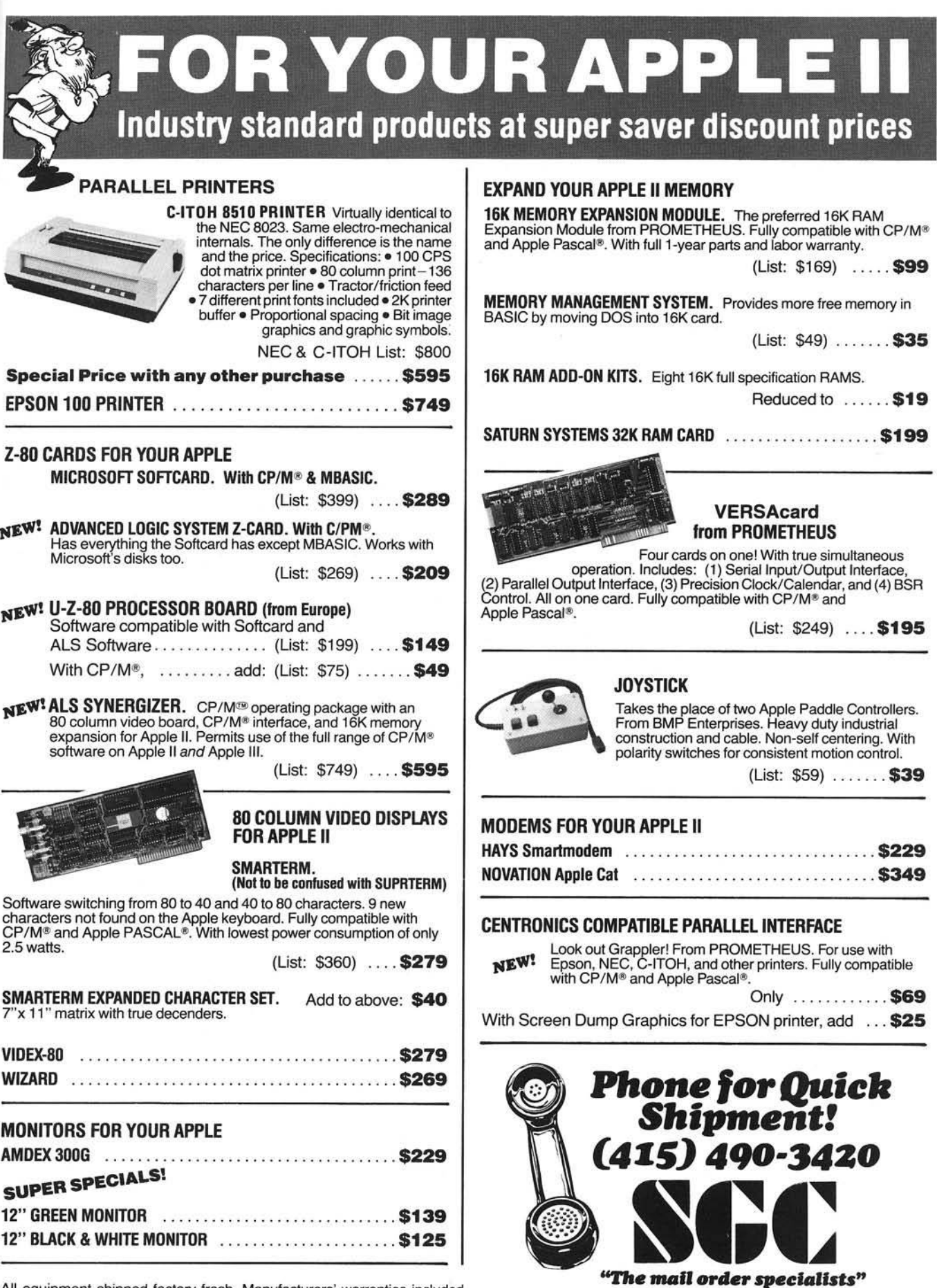

All equipment shipped factory fresh. Manufacturers' warranties included. Please add \$3.00 per product for shipping and handling. California: add 6% tax; BART Counties: 6 '/2%.

342 Quartz Circle, Livermore, CA 94550

# MICRO POST, INC. "MORE THAN JUST **ANOTHER PRETTY PRICE"**

## THE NEWEST AND MOST POPULAR SOFTWARE AND HARDWARE FOR THE APPLE COMPUTER

#### Games

#### SIRIUS SOFTWARE INC. Dark Forest . . . . . . . . . . . . . . . . . . \$25.45 Epoch .......................... \$29.70 \$25.45 Gamma Goblins ................\$25.45 Hadron .....................\$29.70 Kabul Spy ...................... \$25.45 Minotaur ..................... \$25.45 Snake Byte .................... \$25.45 Sneakers ...................... \$25.45 Space Eggs (and also and state of the S25.45 **BRØDERBUND** . . . . . . . . . . \$25.45 Apple Panic ... Davids Midnight Magic .......... \$29.70 Galactic Empire ................. \$21.20 Galactic Revolution . . . . . . . . . . . . \$21.20 Galactic Trader . . . . . . . . . . . . . . . \$21.20 Galaxy Wars . . . . . . . . . . . . . . . . . \$21.20 Space Quarks . . . . . . . . . . . . . . . . . \$25.45 ON-LINE SYSTEMS Cranston Manor ...............\$29.70 Crossfire ...................... \$25.45 Hi-Res Cribbage ................\$21.20 Hi-Res Football .................\$33.95 Hi-Res Soccer . . . . . . . . . . . . . . . . . \$25.45 Jawbreaker . . . . . . . . . . . . . . . . . . \$25.45 Marauder....................\$29.70 Missile Defense . . . . . . . . . . . . . . . \$25.45 Mouskattack . . . . . . . . . . . . . . . . . . \$33.95 Mystery House ................. \$21.20 \$33.95 Threshold The Wizard and the Princess ..... \$28.00 **BUDGECO** Raster Blaster .................... \$25.45 CAVALIER COMPUTING Bug Attack . . . . . . . . . . . . . . . . . . \$25.45 Asteroid Field . . . . . . . . . . . . . . . . \$21.20 **MUSE** . . . . . . . . . . . . . . . . \$21.20 ABM. Castle Wolfenstein.............. \$25.45

#### **FAST! FRIENDLY! RELIABLE!**

#### Call 24 hours a day: Outside California 800-227-1617 Inside California 800-772-3545 ASK FOR EXT. "637"

Apple is a trademark of Apple computer. Atari is a<br>trademark of Atari Inc. IBM is a trademark of International Business Machines. TRS-80 is a trademark of the Tandy Corporation.

#### ROCKROY INC.

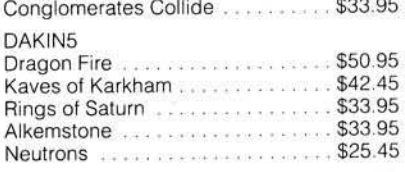

#### **New Products!!!**

The JOYPORT is an input device for the Apple computer by Sirius Software, Inc. It allows selection of two Apple compatible paddles or two Atari-type joysticks without opening the Apple case. A complimentary copy of Foosball is included.

Now available from VISUAL PRODUCTION SYSTEMS - a system to create color slides in minutes for less than \$3,500. This total package for an existing 48K Apple computer with two disk drives and a graphics tablet includes software and a reproduction module (motor-driven camera included!) Write to us for additional information and brochure.

#### **Business**

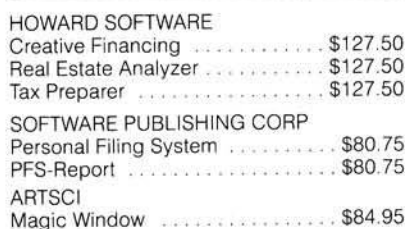

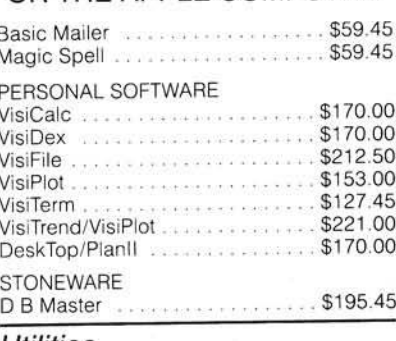

#### Utilities

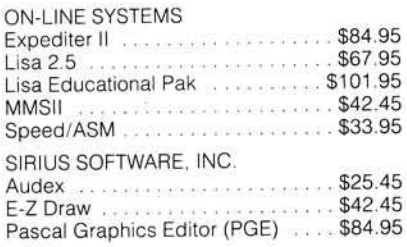

#### Hardware

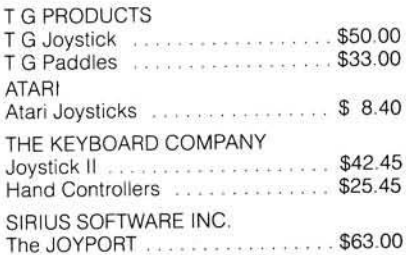

Call for information concerning our Atari, IBM, and TRS-80 product lines

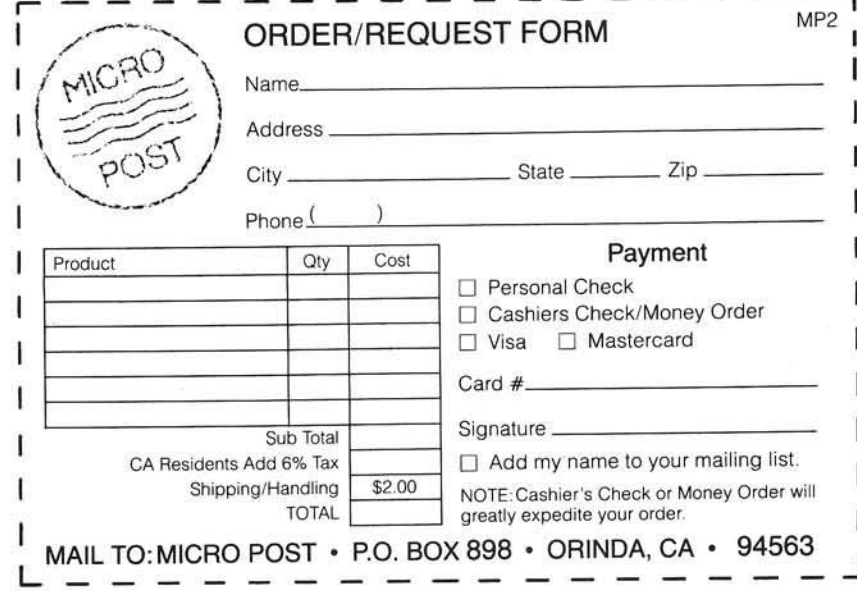

## **Boolean Algebra**

Boolean Algebra is the science of True and False. If statement A is True and statement B is False, then the statement "A AND B" must be False, because one of the component statements is False. However, the statement " A OR B" would be True, since only one of the components needs to be True. In high level programming, a typical Boolean statement would be, "IF Q  $P$  and  $P = R - 5$  THEN...." Both of the component statements have to be True for the statements immediately after the THEN to be executed. If the AND is replaced with OR, then only one of the statements needs to be True.

Assembly language programming relies a great deal on Boolean Algebra, too. Each bit position in a binary number may contain only a  $1$  (= True) or a 0 (= False). When a Boolean operator acts on a pair of numbers, the values for bit 0 in each are compared to determine the value for bit 0 in the result, and so on for all the bits in the two numbers. The 6809 has a COMplement instruction, which is equivalent to the Boolean NOT, and both the 6502 and 6809 have AND, OR, and EOR instructions.

These functions also apply to digital circuitry. Circuit elements called "gates" compare two or more signals to arrive at a single resulting signal. Usually +5 VDC is considered "True" and 0 VDC is considered "False." So, if an OR gate receives 0 V on one input and  $+5$  V on the other, the output is  $+5$  V. An AND gate with the same inputs would produce a 0 V output.

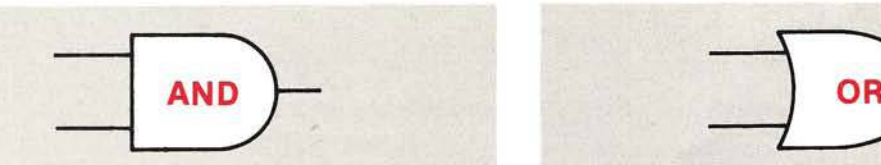

Description: If both statements are True (bit  $= 1$ ), then the result is True. Otherwise, the result is False.

ML Application: ANDing a non-standard character code (such as for reverse field on the PET or Apple) with 0111 1111 will usually return the ASCII value.

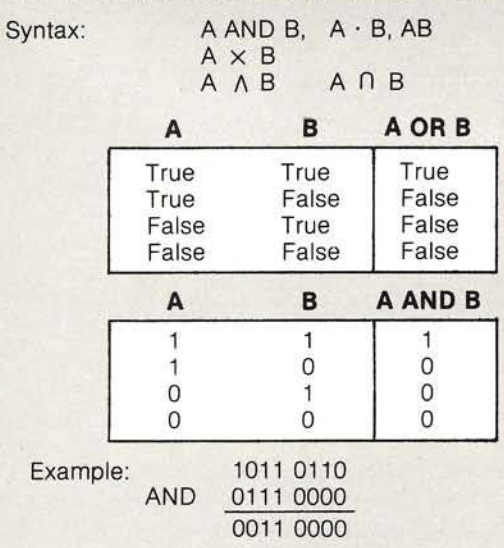

NOT

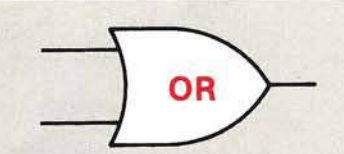

Description: Returns a True value if either statement or both statements are True (bit  $= 1$ ).

ML Application: Use to make sure a particular bit is set. ORing a character code with 1000 0000 will return the same code, except with bit 7 always set.

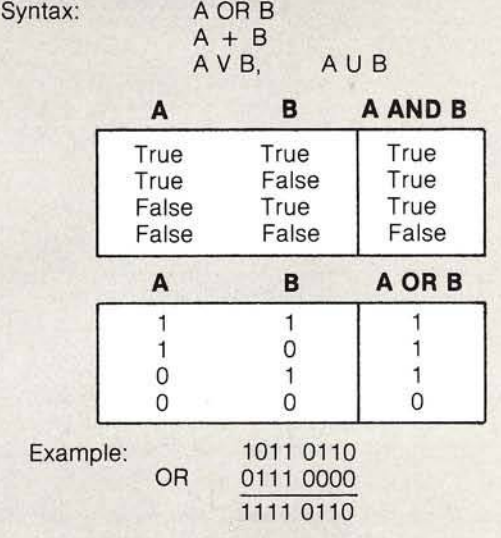

Description: If a statement is True (bit = 1), NOT will return False (bit = 0), and *vice versa.*

ML Application: This can be accomplished with the 6502 using an XOR with 1111 1111 (\$FF).

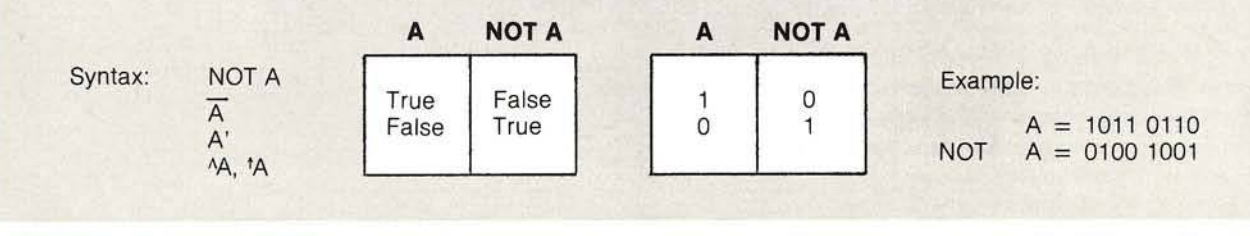

### **ACRO** DATA SHEET #2

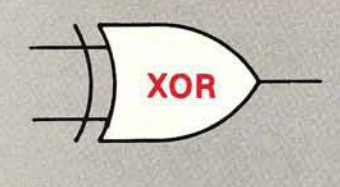

Description: Exclusive Or returns True if either statement is True, but not if both are True.

ML Application: A number XORed with 0100 0000 will result in the same number with bit 6 toggled; i.e.,  $=1$  if it was originally 0, and  $=0$  if it was 1.

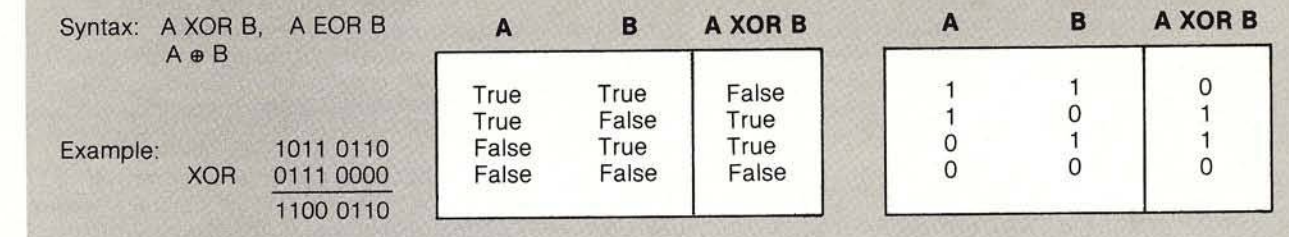

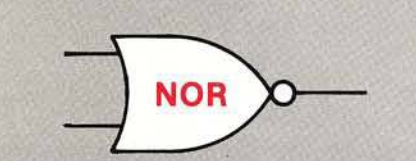

Description: The result is True only if both statements are False (bit  $= 0$ ).

Application: This function is applied more in electronics than in programming.

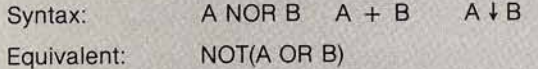

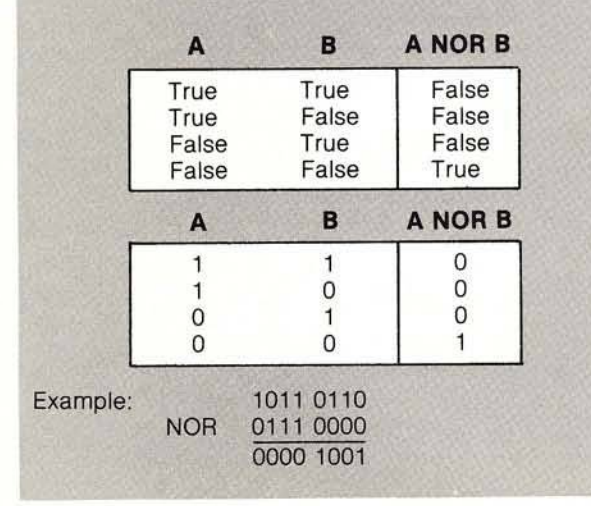

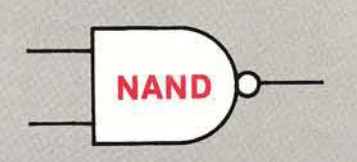

Description: If either statement is False ( $bit = 0$ ), then the result is True.

Application: This is used more in electronics than in programming. In fact most early logic used only NAND gates and inverters (NOT).

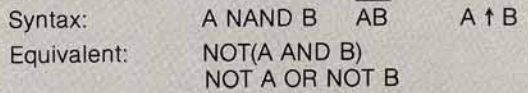

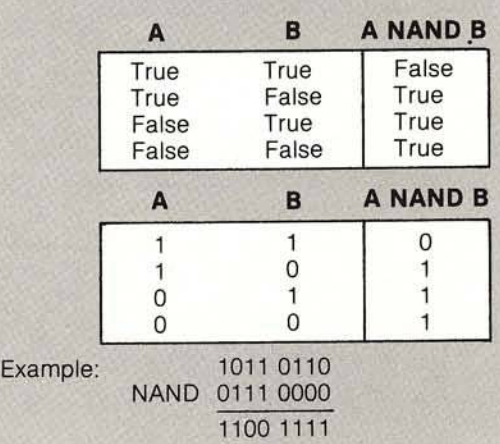

### Summary Table

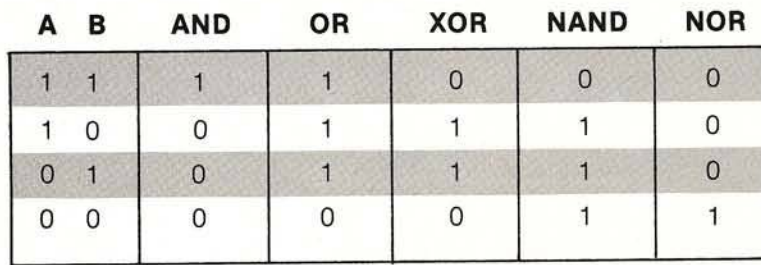

**Boolean Algebra**<br>**MGCO** DATA SHEET #2

**INICRO** DATA SHEET #2

## **E A C FILS WARTHE 6809 MICKU REQUEST WORTH SWITCHING FOR**

## **FOCUS** ... ON ITS SUPERIOR HARDWARE

- 6809E Microprocessor provides 8-bit economy with 16-bit capabilities, position independent code and many advanced features
- Commercial quality Keyboard with full UPPER/lower case ASCII, numeric keypad and cursor control keys
- Two double sided, double density mini diskettes with 640K bytes of IBM compatible storage
- Full Video with programmable screen formats, bit mapped graphics, user definable character sets, reverse video and hardware scrolling, plus a light pen interface
- Full Communications support for RS-232 at 50 to 19.2K baud with programmable data formats
- Built-in I/O Drivers include 6 parallel I/O ports, 3 serial I/O ports, 6 timers/counters, 20 mA current loop, and a programmable cassette interface

## **FOCUS** . . . ON ITS EXTRAORDINARY SOFTWARE

- Choice of two 'Universal' 6809 Disk Operating Systems supported by many companies: FLEX ™ or OS-9™
- Extended Floating Point Disk BASIC Interpreted and Compiled
- Text Editor and Macro Assembler
- Full feature MicroMon debugging monitor
- Built-In Word Processor

## **FOCUS** ... ON ITS VERSATILE EXPANDABILITY

IEEE-488 Bus Controller option for instrumentation

- Supports multiple 8" diskette drives
- PASCAL, FORTH and other high level programming languages are available
- Complete Application Packages are available from many software sources
- Add-on Hardware includes: Date/Time, Opto-lsolators, Stepper-Motor Controller, A/D and D/A, RAM and EPROM Memory, and others from several manufacturers

## **FOCUS** . . . ON YOUR APPLICATION REQUIREMENTS

FOCUS provides a completely integrated system of hardware and software, so that you can concentrate on your application requirements

# **THIS IS FOCUS**

## **SM9500 VERY COMPLETE**

See us at the West Coast Computer Faire Booths #1629 and #1631 March 19-21

# **computeriely** \*

34 Chelmsford Street Chelmsford, MA 01824 Phone: 617/256-3649 Telex: 955318 INTL DIV

Licensing arrangement for FLEX and OS-9 pending. Please contact The COMPUTERIST, Inc. for further details.

## *Get more out of your Apple with the* **MICRO on the Apple** *series.*

## **VOLUME 2**  just released!

You liked Volume 1— You'll love Volume 2!

More than 40 new programs on diskette to help you get more from your Apple:

• Machine Language Aids

• I/O Enhancements

• Runtime Utilities

• Graphics and Games

• Hardware and Reference Information

MICRO's new book for Apple users lets you:

1. Speed up machine language programming using 5 powerful machine language aids.

2. Add additional editing and input/output features at no cost!

3. Enhance the capabilities of Applesoft and Integer BASIC to include sorting, print using, and MORE.

4. Use your high-resolution graphics to plot graphs and display " compressed" pictures.

5. Add an interesting hardware project to your Apple.

6 . Play the intriguing game " Galacti-Cube" —

And much, much more!

31 choice articles

46 tested programs on diskette  $(13$  sector DOS 3.2 format)

Buy MICRO on the Apple 2 at your local computer store

*o r* Call 1-800-227-1617, ext 564 TOLL FREE (in CA, 1-800-772-3545, ext. 564) and charge it to your Mastercard or VISA

*o r* Send check for \$24.95 plus S2.00 surface or \$5.00 air shipping to: MICRO, Dept. MI P.O. Box 6502 Chelmsford, MA 01824

Volume 1 also available at \$24.95. Together MICRO on the Apple 1 & 2 provide more than 60 programs on diskette for less than \$1.00 each. No need to type in hundreds of lines of code. **on the Apple**  $Volume$  INCLUDES **Z** DISKETTE

*Please allow 4-6 weeks for surface mail delivery.* 

*Massachusetts residents add 5% sales tax.* 

# 1's and 0's

Much of this month's recreational page consists of exercises in Boolean alge- $B$ bra. To learn more about Boolean m algebra, consult this month's Technical Data Sheet (pages 121-122) and  $\mathsf{A}$ Marvin De Jong's article "Beginning  $\mathbf{B}$ Boolean: A Brief Introduction to  $\mathbf{F}$ Boolean Algebra for Computerists" T (MICRO 22:29).

Each column represents the truth table for one of the simple Boolean operators (AND, OR, XOR, NAND,

NOR). Fill in the missing 1's and 0's and name the functions. See technical data sheet (page 122) for answers.

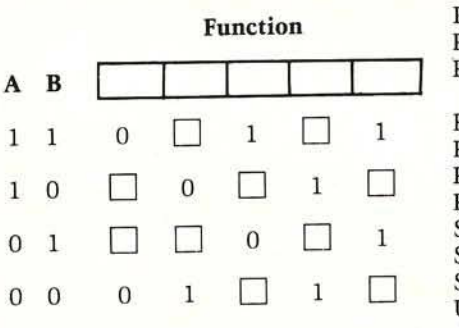

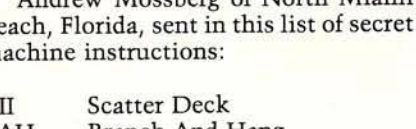

Androus Moscherg of North Migmi

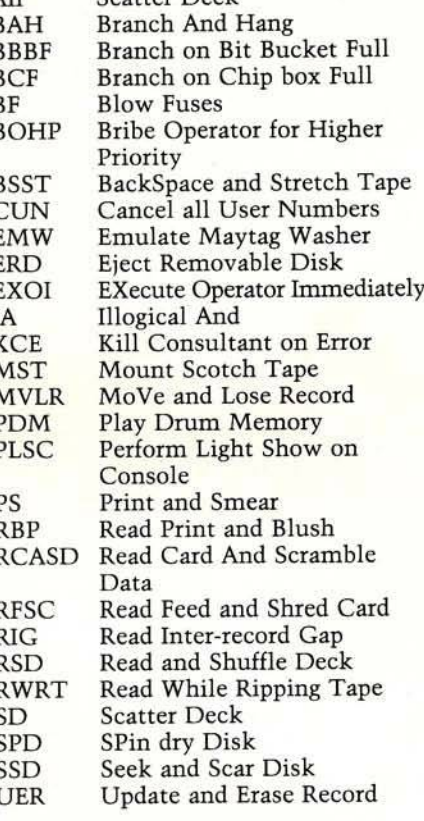

Harold Mathias of Southfield, Michigan, sent us this limerick:

A MICRO subscriber named Tweed Taught his microcomputer to read. Now the damn machine Won't give up the magazine Though he does beg and plead.

#### **Border**

Rules and Hints: Combine the eight bits preceding each alphabetic separator with the eight bits following the separator to form a single 8-bit logical result which represents one ASCII character. The alphabetic separators stand for the following logical operations:  $a = AND$ ,  $o = OR$ ,  $x = Exclusive OR$ , na = NAND, and no = NOR. For example: 11010110a01011100 would AND the two values and get as a result 01010100, which is the ASCII code for the letter T. To make life easy, this month's message starts in the upper left corner. The / does not count for anything. It simply separates the individual values.

For answers to Border and Circuit puzzles, see page 103.

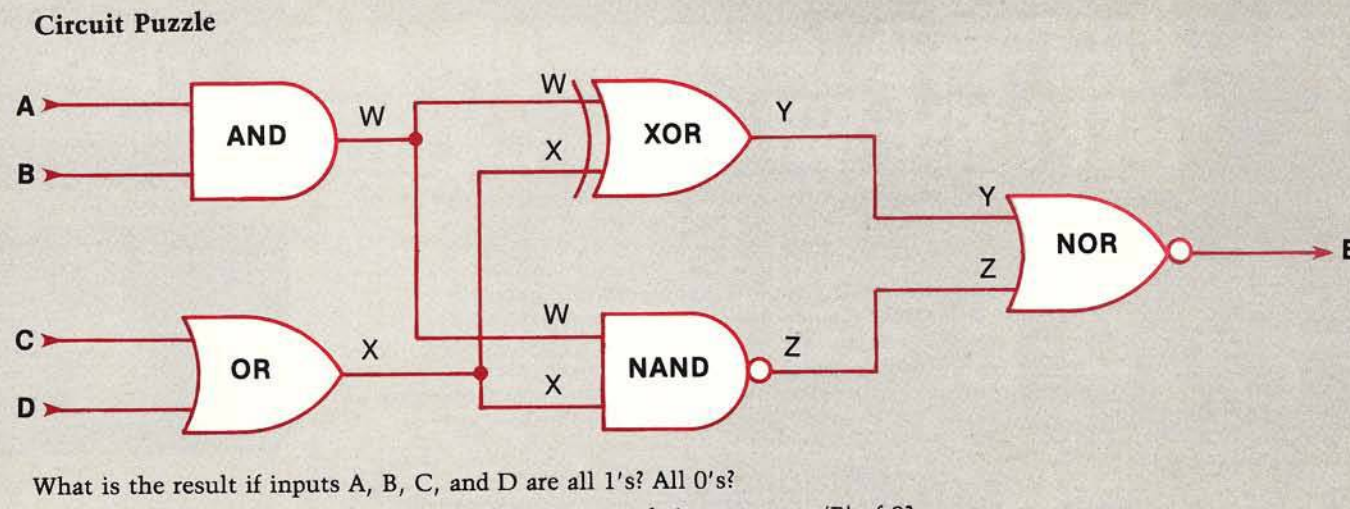

How many of the 16 possible input combinations result in an output (E) of 0? (Hint: Set up a table with the inputs, intermediate results, and final result in separate columns.)

T00001eu0000001/0IT01I01x00100011/001001T0010000010/01T01ITTe1111T0T0/0001T00Tx0001T01T

 $110111110{\rm e}10011111/1000100100010000/111011011011001/$ 

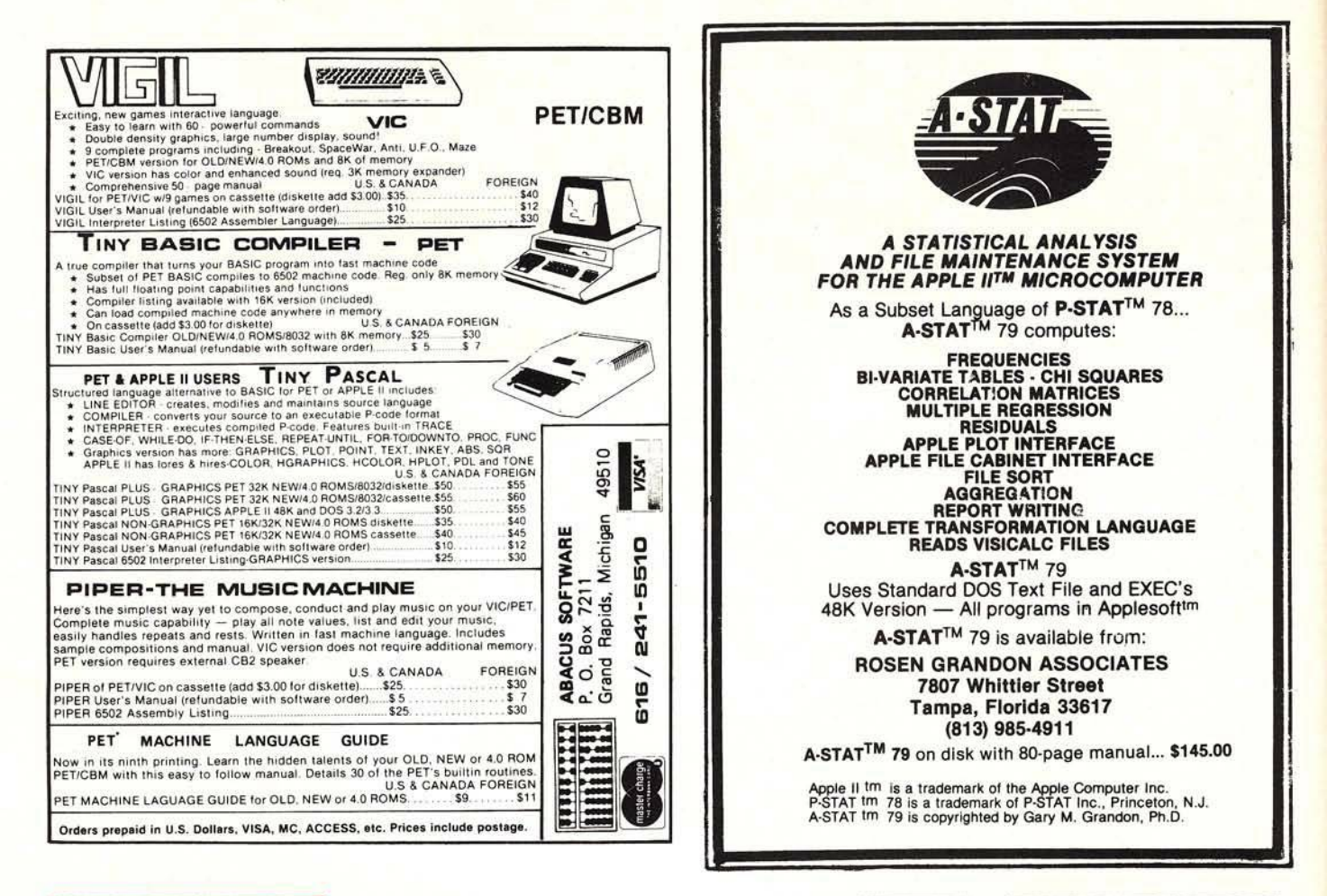

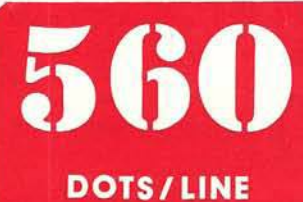

Double Density HGR

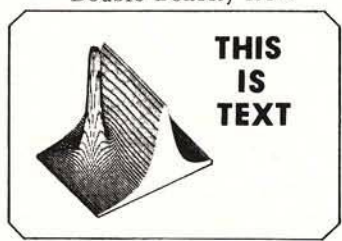

Hi-Res Graphics+Text

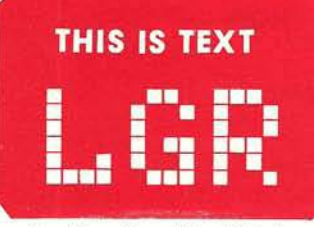

Lo-Res Graphics+Text

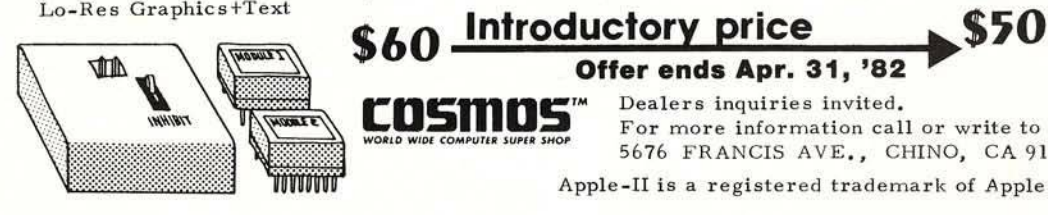

SCREEN MIXER is a set of three modules for APPLE-II. Just plug-in these modules to your Apple-II, and you will have the Apple-II with more features you could not expect till now-------

**SCREEN LU** 

SCREEN MIXER provides:

cosmo:

The mixed screen of any two of screens available for the Apple-II. Please note that all of HGR, LGR and Text screen has two pages. The mixing is done with hardware, not like Hi-Res Text Generater Programs, thus you need no software and the scroll speed is not reduced. Also, you can scroll the text without any effect to the graphic patterns.

**• The Double Density High Resolution Graphics. Yes, you** can plot 580 dots in one line. You have only 280 dots in one line on ordinary Apple-II. (Software is required)

One of the most advanced character display. Besides Normal and Inverse characters which are already built-in you will have the choice of Half-Intensity and Hilighted characters. And more, you may Over-Write or Over-Type any character to other character if you want to do so! (Software is included)

**NORMAL HALF** INTENSITY Half Intensity &

Highlight

**NORMAL** 

non kon

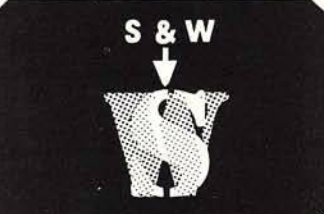

Over W rite

Offer ends Apr. 31, '82 **cosm os** *WOK ID WIDI COMPlltlR iUPIR SHOP*

Dealers inquiries invited. For more information call or write to ASTAR INTERNATIONAL CO. 5676 FRANCIS AVE., CHINO, CA 91710 Phone 714-627-9887

Apple-II is a registered trademark of Apple Computer Inc.

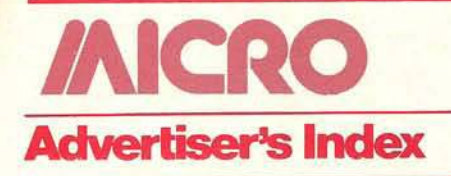

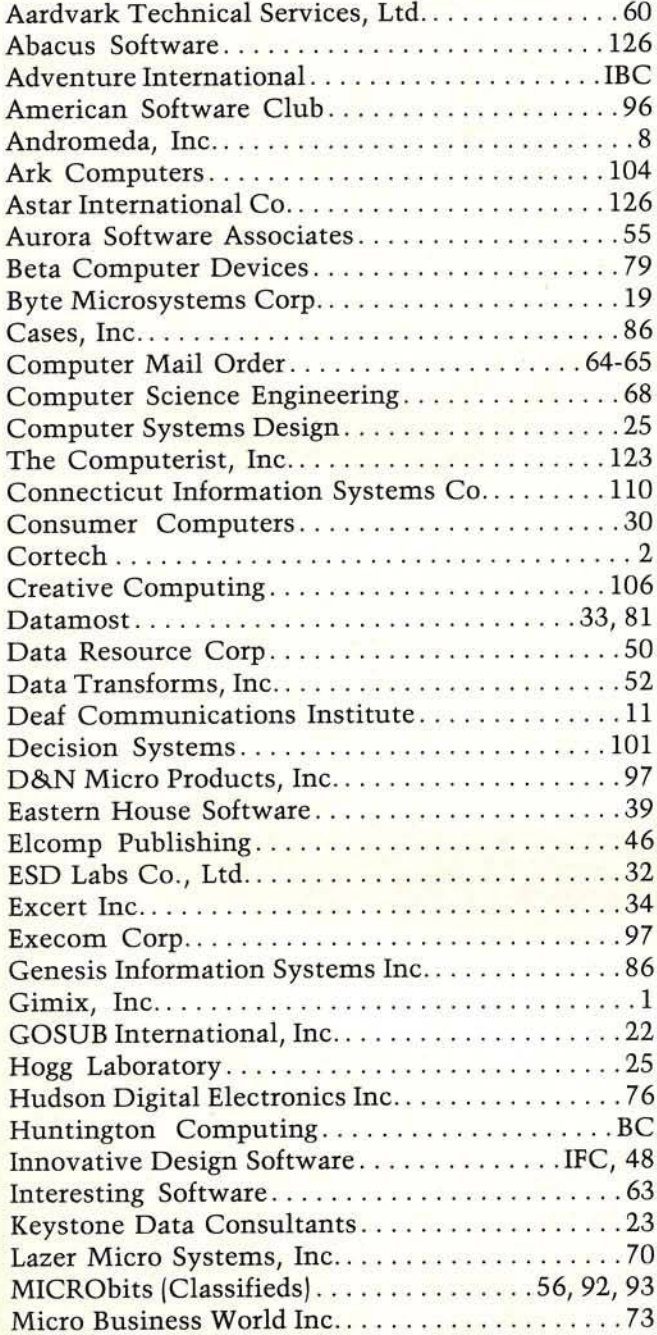

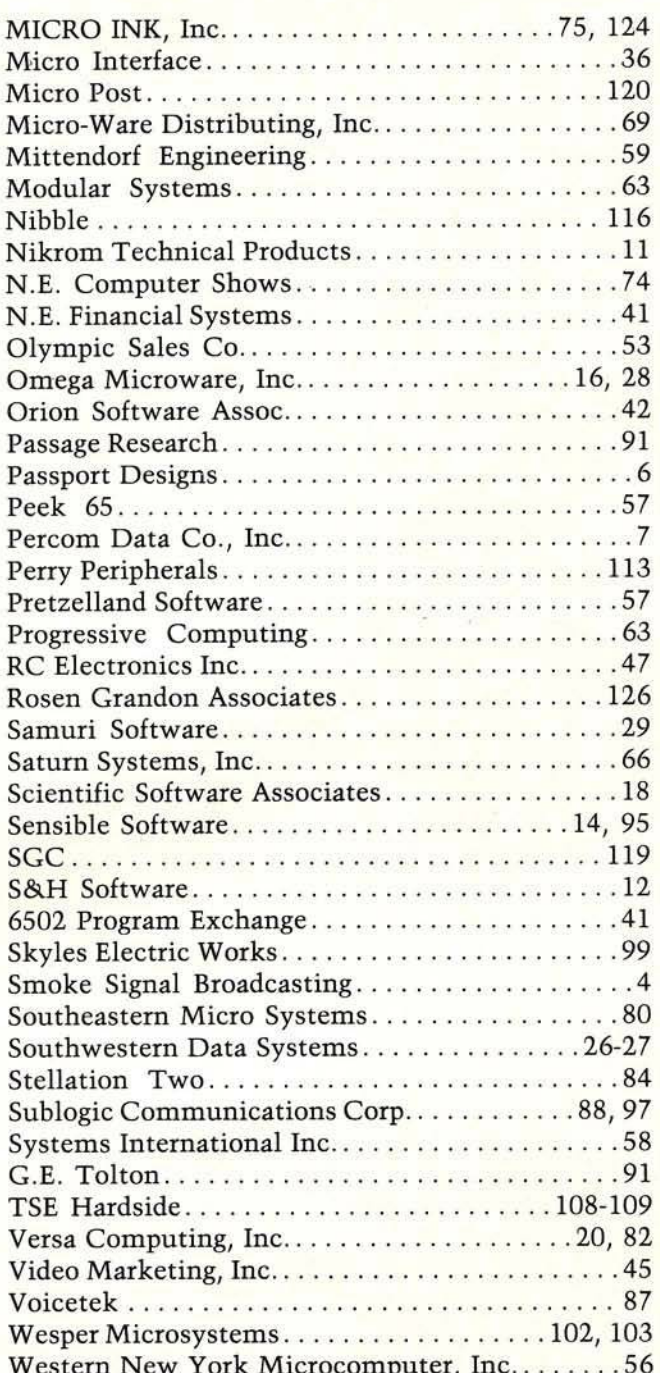

## **Next Month in MICRO**

### 6809 Feature

Our April issue will cover 6502 to 6809 program translation, the FLEX operating system, and enhancements to Percom Data's CBUG monitor for the Radio Shack Color Computer. The PET Vet column will cover the role of the 6809 in the SuperPET. And, our new review department will make its debut with a concentration on 6809 products.

#### PLUS...

- A Single Drive Copier in BASIC Here's a versatile disk copying program for OSI C2-4P and C4P-MF systems.
- Applesoft Array Dump This handy debugging utility presents a "dump" of current variable array values for Applesoft in ROM.
- AIM User Device Arbiter Expand the AIM's user input and output ports. Up to 83 devices each with the User Device Arbiter.

# *20% OFF*

Your money goes farther when you subscribe. During the course of a year, when you subscribe, you save 20% (in the U.S.).

Pay only \$24.00 (\$2.00 a copy) for 12 monthly issues of MICRO sent directly to your home or office in the U.S.

#### MICRO

34 Chelmsford Street P.O. Box 6502 Chelmsford, MA 01824

Please send me MICRO for \_1 year \_2 years NOTE: Airmail subscriptions accepted for 1 year only.

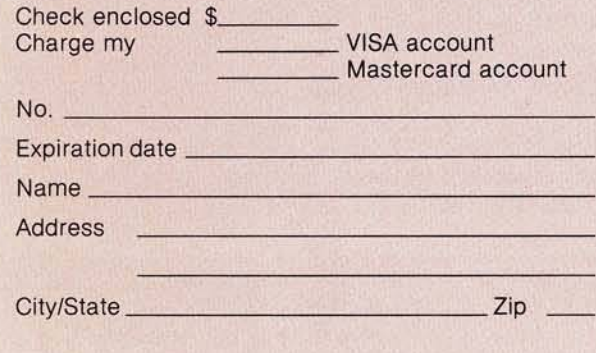

- A Real Tape Operating System Learn how to get the most out of your PET cassette system, in terms of convenience and reliability.
- 7SEG PET Giant Character Set Use this routine to display alpha-numeric characters in a large, seven-segment display on the screen.
- Programmable Reverse Video for the C1P — This article provides instructions for adding 100% programmable reverse video, character by character. It also offers programming hints for highlighting your graphics listings or games.
- Integer Cross-Reference Utilities This article and the accompanying program confront the task of generating a complete cross-reference table for Apple Integer BASIC programs.

### *More MICRO for Less Money When You Subscribe*

But on the newsstand — if you can locate the issue you want — you pay \$30.00 a year (\$2.50 a copy).

Special Offer — Subscribe for 2 years (\$42.00) and get 30% off the single issue price.

Subscribe to MICRO today.

#### Subscription Rates Effective January 1, 1982

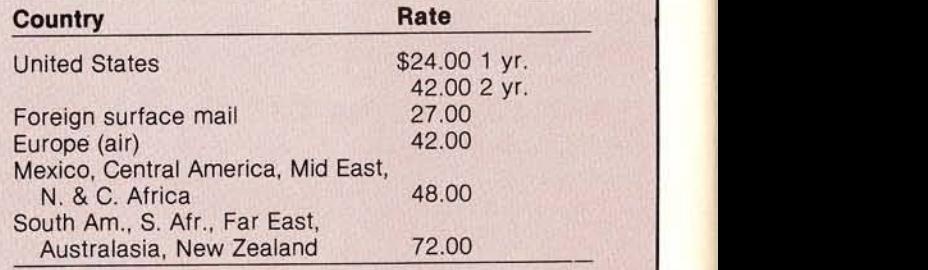

\* Airmail subscriptions accepted for only 1 year. For U.S. and Canadian 2-year rates, multiply by 2.

Job Title:

Type of Business/Industry:

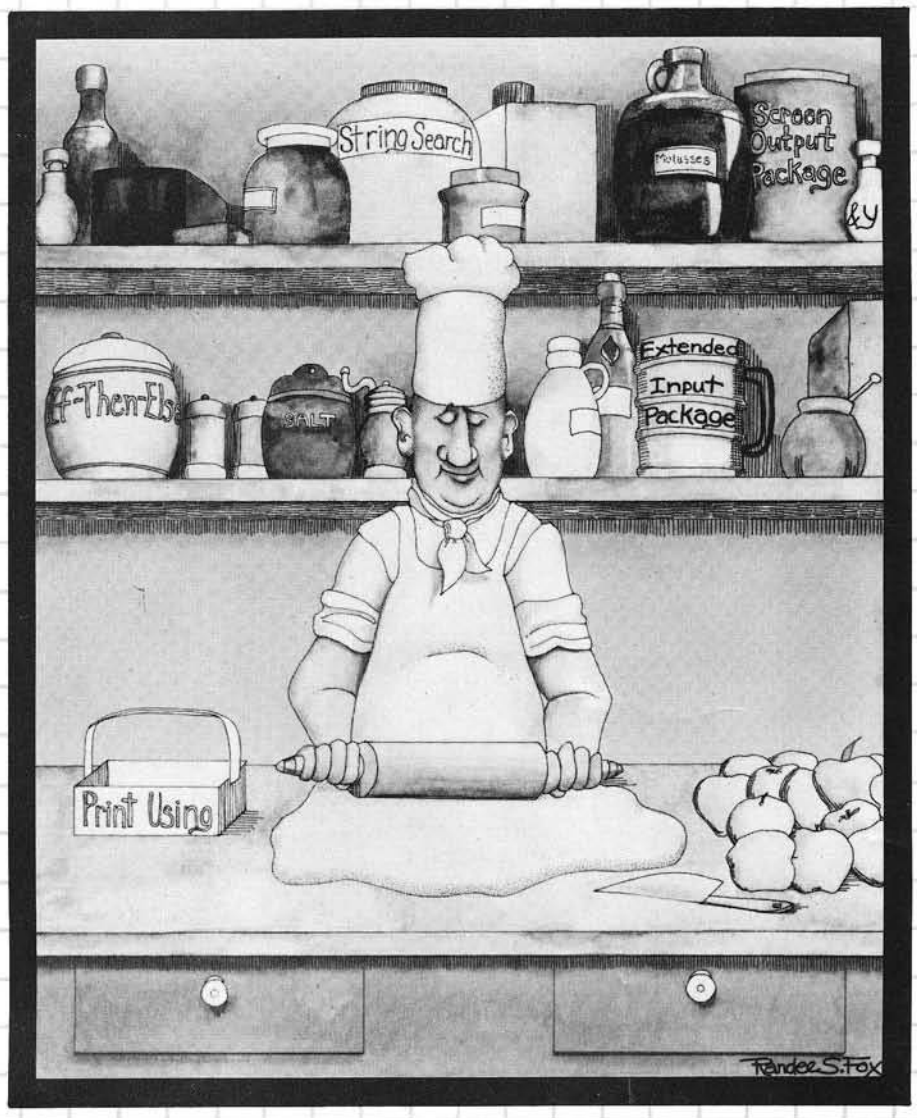

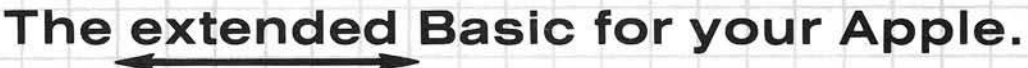

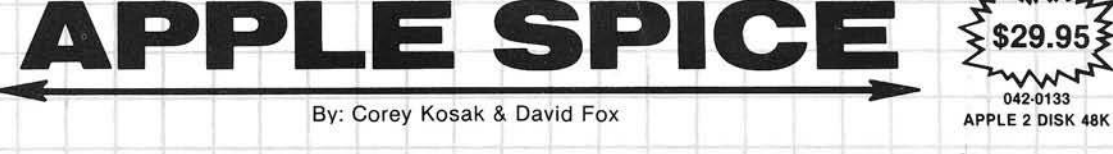

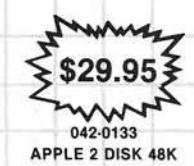

### ALL YOU NEED TO EXTEND YOUR APPLESOFT BASIC.

APPLE SPICE is a set of fast, assembly language routines that alleviate some of the drudgery of writing programs in Applesoft BASIC. APPLE SPICE allows you to concentrate more on your program logic and less on things like "prettifying" the screen and detecting keyboard entry errors. APPLE SPICE also greatly expands Applesoft's capabilities by adding features found in many larger BASICs such as PRINT USING, STRING SEARCH (INSTR), IF-THEN-ELSE, and LINE INPUT.

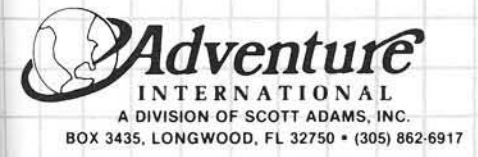

• Easy-Patch - No machine language knowledge Beginners can use it.

• Excellent tutorial step by step manual. Written in easy to understand English.

APPLE SPICE is not copy protected. You may include APPLE SPICE in your commercial programs without additional charge. Just mention you used APPLE SPICE on your title screen and in your documention.

APPLE SPICE comes with a clearly written hands-on manual (52 pages) that explains every feature in detail. All of the examples listed in the manual are included on the APPLE SPICE diskette, as well as some user-friendly programs that make it a snap to change APPLE SPICE'S parameters and to relocate APPLE SPICE to where YOU want it in memory.

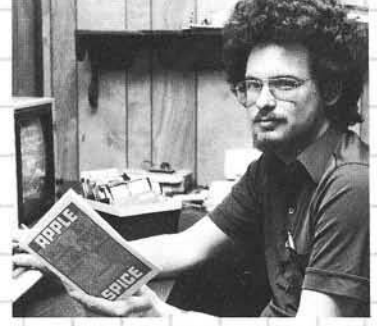

"Let your Apple II take care of the details so you can just program!"

AVAILABLE FROM YOUR FAVORITE DEALER OR CALL TOLL FREE (800) 327-7172 INTERNATIONAL CALLIULL FREE (800) 321-1172<br>SHIPPING & HANDLING EXTRA, PRICES SUBJECT TO CHANGE

# HUNTINGTON COMPUTING

VARNARNAK

**EXAMPLONE OF THE WORLD'S LARGEST INVENTORIES Great Grandma** 

# Huntington said:

## "Always buy your computer media at a diskcount." ... And boy, do we ever let you

do that!

### **KS for APPLE®**

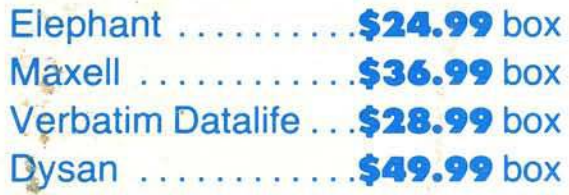

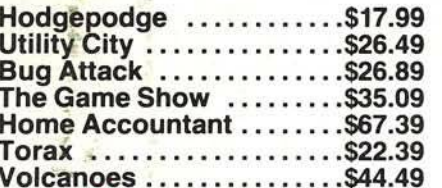

## **Understand Yourself**

Six great programs to test yourself. Packed with information. An outstanding buy. (Apple<sup>\*</sup>) on disk.

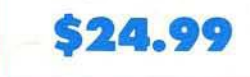

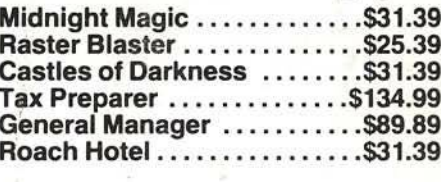

**Software for Apple®** 

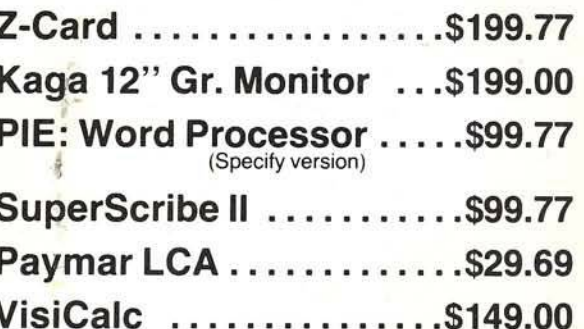

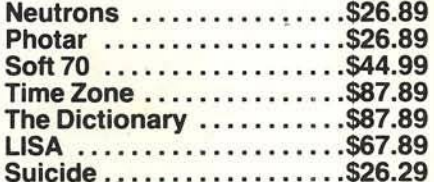

NAV

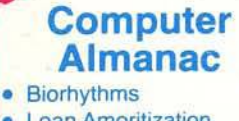

#### **Loan Amoritization Weather Predictor**

• Calorie Counter

· Much more on disk

for Apple

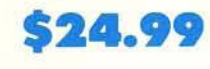

## We Also Carry PET®, Atari®, and TRS-80®

**Call Toll-Free 800-3** O (outside California)

**HUNTINGTON COMPUTING** Post Office Box 1297

Corcoran, California 93212 Foreign Orders 209-992-4481 In California 800-692-4146

JANANANI.

Apple\* is a registered trademark of Apple Computer, Inc.<br>Pet\* is a registered trademark of Commodore.<br>TRS-80\* is a registered trademark of Tandy Corp.<br>Atari\* is a registered trademark of Atari, Inc.

Outside Calif. 800-344-5106 LAN AN A

We take MasterCard, American Express or VISA (Include card # and expiration date). California residents add 6% tax. Include \$2.00 for postage.<br>Foreign and hardware extra. Foreign: remit U.S. currency, use listed charge<br>cards, or make direct wire transfers through Security Pacific Bank, coran, for a \$6.00 charge. All overseas orders shipped by air. Send for free catalog. Prices subject to change without notice.

ハロハロハ

**JZN**